Děkujeme za nákup elektronické bicí sady DTX6K3-X nebo DTX6K2-X. Tuto elektronickou bicí sadu můžete použít pro domácí cvičení, ve studiu nebo pro živé vystupování. Před jejím použitím si nejprve přečtěte celý návod na použití. Po přečtení, si návod uložte pro budoucí použití.

Tento manuál popisuje standardní sestavení DTX6K3-X/DTX6K2-X. Zahrnuje sestavení, zapojení a přípravu bicího modulu. Obrázek níže zobrazuje sestavenou sadu DTX6K3-X, ale tyto informace platí i pro sadu DTX6K2-X (výjimky jsou uvedeny).

Po sestavení všech částí a připojení kabelů tak, jak je uvedeno na obr. 1, je přístroj připraven ke spuštění.

### **Příklad sestavení (obr. 1)**

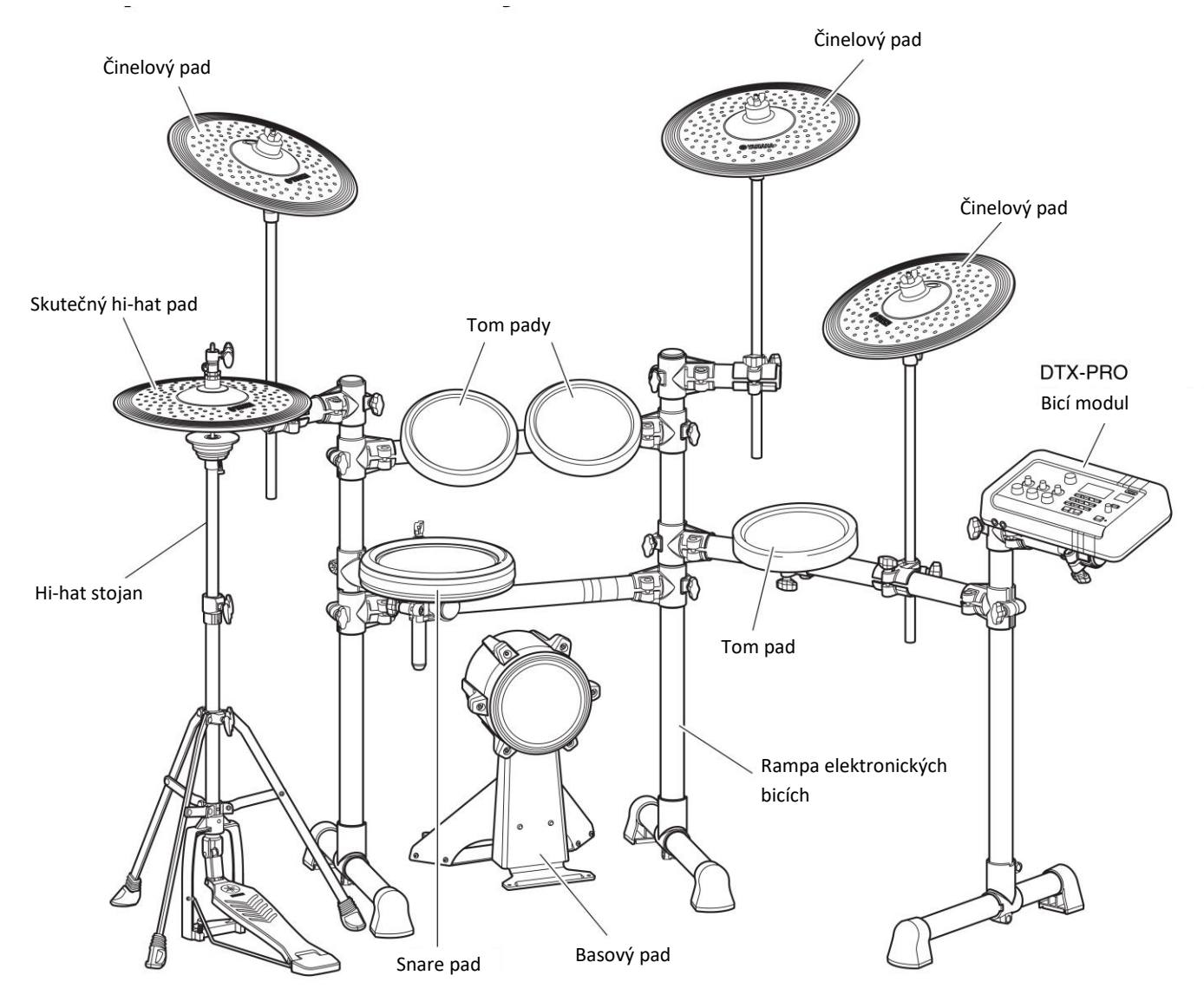

#### **Důležité**

Tento manuál popisuje proces montáže padů a bicího modulu na již sestavenou rampu RS6. Před pokračováním si nejprve sestavte bicí rampu RS6 podle návodu na začátku tohoto manuálu.

#### **Poznámka**

Před začátkem sestavování položte na zem pod hi-hat stojan a basový pad bicí podložku (prodávaná samostatně). Případně můžete použít karton z balení výrobku. Ochráníte tak podlahu před poškrábáním.

# **BEZPEČNOSTNÍ OPATŘENÍ**

Účel níže uvedených upozornění je zajistit, že elektronická bicí sada bude používána bezpečně beze strachu ze zranění či poškození majetku. Aby bylo upozorněno na rizika zranění nebo poškození majetku díky nesprávnému používání, jsou tato opatření rozdělena na VAROVÁNÍ a UPOZORNĚNÍ. Instrukce uvedené u těchto opatření jsou extrémně důležité v zájmu ochrany zdraví, a proto by měla být dodržována.

\* Po přečtení tohoto návodu na sestavení, si jej uložte na bezpečném místě pro budoucí použití.

\* Také si přečtěte manuály na sestavení anebo uživatelské manuály, které byly dodány spolu s pady a rampou.

# **VAROVÁNÍ**

**Pokud ignorujete tento symbol a budete nástroj používat nesprávně, může dojít k vážnému úrazu osob či usmrcení.**

- Neumisťujte hořící předměty do blízkosti nástroje. Může dojít k jejich převrhnutí a vzniku požáru.
- Malé děti by měli používat tento nástroj pouze pod dohledem dospělého, zabráníte tak možnému zranění.
- Držáky činelových a tom padů mají ostré hroty. Abyste zabránili zranění při práci s nimi, dbejte zvýšené opatrnosti.
- Dejte pozor na trny u basového padu a pedálů. Jejich ostré hrany by mohly způsobit zranění.
- Pokud nástroj používán spolu s rampou pro elektronické bicí nebo s činelovými stojany, ujistěte se, že všechny šrouby jsou pevně dotaženy. Také při povolování šroubů postupujte pomalu. Uvolněné šrouby by mohly způsobit převrhnutí rampy či odpadnutí části a způsobit zranění.
- Nástroj vždy umístěte na rovný a stabilní povrch. Umístění na šikmou, nestabilní plochu či schody může způsobit jeho nestabilitu a převrhnutí.
- Při sestavování dbejte se zvýšenou opatrností především na zacházení a propojení kabelů. Neopatrně umístěné kabely mohou způsobit uživateli či jiným osobám pád.
- Nástroj se za žádných okolností nepokoušejte měnit. Výsledkem by mohlo zranění či poškození nástroje.
- Na rampu si nesedejte, ani na ní nestoupejte. Rampa se může převrhnout a způsobit zranění či poškození.

# **UPOZORNĚNÍ**

**Pokud ignorujete tento symbol a budete nástroj používat nesprávně, může dojít k vážnému úrazu osob či poškození nástroje.**

- Při sestavování vždy postupujte podle tohoto návodu. Pravidelně také dotahujte všechny šrouby. Nedodržením riskujete poškození nástroje nebo zranění osob.
- Nenechte malé děti sestavovat tento produkt samostatně, mohlo by dojít k jejich zranění. Vždy provádějte sestavení tohoto produktu za přítomnosti dospělé osoby.
- Dejte si pozor na prsty při utahování držáků. Mohlo by dojít k jejich zranění.
- Dejte pozor na konce trubek, vnitřky trubek a špičky šroubů. Kovové špony by mohli zranit vaše prsty.
- Nezasunujte ruce nebo nohy pod nožní pedály nebo basový pad. Mohlo by dojít k jejich zachycení a zranění.
- <sup>K</sup> rampě pro elektronické bicí nepřipevňujte akustické bubny. Mohlo by dojít k poškození držáků a pádu bubnů a tím i ke zranění.
- Udržujte malé části mimo dosah malých dětí. Mohlo by dojít k jejich spolknutí.

### **Poznámky**

- Při připojování a odpojování kabelů je držte za jejich konektory, nikdy ne za kabel. Na kabely nikdy nepokládejte těžké nebo ostré předměty. Použitím nadměrné síly na kabel může dojít k jeho poškození, například k jeho přerušení.
- Na nástroj nešplhejte ani na něj nepokládejte těžké předměty. Mohlo by dojít k jeho poškození.
- Nepoužívejte ani neskladujte nástroj v prostorech s příliš vysokou teplotou (na přímém slunečním světle, v blízkosti zdrojů tepla, v uzavřeném automobilu apod.) nebo vlhkostí (koupelna, venkovní prostory za deště apod.). Mohlo by dojít k deformaci, odbarvení, poškození či poruše nástroje.
- Při čištění nástroje nepoužívejte benzín, rozpouštědla či alkohol. Mohlo by dojít k odbarvení či deformaci nástroje. Otřete jej měkkým nebo vlhkým, řádně vyždímaným hadříkem. Pokud je nástroj zašpiněný nebo ulepený, použijte neutrální čistidlo nanesené na hadříku a poté nástroj otřete vlhkým, dobře vyždímaným hadříkem a odstraňte všechny zbytky čistidla.

#### **Informace**

- Zde uvedené ilustrace slouží pro instruktážní účely a ve skutečnosti se mohou poněkud lišit.
- Názvy společností a produktů uvedené v tomto návodu jsou obchodními značkami a registrovanými obchodními značkami jejich skutečných vlastníků.
- Obsah tohoto manuálu je platný pro specifikace platné v době jeho vydání. Aktuální manuál lze získat na stránkách Yamaha.

## **Yamaha není zodpovědná za poškození způsobené nesprávným použitím nebo úpravou tohoto produktu.**

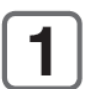

# **Sestavení bicí rampy**

## **Obsah balení rampy RS6**

Po otevření balení rampy se ujistěte, že obsahuje všechny zde uvedené komponenty.

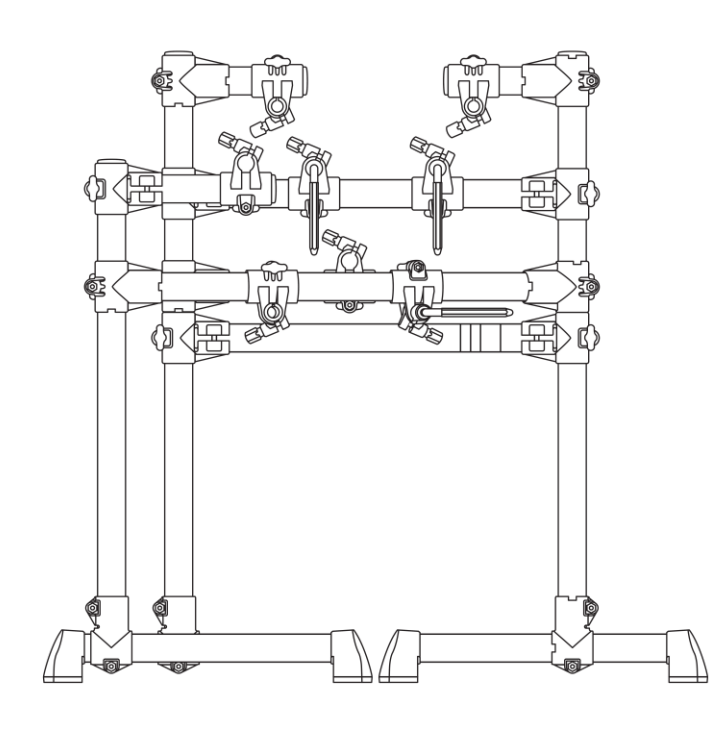

**Hlavní rám (1x) Činelový držák (3x)**

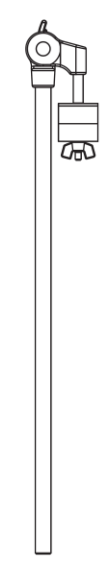

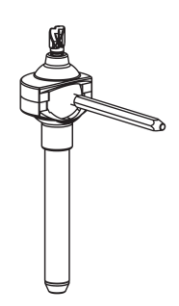

#### **Uživatelský manuál Snare držák (1x) (součást této příručky)**

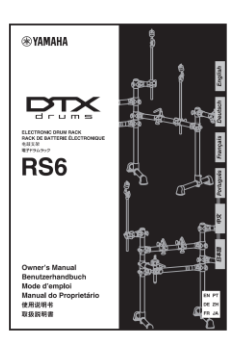

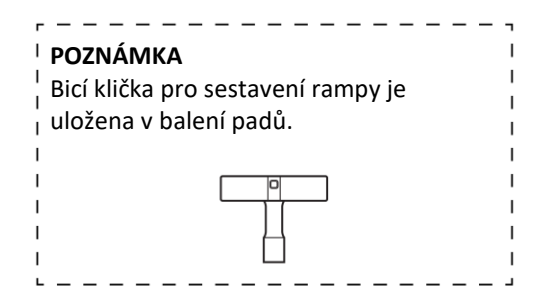

## **Specifikace**

• Hmotnost rampy: 10 kg

## ▪ **Zcela sestavená rampa**

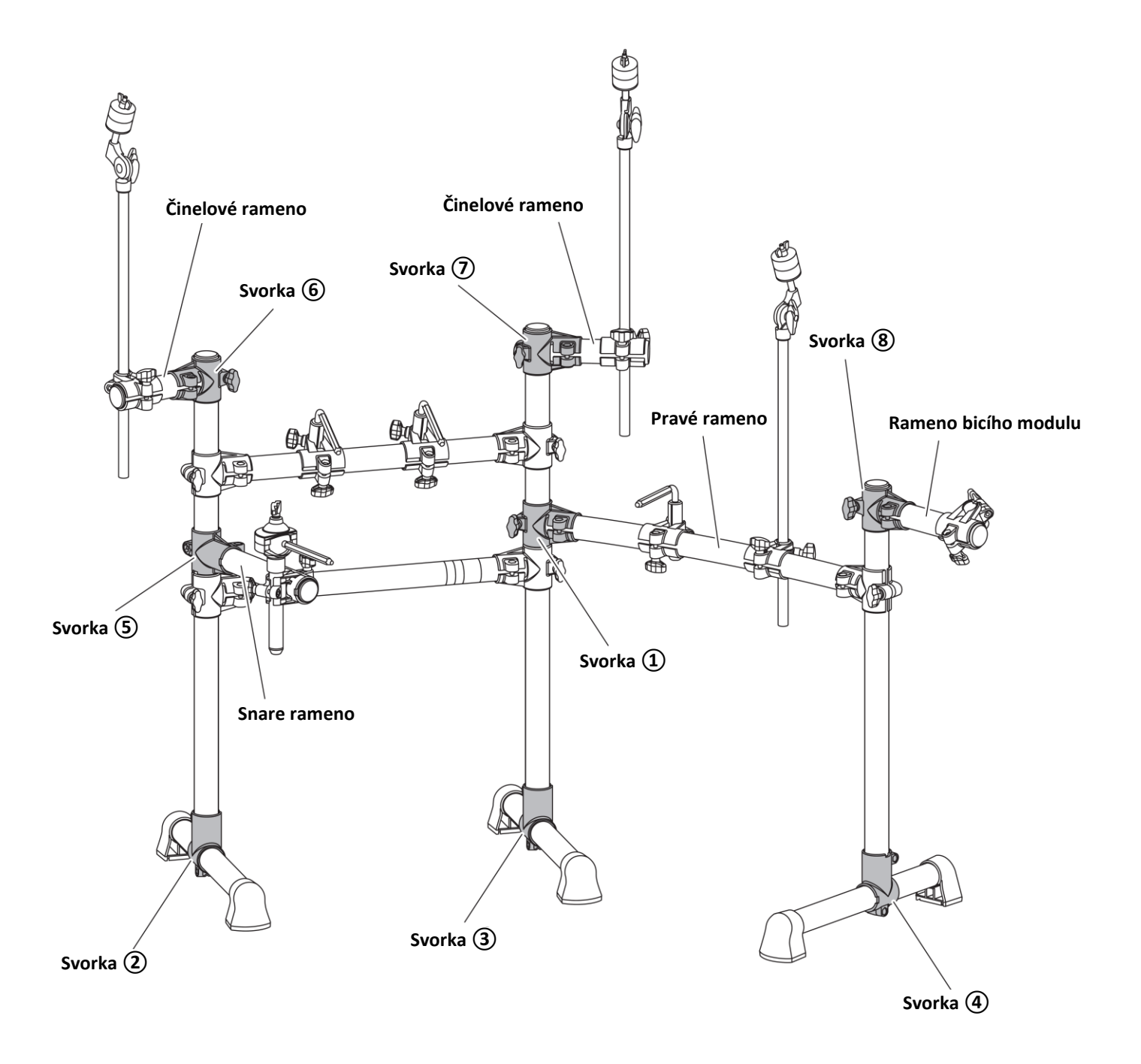

## **Sestavení rampy**

**1.** Položte hlavní rám na pevný a rovný podklad a pomocí bicí kličky odšroubujte šrouby svorky ①, otevřete rameno a poté šroub opět pevně dotáhněte.

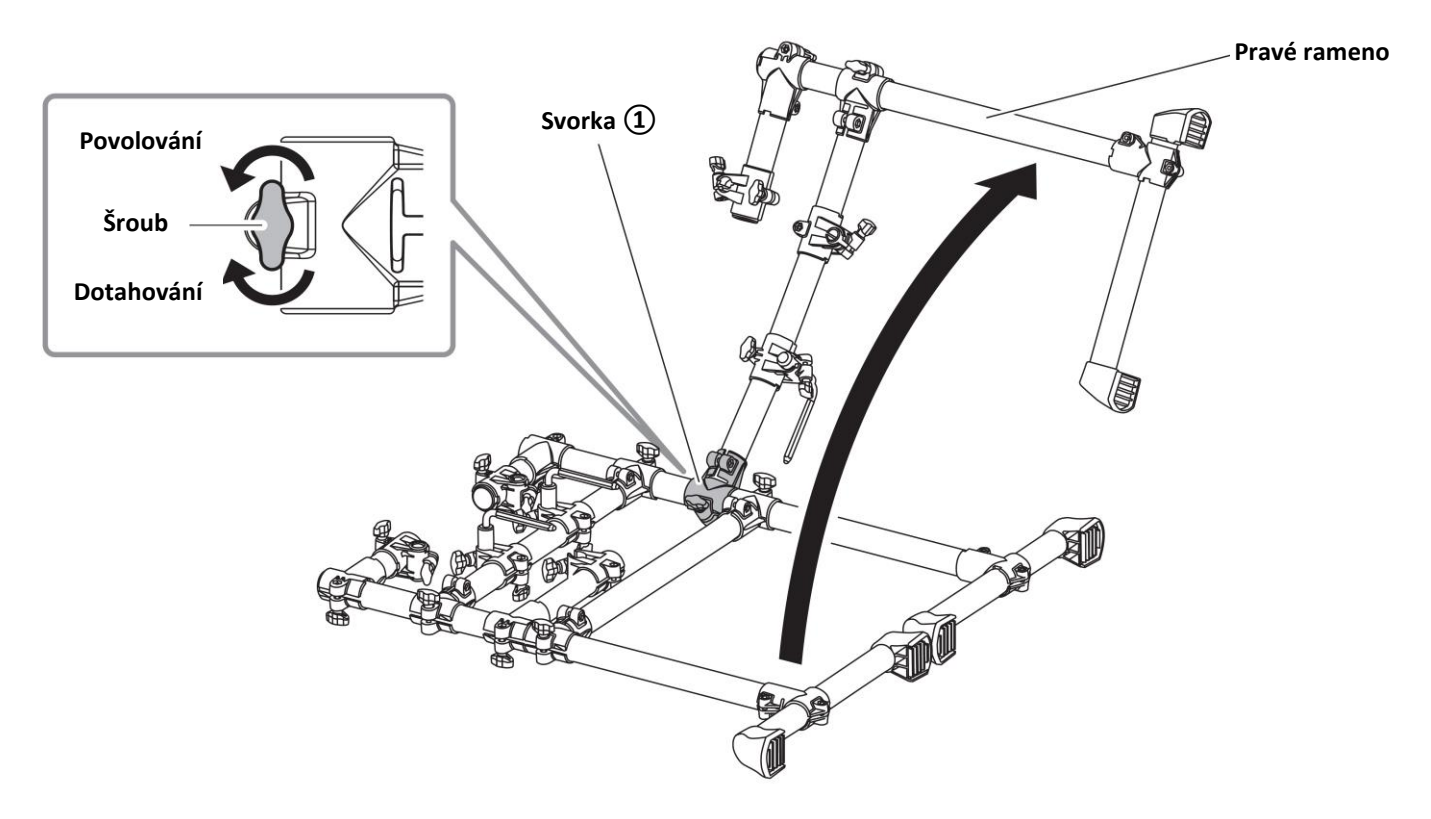

- **2.** Postavte hlavní rám na rovný, plochý povrch. Pokud se při zatřesení rám viklá, dotáhněte všechny uvolněné šrouby.
- **3.** Pomocí bicí kličky povolte šrouby u svorek  $(2)$ ,  $(3)$  a  $(4)$ , nastavte nohy rampy do správné polohy a poté pevně dotáhněte šrouby svorek.

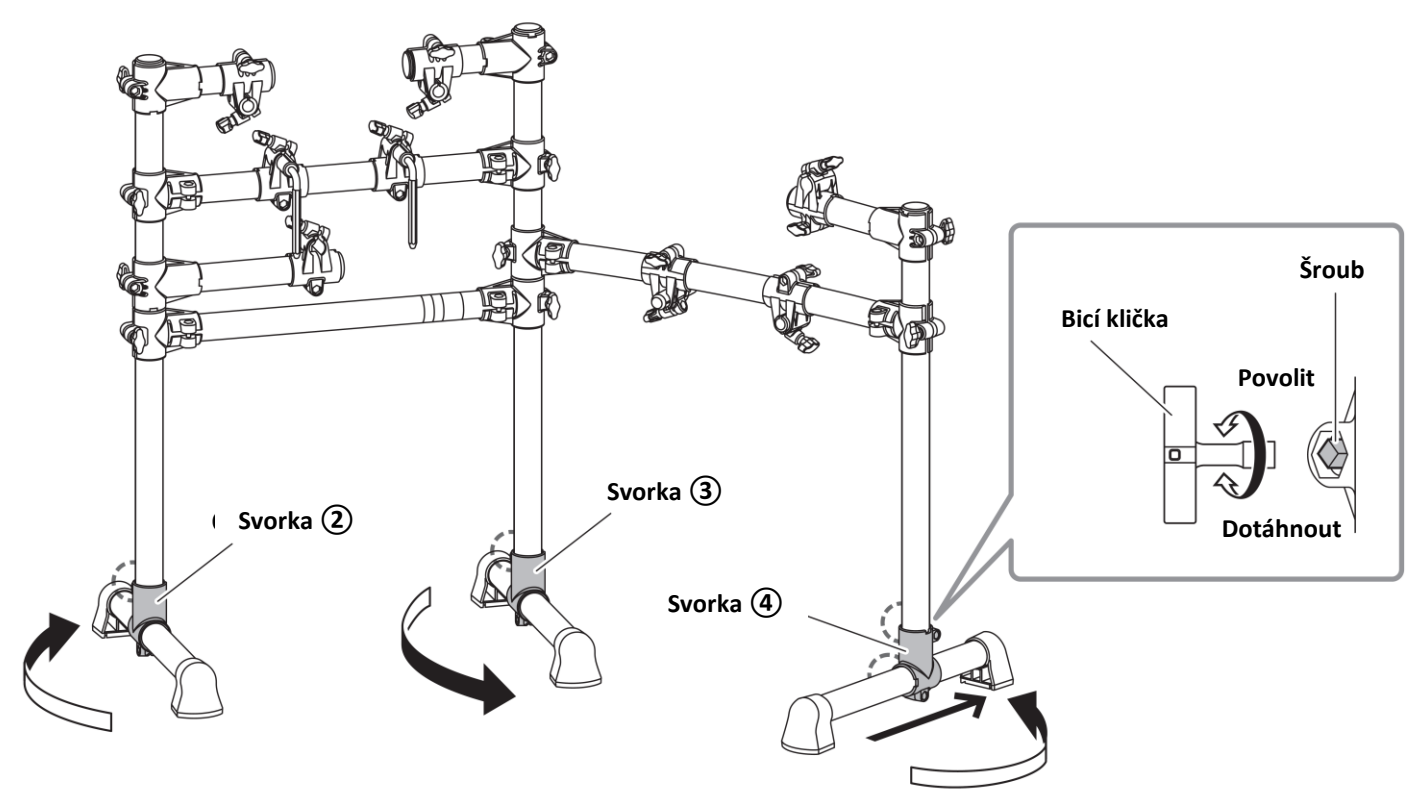

**4.** Pomocí bicí kličky povolte šrouby u svorek ⑤, ⑥, ⑦ a ⑧, nastavte snare rameno, činelová ramena a rameno bicího modulu do správné polohy a poté pevně dotáhněte šrouby svorek.

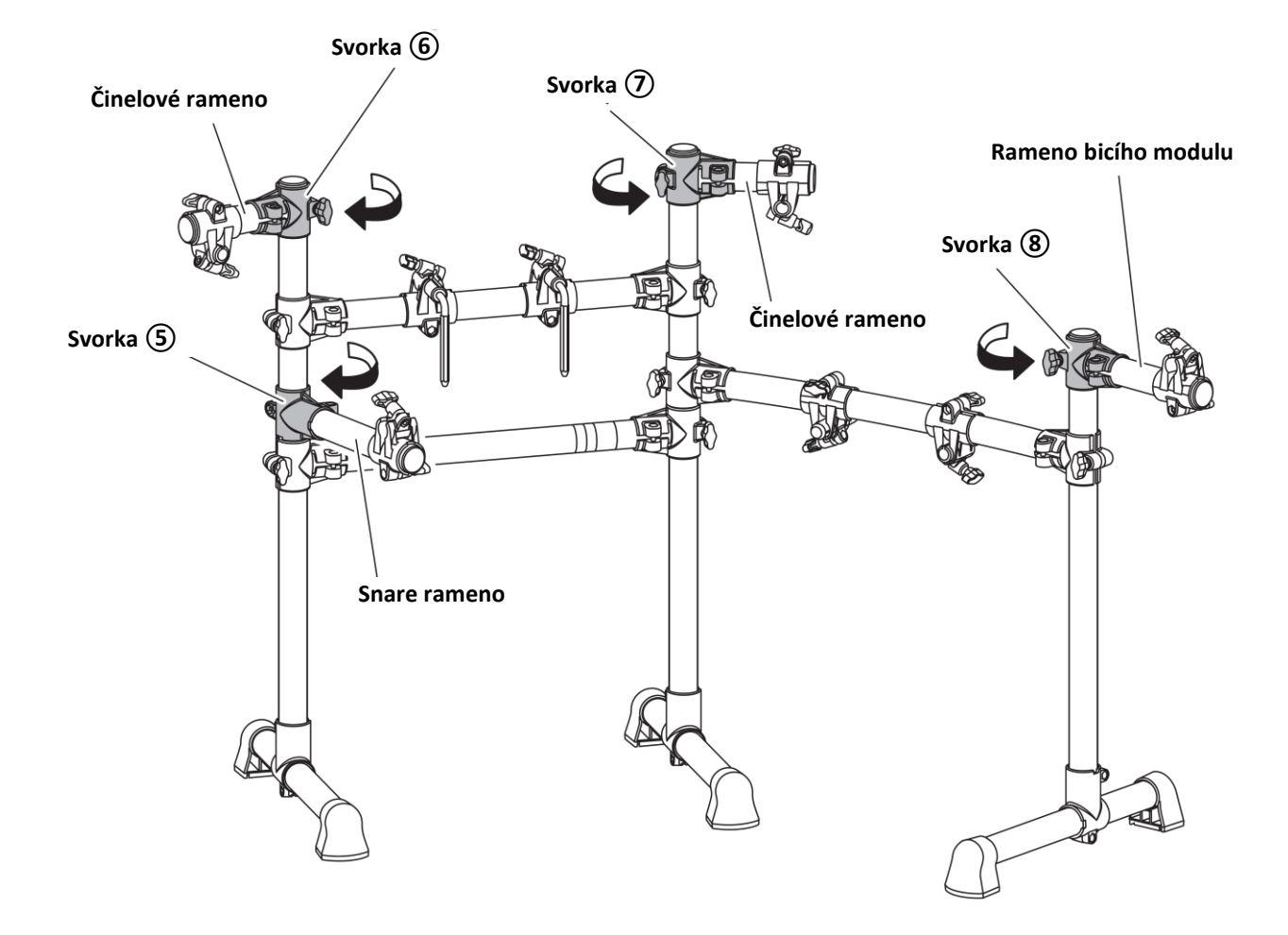

## **Připojení držáků**

- 1. Povolte šrouby na následujících osmi svorkách ( $\bullet$  až  $\bullet$ ) a otočte nebo posuňte svorky na zobrazená místa. Poté pevně dotáhněte šrouby a upevněte svorky na jejich místě.
	- $\blacksquare$  Jedna snare svorka ( $\bigcirc$ )
	- Tři tom svorky  $(\mathbf{\Theta}, \mathbf{\Theta} \text{ a } \mathbf{\Theta})$
	- Tři činelové svorky  $(\mathbf{\Theta}, \mathbf{\Theta} \text{a} \mathbf{\Theta})$
	- Jedna svorka bicího modulu  $(\bigoplus)$

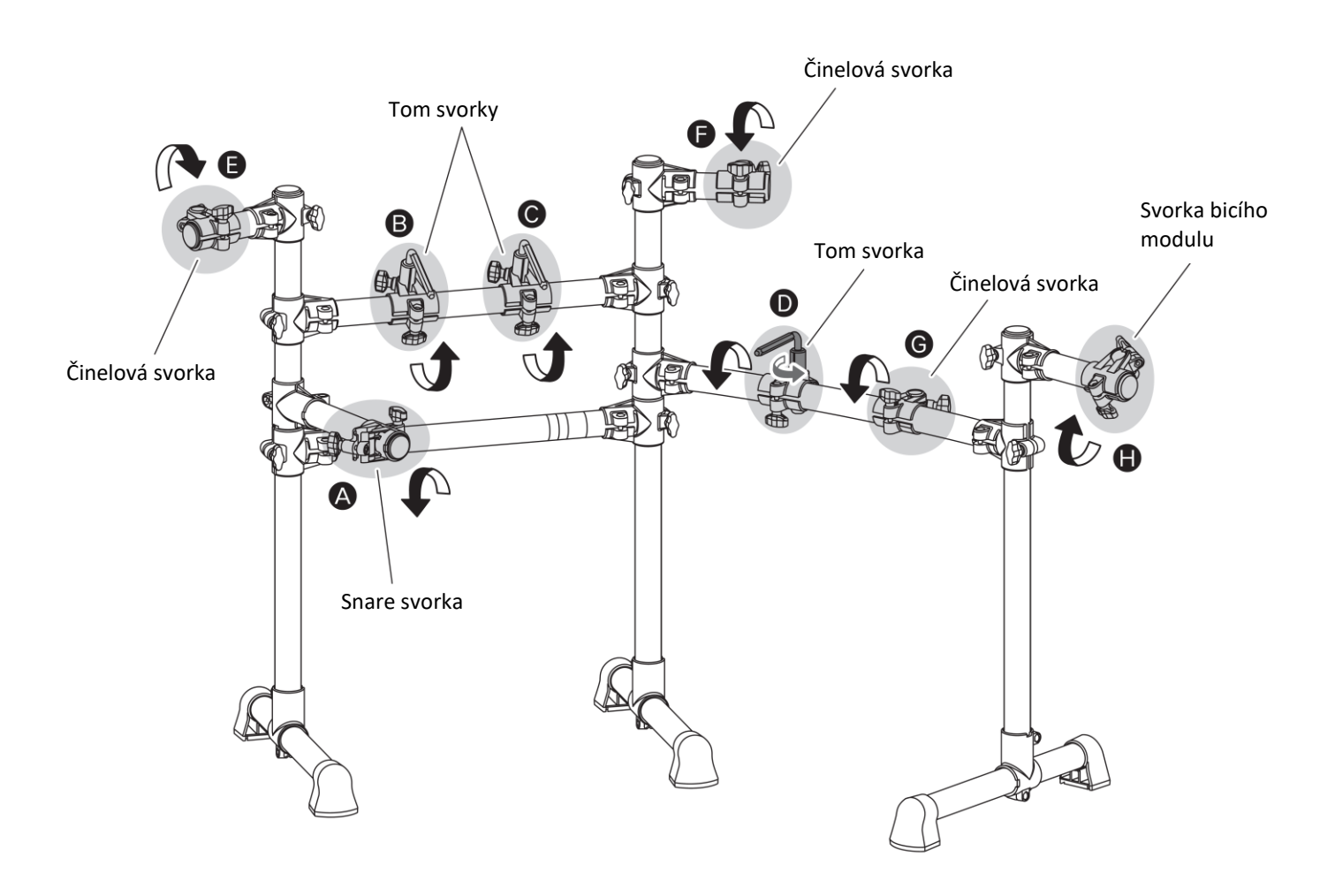

**2.** Do každé ze tří činelových svorek upevněte držáky činelů.

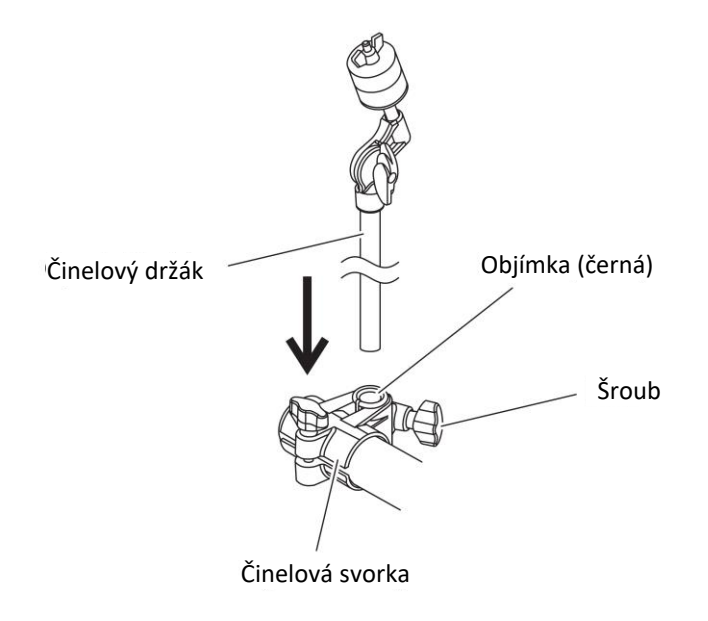

- **2-1.** Povolte šroub na svorce činelu.
- **2-2.** Zasuňte činelový držák.
- **2-3.** Pevně dotáhněte šroub na činelové svorce.
- **3.** Do snare svorky upevněte držák na snare.

#### **VAROVÁNÍ**

**Dávejte si mimořádný pozor na snare držák, má velmi ostrý hrot a mohl by způsobit zranění.**

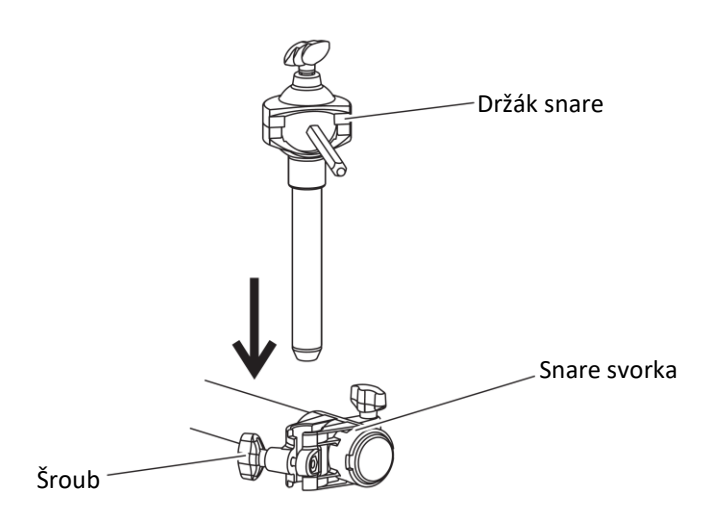

- **4-1.** Povolte šroub na snare svorce.
- **4-2.** Zasuňte držák snare.
- **4-3.** Pevně dotáhněte šroub na svorce.

**Nyní je vaše rampa na elektronické bicí připravena. Pokračujte dále návodem na připevnění padů a elektronického bicího modulu.**

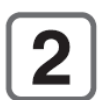

# **Připevnění padů na rampu**

## **Kontrola obsahu balení**

Po otevření balení vašich elektronických bicích zkontrolujte obsah.

#### **Komponenty DTX6K3-X a DTX6K2-X PCY135 činelový pad XP 80 Snare pad RHH135 skutečný hi-Základna pro Hi-hat spojka pro hat pad (1x) RHH135 (1x) RHH135 (1x) (1x) (3x) HS650A hi-hat stojan KP90 basový pad (1x) Zarážka pro Zarážky pro KP90 (1x) PCY135 (včetně pružin) (2x) Páska na kabely (3x) (9x)** 2. 安东 **NEW ARRIVER**  $\sqrt{\circ}$ **Páska na kabely RHH135 (1x) Brown 10kanálový kabel (1x) Bicí klička (1x)**

**RS6 Rampa pro elektronické bicí (1x)**

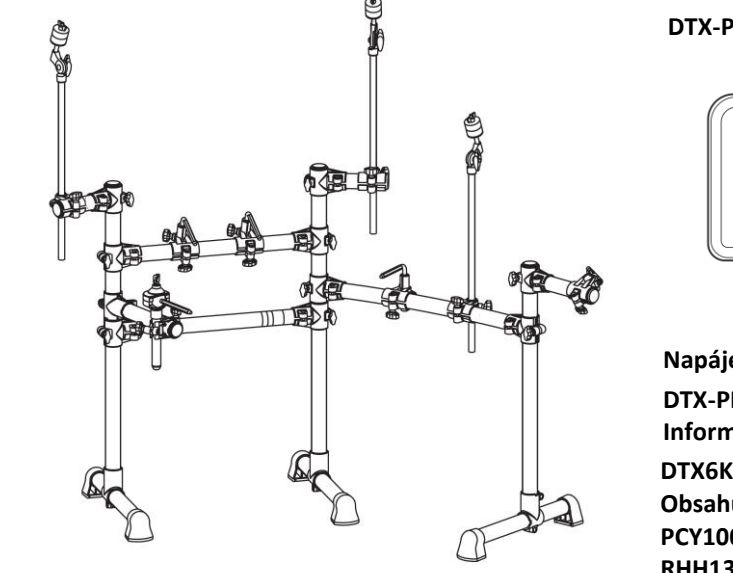

**DTX-PRO bicí modul (1x)**

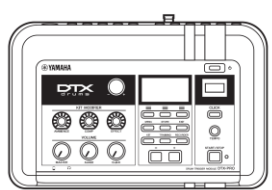

**Napájecí adaptér (1x) DTX modulu (1x) -PRO uživatelský manuál (1x) Informace pro stažení Cubase AI DTX6K3-X/DTX6K2-X Uživatelský manuál Obsahuje také PCY100/PCY135/PCY155 Uživatelský manuál RHH135 Uživatelský manuál XP70/XP80 Uživatelský manuál KP90 Uživatelský manuál**

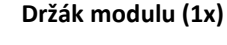

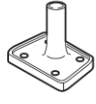

**Šrouby držáku bicího** 

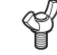

#### **TP70 Tom pad (3x)**

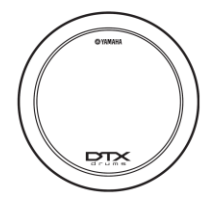

**Šroub držáku (pro XP70 nebo XP80; 4x)**

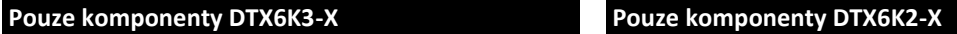

**XP70 Tom pad (3x)**

**Křídlový šroub (pro TP70; 3x)**

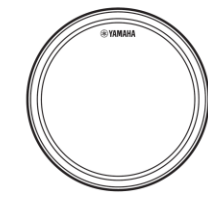

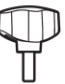

**Šroub svěrky (1x)**

**TP70 Uživatelský manuál**

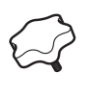

# **Montáž padů a bicího modulu na rampu pro elektronické bicí**

## **Montáž snare a tom padů**

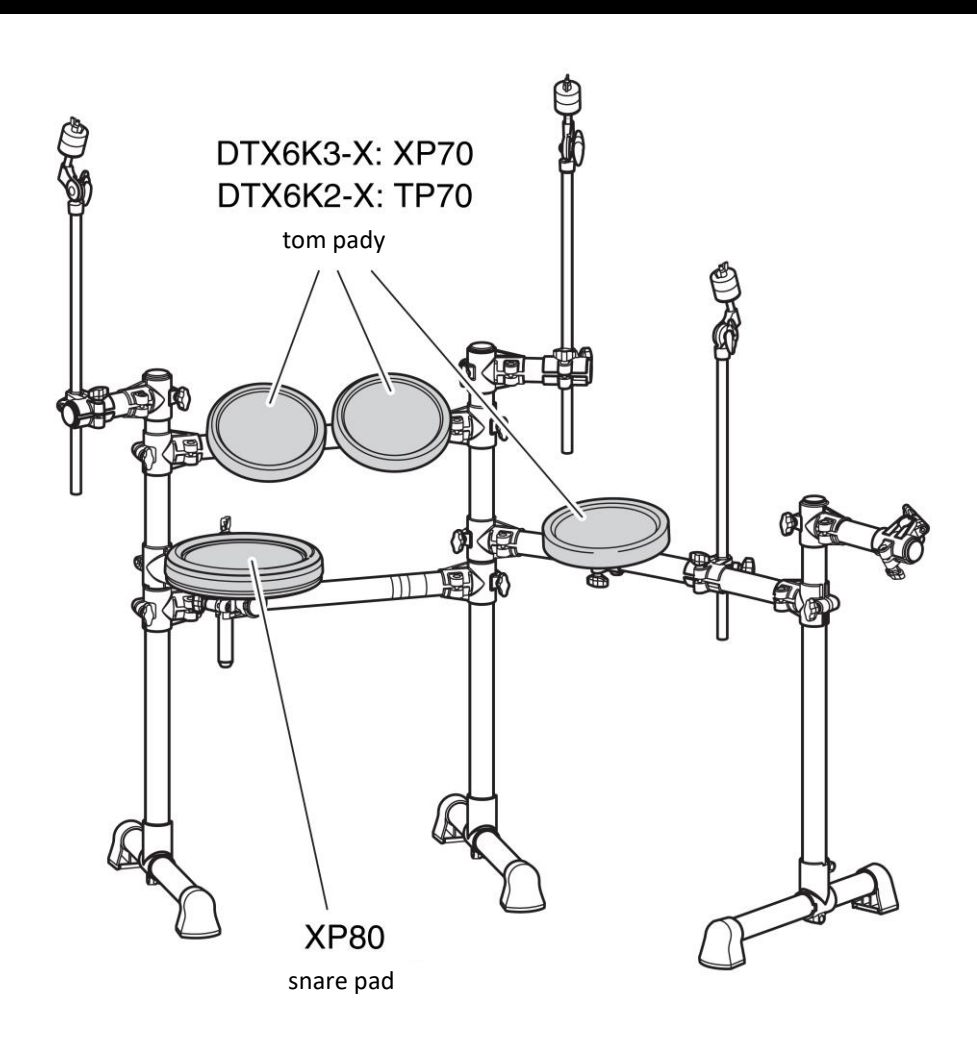

- **Snare pad**
- **1.** Namontujte šroub svěrky na snare pad a lehce jej dotáhněte (5 nebo 6 otáček).

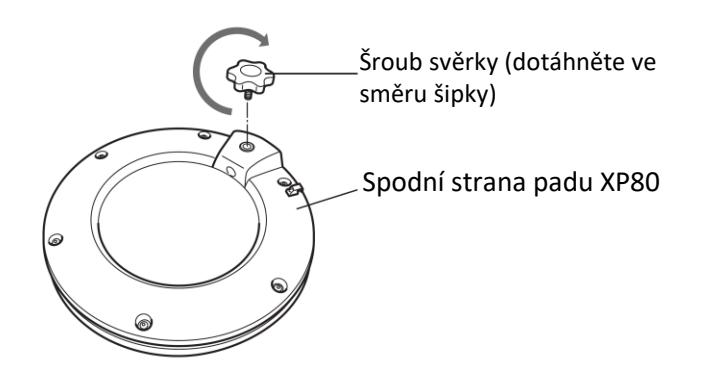

**2.** Nasuňte snare pad XP80 na trn jeho držáku na rampě. Ujistěte se, že je trn držáku plně zasunut do otvoru ve snare padu a pak dotáhněte šroub svěrky a upevněte tím pad.

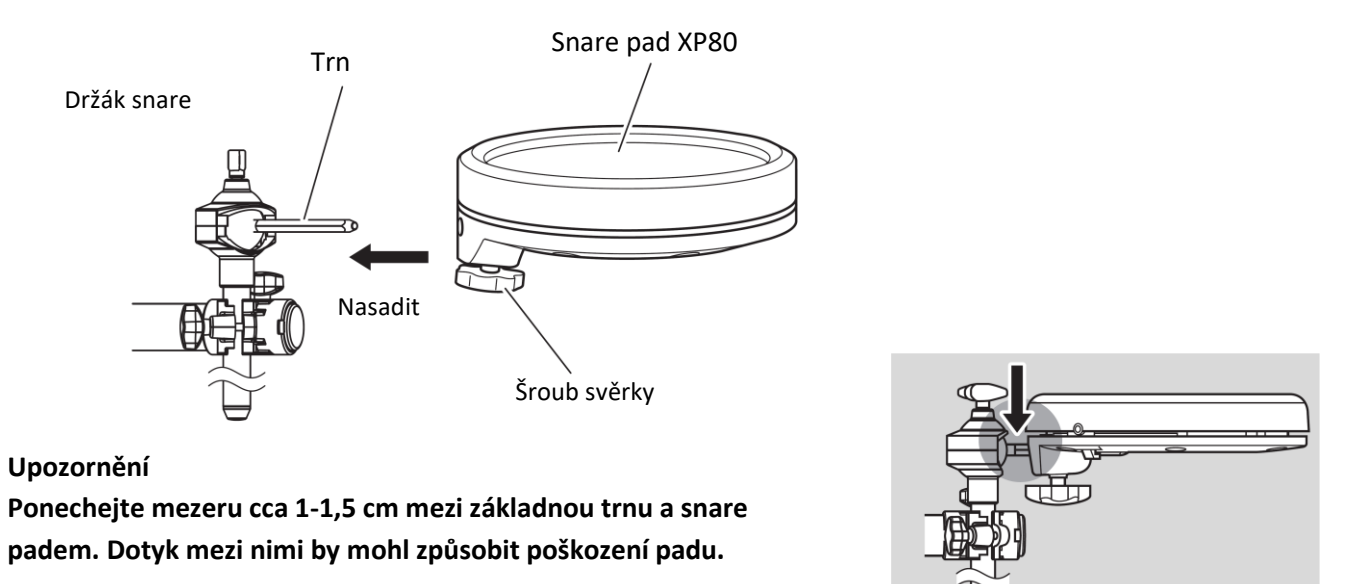

**3.** Povolte šrouby A až D podle obrázku níže a upravte výšku a náklon snare padu. Pokud je poloha snare správně nastavena, před dalším pokračováním, šrouby pevně dotáhněte.

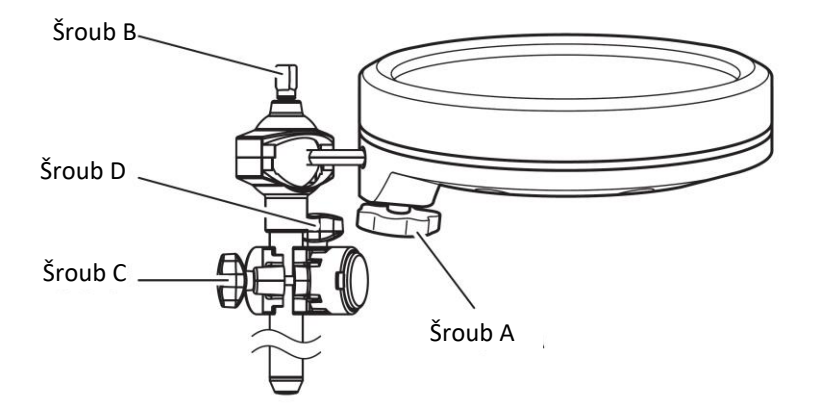

#### **Tom** pady

- **1.** Stejně jako u snare padu, namontujte křídlový šroub držáku (pro XP70) nebo šroub svěrky (pro TP70) na každý ze třech padů a lehce je dotáhněte (5 nebo 6 otáček).
- **2.** Nasuňte jednotlivé tom pady na jejich držáky na rampě. Vždy se ujistěte, že je trn držáku plně zasunut do otvoru v tom padu a pak dotáhněte šroub držáku a upevněte tím pad.

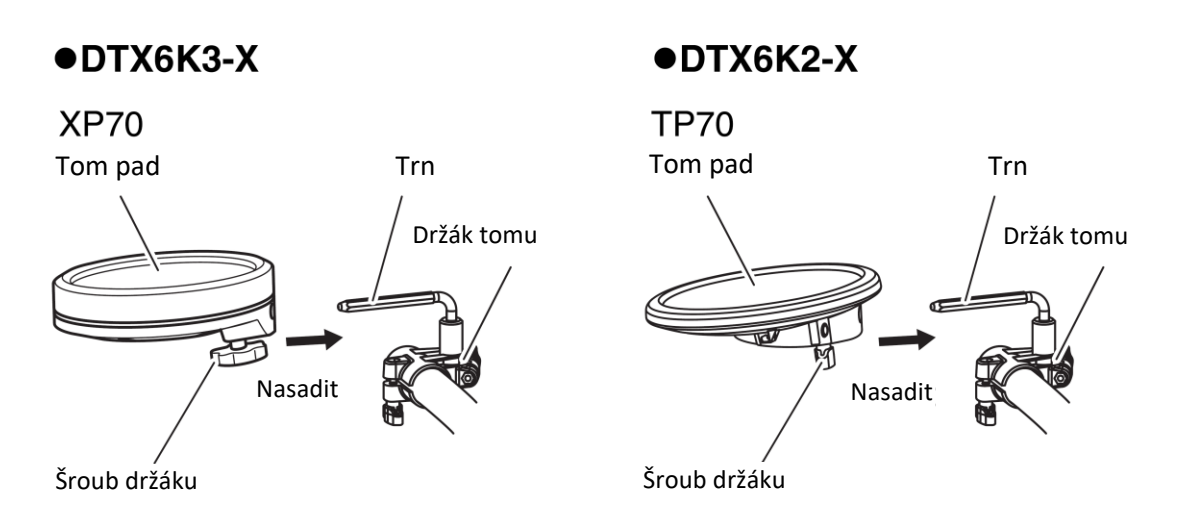

**3.** Povolte šrouby A až C podle obrázku níže a upravte výšku a náklon tom padu. Jakmile je správně nastavena poloha tomu, šrouby pevně dotáhněte.

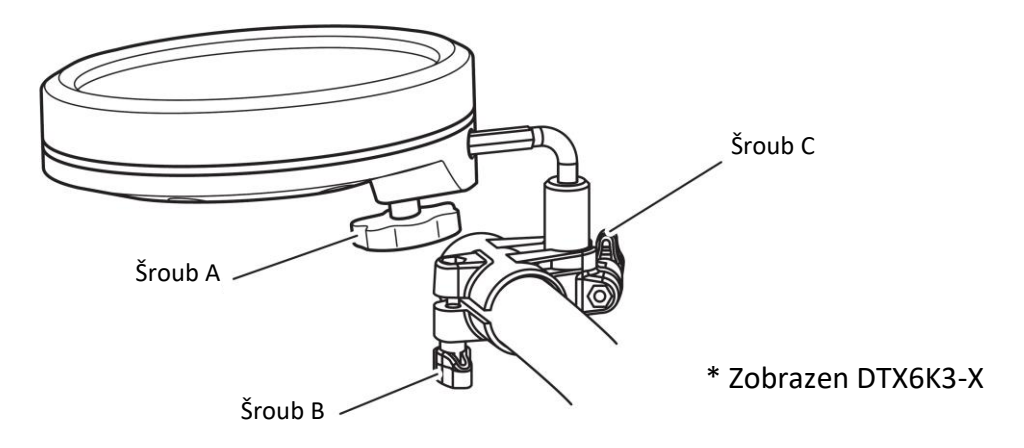

## **Sestavení hi-hat stojanu**

- **1.** Pokud nemáte k dispozici bicí koberec (je prodáván samostatně), položte na zem papírový karton, abyste ochránili podlahu před poškrábáním.
- **2.** Uvolněte křídlovou matku ❶ na hi-hat stojanu.
- **3.** Roztáhněte všechny tři nohy stojanu podle obrázku níže a poté dotáhněte křídlovou matku ❶.
- **4.** Zasuňte hřídele pro stabilizaci základny pedálu do otvorů v rámu podle obrázku níže.

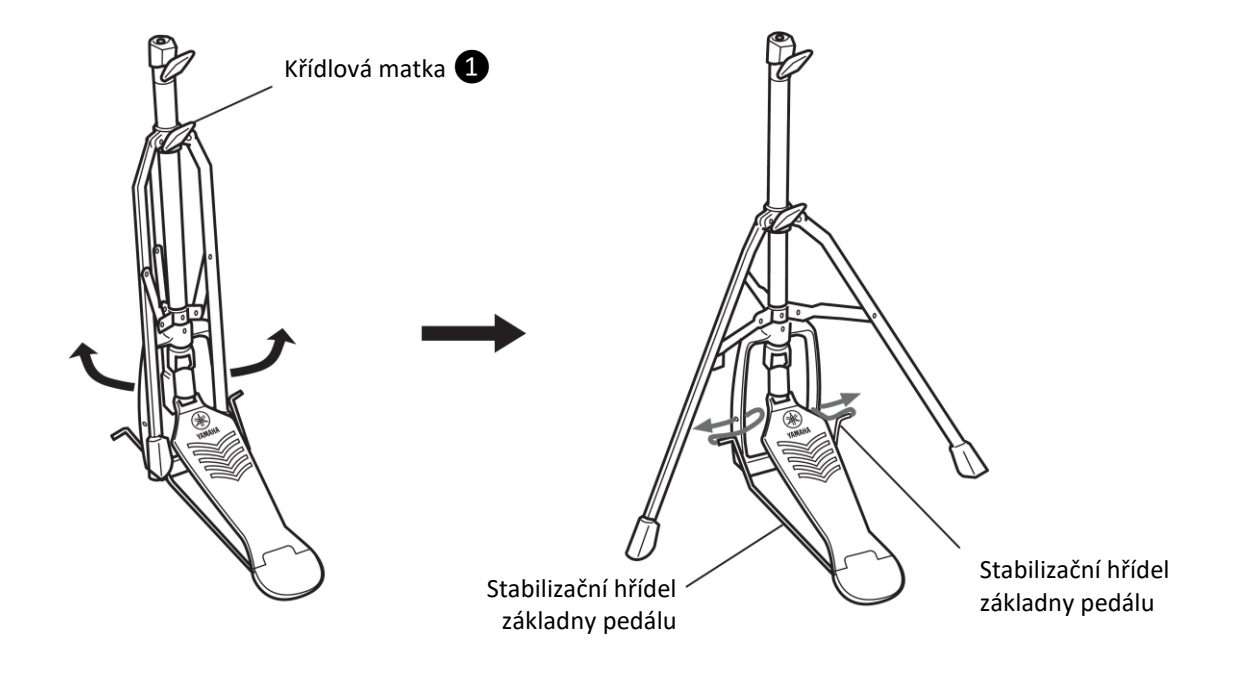

- **5.** Povolte křídlovou matku hi-hat spojky  $\bullet$  a hi-hat spojku sundejte. Hi-hat spojka není při standardním sestavování elektronické bicí sady potřeba. Namísto ní bude použita hi-hat spojka dodaná spolu s RHH Real Hi-hat padem.
- **6.** Sejměte hi-hat hřídel **B** z horní trubky **A**.
- **7.** Zasuňte co nejhlouběji sejmutou hi-hat hřídel do spodní trubky **C** a dotáhněte ji.
- 8. Nasuňte horní trubku **A** na hi-hat hřídel **B** a dotáhněte křídlovou matku **O** pro její zajištění tak, aby byla činelová opěrka přibližně v polovině vzdálenosti mezi vrchem spodní trubky  $\boxed{\text{C}}$  a vrchem hi-hat hřídele  $\boxed{\text{B}}$ .
- **9.** Odstraňte filcovou podložku z činelové opěrky. Není nutná při standardním sestavování elektronické bicí sady.
- **10.** Připevněte RHH135 Real hi-hat pad.

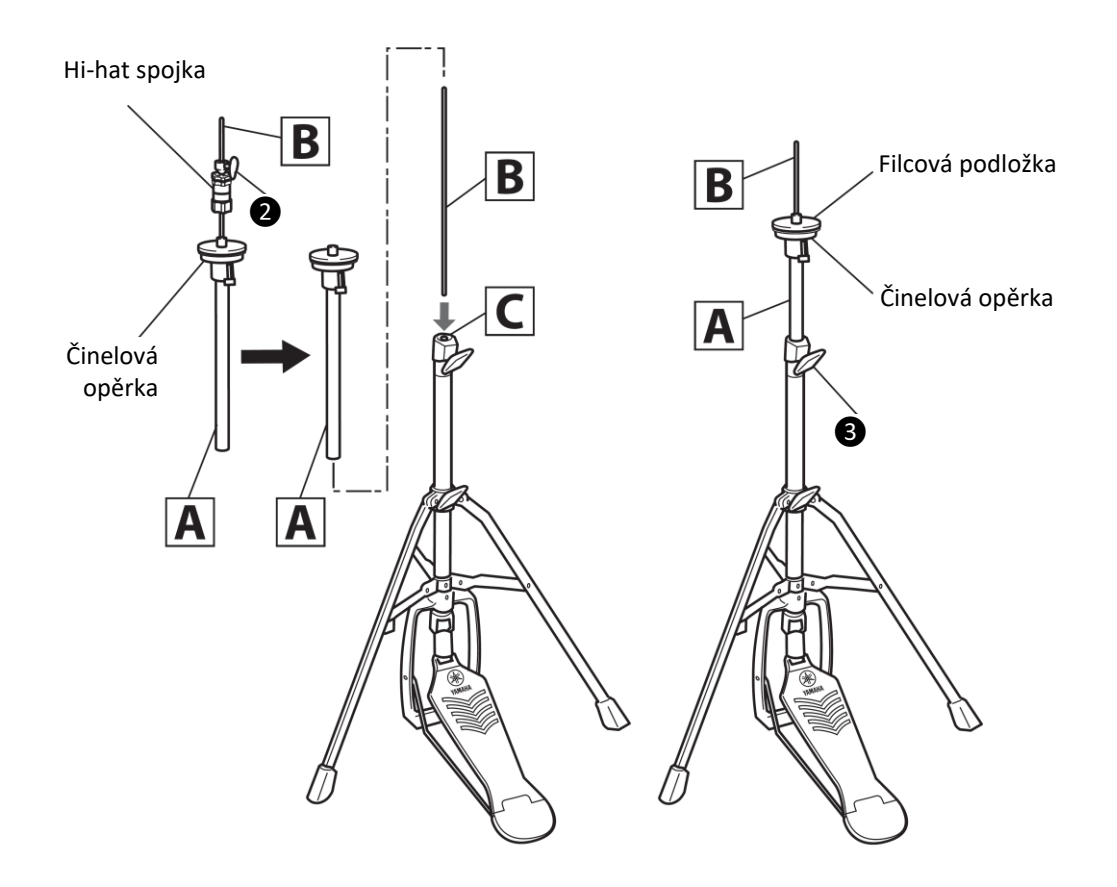

# **Montáž bicího modulu a činelových padů**

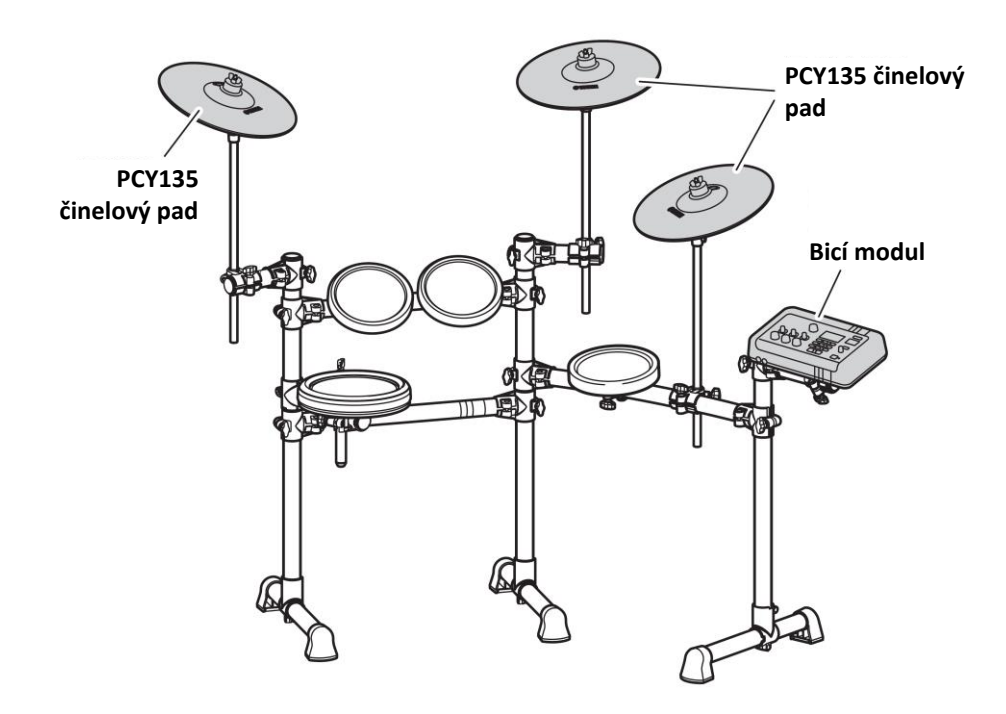

#### ■ **Bicí modul**

**1.** Pomocí šroubů upevněte držák ke spodní straně bicího modulu.

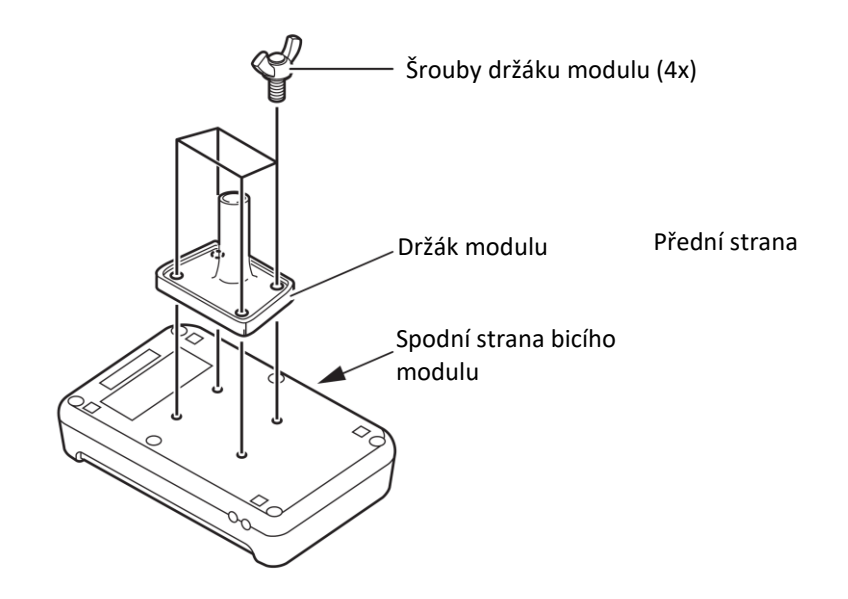

**2.** Nasuňte držák modulu na jeho držáky na rampě, a pak dotáhněte šroub držáku a upevněte tím modul.

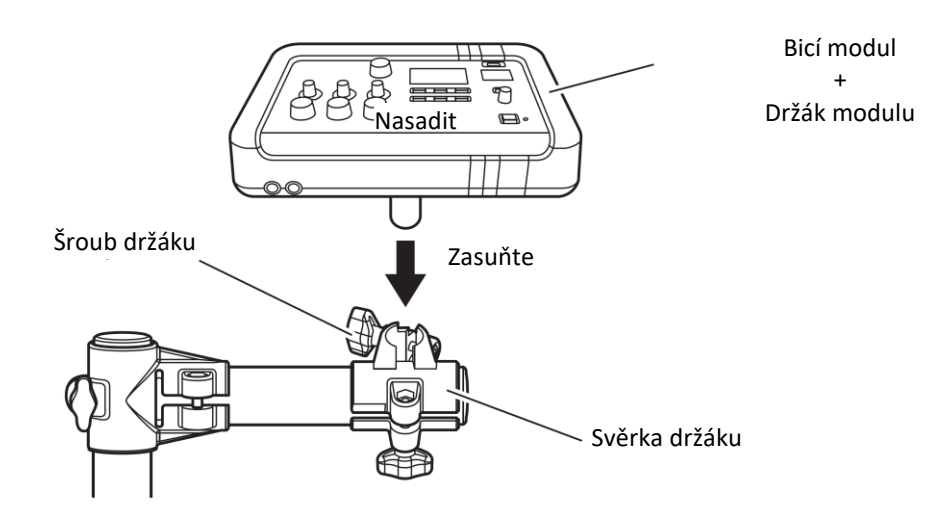

- **Činelové pady**
- **1.** Pomocí bicí kličky povolte šroub zarážky.

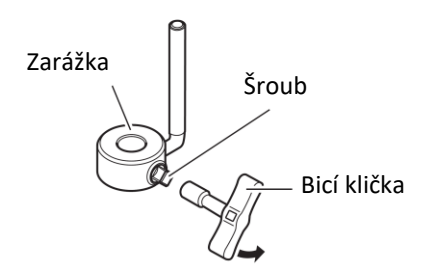

**2.** Odmontujte křídlovou matku, dvě filcové podložky a kryt šroubu z činelového držáku.

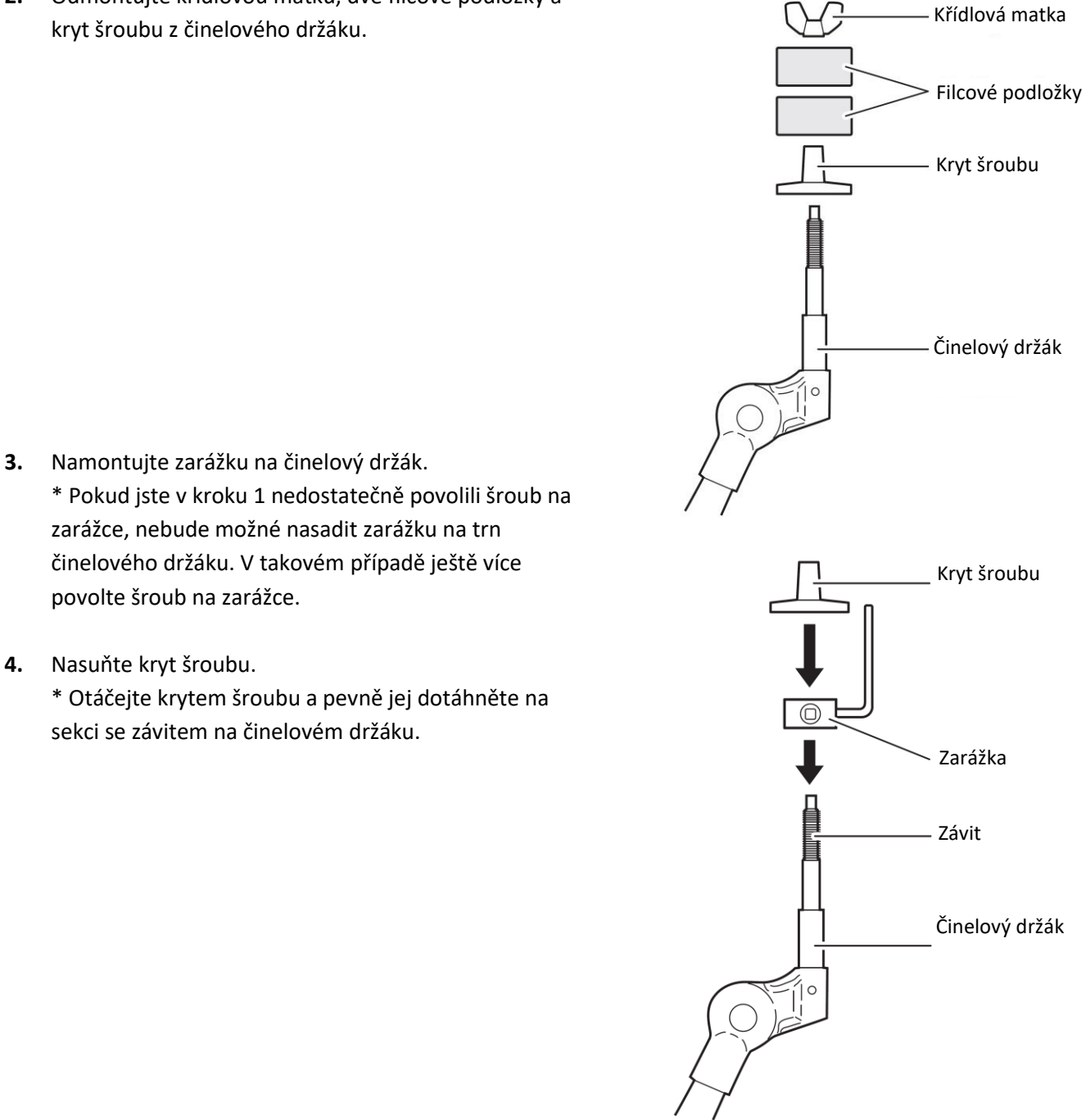

**5.** Pomocí bicí kličky pevně dotáhněte šroub zarážky tak, aby se zarážka dotýkala spodní strany krytu šroubu

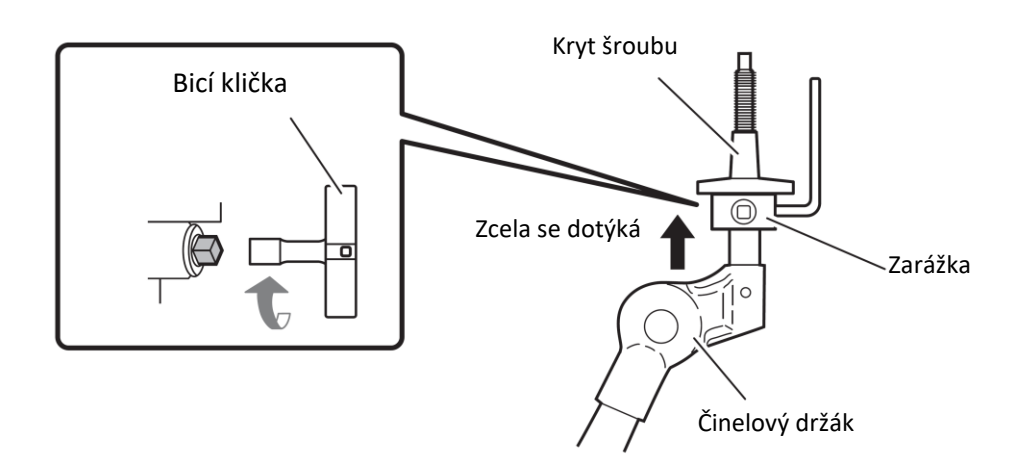

- **6.** Vraťte zpět na činelový držák jednu z filcových podložek odstraněných v kroku 2.
- **7.** Namontujte pad na činelový stojan. Zasuňte trn činelového držáku do středového otvoru v činelovém padu, nyní by měl být trn zarážky zasunut do menšího otvoru v činelovém padu. \* Pokud byste hráli na pad, aniž by nebyl trn zarážky v menším otvoru v padu, mohlo by docházet k jeho otáčení a případnému odpojení kabelu. Je proto důležité, aby byla zarážka upevněna, jak je popsáno v bodu 5.
- **8.** Na činelový držák nasaďte druhou filcovou podložku odstraněnou v kroku 2.
- **9.** Namontujte a dotáhněte křídlovou matku na činelový držák.

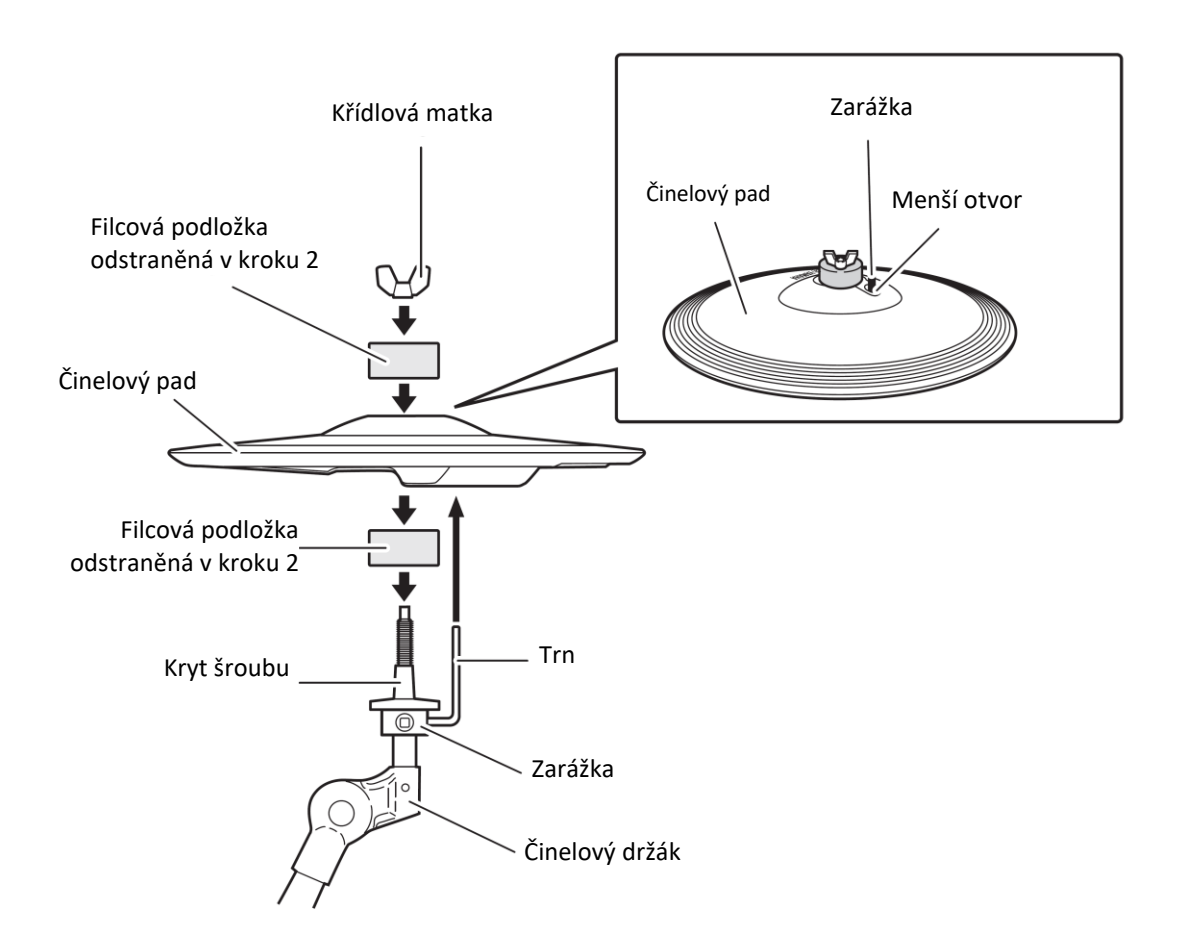

### **Montáž basového padu**

- **1.** Pokud nemáte k dispozici bicí koberec (prodáván samostatně), položte na zem papírový karton, abyste ochránili podlahu před poškrábáním.
- **2.** Odmontujte dva křídlové šrouby z rámu basového padu a položte si je, aby byly po ruce.
- **3.** Pomocí odmontovaných křídlových šroubů a podložek smontujte základnu s rámem podle obrázku níže.

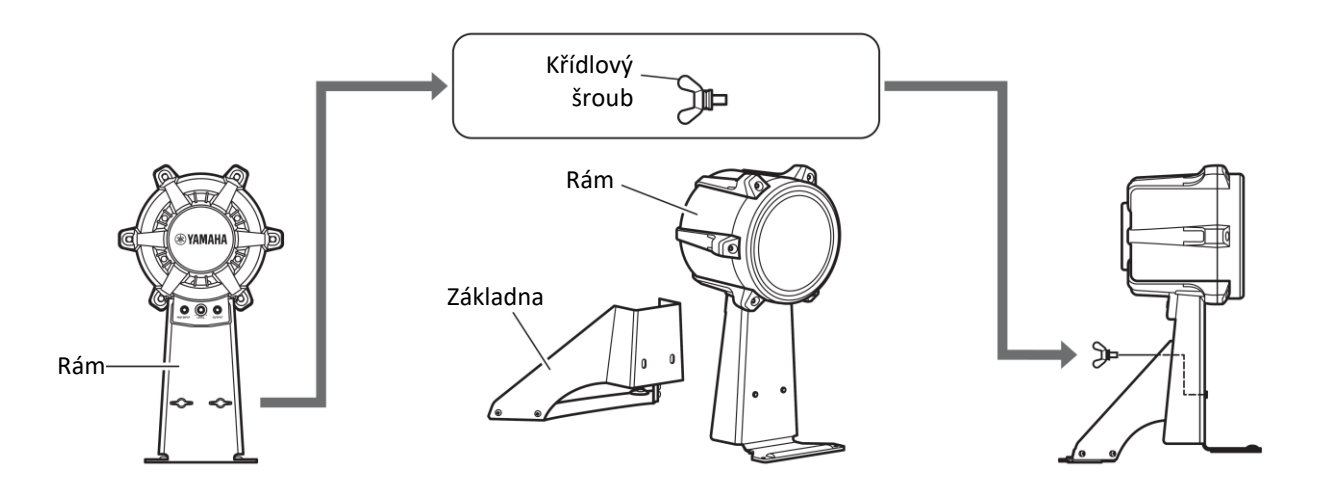

# **Podle obrázku s příkladem rozložení upravte umístění hi-hat stojanu a basového padu.**

#### **Upozornění**

**Pod hi-hat ovladač a basový pad položte bicí koberec (prodávaný zvlášť). Případně můžete použít karton z balení výrobku. Ochráníte tak podlahu před poškrábáním.**

**Zajistěte, aby středová příčka rampy nabyla příliš nízko a nedocházelo ke kontaktu mezi ní a basovým padem.**

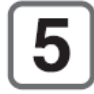

# **Připojení padů k bicímu modulu**

Pomocí 10kanálového kabelu připojte výstupní konektory padů ke vstupním konektorům bicího modulu.

- **1.** Připojte rovné konektory 10kanálového kabelu ke vstupním konektorům na zadním panelu bicího modulu. \* Ve standardním sestavení připojte konektory ke vstupům se stejným označením.
- **2.** Připojte lomené konektory 10kanálového kabelu k odpovídajícím padům.
- **3.** Zahákněte kabely snare padu, tom padů, činelových padů a hi-hat padu do jejich úchytek, tak aby nemohlo docházet k jejich nechtěnému odpojení.

#### **Poznámka**

**Při zachycování kabelu do jeho úchytky kabel příliš neohýbejte, mohlo by dojít k jeho poškození.**

**4.** Pomocí kabelových pásků upevněte kabely k rampě na místech označených symbolem **○** podle obrázku.

**Pokud zajistíte kabelové pásky ze strany bližší bicímu modulu, bude snadnější provádět propojení.**

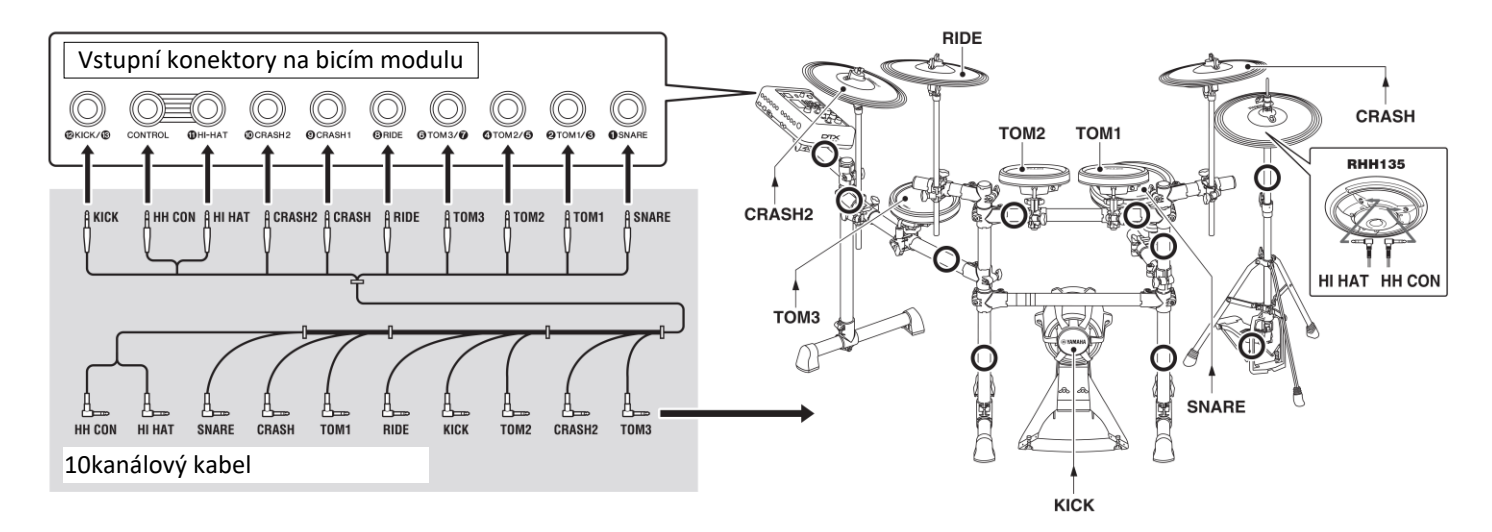

### **Připojení bicího modulu k napájení** 6

**1.** Připojte konektor napájecího adaptéru ke konektoru napájení na zadní straně bicího modulu. Kabel zahákněte do jeho úchytu.

#### **Varování**

**Přílišným ohnutím kabelu může dojít k jeho poškození. Ujistěte se proto, aby úhel ohnutí kabelu nebyl příliš velký. Při poškození by mohlo dojít ke vzniku požáru nebo zásahu elektrickým proudem.**

**2.** Druhý konektor napájecího adaptéru připojte k elektrické zásuvce.

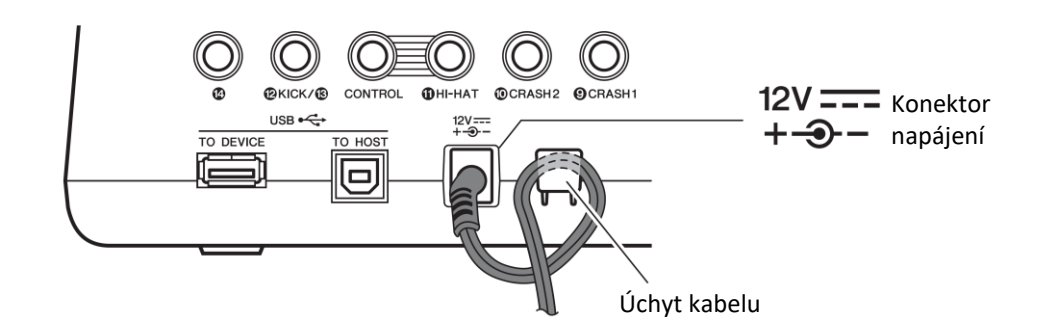

#### **Příprava bicího modulu** 7

Podle vašeho typu zakoupeného typu elektronické bicí sady nastavte režim bicího modulu na "DTX6K3-X" nebo "DTX6K2-X" (viz dále).

**Toto nastavení je velmi důležité. Volbou špatného typu dojde ke zhoršení použitelnosti nástroje a pohodlí při hře. Pro optimální výkon zvolte správný typ nastavení.**

• **Úprava výstupní úrovně basového padu (LEVEL)** Pomocí ovladače úrovně na KP90 upravte úroveň výstupu basového padu podle vašich potřeb. Detaily najdete v uživatelském manuálu padu KP90.

## **DŮLEŽITÉ**

• Pohodlně můžete hrát při úderech v blízkosti loga Yamaha. Upravte výšku, úhel a orientaci činelových a hi-hat padů, tak abyste přirozeně vedli údery právě na místo označené logem Yamaha. Správně nastavení padů je tak, aby logo Yamaha směřovalo směrem k hráči. Orientace činelového padu bude správná po úpravě směřování zarážky (viz obrázek níže). Orientace hi-hat padu bude správná po úpravě směřování činelové spojky.

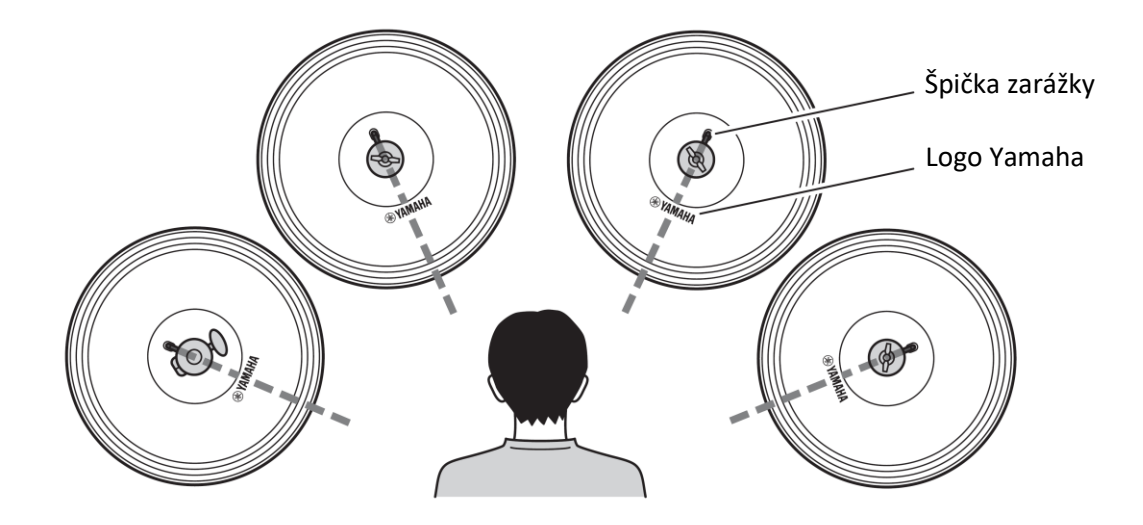

• Během používání hi-hat padu dochází postupně k uvolnění hi-hat hřídele a může docházet k otáčení hi-hat padu. Protože to zhoršuje pohodlí hry, pravidelně hi-hat hřídel dotahujte a upravujte pozici hi-hat padu.

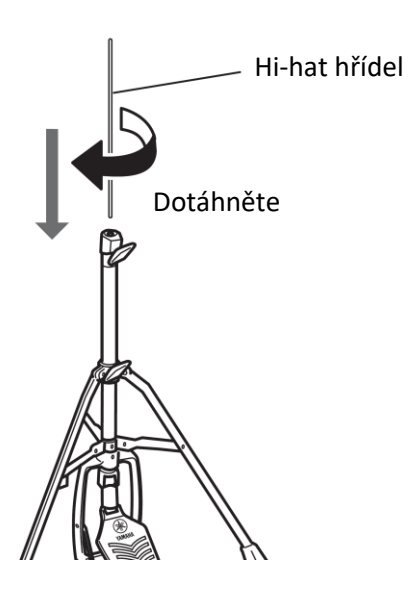

#### **Nyní je sestavení hotové.**

**\* Informace o dalších krocích, jako je například zapnutí modulu, vytváření zvuků naleznete v dalších kapitolách.**

## **Uživatelský manuál XP70/XP80**

## **Obsah balení**

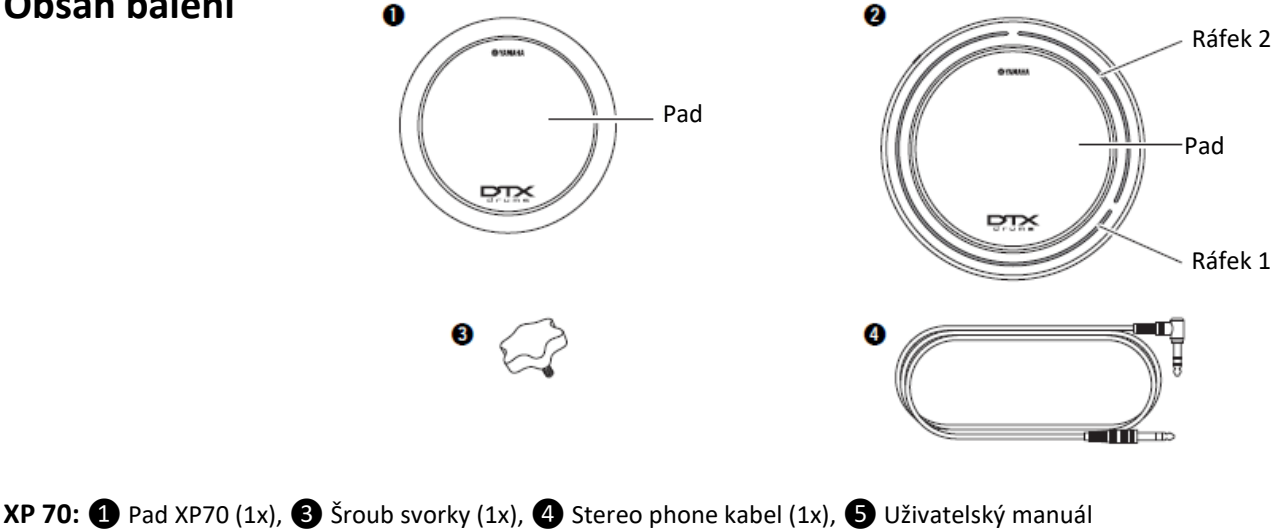

**XP 80:** ❷ Pad XP80 (1x), ❸ Šroub svorky (1x), ❹ Stereo phone kabel (1x), ❺ Uživatelský manuál

## **Specifikace**

- **Pad XP70**
	- **Rozměry:** 214 x 68 (mm)
	- **Váha:** 1,2 kg
	- **Systém snímání:** Trigger snímač (piezo, 1x)
	- Výstupní konektor: standardní stereo phone jack
- **Pad XP80** 
	- **Rozměry:** 260 x 77 (mm)
	- **Váha:** 1,6 kg
	- **Systém snímání:** Trigger snímač (piezo, 1x), přepínač ráfku (2 zóny, 1x)
	- **Výstupní konektor:** standardní stereo phone jack

## **Pad a vstupní trigger konektory**

Funkce XP padu se liší podle toho, ke kterému konektoru bicího modulu je váš XP pad připojen. Více informací o možnostech připojení ke vstupním trigger konektorům najdete zde:

http://dtxdrums.yamaha.com/support/pad\_compatibility/

## **Montáž**

Po sestavení rampy (ze série Yamaha RS) nebo standardní stojan na tom (série Yamaha WS atd.) připojte pad podle obrázku níže. Zasuňte držák tomu (šestihran)  $(1)$  z vaší rampy nebo stojanu do padu a pevně dotáhněte šroub svorky ②.

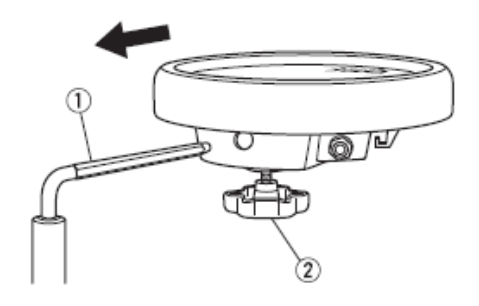

## **Připojení**

Pomocí dodaného stereo kabelu připojte výstup padu XP ke vstupnímu konektoru na bicím modulu série Yamaha DTX. Lomený konektor připojte k výstupnímu (OUTPUT) konektoru padu, rovný ke konektoru bicího modulu.

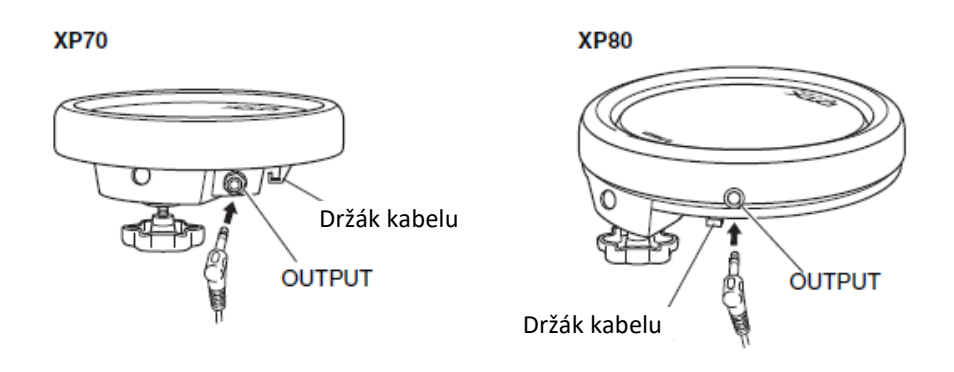

#### **Poznámka**

Abyste ochránili kabel a konektor, ujistěte se, že kabel zaháknete za držák kabelu.

## **Problémy a jejich řešení**

#### **Není slyšet zvuk, hlasitost je nízká**

• Je pad pomocí dodaného stereo kabelu připojen ke správnému vstupu na bicím modulu DTX? Když je pad připojen pomocí mono kabelu, zvuky přiřazené ráfku nejsou vytvářeny.

Další problémy jsou popsány v kapitole Problémy a jejich řešení v Uživatelském manuálu bicího modulu série Yamaha DTX.

## **Uživatelský manuál XP100/XP100SD/XP120T/XP120SD**

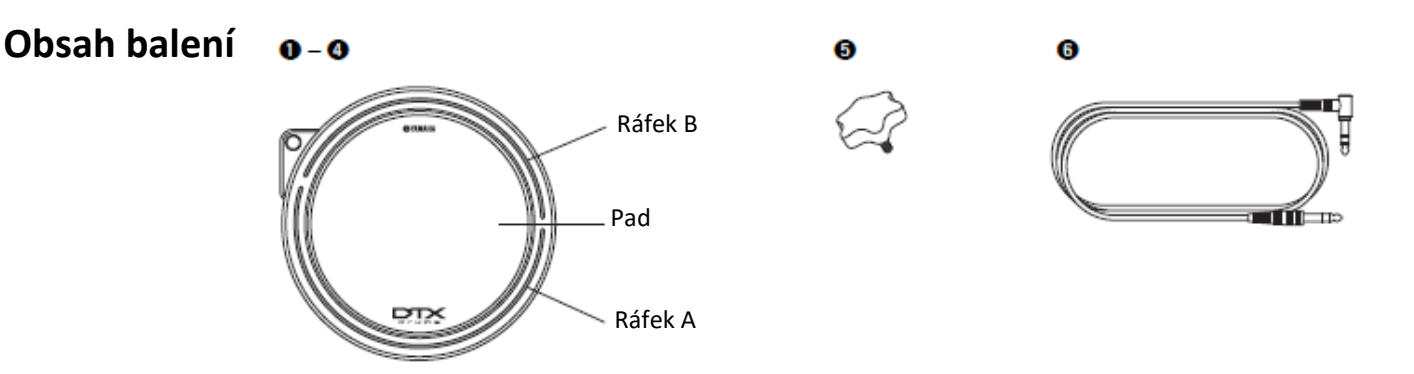

**XP 100T:** ❶ Pad XP100T (1x), ❺ Šroub svorky (1x), ❻ Stereo phone kabel (1x), ❼ Uživatelský manuál **XP 100SD:** ❷ Pad XP100SD (1x), ❺ Šroub svorky (1x), ❻ Stereo phone kabel (1x), ❼ Uživatelský manuál **XP 120T:** ❸ Pad XP120T (1x), ❺ Šroub svorky (1x), ❻ Stereo phone kabel (1x), ❼ Uživatelský manuál **XP 120SD:** ❹ Pad XP120SD (1x), ❻ Stereo phone kabel (1x), ❼ Uživatelský manuál

## **Specifikace**

- **Pad XP100T**
	- **Rozměry:** 290 x 80 (mm)
	- **Váha:** 2,3 kg
	- **Systém snímání:** Trigger snímač (piezo, 1x), přepínač ráfku (2 zóny, 1x)
	- **Výstupní konektor:** standardní stereo phone jack
- **Pad XP100SD**
	- **Rozměry:** 290 x 85 (mm)
	- **Váha:** 2,4 kg
	- **Systém snímání:** Trigger snímač (piezo, 1x), přepínač ráfku (2 zóny, 1x)
	- **Výstupní konektor:** standardní stereo phone jack
- **Pad XP120T**
	- **Rozměry:** 340 x 82 (mm)
	- **Váha:** 3,0 kg
	- **Systém snímání:** Trigger snímač (piezo, 1x), přepínač ráfku (2 zóny, 1x)
	- Výstupní konektor: standardní stereo phone jack
- **Pad XP120SD**
	- **Rozměry:** 340 x 85 (mm)
	- **Váha:** 3,1 kg
	- **Systém snímání:** Trigger snímač (piezo, 1x), přepínač ráfku (2 zóny, 1x)
	- **Výstupní konektor:** standardní stereo phone jack

## **Pad a vstupní trigger konektory**

Funkce XP padu se liší podle toho, ke kterému konektoru bicího modulu je váš XP pad připojen. Tabulka níže popisuje jejich funkci při jednotlivých připojeních.

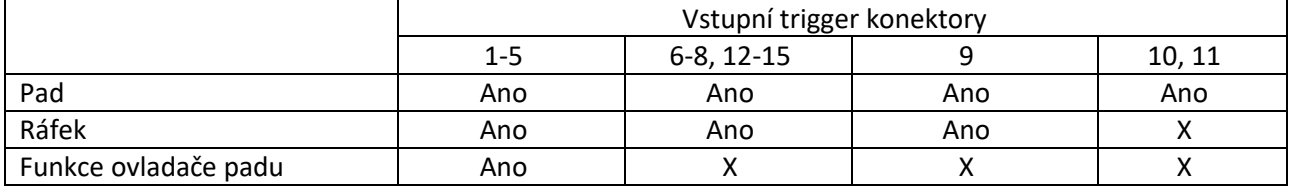

## **Montáž**

#### • **XP100T/100SD/120T**

Po sestavení rampy (ze série Yamaha RS) nebo standardní stojan na tom (série Yamaha WS atd.) připojte pad podle obrázku níže. Zasuňte držák tomu  $($ šestihran $)$  $(1)$  z vaší rampy nebo stojanu do padu a pevně dotáhněte šroub svorky ②.

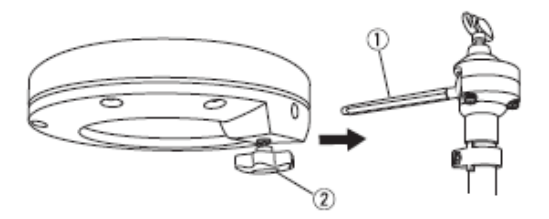

#### • **XP100SD/120SD**

Před montáží si připravte snare stojan ③(Yamaha SS652 atd.) a připevněte pad XP100SD/XP120SD stejně, jako byste připevňovali běžný akustický snare buben.

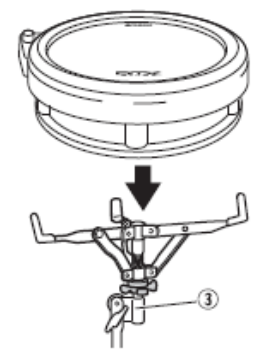

## **Připojení**

Pomocí dodaného stereo kabelu připojte výstup padu XP ke vstupnímu konektoru na bicím modulu série Yamaha DTX. Lomený konektor připojte k výstupnímu (OUTPUT) konektoru padu, rovný ke konektoru bicího modulu.

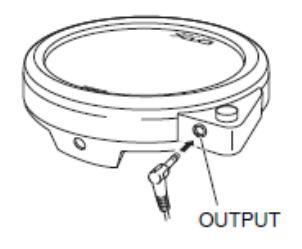

## **Funkce ovladače padu**

Ovladač padu používaný s elektronickým bicím modulem je kompatibilní s funkcemi ovládání padu. Umožňuje vám pomocí otáčení knobu  $\Omega$  upravovat mnoho různých parametrů (nastavení strunění, jeho napnutí atd.).

#### **Poznámka**

Do ovladače neudeřte a nepoužívejte při jeho ovládání příliš velkou sílu, mohlo by dojít k jeho poškození.

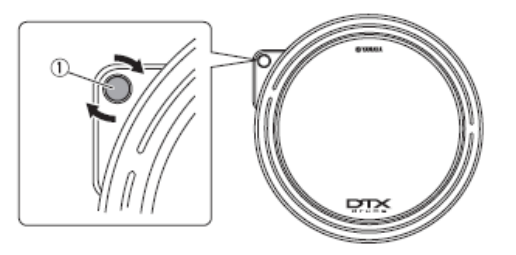

## **Úprava úrovně výstupu**

Ovládejte úroveň výstupu přímo na padu série XP. Otáčení ovladačem  $(1)$  ve směru hodinových ručiček (při pohledu na knob ze shora) pro zvýšení úrovně výstupu a naopak. Ovládání úrovně výstupu by mělo být upravováno v závislosti na tom, jak silně na pad udeříte, nebo úpravou rozsahu dynamiky nebo nastavit tak, aby lépe vyhovovala typu bicího modulu, který používáte.

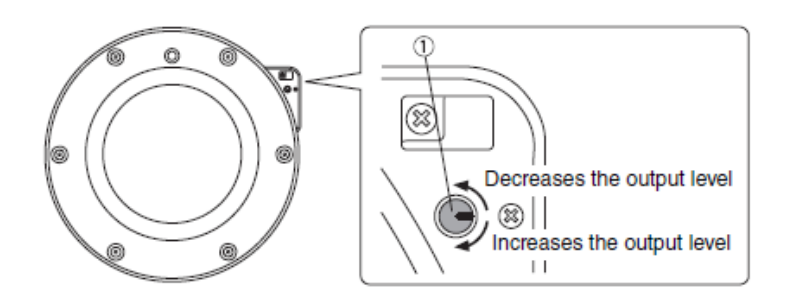

#### **Poznámka**

Nepoužívejte při ovládání ovladače příliš velkou sílu, mohlo by dojít k jeho poškození.

Když používáte pad série XP s bicím modulem série DTX, otevřete displej s úpravou nastavení triggeru (Trigger Setup Edit) a nastavte parametr citlivost (Gain), tak aby displej ukazoval hodnotu v rozmezí 90-95%, když je pad udeřen silně. Více informací najdete v manuálu bicího modulu. Pokud nastavíte citlivost na příliš vysokou úroveň, bude rozsah dynamiky padu (tedy rozdíl mezi hrou potichu a nahlas) neúměrně zmenšen a mohlo by docházet k problémům jako je více násobný triggering.

## **Problémy a jejich řešení**

#### **Není slyšet zvuk, hlasitost je nízká**

- Je pad pomocí dodaného stereo kabelu připojen ke správnému vstupu na bicím modulu DTX? Když je pad připojen pomocí mono kabelu, zvuky přiřazené ráfku nejsou vytvářeny.
- Pomocí ovladače úrovně výstupu upravte výstupní úroveň padu.

#### **Jedním úderem na pad vznikne několik zvuků (více násobný triggering)**

• Snižte výstupní úroveň pomocí knobu pro ovládání výstupní úrovně. Příliš vysoké nastavení způsobuje vytváření více zvuků současně při jednom úderu na pad, protože vysoká úroveň signálu při úderu na pad doznívá příliš dlouho a je vyhodnocena jako dva signály.

#### **Ovladač na padu nefunguje**

- Je pad připojen ke správnému vstupu na bicím modulu pomocí dodaného stereo phone kabelu? Při připojení mono kabelem není funkce ovladače dostupná.
	- \* Výsledkem použití jiného, než dodaného stereo phone kabelu může být nesprávná funkce ovladače padu.

Další problémy jsou popsány v kapitole Problémy a jejich řešení v Uživatelském manuálu bicího modulu série Yamaha DTX.

## **Uživatelský manuál PCY100/PCY135/PCY155**

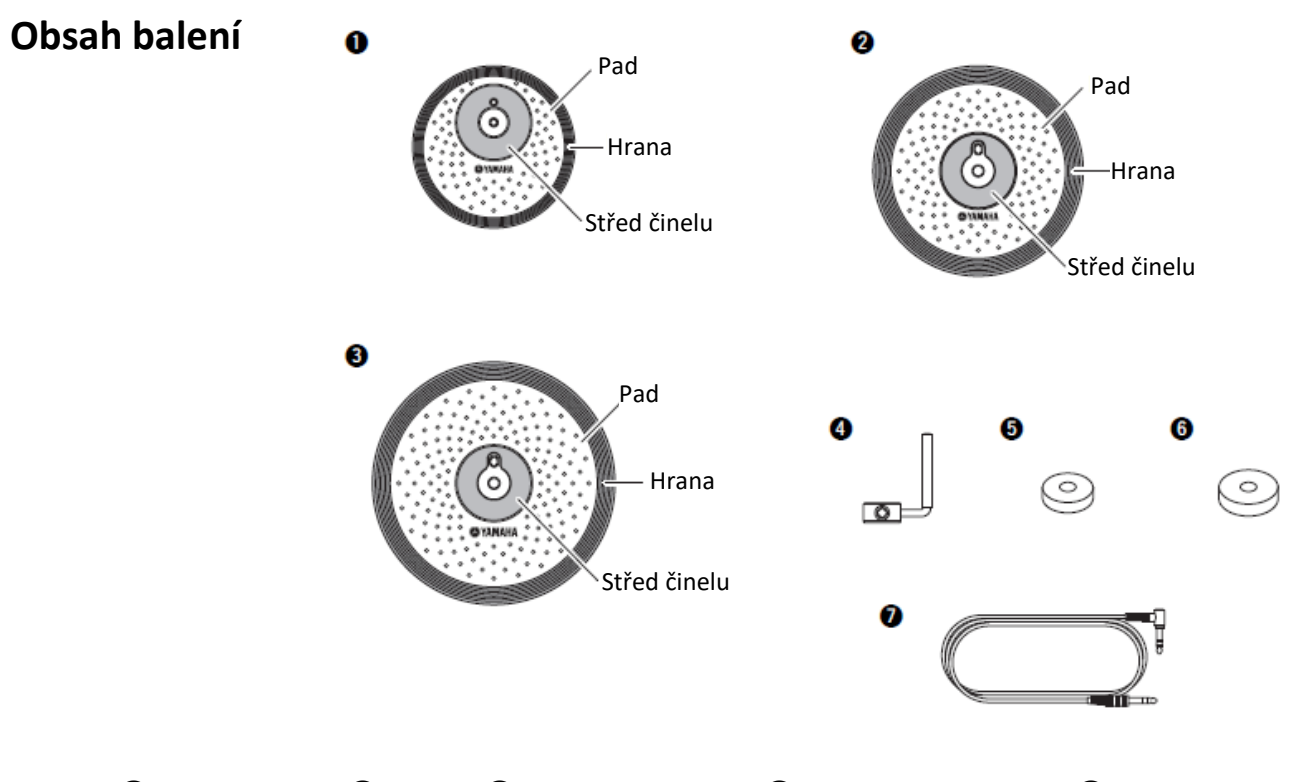

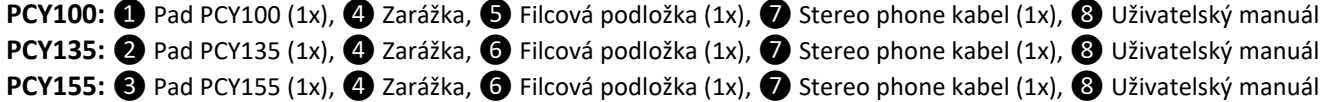

## **Montáž**

Podle obrázku níže sestavte váš pad a přimontujte jej na svoji sadu elektronických bicích nebo na klasický činelový stojan (např. Yamaha série CS).

# **VAROVÁNÍ**

**Pokud nejsou pevně dotaženy šrouby svěrky nebo jiné upínací šrouby, váš pad by se mohl převrhnout a způsobit zranění. Je proto velmi důležité namontovat pad na stojan nebo rampu bezpečně. Také se vyvarujte umístění stojanu nebo rampy na nestabilní a nerovný povrch, opět by mohlo dojít k jeho převrhnutí a ke zranění.**

- **1.** Pomocí bicí kličky povolte šroub zarážky (obr. 1).
- **2.** Odmontujte křídlovou matku, sejměte obě filcové podložky a kryt závitu z činelového držáku (obr. 2)
- **3.** Na činelový držák nasaďte zarážku (obr. 3) Poznámka Pokud jste v kroku 1 nedostatečně povolili šroub na zarážce, nebude možné nasadit zarážku na trn činelového držáku. V takovém případě ještě více povolte šroub na zarážce.
- **4.** Nasuňte kryt šroubu.

\* Otáčejte krytem šroubu a pevně jej dotáhněte na sekci se závitem na činelovém držáku.

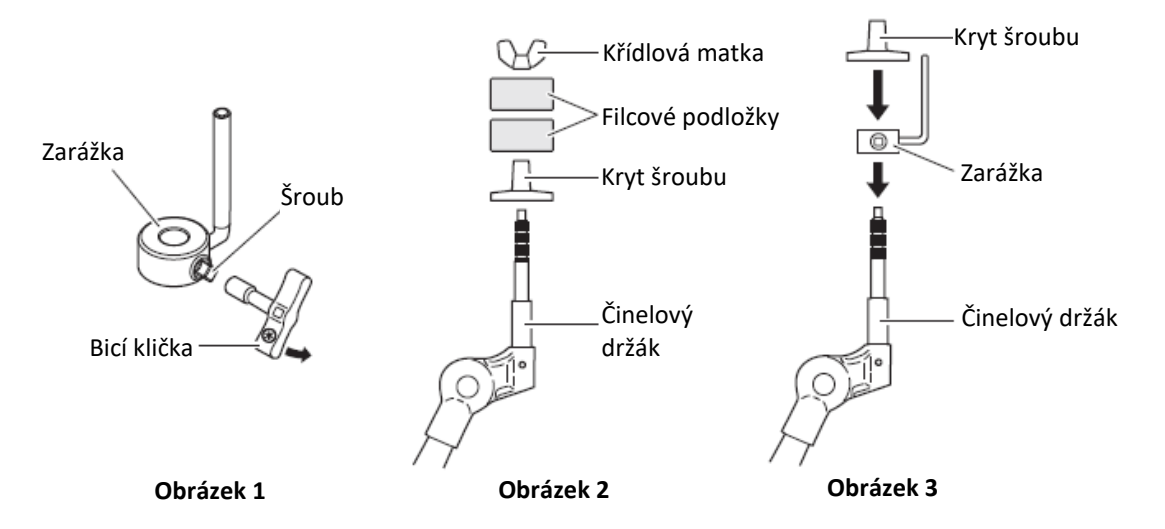

**5.** Pomocí bicí kličky pevně dotáhněte šroub zarážky tak, aby se zarážka dotýkala spodní strany krytu šroubu (obr. 4).

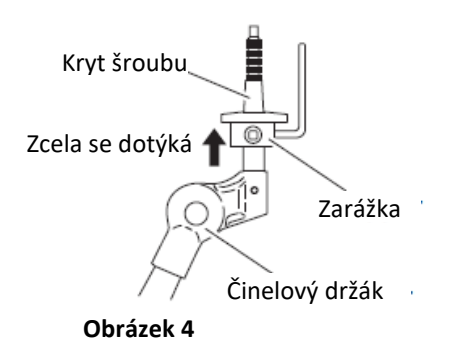

- **6.** Vraťte zpět jednu z filcových podložek sejmutých v kroku 2 na činelový držák (obr. 5).
- **7.** Namontujte pad na činelový stojan. Zasuňte trn činelového držáku do středového otvoru v činelovém padu, nyní by měl být trn zarážky zasunut do menšího otvoru v činelovém padu (obr. 5).

Poznámka

Pokud byste hráli na pad, aniž by nebyl trn zarážky v menším otvoru v padu, mohlo by docházet k jeho otáčení a případnému odpojení kabelu. Je proto důležité, aby byla zarážka upevněna, jak je popsáno v bodu 5.

**8.** Na činelový držák nasaďte filcovou podložku dodanou spolu s činelovým nebo hi-hat padem (obr. 5). Poznámka

Druhá filcová podložka dodaná spolu s činelovým držákem není k montáži potřeba.

**9.** Namontujte a dotáhněte křídlovou matku na činelový držák.

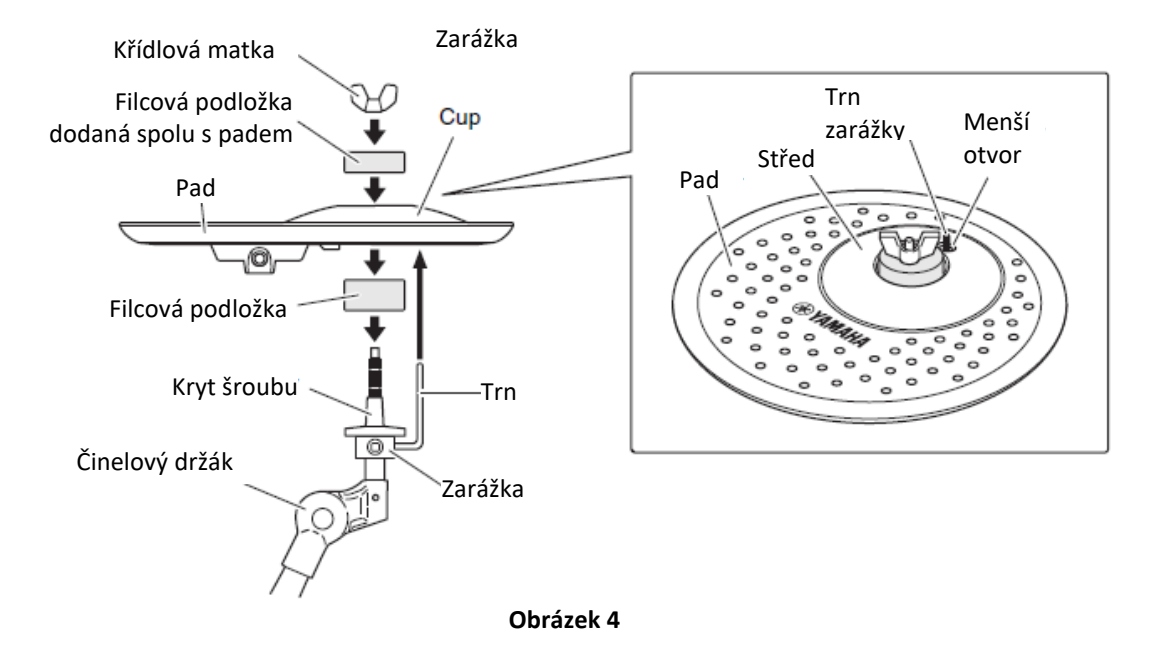

## **Specifikace**

- **Pad PCY100 (10")**
	- **Rozměry:** <sup>254</sup> x 44 (mm)
	- **Váha:** 0,6 kg
	- Systém snímání: Trigger snímač (piezo, 1x), dva přepínače (hrana, střed)
	- **Výstupní konektor:** standardní stereo phone jack
- **Pad PCY135 (13")**
	- **Rozměry:** 329 x 51 (mm)
	- **Váha:** 1,0 kg
	- Systém snímání: Trigger snímač (piezo, 1x), dva přepínače (hrana, střed)
	- Výstupní konektor: standardní stereo phone jack
- **Pad PCY155 (15")**
	- **Rozměry:** 380 x 51 (mm)
	- **Váha:** 1,3 kg
	- Systém snímání: Trigger snímač (piezo, 1x), dva přepínače (hrana, střed)
	- **Výstupní konektor:** standardní stereo phone jack
	- \* Specifikace se mohou lišit bez předchozího upozornění.

## **Pad a vstupní trigger konektory**

Funkce padů série PCY se liší podle toho, ke kterému konektoru bicího modulu je váš XP pad připojen. Na níže uvedené stránce jsou informace o funkcích dostupných při připojení k jednotlivým vstupům. http://dtxdrums.yamaha.com/support/pad\_compatibility/

## **Připojení**

Pomocí dodaného stereo kabelu připojte výstup padu XP ke vstupnímu konektoru na bicím modulu série Yamaha DTX. Lomený konektor připojte k výstupnímu (OUTPUT) konektoru padu, rovný ke konektoru bicího modulu.

## **Úprava úrovně výstupu (PCY135 a PCY155)**

Ovládejte úroveň výstupu přímo na padu série PCY. Pomocí malého šroubováku otáčení ovladačem ①ve směru hodinových ručiček (při pohledu na knob ze shora) pro zvýšení úrovně výstupu a naopak. Ovládání úrovně výstupu by mělo být upravováno v závislosti na tom, jak silně na pad udeříte, nebo úpravou rozsahu dynamiky nebo nastavit tak, aby lépe vyhovovala typu bicího modulu, který používáte.

#### **Poznámka**

Když hrajete části skladby fortissimo (ff) na pad série CPY připojený k bicímu modulu série DTX, otevřete displej s úpravou nastavení triggeru (Trigger Setup Edit) a nastavte parametr citlivost (Gain), tak aby displej ukazoval hodnotu v rozmezí 90-95%, když je pad udeřen silně. Více informací najdete v manuálu bicího modulu. Pokud nastavíte citlivost na příliš vysokou úroveň, bude rozsah dynamiky padu (tedy rozdíl mezi hrou potichu a nahlas) neúměrně zmenšen a mohlo by docházet k problémům jako je více násobný triggering.

#### **Poznámka**

Nepoužívejte při ovládání ovladače příliš velkou sílu, mohlo by dojít k jeho poškození.

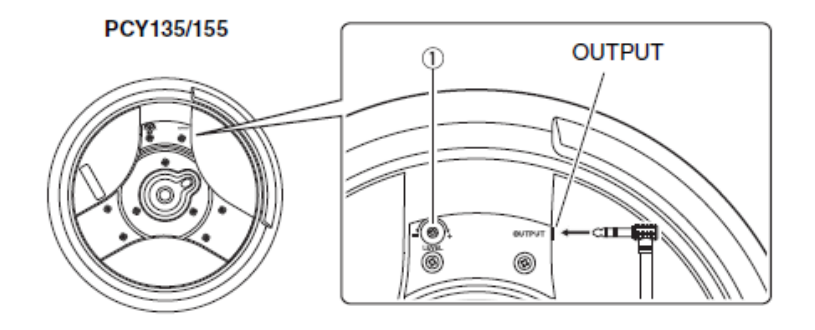

## **Nastavení přepínače středu (PCY100)**

Na zadním panelu padu PCY100 je umístěn přepínač středu padu (CUP SW), který určuje, zda je pad používán jako hi-hat (OFF) nebo jako činelový (ON).

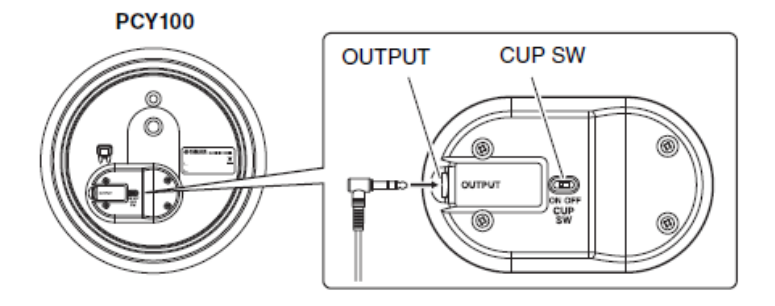

## **Problémy a jejich řešení**

#### **Není slyšet zvuk, hlasitost je nízká**

- Je pad pomocí dodaného stereo kabelu připojen ke správnému vstupu na bicím modulu DTX? Když je pad připojen pomocí mono kabelu, zvuky přiřazené středu a hraně nejsou vytvářeny.
- Pomocí ovladače úrovně výstupu u padů PCY135 a PCY 155 upravte výstupní úroveň padu.

#### **Jedním úderem na pad vznikne několik zvuků (více násobný triggering)**

• Snižte výstupní úroveň u padů PCY135 a PCY 155 pomocí knobu pro ovládání výstupní úrovně. Příliš vysoké nastavení způsobuje vytváření více zvuků současně při jednom úderu na pad, protože vysoká úroveň signálu při úderu na pad doznívá příliš dlouho a je vyhodnocena jako dva signály.

Další problémy jsou popsány v kapitole Problémy a jejich řešení v Uživatelském manuálu bicího modulu série Yamaha DTX.

## **Uživatelský manuál RHH135**

## **Obsah balení**

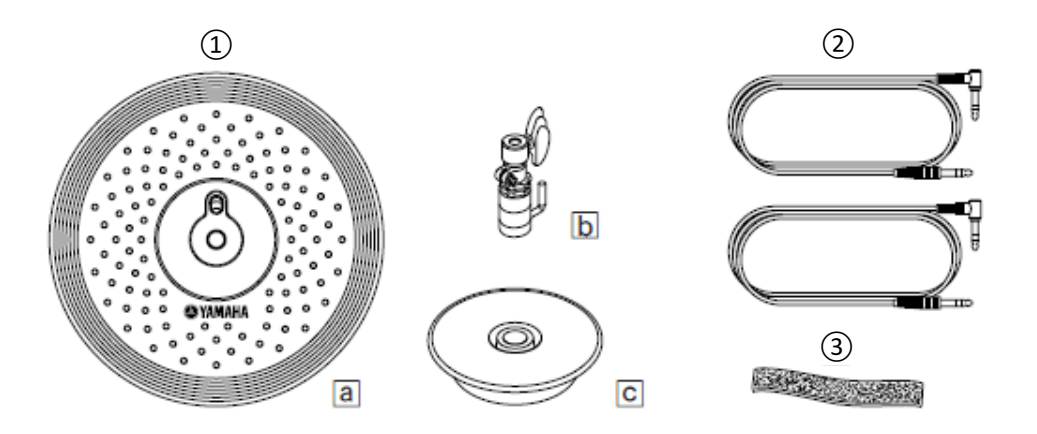

**RHH135:** ① Pad RHH135 (1x), (a: hlavní jednotka, b: spojka základny, c: základna), ② Stereo phone kabel (1x), ③ Páska na kabel, ④ Uživatelský manuál

## **Specifikace**

- **Pad RHH135** 
	- **Rozměry:** 329 x 61 (mm)
	- **Váha:** 1,4 kg
	- Systém snímání: Trigger snímač (piezo, 1x), přepínač (hrana, 1x)
	- **Ovladač:** Multi krokový přepínač
	- Výstupní konektor: standardní stereo phone jack (2x)

\* Specifikace se mohou lišit bez předchozího upozornění.

## **Montáž**

Před montáží si připravte hi-hat stojan (Yamaha HS série atd.), pak pokračujte postupem uvedeným níže.

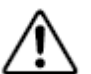

Ujistěte se, že je stojan stabilní a bezpečný. Pokud nejsou šrouby pevně dotaženy nebo stojan či rampa nestojí na rovném povrchu, pad nebo stojan se mohou převrhnout a způsobit zranění

#### **Poznámka**

Protože hi-hat stojany ostatních výrobců nemusí být kompatibilní s padem RHH135, doporučujeme používat hi-hat stojany Yamaha (doporučené: HS650A, HS740A).

**1.** Po uvolnění šroubu  $\Omega$ ) pomocí bicí kličky  $\Omega$ , odmontujte hlavu spojky  $\Omega$ , zámky  $\Omega$  a filcovou podložku ⑤.

\* Ponechejte filcovou podložku  $(6)$  na zarážce  $(7)$ .

- **2.** Umístěte RHH135 na zarážku ⑦ a zarovnejte trny s otvory.
- **3.** Vraťte zpět filcovou podložku ⑤, zámky ④ a hlavu spojky ③ na šroub zarážky, pevně je dotáhněte, tak aby se hi-hat a spojka pevně spojily.
- **4.** Dotáhněte šroub ① pomocí bicí kličky ②.
- **5.** Umístěte hi-hat stojan na stabilní povrch. Odmontujte dodanou spojku a filcovou podložku. (Spojka při použití RHH135 není potřeba, ale uložte si ji pro budoucí použití.) Pro úpravu výšky podpěry (9) použijte šroub (8) umístěný pod podpěrou.
- **6.** Nasuňte základnu stojanu (10) na trn hi-hat (11).
- **7.** Po povolení křídlového šroubu (12) na RHH135 nasuňte RHH135 na trn hi-hat (11) a pak nastavte pad RHH135 tak, aby logo Yamaha směřovalo dopředu.
- 8. Nastavte RHH135 na vhodnou výšku a dotáhněte křídlový šroub (12) a připevněte tím trn hi-hat (11) k základně spojky. Horní pozice spojky určuje pozici otevřené hi-hat (prostor mezi oběma činely hi-hat) a nastavte ji, tak aby odpovídala vašim nárokům na hru.
	- \* Dotáhněte hi-hat trn, tak aby se neotáčel. Zabráníte tak pohybům RH135 a možnému poškození kabelu.
	- \* Pomocí pásky připevněte kabel ke stojanu podle obrázku ⑬.

#### **\* Pokud nebudete pad RHH135 používat delší dobu, ponechte mezi padem a základnou stojanu ⑩ mezeru. Ponecháním padu na základně po delší dobu může přinést problémy s odezvou.**

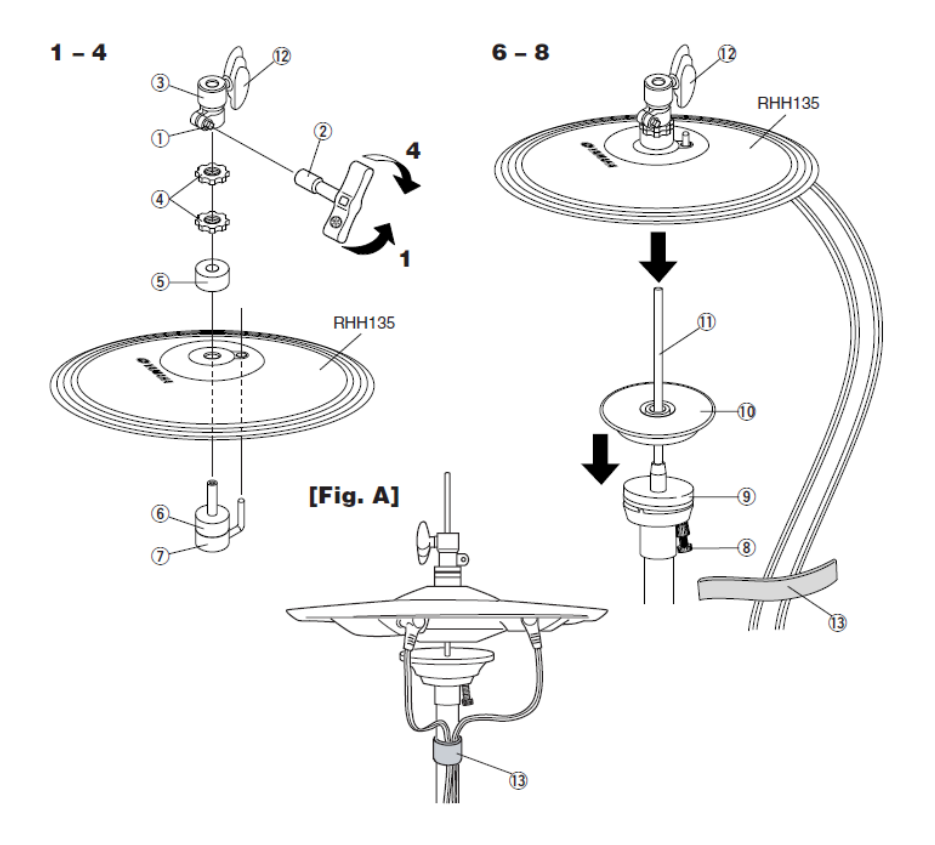

## **Připojení**

Pomocí dvou dodaných stereo phone kabelů připojte výstup RHH135 ke vstupu na vašem bicím modul série DTX. Nejprve připojte výstupní konektor padu RHH135 [PAD] ke vstupnímu konektoru [HI-HAT], pak připojte výstupní konektor [HI-HAT CONTROL] ke vstupnímu konektoru modulu [HI-HAT CONTROL]. Lomené konektory by měly být připojeny ke konektorům na RHH135.

\* RHH135 je vybaven přepínači v sekci hrany a ovladače. Ujistěte se, že pro připojení k bicímu modulu používáte stereo phone kabel. RHH135 nelze ovládat při připojení mono kabelem.

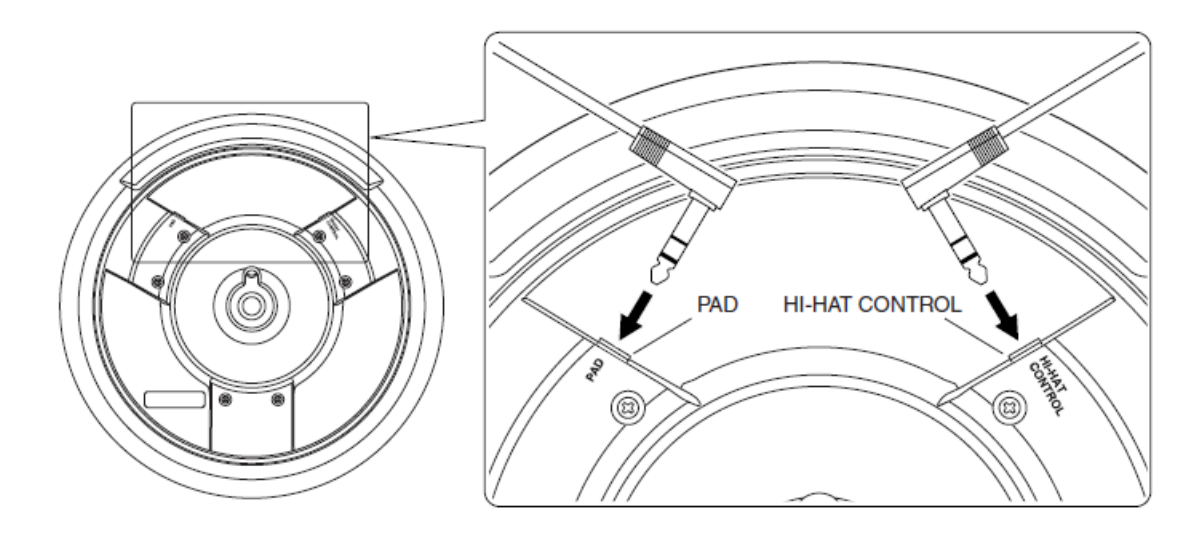

#### • **Nastavení modulu**

Proveďte nastavení vašeho bicího modulu, abyste mohli využít všech výhod padu RHH135. Více informací najdete v uživatelském manuálu bicího modulu DTX série.

## **Úprava úrovně výstupu**

Upravte úroveň výstupu z RHH135 pomocí parametru citlivost (Gain) na displeji Trigger Setup Edit u elektronického bicího modulu série DTX.

\* Když používáte pad RHH135 s bicím modulem série DTX, otevřete displej s úpravou nastavení triggeru (Trigger Setup Edit) a nastavte parametr citlivost (Gain), tak aby displej ukazoval hodnotu v rozmezí 90-95%, když je pad udeřen silně. Více informací najdete v manuálu bicího modulu. Pokud nastavíte citlivost na příliš vysokou úroveň, bude rozsah dynamiky padu (tedy rozdíl mezi hrou potichu a nahlas) neúměrně zmenšen a mohlo by docházet k problémům jako je více násobný triggering.

## **Problémy a jejich řešení**

#### **Není slyšet zvuk, hlasitost je nízká**

• Je pad pomocí dodaného stereo kabelu připojen ke správnému vstupu na bicím modulu DTX? RHH135 nelze ovládat při připojení mono kabelem.

#### **Jedním úderem na pad vznikne několik zvuků (více násobný triggering)**

• Ujistěte se, že je správně provedeno nastavení parametru rejection na vašem bicím modulu.

#### **Zvuk zavření hi-hat není slyšet, dokud není pedál sešlápnut velmi silně**

• Je filcová podložka stále pod základnou stojanu? Zkuste odmontovat dodanou filcovou podložku a ponechat základnu stojanu bez ní (viz Montáž).

Další problémy jsou popsány v kapitole Problémy a jejich řešení v Uživatelském manuálu bicího modulu série Yamaha DTX.

## **Uživatelský manuál KP90**

## **Obsah balení**

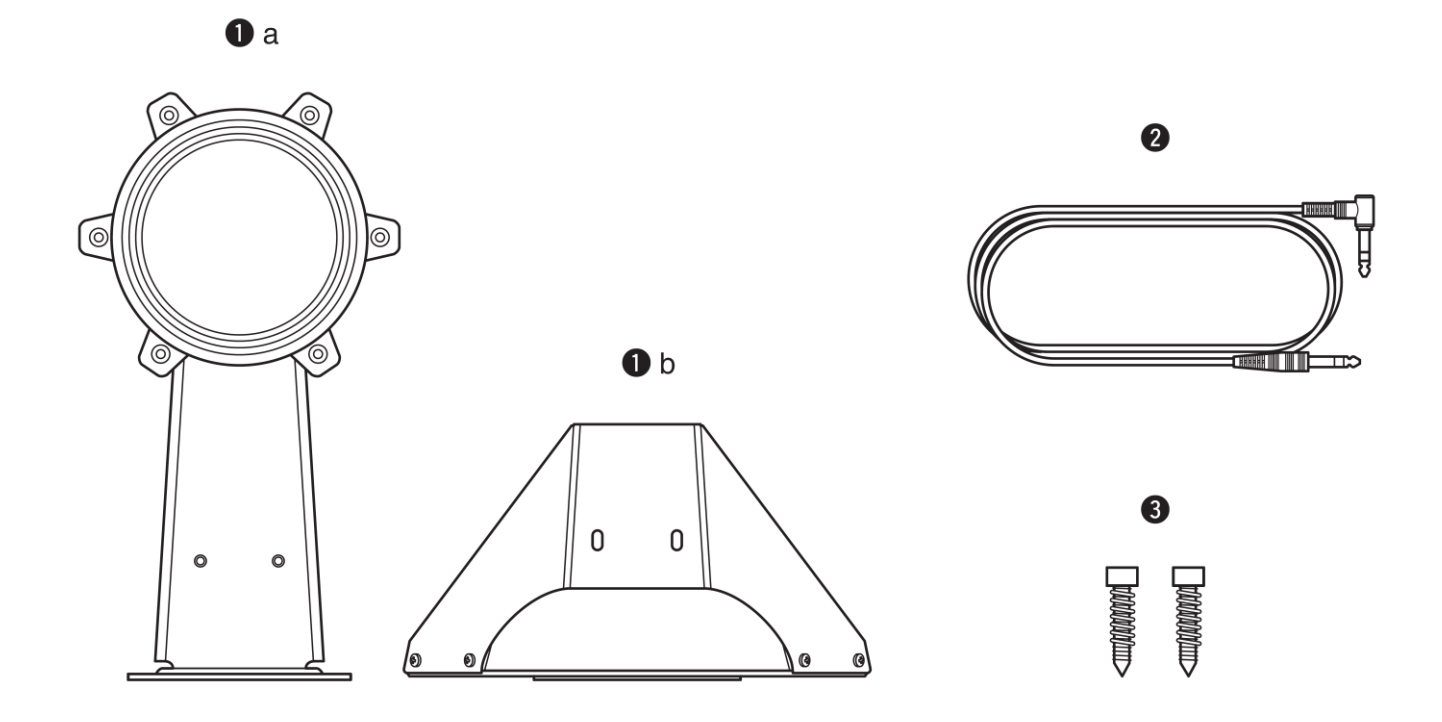

#### **KP90:**

- ❶ Pad KP90 hlavní jednotka (1x), (a: tělo padu, b: základna) ❷ Stereo phone kabel (1x) ❸ Zarážky ❹ Uživatelský manuál
- **\* Nožní pedál je prodáván samostatně**

## **Specifikace**

- **Pad KP90 Kick pad** 
	- **Rozměry:** 335 x 299 x 438 (mm)
	- **Váha:** 4,4 kg
	- **Systém snímání:** piezoelektrický trigger snímač (1x)
	- **Výstupní konektor:** standardní stereo phone jack (1x)
	- **Vstupní konektor:** standardní stereo phone jack (1x)

\* Specifikace se mohou lišit bez předchozího upozornění.

## **Montáž**

**1.** Podle obrázku níže odšroubujte křídlové šrouby základny ① a použijte je pro namontování základny ② na tělo padu ③. Šrouby ještě zcela nedotahujte.

#### **POZNÁMKA**

**Pokud jsou bicí pady umístěny na speciální bicí podložku (není součástí dodávky) nebo nemůže dojít k poškození povrchu podlahy, vytáhněte zarážky ④ tak, aby se jejich špičky zabodly do podložky nebo podlahy. Abyste zabránili poškození podlahy, zasuňte zarážky④, použijte podložku nebo bicí koberec pod KP90 a použijte Velcro TM proužek ⑤ připevněný ke spodu padu KP90, abyste zabránili jeho pohybu během hry.**

- **2.** K padu KP90 připojte vaší bicí šlapku. Upravte pozici základny padu tak, že je povrch padu KP90 vertikální při připojení bicí šlapky a pad je stabilní při úderu hlavice bicí šlapky ⑥ na pad. Po nastavení této pozice pevně dotáhněte šrouby padu ①.
- **3.** Upravte pozici bicí šlapky a délku trnu hlavice tak, aby hlavice bicí šlapky ⑥ udeřila na střed padu ⑦.

#### **POZNÁMKA**

**Pad KP90 lze používat i s bicí dvojšlapkou (např. Yamaha série DFP). Při jejím použití upravte pozici šlapky i délku trnu hlavice ⑥ tak, aby prostor mezi oběma hlavicemi byl ve středu padu. Obr. A**

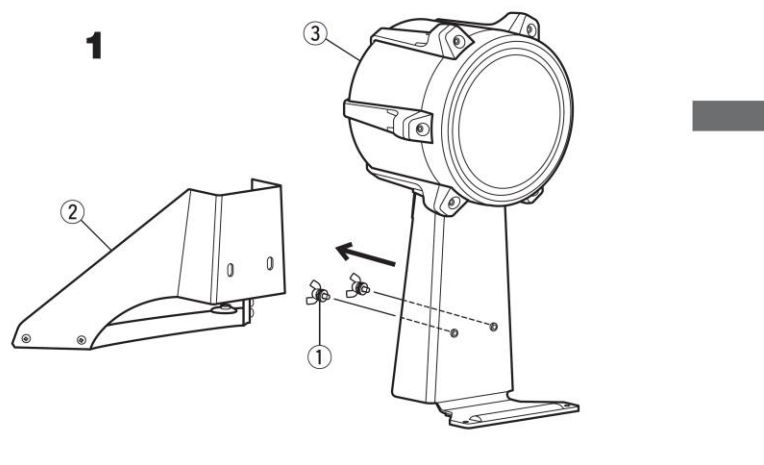

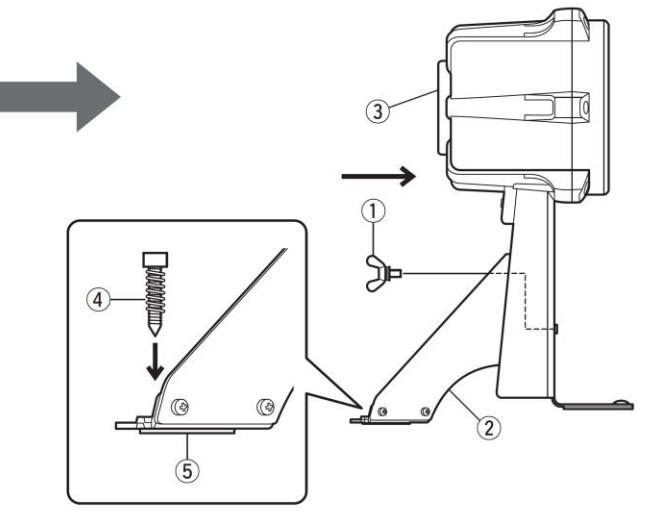

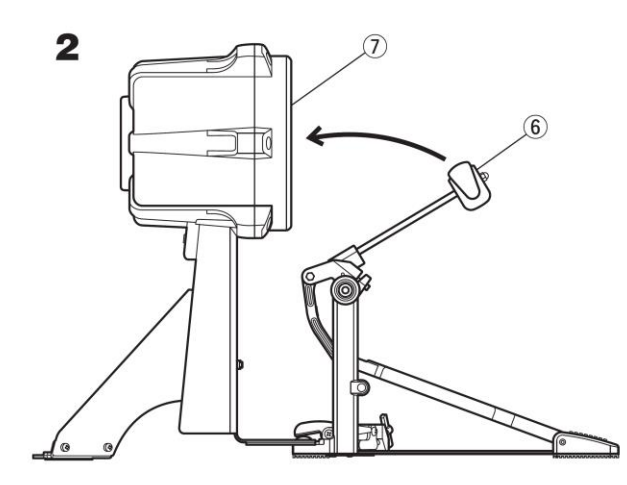

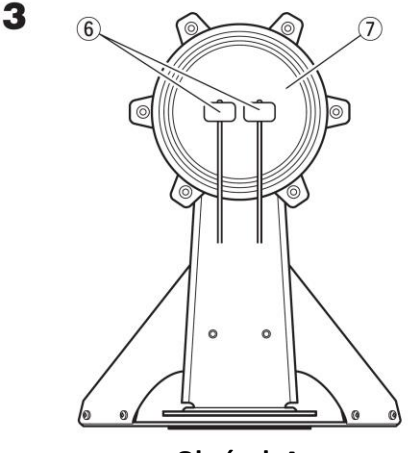

**Obrázek A**

## **Propojení**

Pomocí dodaného stereo phone kabelu  $(1)$  připojte konektor výstupu KP90 [OUTPUT] ke vhodnému vstupu na vašem bicím modulu série DTX.

Lomený konektor by měly být připojen ke konektoru na KP90.

#### **POZNÁMKA**

- o Ujistěte se, že jste nastavili typ padu na basový (kick). Pokud je parametr nastaven na jiný typ padu, mohlo by docházet k problémům s vícenásobným triggeringem (kdy jeden úder způsobí vytvoření dvou zvuků najednou). Více detailů, viz Uživatelský manuál dodaný spolu s vaším DTX bicím modulem.
- Pokud budete používat samotný pad KP90 bez připojení dalšího padu skrz jeho vstupní konektor, stačí pro propojení s modulem použít mono kabel.

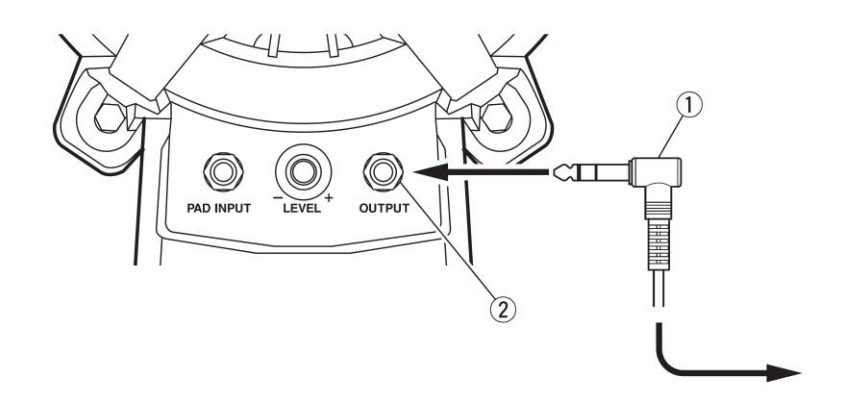

#### • **Připojení dalšího padu**

Pomocí vstupního konektoru [PAD INPUT] můžete ke KP90 připojit další pad (prodávaný samostatně) a snímat dva signály současně, jeden z KP90 a druhý z připojeného externího padu. Výstupní konektor externího padu připojte ke konektoru [PAD INPUT] (3) pomocí mono nebo stereo kabelu.

#### **POZNÁMKA**

- Při připojení KP90 s připojeným dalším padem přes konektor [PAD INPUT] ③, bude nejvhodnější vstupní konektor na bicím modulu záviset na typu použitého modulu. Více detailů, viz Uživatelský manuál dodaný spolu s vaším DTX bicím modulem.
- Pro připojení externího padu lze použít jakýkoliv pad kompatibilní s bicími moduly Yamaha DTX. Nicméně lze využít pouze jejich hlavního zvuku, a i když je vybaven přepínačem ráfku nebo hrany (TP65S, PCY65S atd.) nelze je při tomto připojení využít.

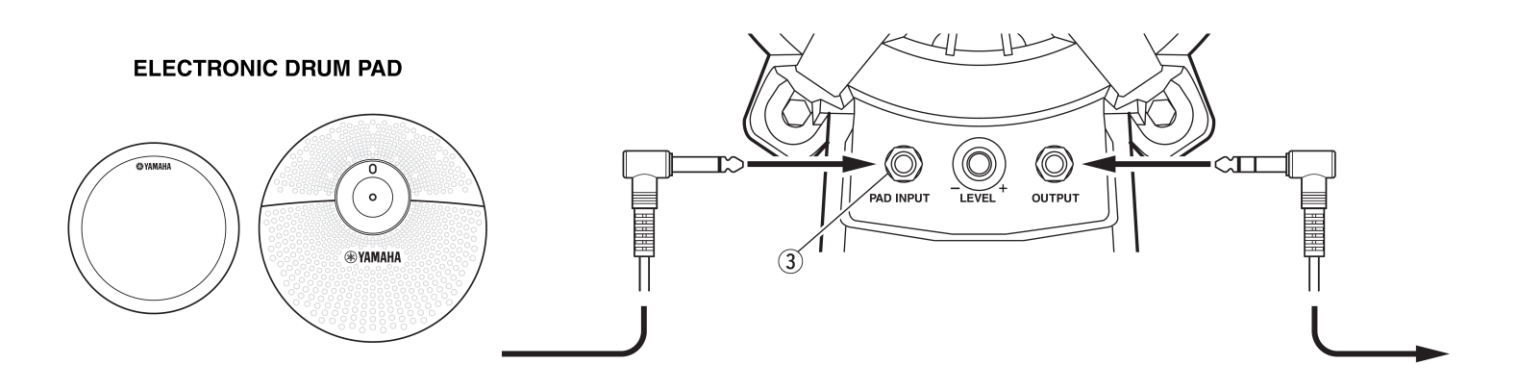

## **Úprava úrovně výstupu**

Výstupní úroveň signálu můžete upravit přímo na padu KP90. Otáčejte ovladačem  $(1)$  ve směru hodinových ručiček (+) pro zvýšení úrovně výstupu a naopak. Ovládání úrovně výstupu by mělo být upravováno v závislosti na tom, jak silně na pad budete hrát, nebo úpravou rozsahu dynamiky nebo nastavit tak, aby lépe vyhovovala typu bicího modulu, který používáte. Pokud je ovladač úrovně nastaven na maximum, ale výstupní úroveň signálu je stále nízká, zvyšte nastavení parametru Gain na bicím modulu série DTX.

#### **POZNÁMKA**

**Když používáte pad KP90 s bicím modulem série DTX, otevřete displej s úpravou nastavení triggeru (Trigger Setup Edit) a nastavte parametr citlivost (Gain), tak aby displej ukazoval hodnotu v rozmezí 90-95%, když je pad udeřen silně. Více informací najdete v manuálu bicího modulu. Pokud nastavíte citlivost na příliš vysokou úroveň, bude rozsah dynamiky padu (tedy rozdíl mezi hrou potichu a nahlas) neúměrně zmenšen a mohlo by docházet k problémům jako je více násobný triggering.**

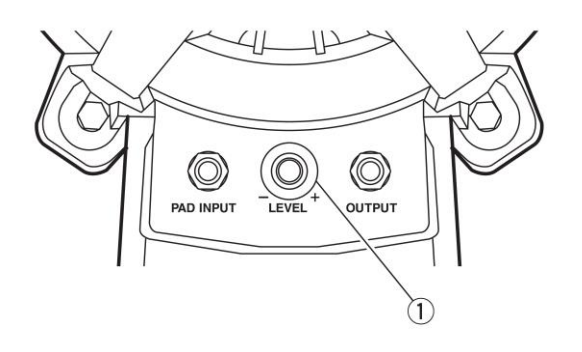

## **Problémy a jejich řešení**

#### **Není slyšet zvuk, hlasitost je nízká**

- Ujistěte se, že je pad pomocí dodaného stereo kabelu připojen ke správnému vstupu na bicím modulu DTX.
- Zkontrolujte výstupní úroveň padu. Pomocí ovladače úrovně výstupu upravte výstupní úroveň padu.
- Pokud není slyšet zvuk při slabém úderu na pad, snižte nastavení parametru Minimum Level v bicím modulu DTX.
- Ujistěte se, že pozice základny padu je nastavena tak, aby hlavice vždy udeřila na střed padu.

#### **Jedním úderem na pad vznikne několik zvuků (více násobný triggering)**

• Snižte výstupní úroveň pomocí knobu pro ovládání výstupní úrovně. Příliš vysoké nastavení způsobuje vytváření více zvuků současně při jednom úderu na pad, protože vysoká úroveň signálu při úderu na pad doznívá příliš dlouho a je vyhodnocena jako dva signály.

Další problémy jsou popsány v kapitole Problémy a jejich řešení v Uživatelském manuálu bicího modulu série Yamaha DTX. Pokud ani to nepomůže vyřešit váš problém, kontaktujte prosím vašeho Yamaha prodejce.
# **Důležité upozornění: Informace o záruce pro zákazníky v Evropské obchodní unii (EOU) a Švýcarsku**

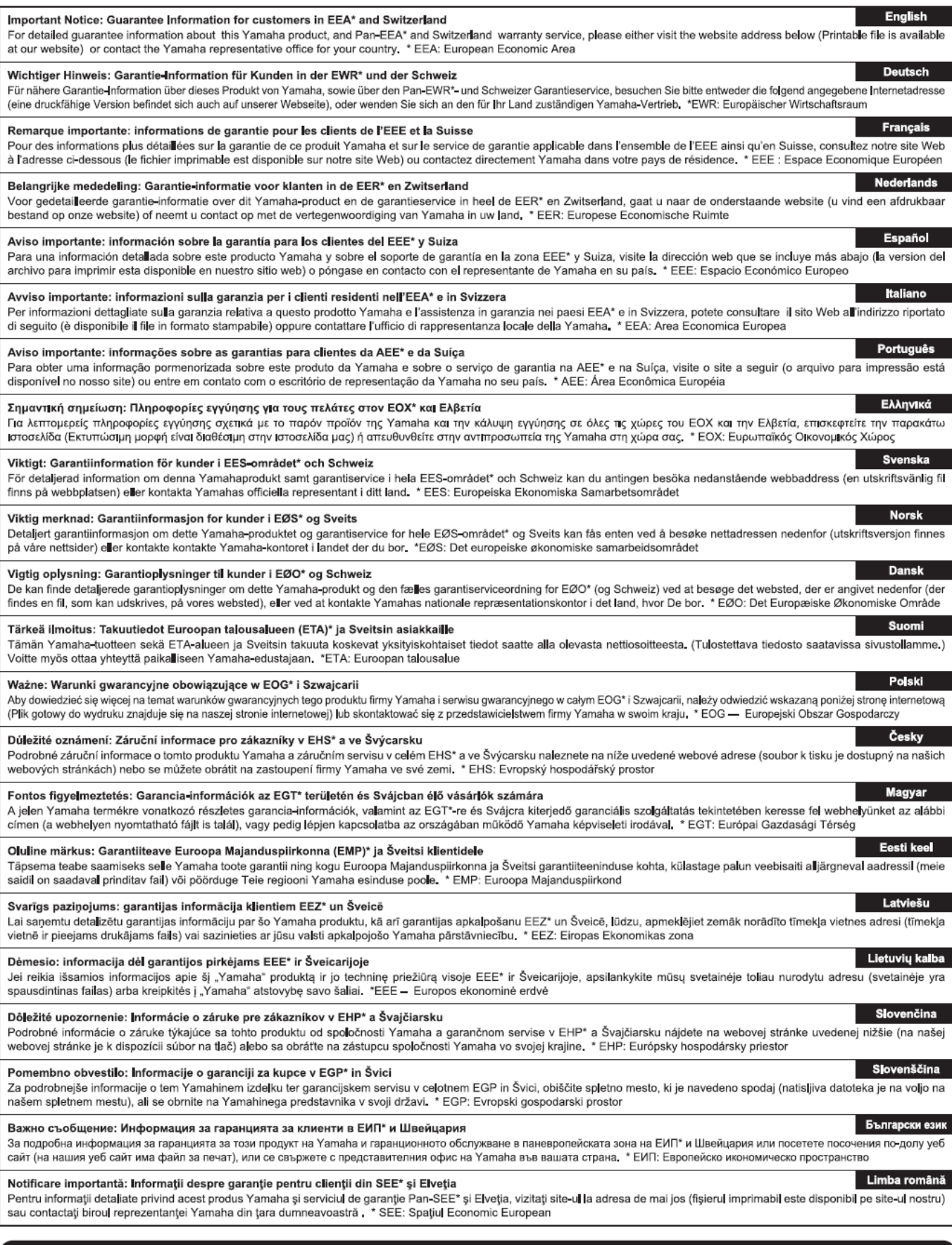

# http://europe.yamaha.com/warranty/

# **Informace pro uživatele o sběru a nakládání se starým elektro odpadem**

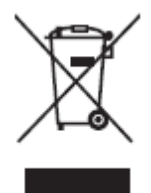

Tento symbol na produktu, balení anebo v doprovodné dokumentaci znamená, že s použitým elektrickým a elektronickým zařízením by nemělo být nakládáno jako s domovním odpadem. Pro jejich správné nakládání, obnovu nebo recyklaci je nutné je odevzdat v místech kolektivního sběru v souladu s národní legislativou a Nařízením 2002/96/EC.

Správným nakládáním pomáháte ochránit hodnotné zdroje a zabráníte potenciálnímu nebezpečnému vlivu na lidské zdraví a životní prostředí, ke kterému by při nesprávném zacházení mohlo dojít.

Více informací o zpětném sběru a recyklaci starých zařízení kontaktujte místní samosprávu, technické služby nebo prodejce zařízení.

#### **Pro komerční uživatele v EU**

Pokud chcete zlikvidovat elektrické nebo elektronické zařízení, kontaktujte svého prodejce nebo dodavatele pro další instrukce.

#### **Informace o nakládání v zemích mimo EU**

Tento symbol je platný pouze v zemích EU, pokud chcete toto zařízení zlikvidovat, kontaktujte místní samosprávu nebo prodejce a zeptejte se na správnou metodu likvidace.

#### Důležité oznámení: Záruční informace pro zákazníky v EHS\* a ve Švýcarsku

Podrobné záruční informace o tomto produktu Yamaha a záručním servisu v celém EHS\* a ve Švýcarsku naleznete na níže uvedené webové adrese (soubor k tisku je dostupný na našich webových stránkách) nebo se můžete obrátit na zastoupení firmy Yamaha ve své zemi (další stránka).

\* EHS: Evropsky hospodářsky prostor

# **<http://europe.yamaha.com/warranty/>**

CZECH REPUBLIC Yamaha Music Europe GmbH Branch Austria (Central and Eastern Europe) Schleiergasse 20, A-1100 Wien Austria Tel: +43 (0)1 602 03900 Fax: +43 (0)1 602 039051

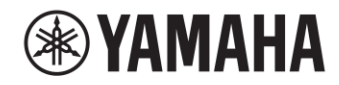

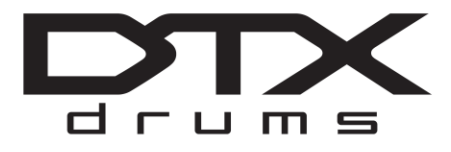

**Bicí elektronický modul**

# **DTX-PRO**

# **Uživatelský manuál**

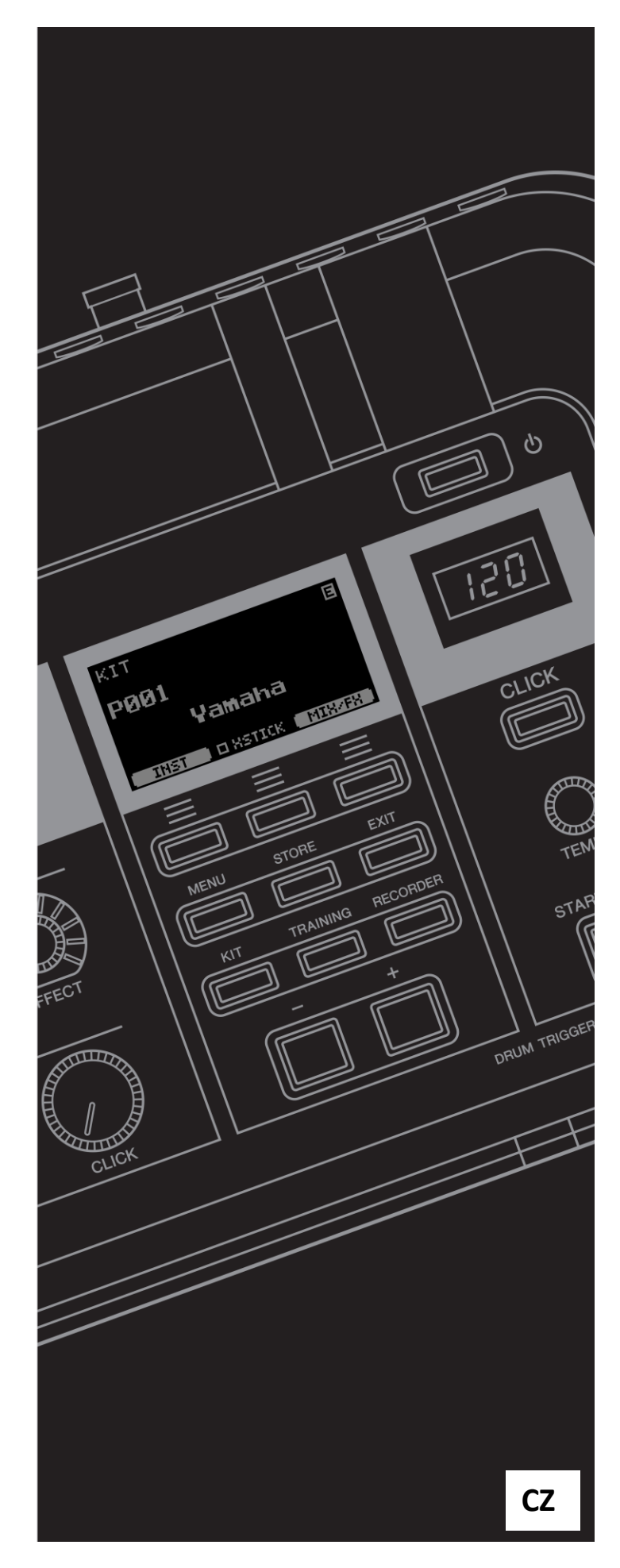

# **SEKCE SPECIÁLNÍCH ZPRÁV**

Tento výrobek používá baterie nebo externí napájecí adaptér. Nepoužívejte jiný adaptér, než ten, který je uveden v tomto manuálu, na štítku na nástroji nebo doporučeném Yamahou.

**VAROVÁNÍ:** Přístroj neumísťujte na místa, kde by mohlo dojít k pošlapání, zakopnutí o nebo přejíždění přes napájecí nebo jakékoliv propojovací kabely. Nedoporučujeme používat prodlužovací kabely pro napájení přístroje. Pokud jste nuceni tento kabel použít, pak pro 25´kabel je nutné mít žílu 18 AWG. Poznámka: čím menší je číslo AWG, tím větší kapacita proudu, který lze vést. Použití delších prodlužovacích kabelů konzultujte s kvalifikovaným elektrikářem. Tento výrobek používejte pouze s příslušenstvím nebo s vozíkem, rackem nebo stojanem doporučeným Yamahou. Pokud používáte vozík, apod., dodržujte bezpečnostní instrukce uvedené v jejich návodu k použití.

#### **MŮŽE DOJÍT KE ZMĚNĚ SPECIFIKACÍ VÝROBKU:**

Předpokládáme, že údaje uvedené v tomto manuálu jsou v okamžiku tištění pravdivé. Nicméně, Yamaha si vyhrazuje právo změnit či upravit specifikace bez upozornění či úpravy stávajích zařízení.

Tento výrobek sám nebo spolu se zesilovačem a nebo sluchátky může produkovat zvuk na úrovni hlasitosti při které může dojít ke ztrátě sluchu. Nepoužívejte jej při příliš vysoké hlasitosti po dlouhou dobu. Pokud dojde ke ztrátě sluchu nebo zvonění v uších, vyhledejte audiologa.

DŮLEŽITÉ: Čím hlasitěji na nástroj hrajete, tím kratší dobu ho můžete používat než dojde k ohrožení sluchu.

#### **UPOZORNĚNÍ:**

Na poplatky vzniklé v důsledku nedostatku znalostí při ovládání výrobku se nevztahuje záruka výrobce, a proto jsou majitelé za ně odpovědní. Prosím, pečlivě si prostudujte tento manuál a poraďte se s prodejcem předtím, než se obrátíte na servis.

#### **ENVIRONMENTÁLNÍ OTÁZKY:**

Yamaha se snaží vyrábět produkty, které jsou uživatelsky přívětivé i ekologicky bezpečné. Jsme upřímně přesvědčeni, že naše výrobky a výrobní postupy používané k jejich výrobě, tyto cíle naplňují. V souladu s literou i duchem zákona chceme, abyste si byli vědomi následujících:

**Baterie:** Tento výrobek může obsahovat malou nedobíjecí baterii, která je k nástroji připájena. Průměrná délka života tohoto typu baterií je přibližně pět let. Při nahrazení bude nutné, se obrátit na kvalifikovaného servisního technika.

Tento výrobek může také využívat "domácí" typy baterií. Některé z nich mohou být dobíjecí. Ujistěte se, že baterie, které chcete dobíjet jsou opravdu dobíjecí a použitá dobíječka je určena pro dobíjení daného typu baterií.

Při instalaci baterií, nikdy nemíchejte staré a nové baterie, ani různé typy baterií. Baterie musejí být nasunstalovány správně. Přehozená nebo nesprávná instalace může způsobit přehřátí baterií a prasknutí jejich uložného prostoru.

#### **Varování:**

Nepokoušejte se dobíjet, rozebírat nebo spalovat tento typ baterie. Udržujte všechny baterie mimo dosah dětí. Použité baterie likvidujte rychle a podle platných zákonů.

Poznámka: V některých oblastech je servis ze zákona povinen vrátit vadné díly. Nicméně, vy máte možnost ponechat si tyto díly pro vás.

#### **Likvidace:**

Pokud dojde k poškození tohoto výrobku bez možnosti opravy či uplyne jeho doba životnosti, dodržujte prosím všechny místní, státní a federální předpisy, které se vztahohují k odstraňování výrobků, které obsahují olovo, baterie, plasty, atd.

#### **ŠTÍTEK S OZNAČENÍM:**

Štítek s názvem modelu je umístěn na spodním panelu nástroje. Číslo modelu, sériové číslo, požadavky na napájení, atd., jsou umístěny na tomto štítku. Zaznamenejte si číslo modelu, sériové číslo, a datum nákupu v tomto místě a zachovejte je jako stálý záznam o zakoupení.

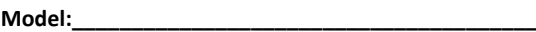

**Sériové číslo:\_\_\_\_\_\_\_\_\_\_\_\_\_\_\_\_\_\_\_\_\_\_\_\_\_\_\_\_\_\_\_\_\_**

**Datum nákupu:\_\_\_\_\_\_\_\_\_\_\_\_\_\_\_\_\_\_\_\_\_\_\_\_\_\_\_\_\_\_\_\_**

# **Pro napájecí adaptér**

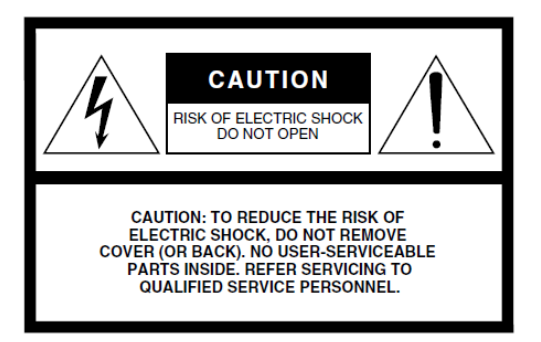

#### **Význam grafických symbolů**

Symbol blesku v rovnostranném trojúhelníku upozorňuje uživatele na přítomnost neisolovaného nebezpečně vysokého napětí uvnitř kabinetu přístroje, které je dostatečně vysoké, aby mohlo způsobit elektrický šok.

Symbol vykřičníku v rovnostranném trojúhelníku upozorňuje uživatele na důležité instrukce týkající se ovládání a údržby přístroje v doprovodných tiskovinách.

Výše uvedené varování je umístěno na zadním panelu přístroje.

# **Důležitá bezpečnostní upozornění**

- **1. Přečtěte si tento návod.**
- **2. Návod uchovejte pro budoucí použití.**
- **3. Věnujte pozornost všem varováním**
- **4. Dodržujte veškeré instrukce.**
- **5. Nepoužívejte přístroj v blízkosti vody.**
- **6. Čistěte jej pouze suchým hadříkem.**
- **7. Neblokujte větrací otvory. Instalujte produkt v souladu s instrukcemi výrobce.**
- **8. Neumisťujte produkt do blízkosti zdrojů tepla, jako jsou radiátory, přímotopy, kamna či další aparatura (včetně zesilovačů).**
- **9. Neodstraňujte bezpečnostní prvky konektoru polarizovaného nebo se zemnícím kolíkem. Polarizovaný konektor má dva kolíky, kde jeden je širší než druhý. Zemnící konektor je vybaven ještě třetím zemnícím kolíkem. Oba prvky slouží pro vaši ochranu. Pokud dodaný kabel neodpovídá vaší zásuvce, kontaktujte prodejce.**
- **10. Chraňte napájecí kabel před jeho pošlapáním či proražením především v místech koncovek, zásuvek a v místě kde vystupuje z produktu.**
- **11. Používejte pouze příslušenství doporučené výrobcem.**
- **12. Používejte pouze přepravní vozíky, stojany, trojnožky, konzole či stoly**

**specifikované výrobcem či prodávané spolu s produktem. Pokud používáte transportní vozík, dejte pozor na možnost jeho převrhnutí, mohlo by dojít k úrazu.**

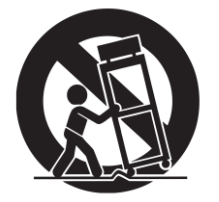

- **13. Během bouřky, nebo pokud produkt nebudete delší dobu používat, odpojte jej od elektrické sítě.**
- **14. Veškeré opravy nechte provádět pouze kvalifikované osoby. Servisní zásah vyžaduje jakékoliv poškození produktu: poškození napájecího kabelu, vtečení tekutiny či zapadnutí předmětu do přístroje, pokud byl přístroj vystaven dešti či vlhkosti, nepracuje správně či byl upuštěn.**

#### **Varování**

**Abyste omezili riziko požáru nebo elektrického šoku, nevystavujte přístroj dešti nebo vlhkosti.**

# **BEZPEČNOSTNÍ UPOZORNĚNÍ**

# **Před pokračování si pečlivě přečtěte**

\* Uschovejte tuto příručku na bezpečném místě pro pozdější potřeby.

# **Pro napájecí adaptér**

# **UPOZORNĚNÍ**

- Tento napájecí adaptér je určen pouze pro použití s elektronickými nástroji Yamaha. Nepoužívejte jej pro jiné účely.
- Pouze pro domácí použití. Nepoužívejte v mokrém prostředí.

# **POZOR**

Při volbě místa pro nástroj dbejte na to, aby byla používaná elektrická zásuvka snadno přístupná. V případě jakýchkoli potíží nebo poruch nástroj okamžitě vypněte pomocí přepínače napájení a odpojte zástrčku ze zásuvky. Pokud nástroj vypnete pomocí přepínače napájení, neustále do něj bude proudit elektřina, i když jen minimální množství. Pokud nebudete nástroj používat po delší dobu, nezapomeňte odpojit napájecí kabel od elektrické zásuvky.

# **Pro DTX-PRO**

# **UPOZORNĚNÍ**

**Vždy postupujte podle níže uvedených základních bezpečnostních zásad, jinak by mohlo dojít k vážnému poranění nebo i smrtelnému úrazu způsobenému elektrickým proudem, zkratu, poškození, požáru apod. Následující bezpečnostní pokyny zahrnují (nejsou však vyčerpávající):** 

## **Napájení / adaptér**

• Neumísťujte kabel adaptéru napájení do blízkosti zdrojů tepla, jako jsou topná tělesa nebo radiátory. Kabel nadměrně neohýbejte ani jinak nepoškozujte, nepokládejte na něj těžké předměty ani jej nepokládejte na místo, kde byste na něj mohli šlápnout, zakopnout o něj nebo přes něj přesouvat předměty. • Používejte jen napětí schválené pro tento nástroj. Požadované napětí se nachází na identifikačním štítku na nástroji.

• Používejte výhradně určený adaptér (str. 3). Při použití

nesprávného adaptéru by mohlo dojít k poškození nástroje nebo k jeho přehřátí.

• Pravidelně kontrolujte elektrickou zástrčku a odstraňte případné usazené nečistoty a prach.

### **Neotvírejte nástroj**

• Nástroj neobsahuje žádné součásti, které by uživatel mohl sám opravit. Nástroj neotevírejte ani se nepokoušejte jakkoli rozebírat či upravovat jeho vnitřní části. Pokud si budete myslet, že nástroj funguje nesprávně, přestaňte jej ihned používat a nechejte jej prohlédnout kvalifikovaným servisním technikem.

### **Varování před vodou**

• Nevystavujte nástroj dešti, nepoužívejte v blízkosti vody ani v mokrém či vlhkém prostředí. Nepokládejte na něj nádoby s tekutinami, které by se mohly vylít do otvorů nástroje. Pokud do nástroje vnikne tekutina (např. voda), ihned vypněte napájení a odpojte napájecí kabel ze zásuvky. Potom nechejte nástroj prohlédnout kvalifikovaným servisním technikem společnosti Yamaha.

• Máte-li mokré ruce, nikdy se nedotýkejte elektrické zásuvky.

# **Varování před ohněm**

• Nepokládejte na nástroj hořící předměty, jako například svíčky. Takový předmět by se mohl převrhnout a způsobit požár.

#### **Pokud zaznamenáte abnormalitu**

• Pokud se objeví některý z níže uvedených problémů, okamžitě vypněte nástroj a odpojte jej od síťové zásuvky. Potom nechejte nástroj prohlédnout kvalifikovaným servisním technikem společnosti Yamaha.

- Kabel adaptéru napájení nebo jeho zástrčka jsou poškozeny.
- Z nástroje vychází neobvyklý zápach či kouř.
- Do nástroje zapadl nějaký předmět.
- Při použití nástroje dochází k výpadkům zvuku.

# **UPOZORNĚNÍ**

**Vždy postupujte podle níže uvedených základních bezpečnostních zásad, jinak by mohlo dojít k poranění, poškození nástroje či jiné škodě na majetku. Následující bezpečnostní pokyny zahrnují (nejsou však vyčerpávající):**

#### **Napájení / adaptér**

• Nepřipojujte nástroj ke zdroji napájení prostřednictvím prodlužovací šňůry s více zásuvkami. Mohlo by dojít ke snížení kvality zvuku nebo i přehřátí zásuvky.

• Při odpojování elektrické zástrčky od nástroje nebo elektrické zásuvky vždy tahejte za zástrčku, nikdy za kabel.

• Pokud nástroj nepoužíváte nebo jestliže probíhá bouřka, odpojte adaptér napájení.

#### **Sestavení**

• Sestavte nástroj ve správném pořadí podle návodu na začátku tohoto manuálu. Pravidelně také dotahujte všechny šrouby. Nedodržením tohoto opatření riskujete poškození nástroje nebo zranění osob.

#### **Umístění**

• Nepokládejte nástroj do nestabilní pozice, jinak by mohl upadnout a poškodit se.

• Před přemístěním nástroje nejprve odpojte kabel adaptéru a další kabely.

• Při volbě místa pro nástroj dbejte na to, aby byla používaná elektrická zásuvka snadno přístupná. V případě jakýchkoli potíží nebo poruch nástroj okamžitě vypněte pomocí přepínače napájení a odpojte zástrčku ze zásuvky. Pokud nástroj vypnete pomocí přepínače napájení, neustále do něj bude proudit elektřina, i když jen minimální množství. Pokud nebudete nástroj používat po delší dobu, nezapomeňte odpojit napájecí kabel od elektrické zásuvky.

• Při montáži DTX-PRO na rampou používejte výhradně dodaný držák. Při upevňování ke stojanu vždy používejte jen dodané šrouby. Jinak by mohlo dojít k poškození vnitřních součástí nebo upadnutí nástroje.

• Dávejte pozor na umístění kabelů. Pokud by došlo k zakopnutí o kabel, mohlo by dojít k převrácení nástroje a případnému zranění.

#### **Připojení**

• Před připojením nástroje k jiným elektronickým zařízením vždy vypněte napájení všech zařízení. Před zapnutím a vypnutím napájení všech zařízení snižte jejich hlasitost na minimum.

• Chcete-li nastavit požadovanou úroveň hlasitosti, nastavte hlasitost všech zařízení na minimum a postupně ji zvyšujte.

#### **Údržba**

• Nestrkejte prsty nebo ruce do otvorů v nástroji.

• Do otvorů v panelu nástroje nezasouvejte papír, kovové ani jiné předměty. Mohlo by dojít k úrazu, poškození nástroje nebo jiného zařízení nebo poruše. • O nástroj se neopírejte, nepokládejte na něj těžké předměty a při použití

tlačítek, přepínačů a konektorů nepoužívejte nadměrnou sílu.

• Udržujte malé části mimo dosah malých dětí. Děti by je mohly spolknout. • Nepoužívejte nástroj, zařízení anebo sluchátka po delší dobu při vyšší nebo nepříjemné úrovni hlasitosti, mohlo by dojít k trvalému poškození sluchu. Pokud zjistíte, že máte potíže se sluchem nebo vám zvoní v uších, navštivte lékaře.

#### **Společnost Yamaha nezodpovídá za škody způsobené nesprávným použitím nebo upravením nástroje ani za ztrátu či poškození dat.**

Nástroj vždy vypněte, pokud jej nebudete delší dobu používat.

Pokud nástroj vypnete pomocí přepínače napájení, neustále do něj bude proudit elektřina, i když jen minimální množství. Pokud nebudete nástroj používat po delší dobu, nezapomeňte odpojit napájecí kabel od elektrické zásuvky.

#### **UPOZORNĚNÍ**

Vždy postupujte podle níže uvedených základních bezpečnostních zásad, jinak by mohlo dojít k poranění, poškození nástroje či jiné škodě na majetku.

#### ▪ **Zacházení**

• Nepoužívejte nástroj v blízkosti televizoru, rádia, stereofonního systému, mobilního telefonu ani jiného elektronického zařízení. Jinak by mohlo dojít k rušení signálu nástroje, televizoru či rádia.

• Nevystavujte nástroj vlivům nadměrného prachu či vibrací, extrémně nízkým či vysokým teplotám (například přímé sluneční světlo, blízko topného tělesa nebo ponechání přes den v automobilu), jinak by mohlo dojít k deformacím panelu nebo poškození vnitřních součástí.

• Nepokládejte na nástroj vinylové, plastové či gumové objekty, mohlo by dojít ke změně barvy povrchu.

• Při čištění nástroje, použijte měkký, suchý hadřík. Nepoužívejte ředidla, rozpouštědla, čistidla nebo chemicky impregnované čistící hadříky.

#### ▪ **Údržba**

• Při čištění nástroje, použijte měkký, suchý hadřík. Nepoužívejte ředidla, rozpouštědla, čistidla nebo chemicky impregnované čistící hadříky.

#### ▪ **Ukládání dat**

• Systémová nastavení jsou uchována i když je napájení vypnuté. Nicméně může dojít ke ztrátě dat způsobené poruchou nebo chybou v ovládání atd. Ukládejte si proto důležitá data na USB flash disk nebo na externí zařízení jako je počítač.

• Editované bicí sady/kliky jsou ztraceny po vypnutí nástroje. K tomu dojde i při vypnutí nástroje funkcí Automatického vypínání (strana 19). Uložte si tato data do nástroje nebo na USB flash disk nebo na externí zařízení jako je počítač. Nicméně může dojít ke ztrátě dat uložených v nástroji, způsobené poruchou nebo chybou v ovládání atd. Ukládejte si proto důležitá data na USB flash disk nebo na externí zařízení jako je počítač.

• Abyste zabránili ztrátě dat způsobené poškozením USB flash disku, doporučujeme ukládat důležitá data na dvou USB flash discích.

#### **INFORMACE**

#### ▪ **Autorská práva**

• Kopírování komerčně dostupných hudebních dat včetně MIDI dat, anebo audio dat je povolenou pouze pro osobní použití.

• Tento výrobek obsahuje a je vybaven počítačovými programy a obsahem, u nichž Yamaha vlastní autorská práva nebo ve vztahu k nimž má licenci na využívání autorských práv. Mezi tyto materiály chráněné autorskými právy patří, bez omezení, všechny počítačové programy, soubory stylů, MIDI soubory, WAVE data, partitury a zvukové nahrávky. Jakékoli neoprávněné použití takových programů a obsahu mimo osobního použití není povoleno v rámci příslušných právních předpisů. Jakékoliv porušení autorského práva má právní důsledky. **Nevyrábějte, nešiřte nebo jinak nepoužívejte nelegální kopie.**

#### ▪ **O tomto uživatelském návodu**

• Ilustrace a zobrazení LCD displeje uvedené v tomto návodu slouží pouze pro výukové účely a mohou se ve skutečnosti na nástroji lišit.

• Windows je registrovanou obchodní značkou Microsoft® Corporation v USA a dalších zemích.

• Apple, Mac, Macintosh, iPhone, iPad, iPod touch jsou registrovanými obchodními značkami Apple Inc., registrovanými v USA a dalších zemích.

• Android je obchodní značkou Google LLC.

• Názvy společností a produktů uvedené v tomto uživatelském návodu jsou ochrannými známkami nebo registrovanými ochrannými známkami odpovídajících společností.

• Názvy tlačítek, konektorů a podobně, z předního zadního a horního panelu DTX-PRO jsou uvedeny v hranatých závorkách [].

#### ▪ **Aktuální verze firmwaru**

Yamaha čas od času a bez předchozího upozornění může produkt aktualizovat.

Doporučujeme proto, pravidelně kontrolovat níže uvedené stránky a firmware produktu pravidelně aktualizovat.

# <https://download.yamaha.com/>

Obsah tohoto manuálu je platný pro verzi firmwaru aktuální v době jeho vydání. Detaily o dalších přidaných funkcích v novějších verzích najdete také na výše uvedené stránce.

#### ▪ **O elektronických bicích padech (padech)**

V tomto uživatelském manuálu jsou volitelné externí pady, které lze připojit k bicímu modulu jsou označovány názvem modelu. Uvědomte si prosím, že názvy modelů jsou aktuální v době vytištění tohoto manuálu. Informace a novějších modelech budou dostupné na této stránce.

#### <https://download.yamaha.com/>

\* Yamaha si vyhrazuje právo kdykoliv a bez předchozího upozornění tuto adresu změnit.

# *Uvítání*

*Děkujeme za zakoupení elektronického bicího modulu Yamaha DTX-PRO. Abyste mohli využít všech vymožeností vašeho nového nástroje, pečlivě prostudujte tento uživatelský manuál. Po jeho přečtení jej uložte na bezpečném místě tak, abyste jej mohli později kdykoliv v případě nutnosti použít.*

# **Dodané příslušenství**

Uživatelský návod **Držák modulu** 

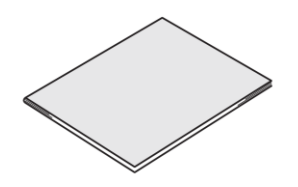

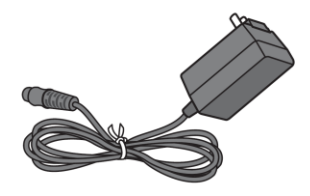

Informace pro stažení Cubase AI.

### **Jak připevnit držák modulu**

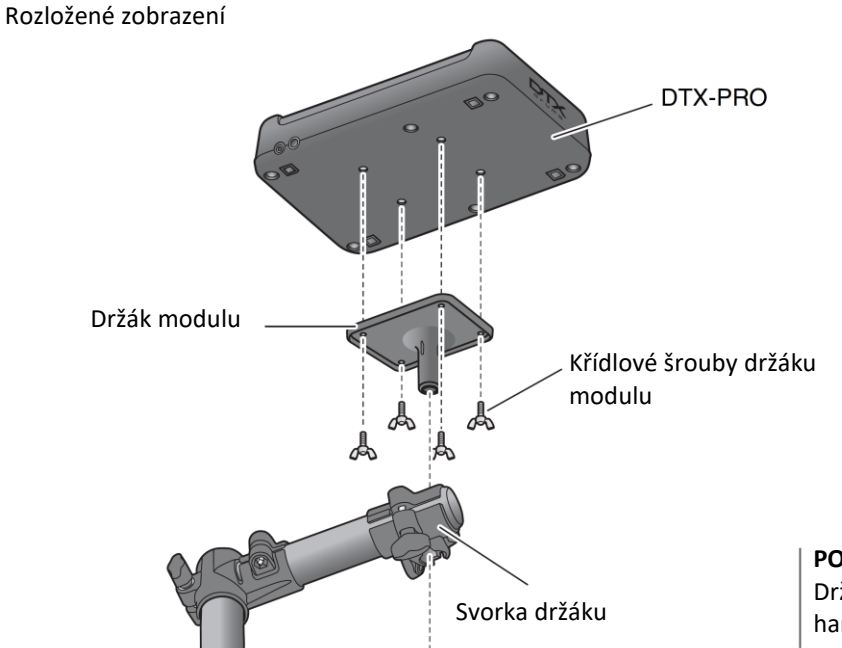

**POZNÁMKA**  Držák modulu je kompatibilní se standardním bicích hardwarem (průměr 22,2 mm nebo 7/8 palce).

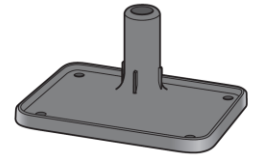

Napájecí adaptér **Szeveget adaptér színész a kisszivat** Srouby držáku modulu (4x)

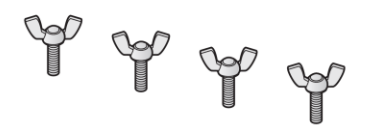

# **Klíčové vlastnosti DTX-PRO**

# ▪ **Intuitivní ovládání, které umožní hrát vaše perfektní zvuky bicích**

- ✓ Obsahuje přirozené zvuky bicích s reálným prostorem, hraných špičkovými studiovými hráči a nahrávanými ve známých studiích, včetně Real World Studios.
- ✓ Obsahuje unikátní KIT MODIFIER nabízející intuitivní ovládání prostoru, komprese a efektů základních elementů tvorby zvuku bicích (strana 30).
- ✓ Vybaven špičkovým sluchátkovým zesilovačem, který nabídne reprodukci všech bicích zvuků ve vysokém rozlišení.
- ✓ Špičkový tónový generátor umožňující přirozené expresivní ovládání jako u akustických bicích s dynamikou ve vysokém rozlišení, špičkovým zpracováním efektů, snímáním polohy <sup>(\*1)</sup> u snare a činelových padů, nízkou latencí a 256hlasou polyfonií.

## ▪ **Raketově vylepšete vaše bubenické schopnosti díky cvičebnímu menu DTX**

- ✓ Sofistikovaný programovatelný metronom umožňující úpravu hlasitosti jednotlivých kliků, změnu tónu zvuku metronomu, a více (strana 39).
- ✓ Vylepšená verze populárních cvičebních menu, jako je Rhythm Gate, která vám pomohou posunout vaše bubenické schopnosti na vyšší úroveň (strana 45).
- ✓ Široká paleta tréninkových skladeb a bubenických frází zkontrolovaných hlavními bubenickými trenéry Yamahy rozšíří vaše výrazové schopnosti (strana 45).
- ✓ Díky vestavěnému audio rekordéru nebo USB flash disku můžete nahrávat a přehrávat vaše skladby (strana 42).
- **USB připojení umožňuje vytváření hudby, videí vaší hry a jejich sdílení na internetu**
	- ✓ Díky aplikacím, jako je Rec´n´Share můžete hrát na bicí spolu s vaší oblíbenou hudbou nebo vytvářet videa s vaší hrou pro jejich nahrání na sociální sítě (\*2) (strana 60).
	- ✓ Digitální připojení k chytrým zařízením pro nahrávání a přehrávání ve špičkové kvalitě (\*2) (strana 60).
	- ✓ Včetně Steinberg Cubase AI s rozsáhlými nástroji pro produkci (strana 61).
- **Svoboda při vytváření vaší vlastní bicí sady s využitím samostatně prodávaných padů**
	- ✓ DTX-PRO nabízí kompatibilitu s vyššími modely bicích padů a oddělené trigger konektory vstupů pro jednotlivé bicí pady, což umožňuje kombinovat různé pady v nespočtu různých kombinací pro vytvoření perfektní bicí sady. (strana 24 a 57).

\*1 Více informací o seznamu kompatibilních bicích padů, viz tabulka Pad modulu kompatibilita.

\*2 DTX-PRO je zařízení třídy USB. Pro připojení k chytrému telefonu nebo počítači je nutný samostatný kabel.

# **Obsah**

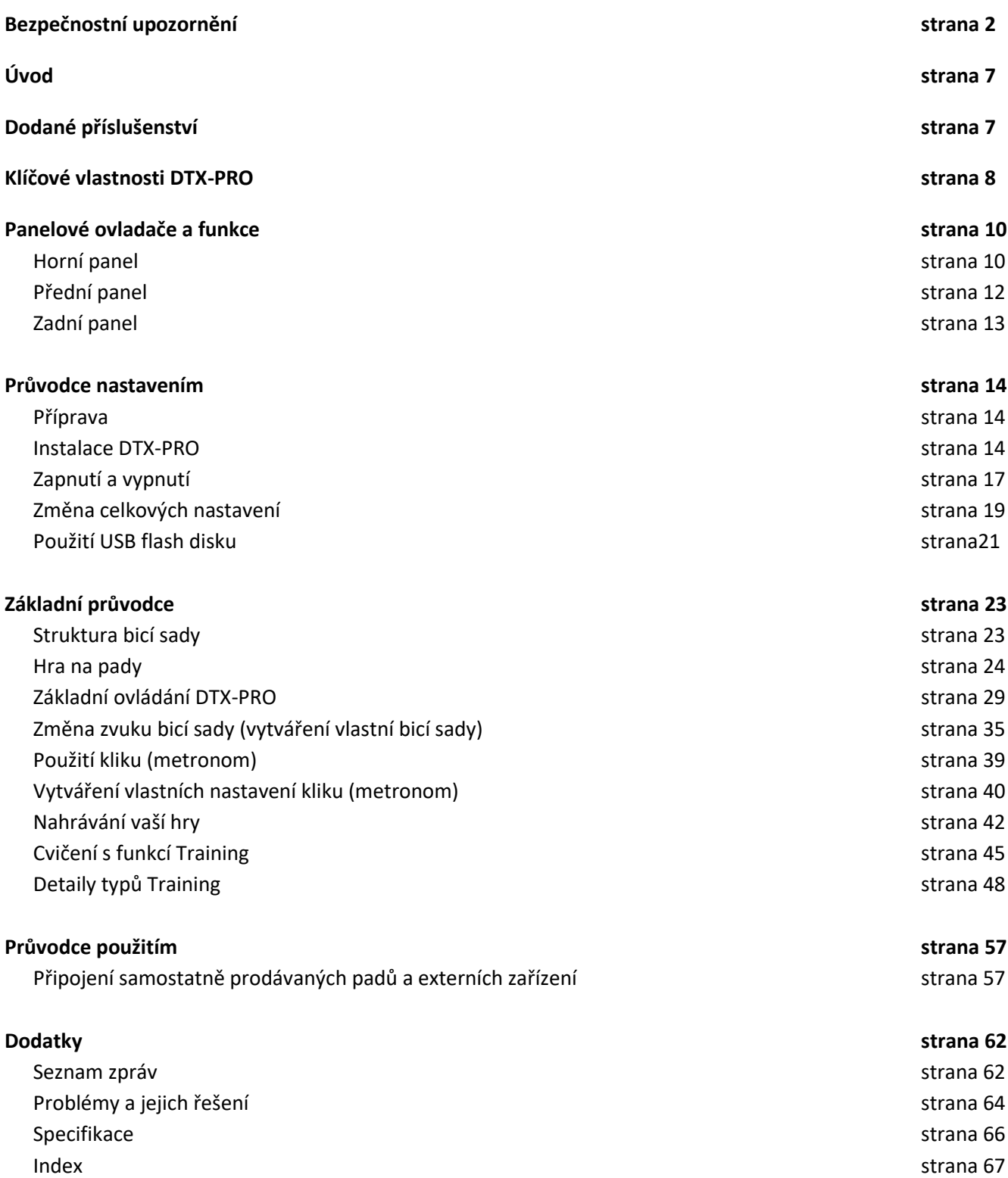

# **Panelové ovladače a funkce**

# **Horní panel**

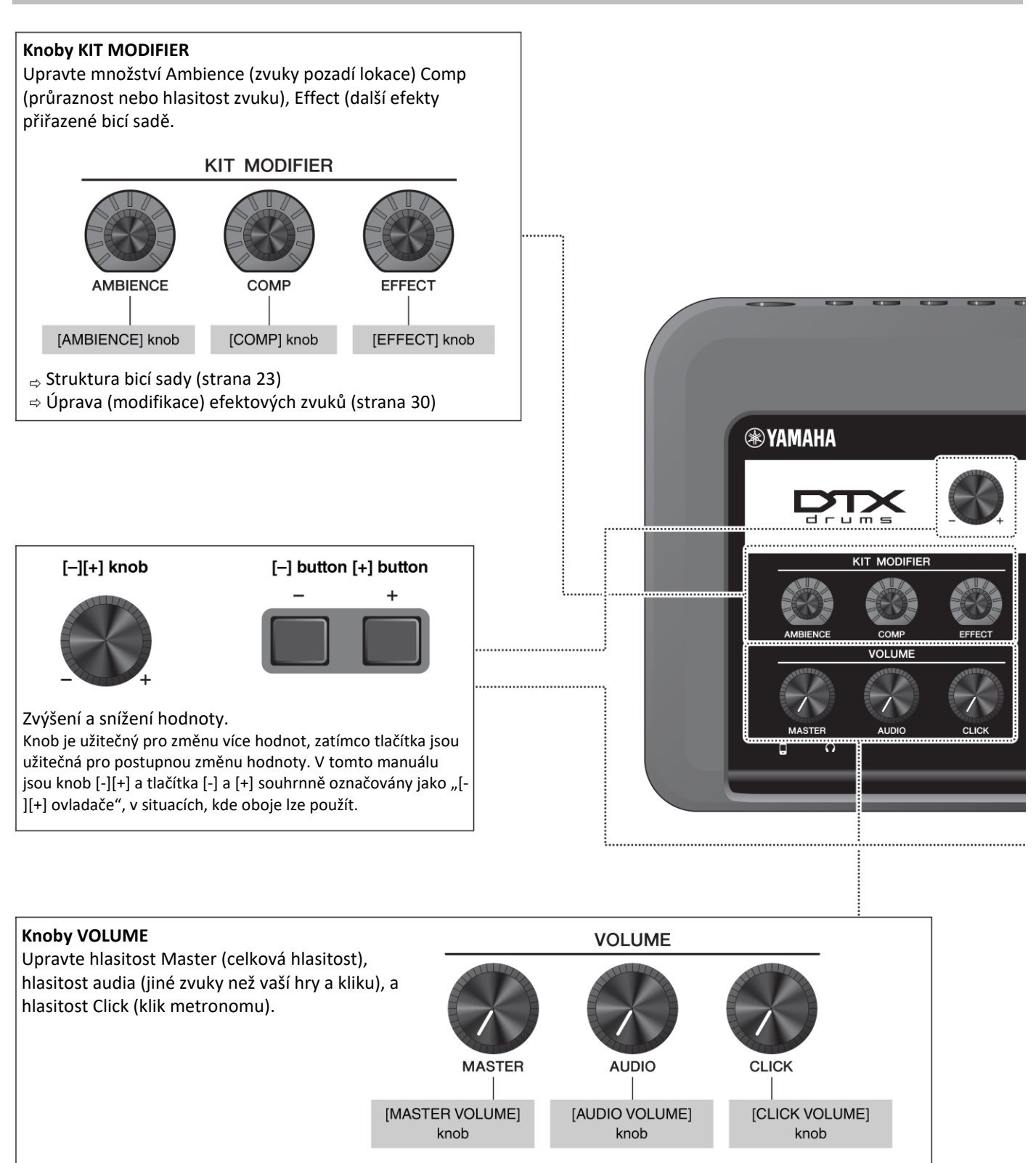

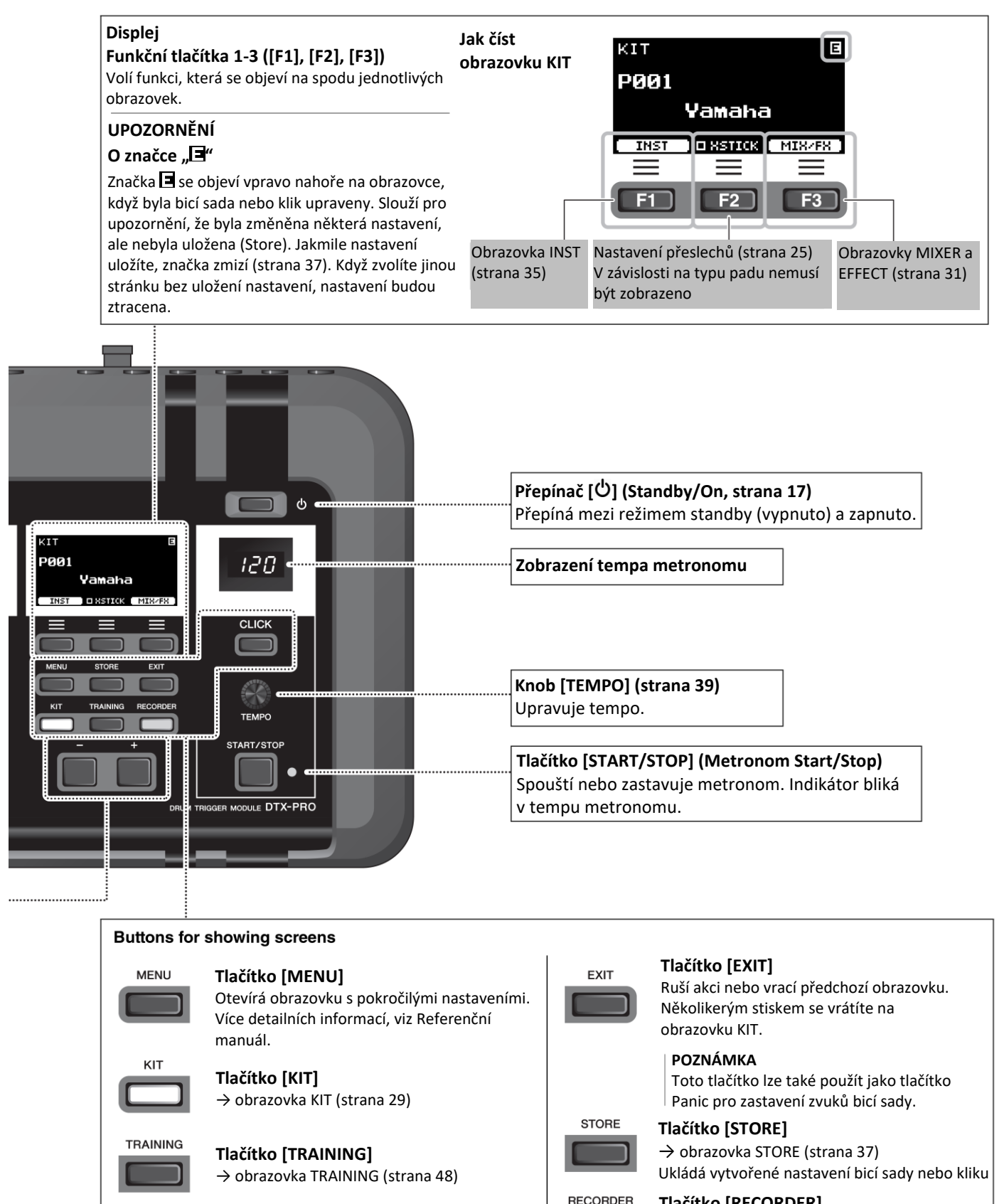

**Tlačítko [CLICK]** → obrazovka CLICK (metronom, strana 40)

**CLICK** 

**Tlačítko [RECORDER]** → obrazovka RECORDER (nahrávání a

přehrávání, strana 42) Bliká během nahrávání.

# **Přední panel**

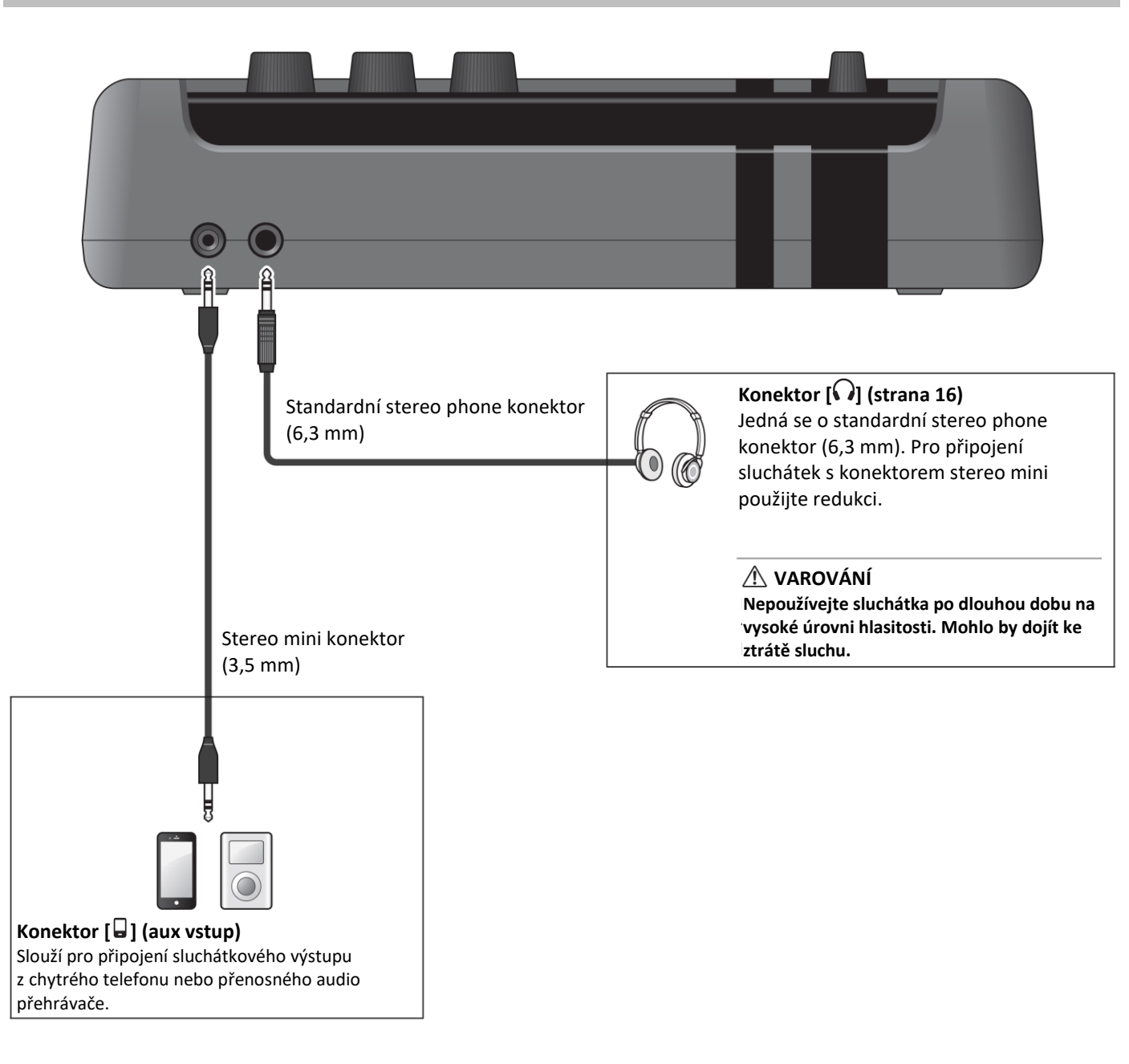

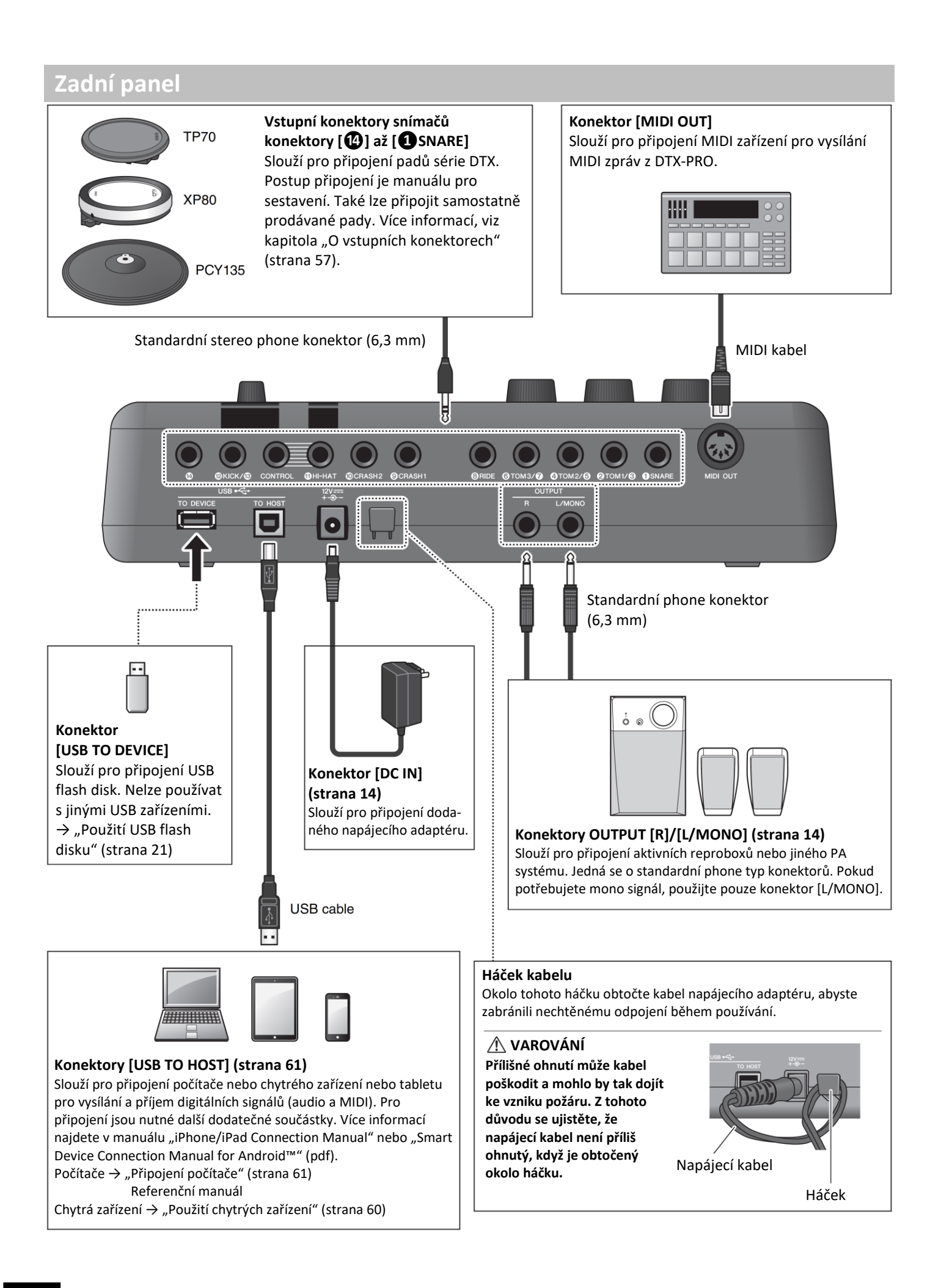

# **Průvodce nastavením**

# **Příprava**

Informace o přípravě a prvotních nastaveních před hrou.

# **Postup práce** Instalace DTX-PRO ↓ Připojení napájecího adaptéru ↓ Připojení sluchátek ↓ Zapnutí ↓ Prvotní nastavení (Trigger Setup Wizard)

Tímto je příprava dokončena.

# **Instalace DTX-PRO**

Nejprve nainstalujte DTX-PRO. Můžete postupovat třemi různými způsoby.

- Připevněte DTX-PRO na rampu vaší bicí sady. (Více informací, viz Manuál sestavení.)
- Použijte dodaný držák modulu (strana 6) pro připevnění na standardní bicí hardware. (Viz "Integrace elektronických a akustických bicích, strana 59.)
- Položte jej na rovnou podložku.

Po instalaci DTX-PRO připojte kabely padů. Více informací, viz odpovídající Manuál sestavení dle vašeho modelu elektronických bicích.

# ▪ **Připojení napájení**

# **VAROVÁNÍ**

Používejte pouze adaptér dodaný spolu se sadou (strana 66). Použitím jiného adaptéru může dojít k poškození, přehřátí, požáru nebo dalším problémům. Došlo by tím k porušení podmínek záruky, buďte opatrní.

# **VAROVÁNÍ**

DTX-PRO umístěte do blízkosti elektrické zásuvky. Pokud během použití zaznamenáte abnormalitu, okamžitě přístroj vypněte a odpojte napájecí adaptér.

**1.** Ujistěte se, že je modul vypnutý (žádné z tlačítek a také displej nesvítí).

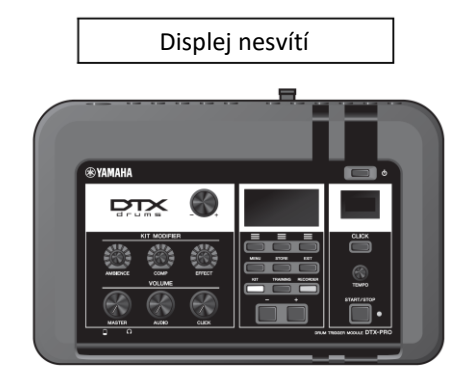

**2.** Pouze u adaptérů s oddělitelnou koncovkou: Ujistěte se, že koncovka není odpojena.

# **VAROVÁNÍ**

Používejte napájecí adaptéry vždy pouze v připojenou koncovkou. Zapojením pouze koncovky do elektrické zásuvky může dojít k zásahu elektrickým proudem nebo k požáru.

Pokud ječ koncovka z adaptéru odstraněna, vyvarujte se dotyku kovových částí adaptéru, a koncovku zasuňte zpět na její místo, až uslyšíte cvaknutí. Udržujte také koncovku čistou a bez dalších předmětů. Mohlo by dojít k zásahu elektrickým proudem, zkratu nebo k požáru.

**3.** Připojte napájecí adaptér.

# **VAROVÁNÍ**

Používejte vždy pouze určený napájecí adaptér.

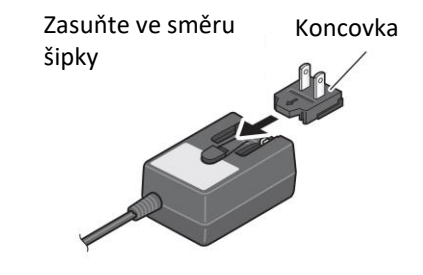

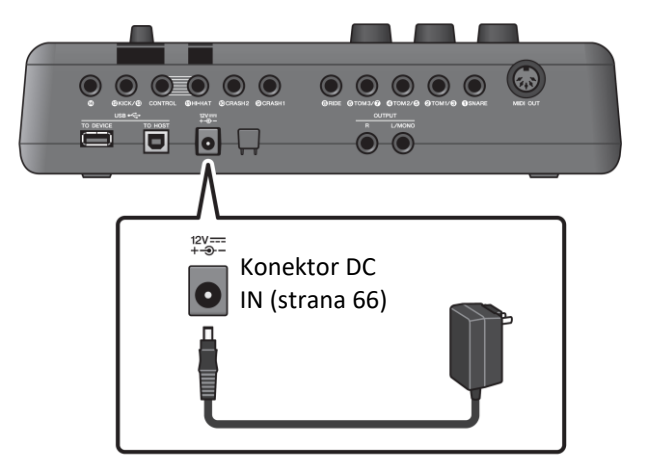

**4.** Obtočte kabel adaptéru kolem kabelového háčku, aby nedošlo k jeho nechtěnému odpojení.

# **VAROVÁNÍ**

Přílišné ohnutí může kabel poškodit a způsobit riziko požáru. Ujistěte se, že kabel při obtočení kolem háčku není příliš ohnutý.

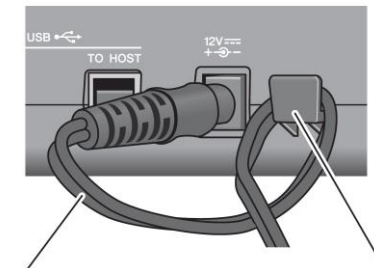

Kabel napájecího adaptéru

Kabelový háček

**5.** Připojte druhý konektor adaptéru k elektrické zásuvce.

# **VAROVÁNÍ**

I když je modul v režimu Standby, do modulu i tak proudí elektrický proud. Pokud nebudete DTX-PRO používat delší dobu, odpojte napájecí adaptér od síťové zásuvky.

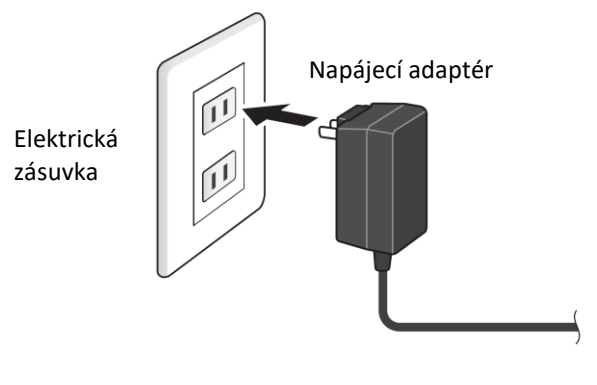

# **Poznámka**

Při odpojování napájecího adaptéru nástroj vypněte a postupujte v obráceném pořadí.

# ▪ **Připojení sluchátek nebo reproduktorů**

Sluchátka připojte ke konektoru  $\mathcal{D}$ .

# **VAROVÁNÍ**

Nepoužívejte sluchátka na příliš vysoké úrovni hlasitosti, mohlo by dojít ke ztrátě sluchu.

Hlasitost pak můžete upravovat pomocí knobu [MASTER VOLUME] na ovládacím panelu.

Pro úpravu sluchátkového ekvalizéru stiskněte tlačítko [MENU] a upravte parametr PhonesEQ. (MENU/PhonesEQ) Více informací viz Referenční manuál.

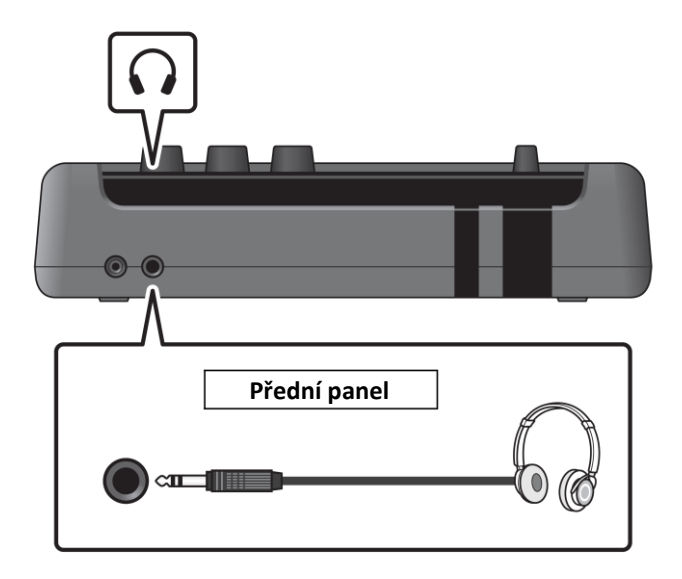

# **Zapnutí**

**1.** Otočte knob [MASTER VOLUME] zcela protisměru hodinových ručiček pro snížení hlasitosti DTX-PRO na minimum.

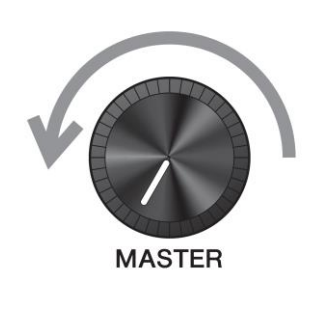

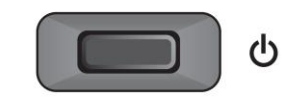

**2.** Stiskněte přepínač [ ] (Standby/On).

# **Prvotní nastavení (Trigger Setup Wizard)**

Když modul zapnete poprvé, bude zobrazena obrazovka Initial Setup. Na této obrazovce musíte zadat následující položky. Když určíte model, DTX-PRO automaticky optimalizuje nastavení výstupních úrovní snímačů vašich padů.

- **1. Zadejte model bicí sady pomocí [-][+] ovladačů a stiskněte tlačítko [F3] pod textem "OK".**
- 2. Když se zobrazí zpráva s potvrzením, stiskněte tlačítko [F1] pod textem "YES". Po dokončení prvotního nastavení je zobrazena obrazovka KIT.

# **Poznámka**

- Model vaší bicí sady je uveden v Manuálu sestavení.
- Kdykoliv můžete změnit nastavený typ modelu bicí sady. Více informací, viz Referenční manuál (MENU/job/Trigger).

Pokud je prvotní nastavení dokončeno, po zapnutí nástroje je po úvodní obrazovce zobrazena obrazovka KIT, aniž by byl spuštěn Trigger Setup Wizard.

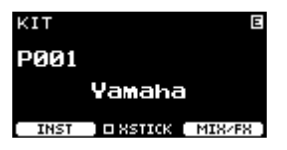

**3.** Pokud je připojen PA systém, zapněte jej.

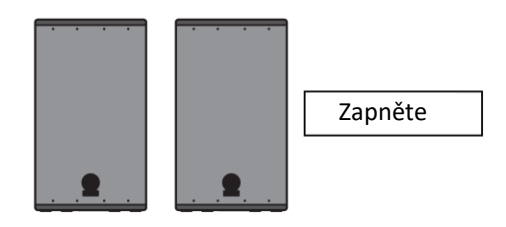

# **Vypnutí**

**UPOZORNĚNÍ**

- **Při vypnutí DTX-PRO automaticky uloží nastavení, proto neodpojujte napájecí adaptér, dokud displej zcela nezhasne.**
- **Neuložená data nastavení bicích sad budou ztracena, proto vždy před vypnutím nástroje proveďte uložení (Store).**
- **1.** Pokud je připojen PA systém, vypněte jej.

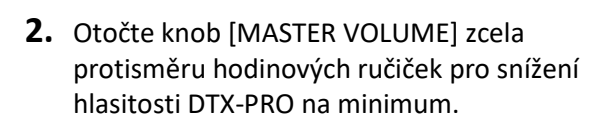

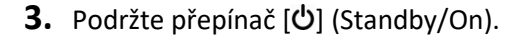

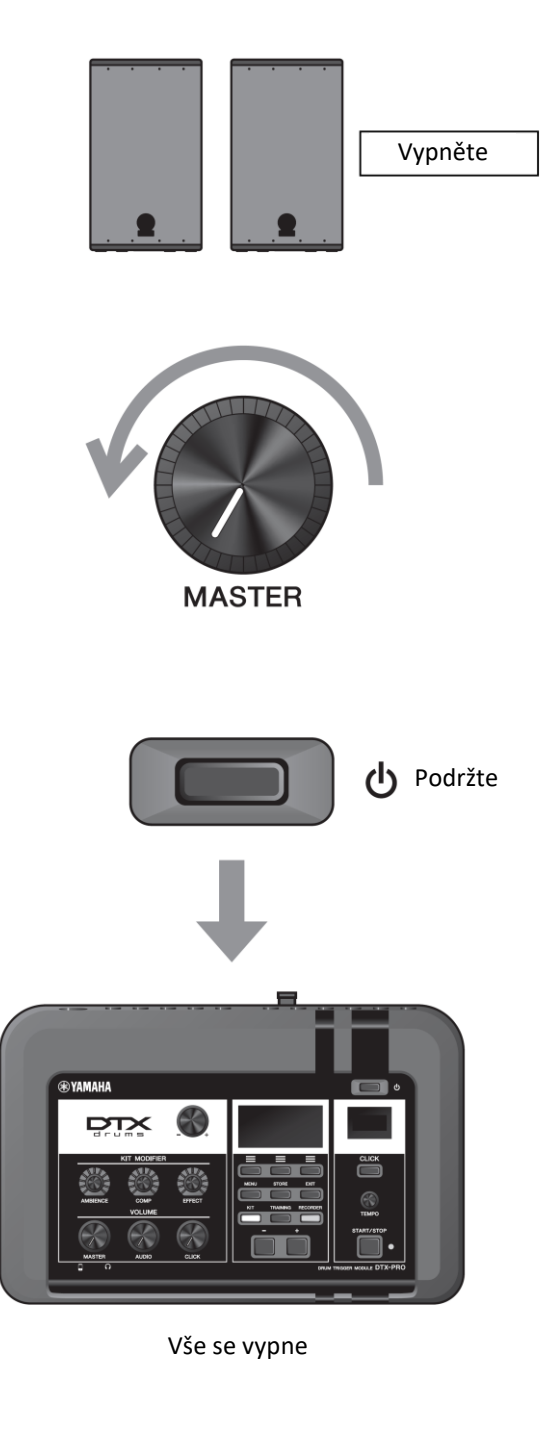

# **Automatické vypínání**

Funkce Automatického vypínání vypne DTX-PRO po uplynutí určené doby bez aktivity. Ve výchozím nastavení je tato doba 30 minut.

#### **UPOZORNĚNÍ**

- Všechna neuložená nastavení parametrů budou při vypnutí DTX-PRO automatickou funkcí ztracena. Pravidelně si ukládejte provedená nastavení.
- V některých režimech i přes nastavení času automatického vypnutí, k vypnutí DTX-PRO nedojde. Doporučujeme tak po ukončení práce DTX-PRO vždy vypnout ručně.
- Pokud očekáváte, že DTX-PRO nebude aktivní a je připojen k externímu audio zařízení, doporučujeme nastavit na externím zařízení úroveň hlasitosti na minimum. Alternativně můžete funkci automatického nastavení vypnout.

#### **Poznámka**

• Zvolený čas pro aktivaci Automatického vypínání můžete změnit po stisku tlačítka [MENU] (MENU/Utility/General).

## • **Rychlé vypnutí Automatického vypínání**

Nejprve se ujistěte, že je DTX-PRO vypnutý. Poté zatímco držíte stisknuté tlačítko [-], stiskněte tlačítko  $[\mathbf{U}]$  (Standby/On) pro deaktivaci funkce Automatického vypínání. Funkce zůstane vypnutá, dokud nenastavíte nový čas pro její aktivaci.

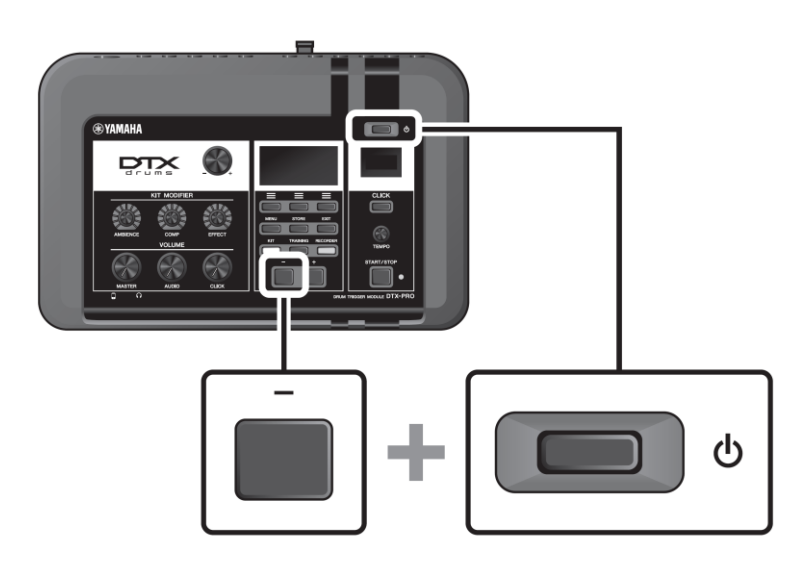

# **Obnovení továrního nastavení DTX-PRO (Factory Reset)**

Původní nastavení – běžně označovaná jako tovární nastavení – lze jednoduše obnovit, kdykoli si je nechtěně smažete či přepíšete, nebo když chcete smazat všechna svá nastavení.

### **UPOZORNĚNÍ**

**Po provedení obnovení továrního nastavení se smažou všechna provedená nastavení. Ujistěte se předem, že důležitá data si uložíte na USB flash disk. Více informací, viz Referenční manuál (MENU/File).**

# • **Provedení Factory Reset**

Nejprve se ujistěte, že je DTX-PRO vypnutý. Poté zatímco držíte stisknutá tlačítka [-] a [+], stiskněte tlačítko [Ů] (Standby/On) pro obnovení továrního nastavení.

### **Poznámka**

Tovární nastavení můžete také obnovit po stisku tlačítka [MENU] (MENU/Factory Reset).

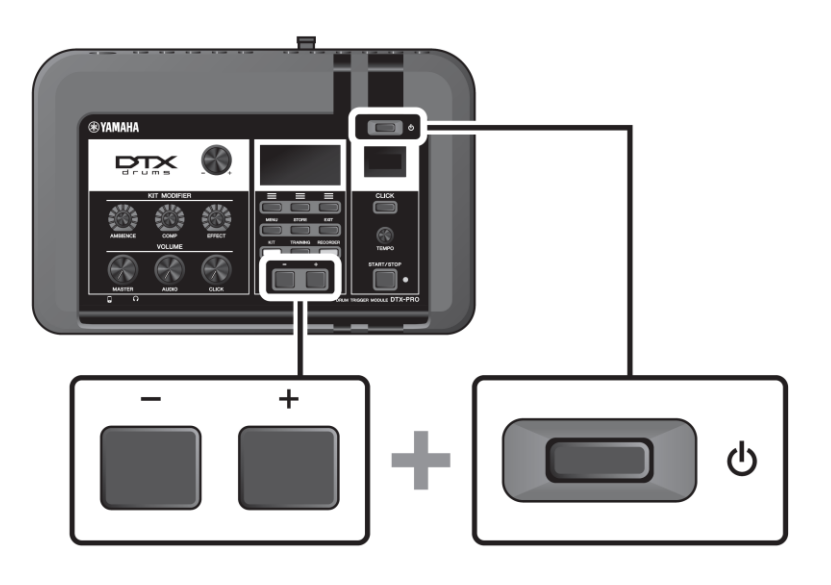

# **Použití USB flash disku**

Připojte USB flash disk ke konektoru [USB TO DEVICE] na zadním panelu DTX-PRO a nahrávejte vaše vystoupení přímo na USB flash disk. Můžete také na USB flash disk nahrát nastavení DTX-PRO nebo je z USB flash disku načíst.

# **Připojení USB flash disku k DTX-PRO**

#### **Bezpečnostní opatření při použití konektoru [USB TO DEVICE]**

Při připojování USB flash disku ke konektoru [USB TO DEVICE] dodržujte níže uvedená bezpečnostní opatření.

#### **Poznámka**

Více informací o použití USB flash disků najdete v jejich uživatelských manuálech.

# **Kompatibilní USB zařízení**

### **Pouze USB flash disky**

Na níže uvedené adrese najdete seznam kompatibilních USB flash disků <https://download.yamaha.com/>

#### **Poznámka**

Jiná USB zařízení, jako jsou USB hub, myš, počítačová klávesnice nelze použít. Pro připojení USB flash disku ke konektoru [USB TO DEVICE] nelze použít USB kabel.

# **Připojení USB flash disku**

Při připojování USB flash disku ke konektoru [USB TO DEVICE] dejte pozor na to, aby byl připojovaný konektor správný a aby byl připojován se správnou orientací.

Ačkoliv lze spolu s DTX-PRO použít USB 2.0 až 3.0 zařízení, množství času potřebné pro uložení nebo načtení z USB flash disku se může lišit podle typu dat nebo stavu nástroje.

### **UPOZORNĚNÍ**

- Vyvarujte se připojování nebo odpojování USB zařízení během přehrávání nebo nahrávání a během operací správy souborů (jako jsou ukládání, kopírování, mazání nebo formátování), nebo pokud k USB zařízení nástroj přistupuje. Nedodržením riskujete možnost "zamrznutí" nástroje nebo poškození dat či USB flash disku.
- Mezi připojením a odpojením USB flash disku (a naopak) vždy vyčkejte několik vteřin.

# **Formátování USB flash disku**

Některé USB flash disky je nutné před použitím s nástrojem naformátovat.

## **UPOZORNĚNÍ**

• Formátování vymaže všechna již existující data. Ujistěte se, že formátovaný USB flash disk neobsahuje žádná důležitá data.

# **Ochrana vašich dat (Ochrana proti zápisu)**

Abyste zabránili nechtěnému smazání vašich dat, ochraňte váš USB flash disk před zápisem. Před ukládáním dat na USB flash disk se ujistěte, že ochranu proti zápisu odstraníte.

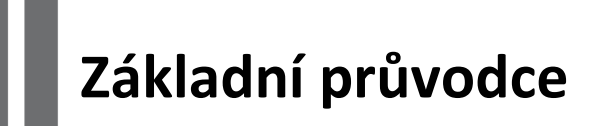

# **Struktura bicí sady**

Bicí sada (Kit) je kombinace různých bicích zvuků, a také nastavení upravujících a vylepšujících zvuky, jako je Ambience (Prostor), Comp (Kompresor) a Effects (Efekty). Tento bicí modul obsahuje mnoho přednastavených bicích sad, a vy můžete změnit zvuk bicích volbou jiné bicí sady nebo volbou různých nastavení úprav zvuku.

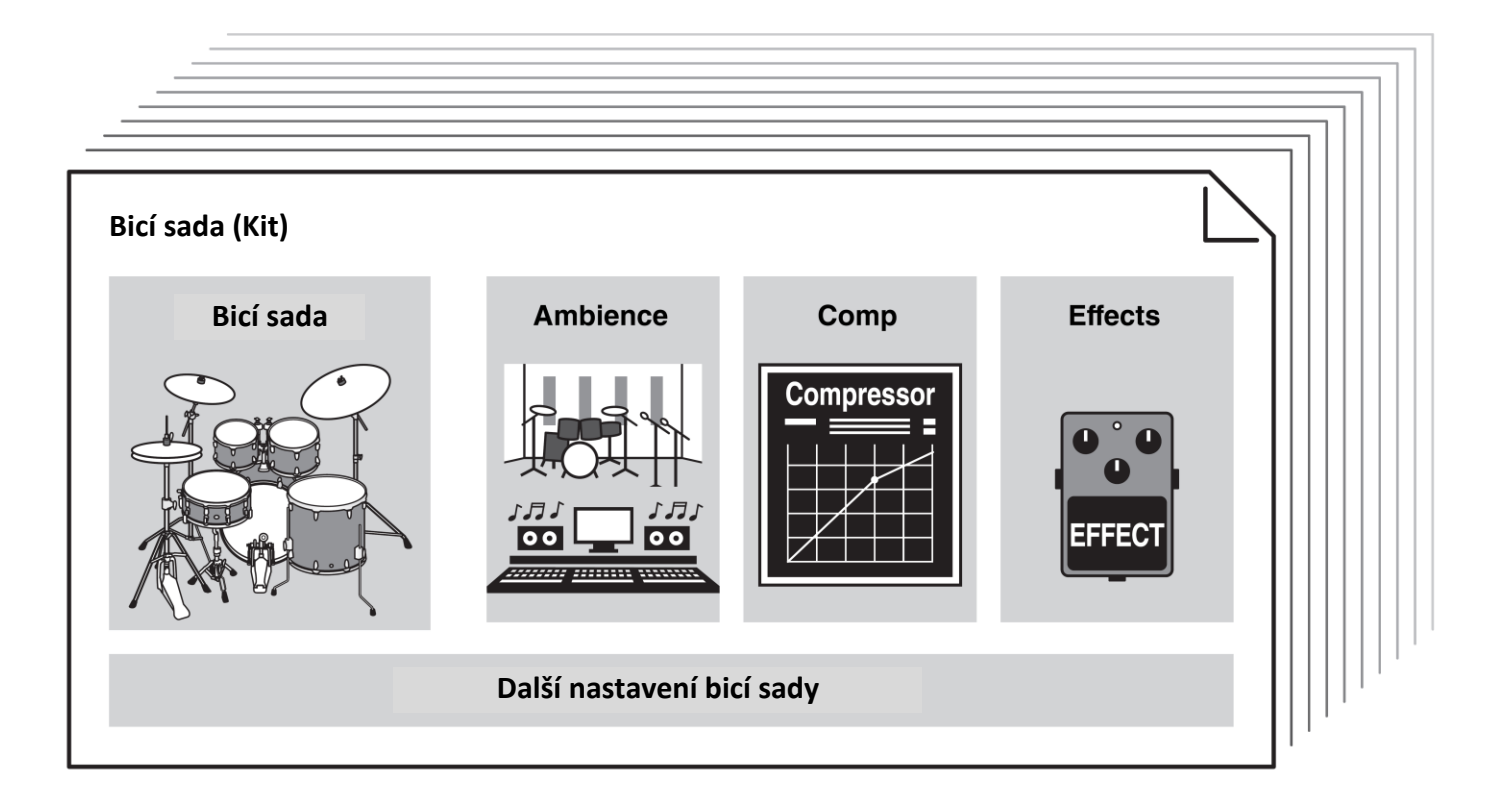

Každý bicí nebo perkusní nástroj v bicí sadě jsou nazývány nástroj nebo "Inst", a zvuky těchto nástrojů můžete hrát pomocí úderů na pady.

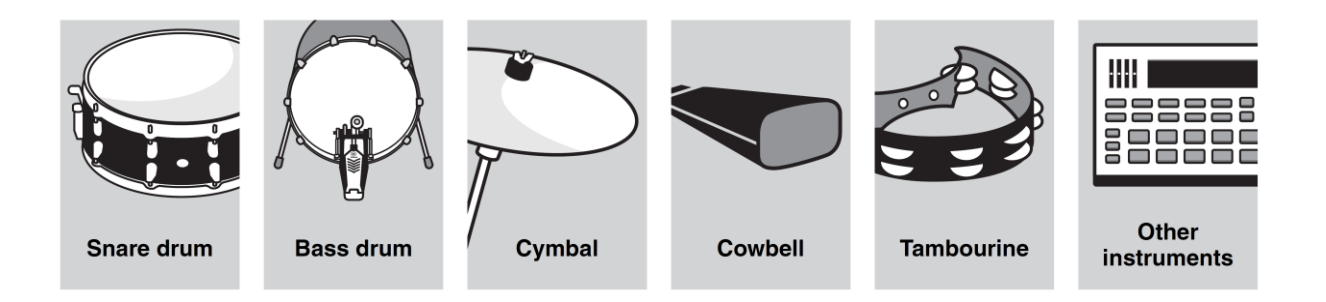

# **Hra na pady**

Pro hru nástrojů udeřte na pad připojený k DTX-PRO.

Můžete také hrát různé zvuky úderem na různé části (Zóny) padu, v závislosti na tom, kolik má pad těchto Zón k dispozici.

Tam kde je k dispozici i různá poloha úderu, můžete vyjádřit jemné nuance úderem na různé části těchto Zón.

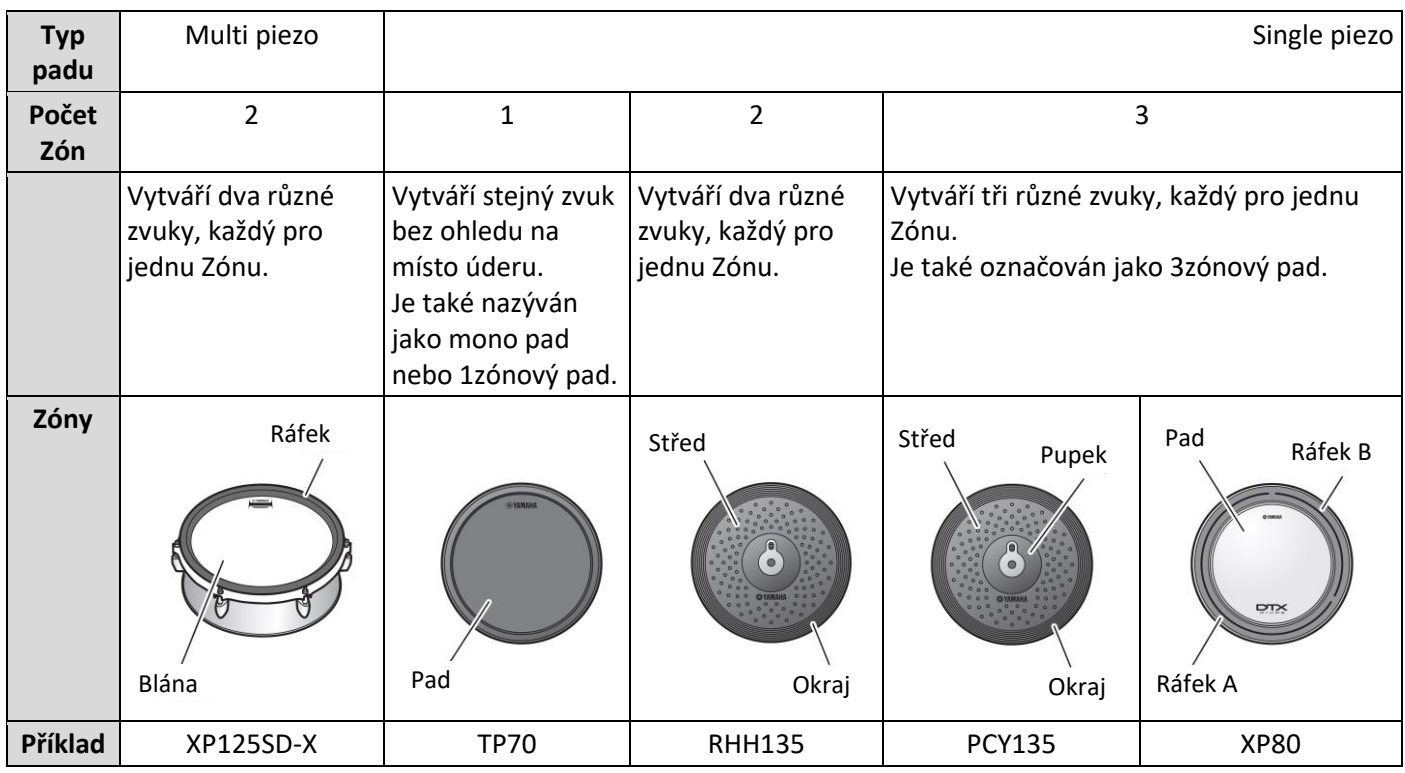

#### **Poznámka**

Informace o typech paliček nebo beaterů, viz uživatelský manuál odpovídajícího padu.

# **Snare a Tom pady**

Hrajte na různé sekce padu stejným způsobem, jako byste hráli na akustický snare nebo tom.

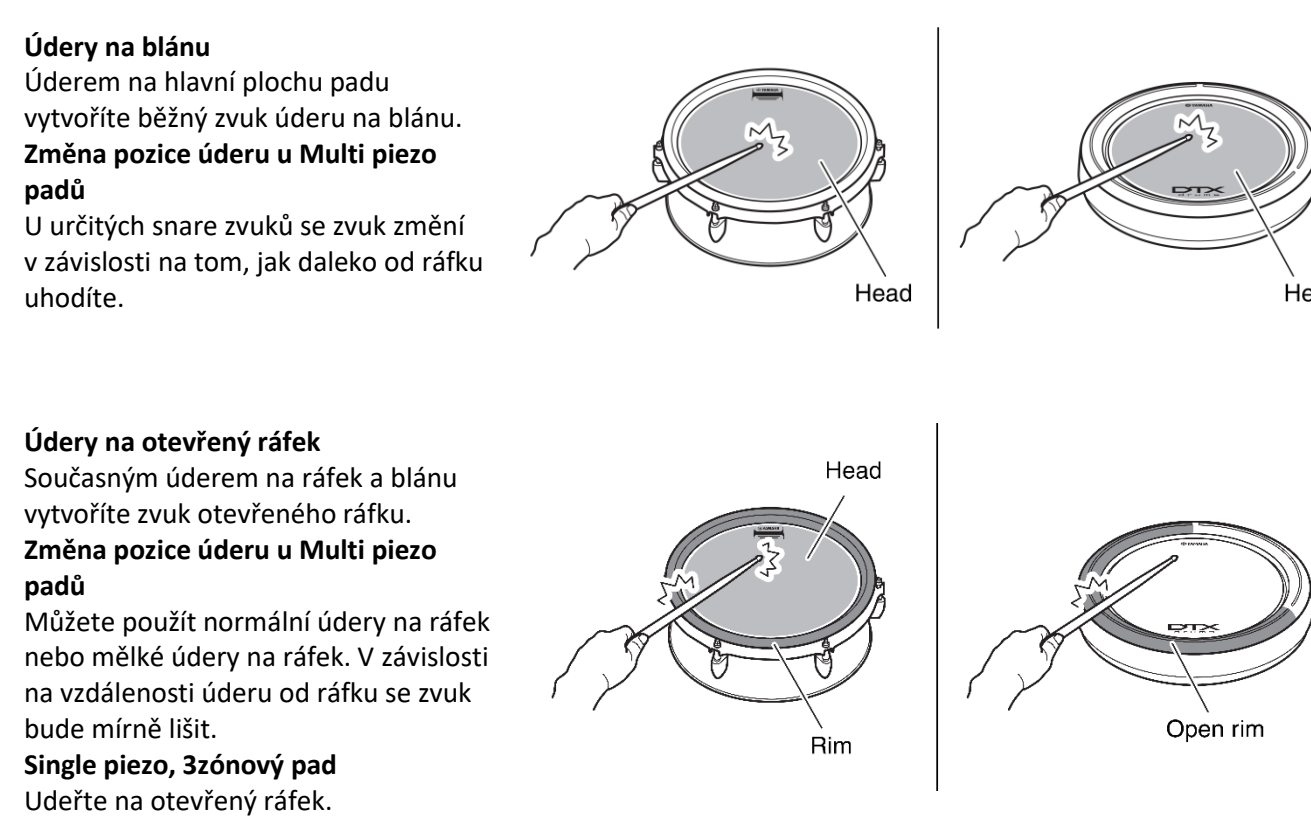

#### • **Údery na zavřený ráfek**

Úderem pouze na ráfek vytvoříte zvuk zavřeného ráfku. Neudeřte na blánu. **Multi piezo pady**

Stiskněte tlačítko [F2] pod textem "XSTICK" na obrazovce KIT pro přepnutí mezi zapnutím (hra křížem) nebo vypnuto (hra zvuku otevřeného ráfku).

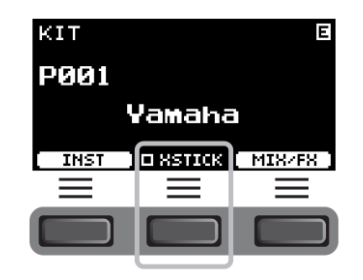

**Single piezo, 3zónový pad** Udeřte na zavřený ráfek.

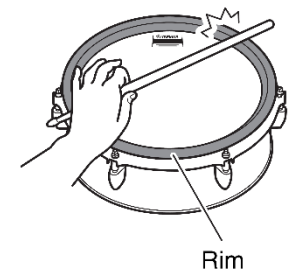

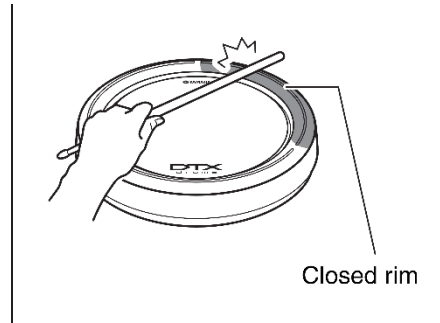

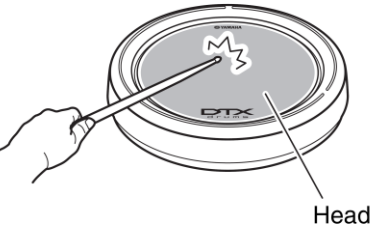

# **Činely hi-hat**

Hrajte na různé sekce padu stejně, jako byste hráli na akustický hi-hat činel.

- **Otevřené/zavřené zvuky**
	- Zvuk otevřeného činelu hi-hat vytvoříte úderem na pad bez sešlápnutí ovladače hi-hat.
	- Zvuk zavřeného činelu hi-hat vytvoříte úderem na pad při sešlápnutí ovladače hi-hat.
	- Různé zvuky hi-hat vytvoříte podle toho, jak moc pedál při úderu sešlápnete.

### • **Údery na tělo činelu**

Úderem na hlavní část padu (mezi středem a krajem) vytvoříte zvuk těla činelu.

\*1

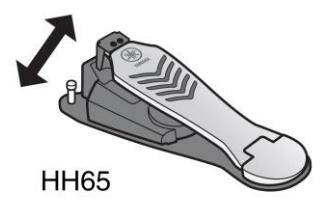

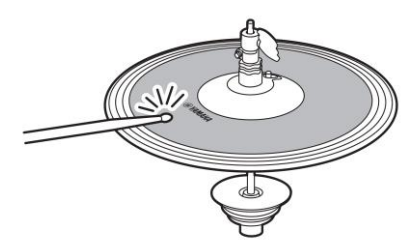

## • **Údery na hranu**

Úderem na přední okraj hi-hat padu vytvoříte zvuk okraje činelu.

\*1

\*2

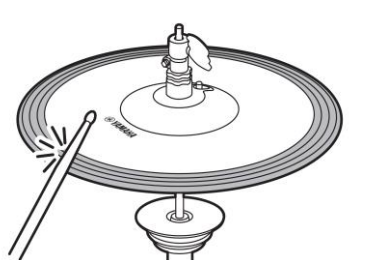

### • **Nohou zavřený zvuk**

Můžete sešlápnutím ovladače vytvořit zvuk zavřeného hi-hat, aniž udeříte na pad.

### • **Hi-hat splash**

Sešlápnutí a okamžité uvolnění ovladače hi-hat vytvoří zvuk hi-hat splash.

\*1 U hi-hat padu, který je obsažen v bicí sadě DTX6K-X, údery na tělo i na hranu vytvářejí stejný zvuk.

\*2 Přední strana padu je označena logem Yamaha.

# **Činely**

Hrajte na různé sekce padu stejně, jako byste hráli na akustický činel. U činelu Ride (pad se senzorem pozice připojeným ke konektoru [<sup>3</sup>RIDE]), můžete vytvořit přirozené tonální změny podle místa v Zóně.

# • **Údery na tělo činelu**

Úderem na hlavní část padu (mezi středem a krajem) vytvoříte zvuk těla činelu.

U Ride činelu udeřte na přední stranu středové sekce poblíž loga Yamaha, vytvoříte tak přirozené tonální změny odpovídající umístění uvnitř Zóny.

\*2

\*3

## • **Údery na hranu**

Úderem na přední okraj činelového padu vytvoříte zvuk okraje činelu.

- \*2
- \*3

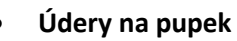

Úderem na pupek (kopulku) činelového padu vytvoříte zvuk pupku činelu.

\*3

### • **Zadušení**

Sevřením okraje padu ihned po úderu okamžitě ztlumíte zvuk činelu.  $*2$ 

# **Činelový pad Crash dodaný v sadě DTX6K-X**

Sevřete oblast se snímačem pro zadušení zvuku. \*4

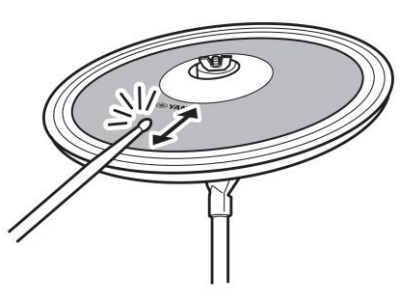

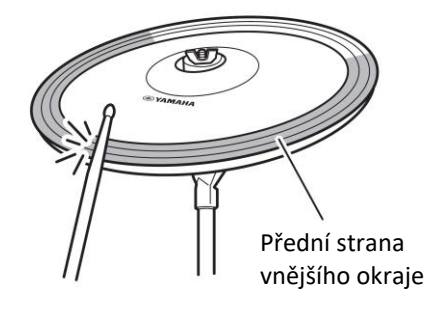

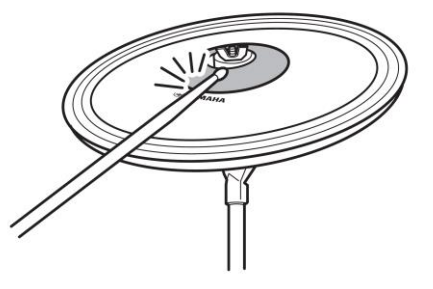

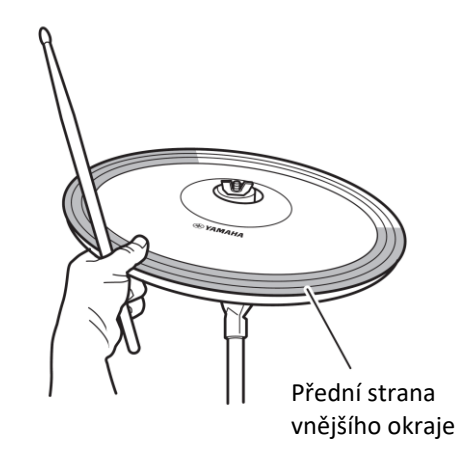

• **Tlumený zvuk** Pokud držíte okraj padu a zároveň na něj udeříte, zahrajete tlumený zvuk činelu.

\*2

# **Činelový pad Crash dodaný v sadě DTX6K-X**

Sevřete oblast se snímačem okamžitě po úderu pro zadušení zvuku. \*4

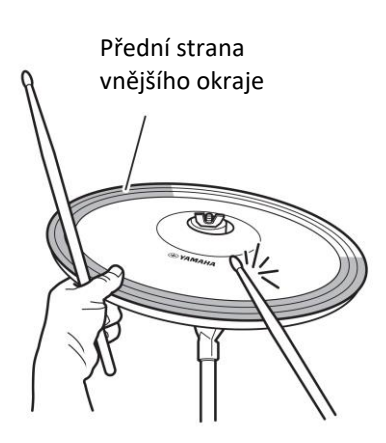

\*2 Přední strana padu je označena logem Yamaha.

\*3 U crash činelového padu, který je obsažen v bicí sadě DTX6K-X, údery na tělo i na hranu vytvářejí stejný zvuk. \*4 U crash činelového padu, který je obsažen v bicí sadě DTX6K-X, sevřením oblasti činelového padu se senzorem vytvoříte zadušený zvuk nebo jej ztlumíte.

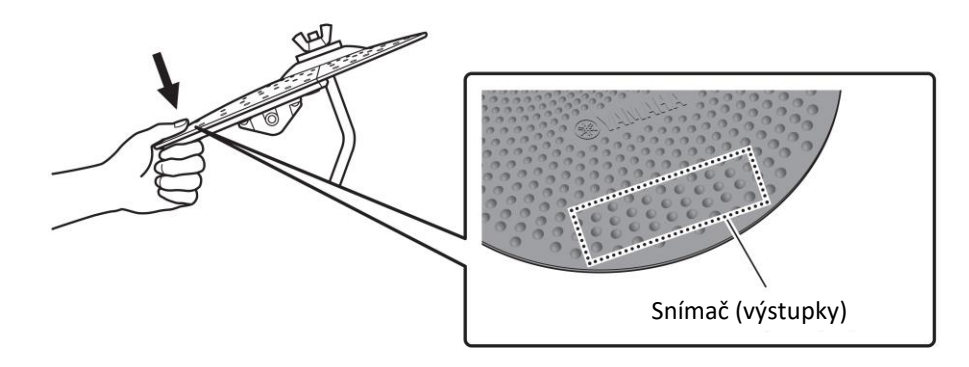

# **Výběr sady**

**1. Stiskněte tlačítko [KIT] pro vstup do oblasti Kit.** Objeví se obrazovka KIT.

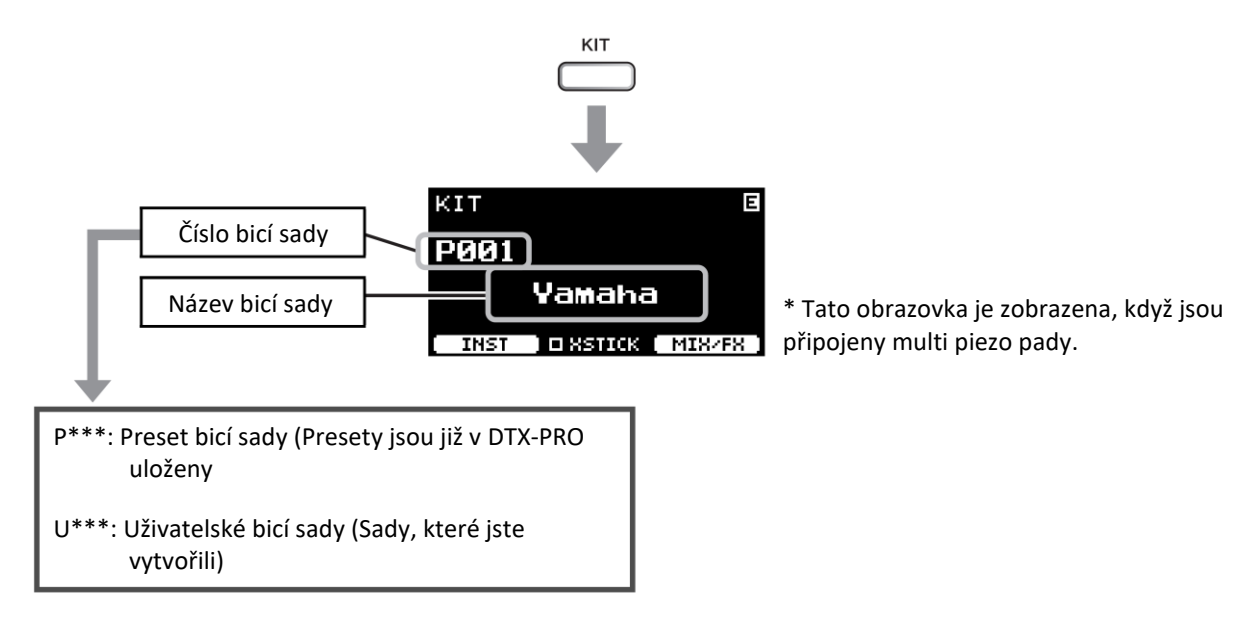

### **2. Sadu zvolíte pomocí [-][+] ovladačů.**

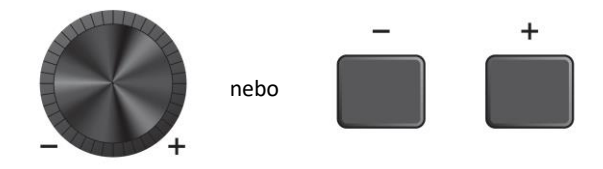

### **Poznámka**

Pokud jste nechtěně zvolili jinou bicí sadu před uložením úprav u editované sady, můžete využít funkci Recall pro vyvolání editovaného obsahu. Více informací, viz Referenční manuál (MENU/Job/Kit/Recall).

# **Úprava (modifikace) zvukových efektů**

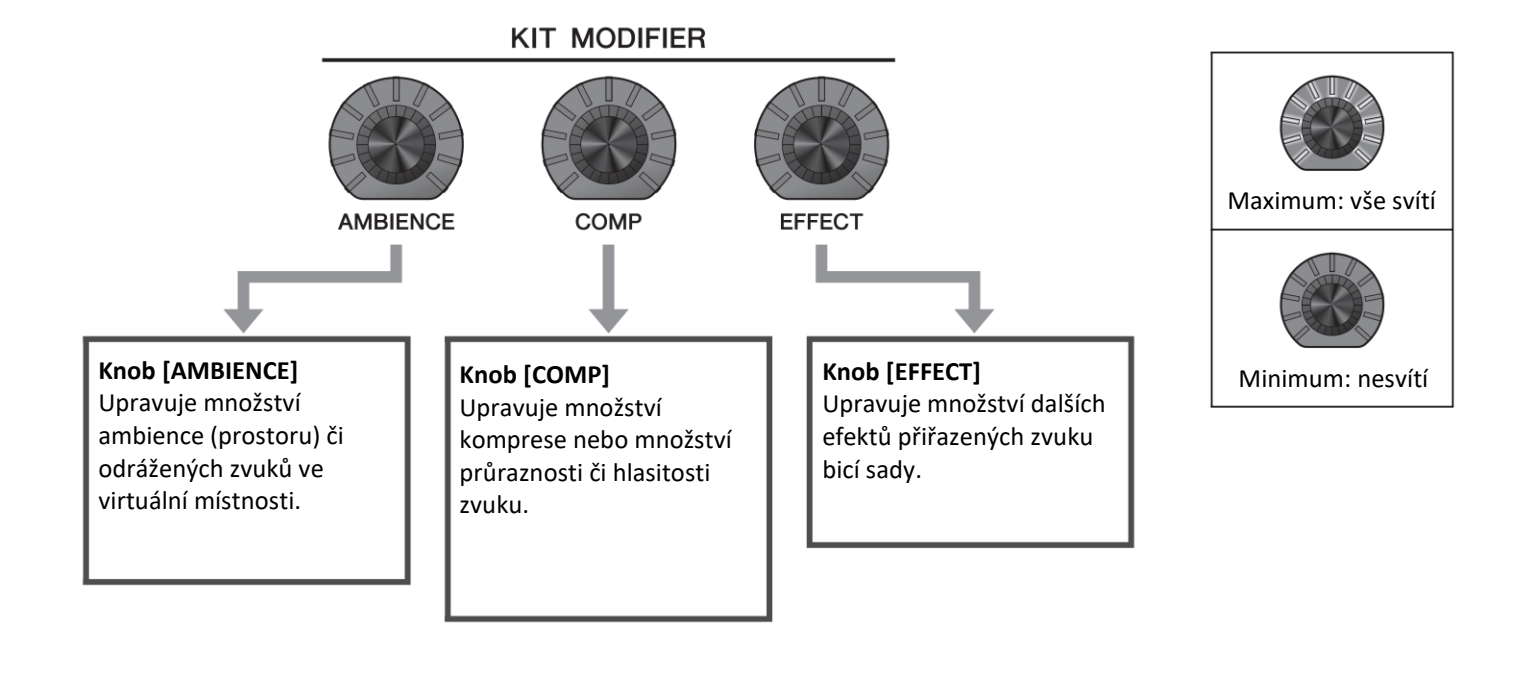

Typ efektu ovládaného knobem [EFFECT] lze změnit stiskem tlačítka [F3] pod textem "MIX/FX".

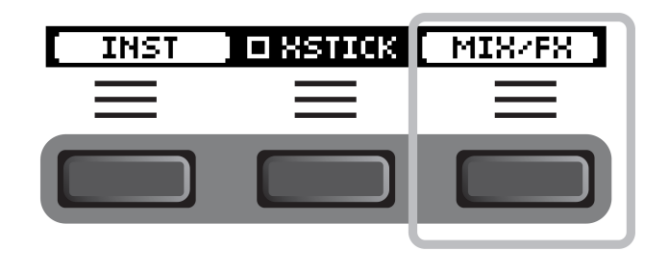

Více informací, viz "Změna typu a množství aplikovaného efektu" (strana 32).

# **Jak používat Mixer**

Použijte mixer pro úpravu úrovně hlasitosti jednotlivých padů pro nastavení celkového vyvážení hlasitosti zvuku.

### **Poznámka**

Nastavení mixu je uchováno i po přepnutí na jinou bicí sadu. Nastavení mixu není uloženo v nastaveních bicí sady (Kit).

# 1. Stiskněte tlačítko [F3] pod textem "MIX/FX".

Objeví se obrazovka MIXER.

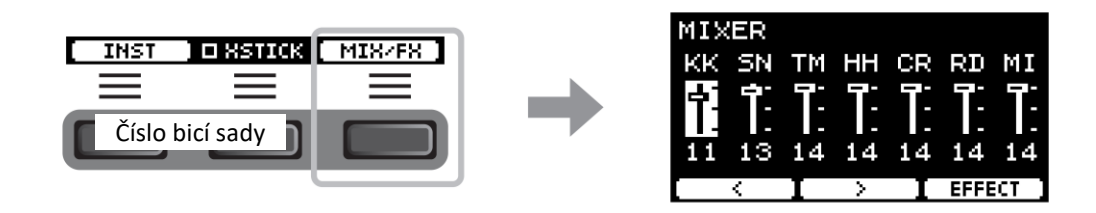

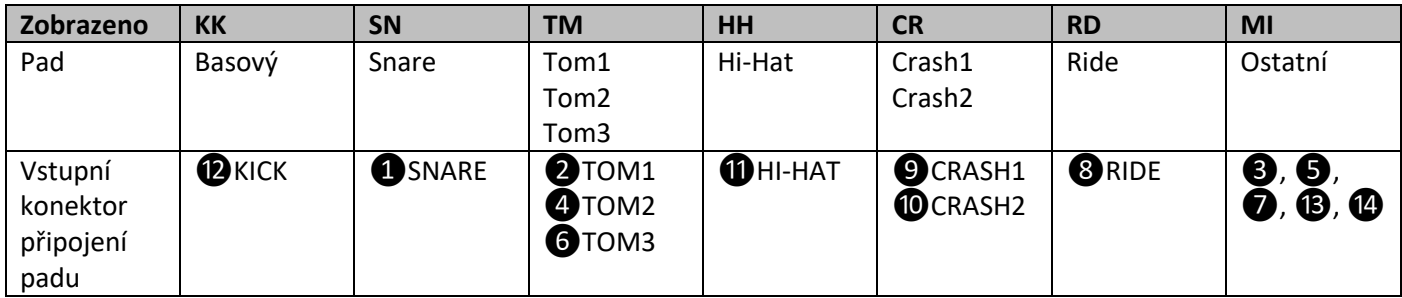

Pro změnu hlasitosti jednotlivých padů stiskněte tlačítko [MENU] pro změnu nastavení hlasitosti nástroje (Inst volume).

Pro změnu hlasitosti jednotlivých sekcí padu (Zón) stiskněte tlačítko [MENU] pro změnu nastavení hlasitosti zóny (Voice volume).

Více informací, viz Referenční manuál.

2. Použijte tlačítka [F1] nebo [F2] pod "<" nebo ">" **pro výběr požadovaného padu.**

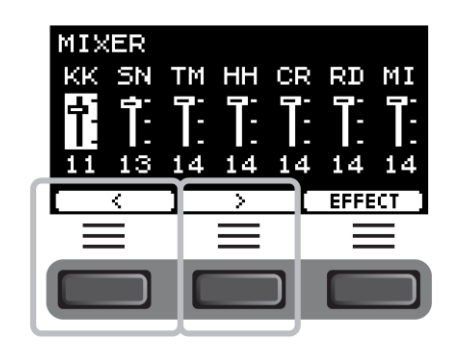

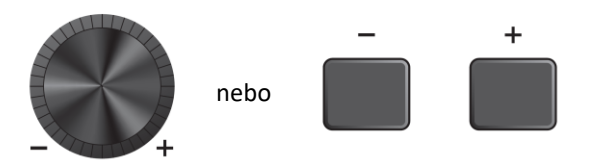

**3. Sadu zvolíte pomocí [-][+] ovladačů.**

# **Změna typu a množství aplikovaného efektu**

Můžete zvolit jiný typ efektu nebo změnit množství použitého efektu, který ovládáte knobem [EFFECT]. Dostupné jsou možnosti nastavení Master Effect (efekt aplikovaný na celkový zvuk), Effect 1 a Effect 2 (efekty, jejichž množství lze nastavit nezávisle pro jednotlivé nástroje).

1. Stiskněte tlačítko [F3] pod textem "MIX/FX". Objeví se obrazovka MIXER.

2. Stiskněte tlačítko [F3] pod textem "EFFECT".

3. Stiskněte tlačítko [F3] pod textem "EFFECT M..." **pro výběr požadovaného efektu, který chcete nastavit.**

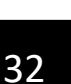

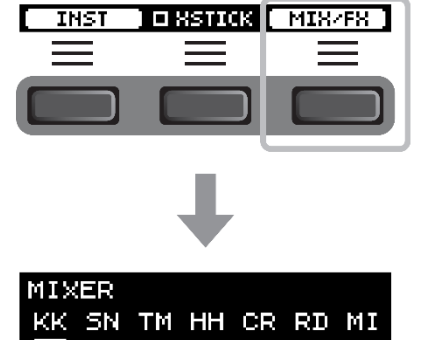

14

**EFFECT** 

a.

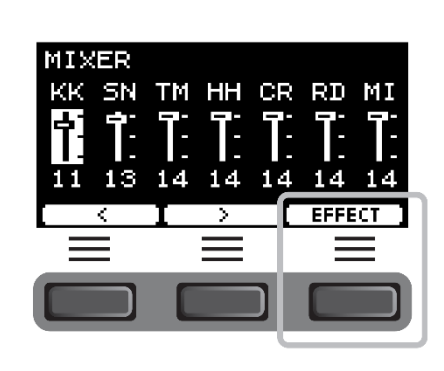

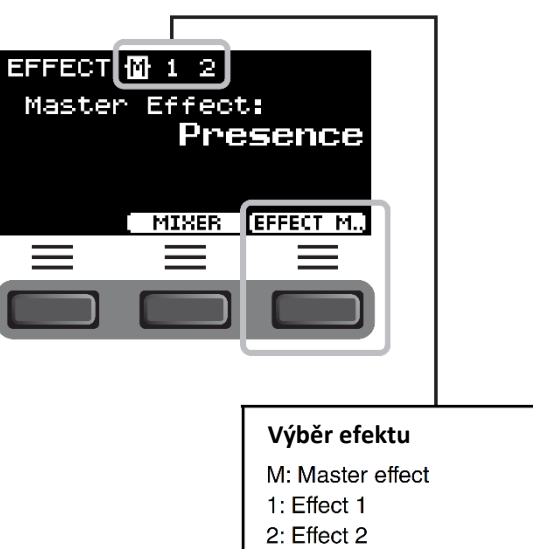

**4. Typ efektu zvolte pomocí [-][+] ovladačů.**

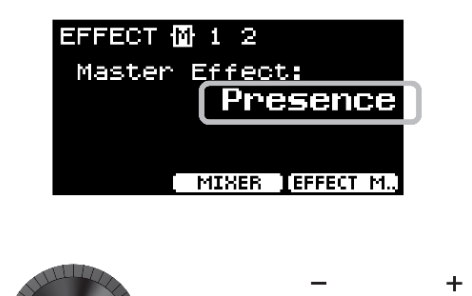

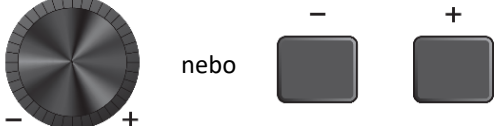

**Pro Effect 1 a Effect 2:** Nastavte množství efektu aplikovaného na jednotlivé nástroje.

① Udeřte na pad, jehož efekt chcete změnit.

V pravém horním rohu obrazovky se objeví název padu.

(2) Stiskněte tlačítko [F1] pod symbolem "V" pro posun kurzoru na "InstSend".

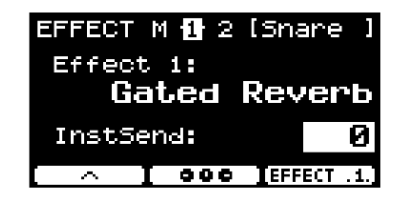

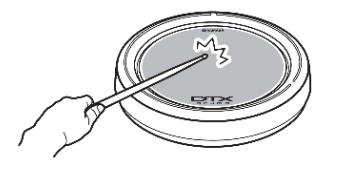

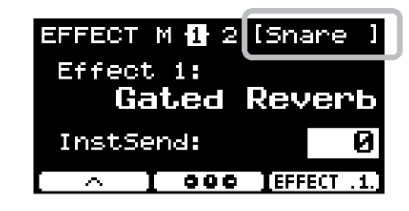

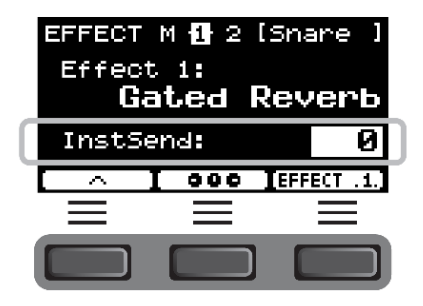

③ Množství efektu nastavte pomocí [-][+] ovladačů.

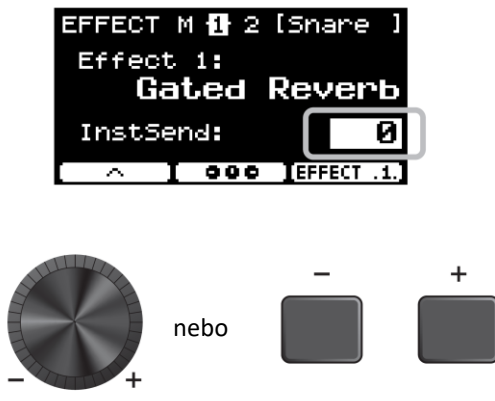

Pro nastavení Effect 1 a Effect 2 můžete využít grafický přehled pro úpravu nastavení jednotlivých padů.

1. Stiskněte tlačítko [F2] pod symbolem "<sup>ooo"</sup>.

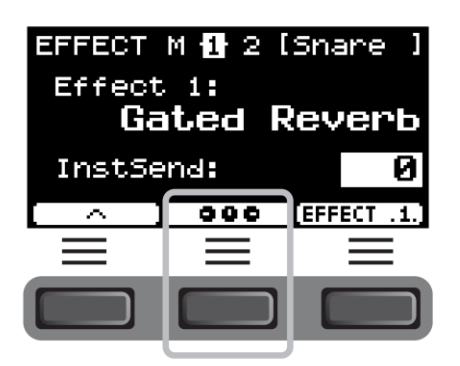

Objeví se obrazovka s nastaveními.

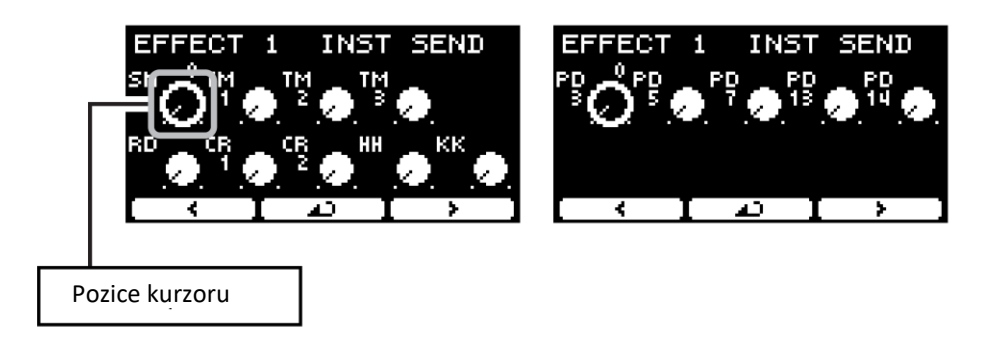

- 2. Udeřte na pad nebo použijte tlačítka [F1] nebo [F3] pod symboly "<" a ">" pro výběr padu, poté **pomocí [-][+] ovladačů nastavte množství aplikovaného efektu.**
- **3. Pro návrat na obrazovky Effect 1 nebo Effect 2, stiskněte tlačítko [F2] pod symbolem " "**
- **5. Otáčejte knobem [EFFECT] a zkoušejte hrát na pad pro vyzkoušení množství efektu aplikovaného na zvuk.**

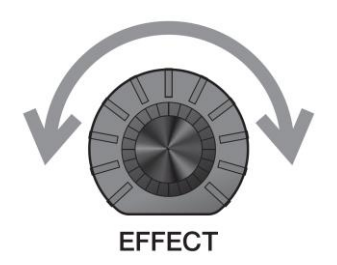
S DTX502 můžete velmi snadno vytvořit svojí vlastní bicí sadu – jednoduše změňte bicí zvuky přiřazené jednotlivým padům.

Změnou nastavení nástroje (Inst) můžete upravit zvuk bicí sady, stejně jako to můžete provést u akustické sady.

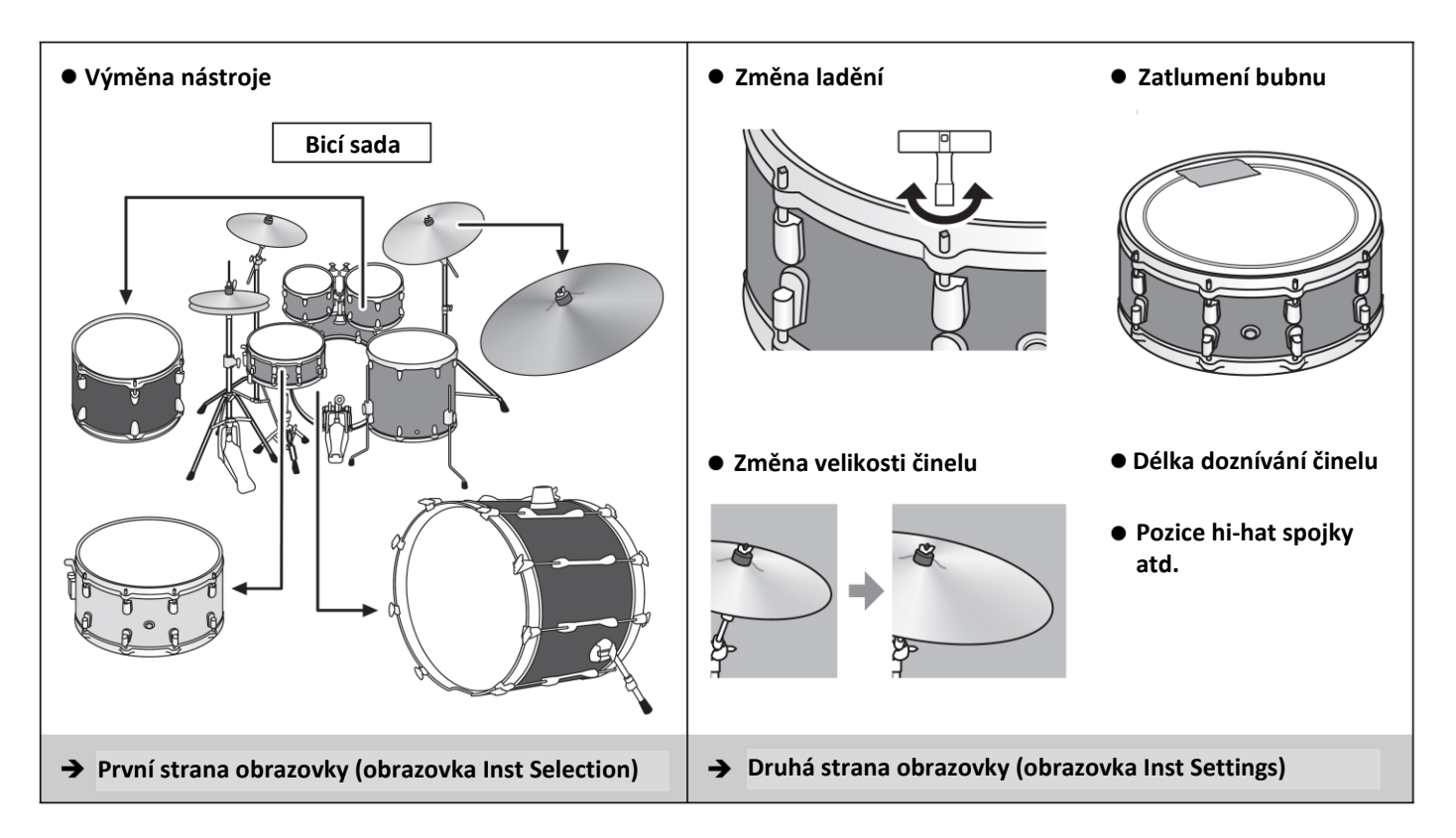

Pokud chcete provádět více detailní změny nastavení, stiskněte tlačítko [MENU]. Více informací, viz Referenční manuál (MENU/Kit Edit/Inst nebo MENU/Kit Edit/Voice).

1. Stiskněte tlačítko [F1] pod textem "INST". Objeví se obrazovka INST SELECTION.

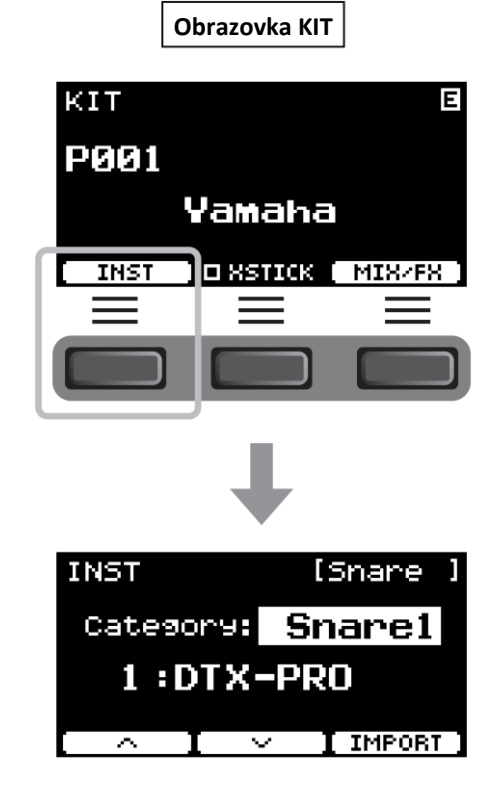

**2. Udeřte na pad, u kterého chcete změnit jeho nastavení.**

Název padu se objeví v pravém horním rohu obrazovky.

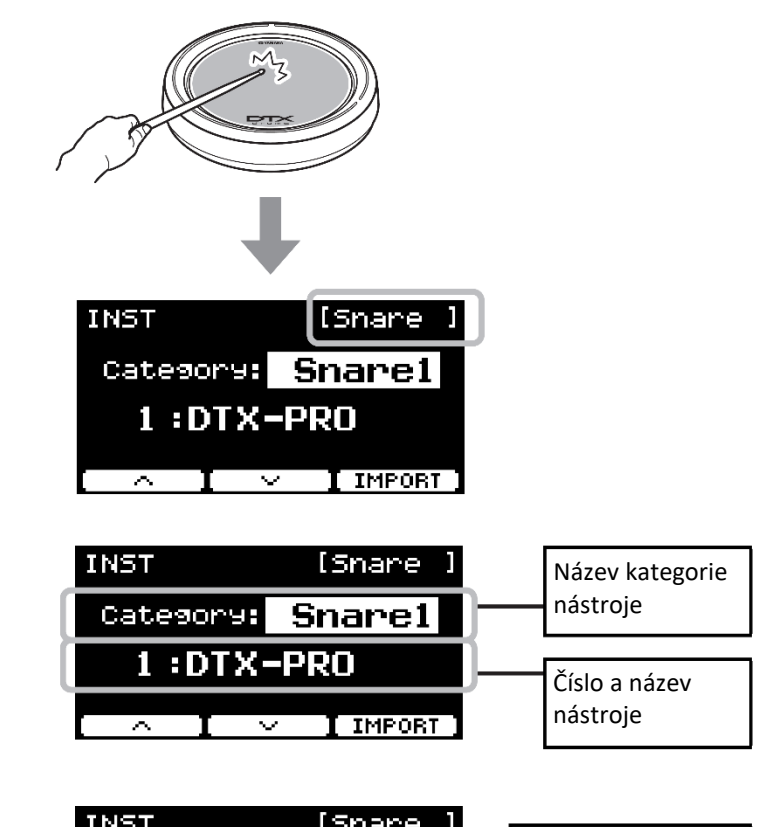

### **3. Použijte tlačítka [F1] nebo [F2] pod**  symboly "<sup>^</sup>" nebo "<sup>v</sup>" pro výběr položky.

První stránka Obrazovka Inst Selection – výběr nástroje

Druhá stránka Obrazovka Inst Settings – nastavení nástroje

![](_page_73_Figure_6.jpeg)

Položky zobrazené na druhé stránce na obrazovce nastavení nástroje závisejí na zvolené kategorii nástroje na první stránce nebo na obrazovce volby nástroje.

![](_page_73_Picture_219.jpeg)

### 4. Stiskněte tlačítko [F3] pod textem "EFFECT".

![](_page_73_Picture_10.jpeg)

# **Použití importovaných zvuků (.wav)**

Do DTX-PRO můžete importovat audio soubory (.wav) pro použití jako zvuky nástrojů.

Více informací o importu audio souborů a nastavení, viz Referenční manuál. Více informací o použití USB flash disku, viz kapitola "Použití USB flash disku" (strana 21).

# **Uložení upravené bicí sady pod novým jménem**

**1. Stiskněte tlačítko [STORE].** Objeví se obrazovka KIT STORE.

![](_page_74_Figure_5.jpeg)

**3. Použijte tlačítka [F1] a [F3] pod symboly "<"**  a ">" pro výběr pozice znaku, pak použijte **[-][+] ovladače pro výběr znaku.**

2. Stiskněte tlačítko [F2] pod textem "NAME"

**pro otevření obrazovky NAME.**

Sadě můžete přiřadit název skládající se z až 12 znaků.

**4. Po zadání všech znaků, stiskněte tlačítko [F2] pod**  textem "OK" pro návrat na obrazovku STORE.

**5. Použijte [-][+] ovladače pro výběr čísla uživatelské sady pro její uložení.**

**6. Po potvrzení zvoleného nového čísla bicí sady a jejího názvu, stiskněte tlačítko [F3] pod textem "STORE".**

### **POZNÁMKA**

Editovanou sadu nemůžete uložit do preset sady.

### **UPOZORNĚNÍ**

**Při přepisování již existující uživatelské bicí sady dojde k nahraní nastavení novými. Před přepsáním se ujistěte, že původní bicí sada neobsahuje nenahraditelná data.**

Pokud již sada obsahuje data, objeví se zpráva "Overwrite?". Pokud chcete sadu uložit a existující data přepsat, stiskněte tlačítko [F1] pod textem ..YES".

Pokud sadu přepsat nechcete a chcete se vrátit na předchozí obrazovku, kde můžete zvolit jiné číslo bicí sady, stiskněte tlačítko [F3] pod textem "NO"

**Po dokončení operací s bicí sadu se opět objeví displej KIT. bicí sadu, musíte nejprve provést následující kroky.**

![](_page_75_Picture_11.jpeg)

![](_page_75_Picture_12.jpeg)

![](_page_75_Picture_13.jpeg)

![](_page_75_Picture_14.jpeg)

# **Použití kliku (metronom)**

Cvičení bubnování spolu se zvukem kliku (metronomem) vám napomáhá s udržením správného rytmu.

### **Spuštění a zastavení kliku**

**1. Stiskněte tlačítko [START/STOP] pro spuštění kliku.** Zvuk kliku je hrát v tempu zobrazeném na displeji Click Tempo.

Indikátor u tlačítka [START/STOP] synchronizovaně bliká v tempu zvuku kliku.

**2. Pro zastavení kliku, stiskněte znovu tlačítko [START/STOP].**

### **Změna tempa**

**1. Otáčejte knobem [TEMPO].**

![](_page_76_Picture_8.jpeg)

START/STOP

### **Nastavení hlasitosti zvuku kliku**

**1. Otáčejte knobem [CLICK VOLUME].**

![](_page_76_Picture_11.jpeg)

Nastavte si pro klik (metronom) vlastní tempo, hlasitost atd.

# **1. Stiskněte tlačítko [CLICK].**

![](_page_77_Figure_3.jpeg)

# **Uložení vlastních nastavení kliku pod novým názvem**

Vámi upravená nastavení kliku lze uložit stejným způsobem, jako uživatelskou bicí sadu, viz kapitola "Uložení upravené bicí sady pod novým jménem", strana 37.

# **Použití uložených nastavení kliku**

Když je zobrazena obrazovka CLICK, použijte tlačítka [-][+] ovladačů pro výběr uživatelského nastavení kliku.

![](_page_78_Figure_4.jpeg)

Použijte DTX-PRO pro nahrávání vaší hry. Pokud máte k DTX-PRO připojen USB flash disk, bude audio nahráváno na něj.

Můžete nahrávat (overdubovat) vaši hru při doprovodné skladbě (vstup přes AUX IN konektor) a uložit vaši hru spolu s doprovodnou skladbou jako jeden audio soubor.

# **Nahrávání do DTX-PRO (když není připojen USB flash disk)**

### **1. Stiskněte tlačítko [RECORDER].**

![](_page_79_Figure_5.jpeg)

### **Nahrávání**

Čas pro nahrávku do DTX-PRO je cca 1,5 minuty.

### **2. Stiskněte tlačítko [F1] pod**  textem "TAP".

Během nahrávání je na displeji zobrazen uplynulý čas nahrávky (min: sek).

![](_page_79_Picture_10.jpeg)

- **3. Hrajte na bicí.**
- **4. Poté co dohrajete, stiskněte tlačítko [F1] pod symbolem " ".**

![](_page_79_Figure_13.jpeg)

## **Přehrávání**

### **POZNÁMKA**

Není k dispozici, pokud nebyla nahrána žádná skladba.

### **2. Stiskněte tlačítko [F2] pod symbolem "".**

Během přehrávání je na displeji zobrazen uplynulý čas (min: sek).

![](_page_79_Picture_19.jpeg)

**3. Stiskněte tlačítko [F2] pod symbolem "**◼**" pro zastavení přehrávání.**

![](_page_79_Figure_21.jpeg)

### **Změna dalších nastavení**

Můžete změnit další nastavení jako jsou rychlost přehrávání nebo zdroj nahrávky. Více informací, viz Referenční manuál.

### **UPOZORNĚNÍ**

Pokud jste již naši hru nahráli na DTX-PRO, dalším nahráváním na DETX-PRO tuto nahrávku přepíšete. Jakákoliv nahrávka na DTX-PRO je po vypnutí nástroje ztracena. Pokud chcete nahrávku zachovat, exportujte ji do audio souboru. Více informací, viz Referenční manuál (MENU/Job/Recorder/Export Audio)

# **Nahrávání na USB flash disk**

### **1. Připojte USB flash disk ke konektoru [USB TO DEVICE] na zadním panelu.**

### **Když je připojen USB flash disk**

- Můžete nahrávat až 90 minut.
- Při každé nahrávce je vytvořeno nový soubor.
- Současně můžete přehrávat i nahrávat vaši hru do aktuálně hrající skladby.

### **2. Stiskněte tlačítko [RECORDER].**

![](_page_80_Figure_7.jpeg)

#### **Nahrávání**

### **3. Stiskněte tlačítko [F1] pod symbolem**

**"**⚫"**.** Během nahrávání je na displeji zobrazen uplynulý čas nahrávky (min: sek).

![](_page_80_Picture_275.jpeg)

### **4. Hrajte na bicí.**

**5. Poté co dohrajete, stiskněte tlačítko [F1]** 

**pod symbolem " ".** Objeví se obrazovka RECORDER SAVE.

![](_page_80_Figure_15.jpeg)

### **6. Stiskněte tlačítko [F3] pod textem "SAVE".**

Stiskněte tlačítko [F2] pod textem "CANCEL", když soubor nechcete uložit.

## **POZNÁMKA**

Pokud chcete změnit název souboru, stiskněte tlačítko [F1] pod textem "NAME" (strana 37).

### **Přehrávání**

### **POZNÁMKA**

Není k dispozici, pokud nebyla nahrána žádná skladba.

**3. Použijte [-][+] ovladače pro výběr skladby pro přehrávání.**

![](_page_80_Picture_24.jpeg)

**POZNÁMKA**  Je rozpoznáno až 1000 skladeb.

**4. Stiskněte tlačítko [F2] pod symbolem "".**

![](_page_80_Picture_27.jpeg)

**5. Stiskněte tlačítko [F2] pod** symbolem "■".

![](_page_80_Figure_29.jpeg)

### **Další změny nastavení**

Můžete změnit další nastavení jako jsou rychlost přehrávání nebo zdroj nahrávání. Více informací, viz Referenční manuál.

![](_page_80_Figure_32.jpeg)

# **Nahrávání vaší hry do doprovodné skladby (overdubing).**

Můžete také přihrát vaši hru do doprovodné skladby, kterou jste přenesli na USB flash disk a uložit vaši hru spolu s doprovodnou skladbou jako jeden audio soubor.

• **Příprava doprovodné skladby (Audio soubor) Import z počítače**

Uložte audio soubor (.wav soubor) z počítače do kořenového adresáře USB flash disku.

**Požadavky na audio soubor:** 16bitový, 44,1 kHz, stereo, formát wav

## **POZNÁMKA**

- Některé soubory, i když odpovídají výše uvedeným požadavkům, nemusejí jít přehrát.
- Pokud je audio soubor uložen do adresáře, DTX-PRO jej nerozezná.
- **Nahrávání vaší hry spolu s doprovodnou skladbou**
- **1. Použijte [-][+] ovladače pro výběr doprovodné skladby, kterou jste si připravili.**

![](_page_81_Figure_10.jpeg)

- **3. Hrajte na bicí.**
- **4. Poté co dohrajete, stiskněte tlačítko [F1] pod**  symbolem " $\Box$ ".

## **POZNÁMKA**

Stiskem tlačítka [F2] pod symbolem "■" zastavíte přehrávání doprovodné skladby, ale nahrávání bude pokračovat.

![](_page_81_Picture_15.jpeg)

nebo

**SETTING** 

# **Cvičení s funkcí Training**

Funkci Training můžete využít pro efektivní zdokonalení vašich bubenických dovedností. K dispozici máte deset různých typů cvičení. Pro cvičení můžete také využít interní skladby a zvuk kliku.

### • **Typy cvičení**

![](_page_82_Picture_118.jpeg)

\* Pro cvičení SONG PART GATE a SONG SCORE GATE lze použít pouze cvičné skladby 1-10. Cvičné skladby 1-10 jsou stejné jako u elektronických bicích série DTX402. Pdf notový zápis je k dispozici na této stránce:

<https://download.yamaha.com/>

![](_page_82_Picture_119.jpeg)

![](_page_82_Picture_120.jpeg)

## **Spuštění a zastavení cvičení**

**1. Stiskněte tlačítko [TRAINING].** Objeví se obrazovka TRAINING.

**2. Použijte [-][+] ovladače pro výběr typu cvičení.** Více informací o typech cvičebních lekcí, strana 48.

Pro další nastavení, jako je výběr cvičební skladby, délka cvičení (nastavení stopek) nebo úroveň obtížnosti stiskněte tlačítko [F3] pod textem "SETTING". Více informací, viz Referenční manuál.

- **3.** Stiskněte tlačítko [F1] pod textem "START" nebo **"STANDBY".**
- **4. Hrajte na bicí.**

Hrajte na pady podle instrukcí zvolené cvičebné lekce. Více informací o typech cvičebních lekcí, strana 48.

Pro změnu tempa cvičné skladby otáčejte knobem [TEMPO].

Pro změnu hlasitosti cvičné skladby otáčejte knobem [AUDIO VOLUME].

![](_page_83_Picture_10.jpeg)

![](_page_83_Picture_11.jpeg)

![](_page_83_Picture_12.jpeg)

![](_page_83_Picture_13.jpeg)

**5. Pro zastavení cvičení stiskněte tlačítko [F1]**  pod textem "STOP".

Lekce SONG SCORE GATE a FAST BLAST se ukončí automaticky.

Výsledek nebo hodnocení vašeho cvičení se objeví po dokončení cvičení.

Pro opětovné spuštění cvičení stiskněte tlačítko [F1] pod textem "RETRY", pro jeho ukončení stiskněte tlačítko [F3] pod textem "OK".

- Výsledek cvičení není zobrazen po dokončení lekce TRAINING SONG a PART MUTE.
- U cvičení MEASURE BREAK a SONG PART GATE se výsledky cvičení objeví na konci, než začne další opakování. Výsledky cvičení se neobjevují po ukončení cvičení.
- **6. Pro zavření obrazovky TRAINING stiskněte tlačítko [EXIT].**

![](_page_84_Picture_7.jpeg)

**Příklad výsledku cvičení (pro 5. RHYTHM GATE):**

![](_page_84_Picture_9.jpeg)

# **Cvičení s funkcí Training**

U DTX-PRO máte k dispozici následujících deset typů cvičení.

![](_page_85_Picture_2.jpeg)

Můžete hrát mnoho různých hudebních žánrů a frází.

![](_page_85_Picture_4.jpeg)

**Co lze dělat během cvičení:**

**1. Použijte [-][+] ovladače pro výběr cvičební skladby.**

![](_page_85_Picture_7.jpeg)

nebo

 $\ddot{}$ 

**2. Hrát na pady spolu se skladbou.**

![](_page_86_Picture_0.jpeg)

Part Mute je cvičení, ve kterém můžete vypnout jeden nebo i všechny bicí party (např. snare nebo basový buben) nebo i doprovodné party (ne-bicí party) cvičební skladby. Tuto lekci můžete využít mnoha způsoby – například pro cvičení pouze partu snare bubínku cvičební skladby, nebo pro upevnění vašich rytmických dovedností cvičením pouze se zvukem basové kytary.

Mějte na paměti, že toto cvičení není hodnoceno.

### **Co lze dělat během cvičení:**

![](_page_86_Figure_4.jpeg)

### • **Pro výběr partu ke ztlumení:**

Použijte tlačítka [F2] nebo [F3] pod symboly "<" a ">" pro posun kurzoru a poté použijte [-][+] ovladače pro výběr partu.

![](_page_87_Picture_0.jpeg)

# **3. SONG PART GATE**

Part Gate je praktická cvičební pomůcka pro zaměření se na cvičení jednoho partu nebo jedné části cvičné skladby. Můžete si vybrat part pro intenzivní cvičení určité fráze nebo pracovat na nezávislé koordinaci mezi hrou rukou a nohou, například pro zvládnutí důležité části cvičné skladby. Ještě před tímto cvičením byste měli procvičit vaše bubenické schopnosti v jiných lekcích. Poté vyzkoušejte cvičení také s lekcí Song Score Gate (strana 51) pro hru všech partů cvičné skladby.

Notový zápis skladeb je dostupný na následující stránce: <https://download.yamaha.com/>

Po otevření stránky a kliknutí na Knihovnu manuálů zadejte do pole pro vyhledávání odpovídající model.

### **Co lze dělat během cvičení:**

![](_page_87_Figure_6.jpeg)

### • **Pro změnu cvičné skladby nebo partu pro cvičení:**

Použijte tlačítka [F2] nebo [F3] pod symboly "^" a "<sup>V"</sup> pro posun kurzoru a poté použijte [-][+] ovladače pro výběr cvičné skladby nebo sekce.

Zde můžete použít pouze cvičné skladby -.

Na konci fráze je před jejím opakováním zobrazeno hodnocení.

![](_page_87_Picture_11.jpeg)

![](_page_88_Picture_0.jpeg)

# **4. SONG SCORE GATE**

Song Score gate je finálním cvičením pro cvičení všech partů nebo sekcí celé cvičné skladby. Doporučujeme nejprve zdokonalit vaši hru pomocí cvičení Song Part Gate (strana 50). Notový zápis skladeb je dostupný na následující stránce: <https://download.yamaha.com/>

Po otevření stránky a kliknutí na Knihovnu manuálů zadejte do pole pro vyhledávání odpovídající model.

### **Co lze dělat během cvičení:**

![](_page_88_Figure_5.jpeg)

### • **Pro změnu cvičné skladby:**

Použijte [-][+] ovladače pro výběr cvičné skladby. Zde můžete použít pouze cvičné skladby 1-10.

Na konci cvičné skladby je zobrazeno hodnocení.

![](_page_89_Picture_0.jpeg)

Rhythm Gate je cvičení pro správné časování (timing) úderů na pady spolu se zvukem kliku. Rhythm Gate lekce je cvičení pro hru šestnáctinových not, zatímco Rhythm Gate Triplet je pro cvičení triol. Pokud udeříte příliš brzy nebo naopak příliš pozdě, nezazní žádný zvuk.

### **Co lze dělat během cvičení:**

![](_page_89_Figure_3.jpeg)

- **Pro změnu úrovně obtížnosti** Zúžením okna zvýšíte obtížnost cvičení. Použijte [-][+] ovladače pro nastavení šířky okna.
- **Pro změnu směru indikátoru timingu** Můžete změnit zobrazení FAST – SLOW na SLOW – FAST. Stiskněte tlačítko [F3] pod textem "FAST/SLOW".

# **7. DYNAMIC GATE**

Dynamic Gate je cvičení pro hra na padu se správnou dynamikou. Vaším cílem je kontrolovat tři úrovně: slabě (Weak), normálně (Normal) a silně (Strong). Pokud udeříte s nesprávnou dynamikou, nebude vytvořen žádný zvuk. Jak dobře jste udeřili a zda se správnou dynamikou je vyhodnoceno na konci lekce. Jakmile zvládnete tuto lekci, bude z vás zdatný bubeník, který umí kontrolovat dynamiku úderů v závislosti na situaci.

### **Co lze dělat během cvičení:**

![](_page_90_Figure_3.jpeg)

• **Nastavení ztlumení zvuku padu při určité dynamice** Například můžete nastavit, aby byl zvuk padu vytvářen pouze, když udeříte na pad se silou v rozmezí NORM (normálně). V tom případě deaktivujte WEAK a STRONG.

### WEAK MORM STRONG

Použijte tlačítka [F2] nebo [F3] pod symboly "<" a ">" pro posun kurzoru (II) a poté použijte [-][+] ovladače **pro zobrazení obdélníku (se zvukem) nebo nezobrazení obdélníku (beze zvuku).** Změnu pozice kurzoru můžete také provést pomocí úderu na požadovaný pad.

# **8. MEASURE BREAK**

Measure Break je cvičení, ve kterém se snažíte udržet stabilní tempo bez metronomu. Je vyhodnoceno, jak přesně udeříte na pad v první době taktu po pomlce. Jakmile zvládnete tuto lekci, pak budete umět udržet správné tempo i po pomlce či fill inu.

### **Co lze dělat během cvičení:**

![](_page_91_Figure_3.jpeg)

• **Pro nastavení určitého počtu taktů se zvukem kliku nebo celkového počtu taktů** Použijte tlačítka [F2] nebo [F3] pod symboly "<" a ">" pro posun kurzoru, a poté použijte [-][+] ovladače pro **nastavení počtu taktů.**

![](_page_92_Picture_0.jpeg)

# 9. CHANGE UP

Change Up je cvičení, ve kterém hrajete sedm různých rytmů, které se mění každé dva takty. Nakonec je vyhodnoceno, jak přesně jste se drželi správného rytmu. Pokuste se co nejlépe udržet stabilní tempo – i přesto, že dochází ke změnám tempa.

\* Sedm cvičných rytmických paternů

![](_page_92_Figure_4.jpeg)

### **Co lze dělat během cvičení:**

![](_page_92_Figure_6.jpeg)

• **Pro výběr cvičného rytmu**

**Použijte tlačítko [F3] pod symbolem ">" pro posun kurzoru, a poté použijte [-][+] ovladače pro změnu nastavení.**

![](_page_92_Picture_9.jpeg)

Cvičný rytmus

![](_page_92_Picture_11.jpeg)

Přeskočený rytmus

Počet taktů lze změnit v nastavení (SETTING).

# **10. FAST BLAST**

055

Fast Blast je cvičení pro postupné vybudování vytrvalosti, kterou potřebujete pro bubnování. Pokuste se během časového limitu co nejvíce krát udeřit na pad

![](_page_93_Picture_2.jpeg)

### **Co lze dělat během cvičení:**

Udeřit na pady během časového limitu co nejvíce krát. Jakmile udeříte na první pad, spustí se stopky.

![](_page_93_Figure_5.jpeg)

### **Na obrazovce je zobrazeno výsledné skóre.**

Pro zobrazení počtu úderů na jednotlivé pady, stiskněte tlačítko [F2] pod symbolem " $\downarrow$ "

![](_page_93_Picture_8.jpeg)

**Průvodce použitím**

# **Připojení samostatně prodávaných padů a externích zařízení**

K DTX-PRO můžete připojit přídavná (samostatně prodávaná) a externí zařízení pro získání přístupu k dalším funkcím DTX-PRO.

### **O vstupních trigger konektorech**

Vstupní trigger konektory jsou používány pro připojení padů. Konektory [❶SNARE] až [⓮] slouží pro připojení až 14 padů. Více informací o typech padů a jejich použití, viz Hra na pady, strana 24.

![](_page_94_Figure_5.jpeg)

Více informací o přiřazení zvuků vstupním snímačům, viz Data List.

Více informací o samostatně prodávaném příslušenství, které lze připojit ke vstupním konektorům, viz tabulka Pad Module Compatibility (anglicky) na níže uvedené internetové stránce.

Yamaha Downloads[: https://download.yamaha.com/](https://download.yamaha.com/)

\* Yamaha si vyhrazuje právo kdykoliv tuto adresu upravit i bez předchozího upozornění.

# **Integrace samostatně prodávaného příslušenství**

Svoji elektronickou bicí sadu můžete rozšířit o různé příslušenství\* pro ještě více zábavy při hře na bicí. (\* prodáváno samostatně)

Následuje popis připojení padu XP125SD-M nebo RHH135. Více informací o kompatibilitě dalších padů, viz tabulka Pad Module Compatibility (anglicky) na internetové stránce: [https://download.yamaha.com/](https://download.yamaha.com/%09)

• **Připojení XP125SD-M (prodáván samostatně)** Připojte samostatně prodávaný pad k DTX-PRO pro hru bicích nebo perkusních zvuků nebo pro ovládání funkcí úderem na pad.

- **1. Bicí modul vypněte.**
- **2. Připevněte XP125SD-M k bicí rampě.** Pomocí kabelu dodaného spolu s XP125SD-M jej připojte ke konektoru [⓮] na DTX-PRO.

![](_page_95_Figure_6.jpeg)

- **3. Zapněte bicí modul.**
- **4. Nastavte správný typ padu pro XP125SD-M.** Pro více informací o tom, jaký typ padu nastavit, viz Referenční manuál (MENU/TRIGGER/Pad Type).

• **Použití RHH135 (prodáván samostatně) namísto dodaného hi-hat padu v sadě DTX6K-X.** Namísto hi-hat padu dodaného se sadou DTX6K-X můžete použít RHH135 (prodáván samostatně). Můžete tak hrát různé zvuky pomocí úderů na různé sekce (Zóny) padu.

- **1. Bicí modul vypněte.**
- **2. Pomocí kabelu dodaného spolu s RHH135 jej připojte ke konektoru [⓫HI-HAT] na DTX-PRO a také propojte HI-HAT konektor na RHH135 s konektorem [CONTROL] na DTX-PRO.**

![](_page_95_Picture_12.jpeg)

- **3. Zapněte bicí modul.**
- **4. Nastavte správný typ padu pro XP125SD-M.** Pro více informací o tom, jaký typ padu nastavit, viz Referenční manuál (MENU/TRIGGER/Pad Type).

# **Integrace elektronických a akustických bicích**

Následuje několik příkladů, jak lze integrovat elektronické a akustické bicí.

### **Přidání bicích padů k akustické bicí sadě**

Připojením činelového držáku CSAT924A a bicího držáku na činelový stojan akustické sady můžete jednoduše přidat elektronický pad (např. TP70, XP70 nebo XP80) k akustické sadě. Následující obrázek ukazuje typický příklad, jak tyto komponenty nastavit. Po připojení nastavte parametr typ padu (strana 68), aby odpovídal zvolenému padu.

![](_page_96_Picture_4.jpeg)

### **Hra DTX-PRO s použitím akustických bicích**

Na snare nebo basový buben můžete připojit bicí snímače DT50K nebo DT50S a ty pak připojit ke konektorům [**@**KICK/**B**] nebo [**@**SNARE] a vysílat signály do svého bicího modulu, při každém úderu na buben. Po připojení kabelu nastavte typ připojeného padu (MENU/TRIGGER/Pad Type).

![](_page_96_Picture_7.jpeg)

Více informací o tom, jak připojit bicí snímače DT50K/DT50S, viz jejich uživatelský manuál.

• **Typické nastavení (pro připojení bicích snímačů k basovému a snare bubnům)**

![](_page_96_Picture_10.jpeg)

### • **Typické nastavení**

![](_page_96_Figure_12.jpeg)

# **Použití chytrých zařízení**

Připojením chytrého zařízení ke konektoru [USB TO HOST] můžete vytvořit digitální propojení, které umožňuje:

- **Nahrávání a přehrávání audia s vysokým rozlišením pomocí aplikací.**
- **Cvičení, nahrávání (jak audio, tak i videa), a sdílení nahrávek v sociálních sítích pomocí Rec´n´Share.**

### **UPOZORNĚNÍ**

- **Ujistěte se, že jsou úrovně hlasitostí na externích zařízeních nastavena na minimum.**
- **Dbejte na to, abyste své chytré zařízení pokládali na rovný, stabilní povrch. Zabráníte tak jeho možnému pádu a poškození.**

### **POZNÁMKA**

Pro omezení rizika vzniku interferencí šumem z chytrého zařízení při jeho použití s DTX-PRO, nastavte režim Letadlo a poté zapněte wifi.

Pro připojení chytrého zařízení jsou vyžadovány další součásti.

Pro více informací o připojení, viz "iPhone/iPad Connection Manual" nebo "Smart Device Connection Manual for Android™".

Detaily o kompatibilních chytrých zařízeních a aplikacích jako je Rec´n´Share, viz stránka uvedená níže. <https://download.yamaha.com/>

# **Připojení počítače**

Můžete vaše DTX-PRO propojit s počítačem a použít DAW (Digital Audio Workstation) software jako je dodaná Cubase AI pro nahrávání vaší hry, její editaci nebo smíchání audia.

Pro více informací o tom, jak připojit počítač, viz Referenční manuál. Pro více informací o tom, jak používat DAW software, viz jeho uživatelský manuál.

### **Bezpečnostní upozornění při použití konektoru [USB TO HOST]**

Při připojování počítače ke konektoru [USB TO HOST] se ujistěte, že dodržujete následující pokyny, abyste zabránili zamrznutí počítače a poškození nebo ztrátě dat.

### **UPOZORNĚNÍ**

- **Používejte USB kabely typu AB s maximální délkou 3 metry. Nelze použít kabely USB 3.0.**
- **Před zapnutím/vypnutí nástroje nebo připojením/odpojením USB kabelu k/od konektoru [USB TO HOST].**
	- o **Ukončete všechny aplikace na počítači.**
	- o **Ujistěte se, že nejsou přenášena žádná data z nástroje.**
- **Po připojení počítače k nástroji, byste měli vyčkat nejméně šest vteřin mezi těmito operacemi: (1) při vypnutí nástroje a jeho opětovným zapnutím, (2) připojením/odpojením USB kabelu.**

Pokud počítač nebo nástroj zamrznou, restartujte aplikaci nebo operační systém počítače, nebo vypněte a znovu zapněte nástroj.

**Dodatky**

# **Seznam zpráv**

![](_page_99_Picture_205.jpeg)

![](_page_100_Picture_224.jpeg)

# **Problémy a jejich řešení**

Další tipy týkající se problémů a jejich řešení, viz Referenční manuál.

![](_page_101_Picture_394.jpeg)

![](_page_102_Picture_323.jpeg)

# **Specifikace**

![](_page_103_Picture_272.jpeg)

Specifikace a popisy zde uvedené slouží pouze pro informační účely. Yamaha Corp. si vyhrazuje právo změnit či upravit produkt či jeho vlastnosti kdykoliv a bez předchozího upozornění. Protože specifikace a vybavení se mohou lišit podle místa prodeje, informujte se o nich u svého Yamaha prodejce.

# **Index**

![](_page_104_Picture_629.jpeg)

![](_page_104_Picture_630.jpeg)

 $1-3$ 

 $\overline{.11}$ 

.11<br>29

# **Důležité upozornění: Informace o záruce pro zákazníky v Evropské obchodní unii (EOU) a Švýcarsku**

![](_page_105_Picture_17.jpeg)

# http://europe.yamaha.com/warranty/

Pro detaily o produktech kontaktujte prosím vašeho nejbližšího Yamaha zástupce nebo autorizovaného distributora ze seznamu níže.

#### **FRANCE OTHER COUNTRIES NORTH AMERICA** Yamaha Music Europe<br>7 rue Ambroise Croizat, Zone d'activités de Pariest, Yamaha Music Gulf FZE<br>JAFZA-16, Office 512, P.O.Box 17328, **CANADA** Yamaha Canada Music Ltd. 77183 Croissy-Beaubourg, France Jebel Ali FZE, Dubai, UAE 135 Milner Avenue, Toronto, Ontario M1S 3R1, Tel:  $+33-1-6461-4000$ Tel: +971-4-801-1500 Canada **ITALV** Tel: +1-416-298-1311 **ASIA** Yamaha Music Europe GmbH, Branch Italy Yamaha Music Europe GmbH, Branch Italy<br>Via Tinelli N.67/69 20855 Gerno di Lesmo (MB), Italy<br>Tel: +39-039-9065-1 **U.S.A.** THE PEOPLE'S REPUBLIC OF CHINA **Yamaha Corporation of America** Yamaha Music & Electronics (China) Co., Ltd.<br>2F, Yunhedasha, 1818 Xinzha-lu, Jingan-qu, 6600 Orangethorpe Avenue, Buena Park, CA 90620, **SPAIN/PORTUGAL** U.S.A.<br>Tel: +1-714-522-9011 Yamaha Music Europe GmbH Ibérica, Sucursal en Shanghai, China España Tel: +86-400-051-7700 Ctra. de la Coruña km. 17,200, 28231<br>Las Rozas de Madrid, Spain **HONG KONG CENTRAL & SOUTH AMERICA** Tom Lee Music Co., Ltd. Tel:  $+34-91-639-88-88$ **MEXICO** 11/F., Silvercord Tower 1, 30 Canton Road, **EXAMBRE de México, S.A. de C.V.**<br>Av. Insurgentes Sur 1647 Piso 9, Col. San José<br>Insurgentes, Delegación Benito Juárez, México, D.F., **GREECE** The Subsection of the Theorem Tsimshatsui, Kowloon, Hong Kong<br>Tel: +852-2737-7688 Philippos Nakas S.A. The Music House 19th klm. Leof. Lavriou 190 02 Peania – Attiki, Greece **INDIA** C.P. 03900, México Tel: +30-210-6686260 Yamaha Music India Private Limited Tel: +52-55-5804-0600 **SWEDEN** P-401, JMD Megapolis, Sector-48, Sohna Road,<br>Gurugram-122018, Haryana, India **BRAZIL** Yamaha Music Europe GmbH Germany filial Yamaha Musical do Brasil Ltda. Scandinavia Tel: +91-124-485-3300 Rua Fidêncio Ramos, 302 – Cj 52 e 54 – Torre B – Vila<br>Olímpia – CEP 04551-010 – São Paulo/SP, Brazil<br>Tel: +55-11-3704-1377 JA Wettergrensgata 1, 400 43 Göteborg, Sweden<br>Tel: +46-31-89-34-00 **INDONESIA** PT. Yamaha Musik Indonesia (Distributor) **DENMARK** Yamaha Music Center Bldg. Jalan Jend. Gatot Subroto **ARGENTINA** Yamaha Music Denmark,<br>Fillial of Yamaha Music Europe GmbH, Tyskland<br>Generatorvej 8C, ST. TH., 2860 Søborg, Denmark Kav. 4, Jakarta 12930, Indonesia<br>Tel: +62-21-520-2577 Yamaha Music Latin America, S.A., **Sucursal Argentina KOREA** Olga Cossettini 1553, Piso 4 Norte, Tel: +45-44-92-49-00 Yamaha Music Korea Ltd. Madero Este-C1107CEK **FINLAND** The Frudential Tower, 298, Gangnam-daero,<br>Gangnam-gu, Seoul, 06253, Korea<br>Tel: +82-2-3467-3300 Buenos Aires, Argentina<br>Tel: +54-11-4119-7000 F-Musiikki Oy Antaksentie 4 FI-01510 Vantaa, Finland<br>Tel: +358 (0)96185111 PANAMA AND OTHER LATIN **MALAYSIA AMERICAN COUNTRIES** Yamaha Music (Malaysia) Sdn. Bhd.<br>No.8, Jalan Perbandaran, Kelana Jaya, 47301 **CARIBBEAN COUNTRIES NORWAY** Yamaha Music Latin America, S.A. Yamaha Music Europe GmbH Germany -Petaling Jaya, Selangor, Malaysia Norwegian Branch<br>Grini Næringspark 1, 1332 Østerås, Norway<br>Tel: +47-6716-7800 Edificio Torre Davivienda, Piso: 20<br>Avenida Balboa, Marbella, Corregimiento de Bella Tel: +60-3-78030900 **SINGAPORE** Vista, Ciudad de Panamá, Rep. de Panamá Yamaha Music (Asia) Private Limited Tel: +507-269-5311 **ICELAND** Finance State (Saint Translate 21, #02-00,<br>Slock 202 Hougang Street 21, #02-00,<br>Singapore 530202, Singapore<br>Tel: +65-6740-9200 **Hliodfaerahusid Ehf. EUROPE** Sidumula 20 IS-108 Reykjavik, Iceland **TAIWAN** THE UNITED KINGDOM/IRELAND Tel:  $+354-525-5050$ Yamaha Music Europe GmbH (UK) Yamaha Music & Electronics Taiwan Co., Ltd. **CYPRUS** 2F., No.1, Yuandong Rd., Banqiao Dist., New Taipei City 22063, Taiwan (R.O.C.) Sherbourne Drive, Tilbrook, Milton Keynes, **Nakas Music Cyprus Ltd.** MK78BL. U.K Tel: +44-1908-366700 Nikis Ave 2k Tel: +886-2-7741-8888 1086 Nicosia<br>Tel: + 357-22-511080 **THAILAND GERMANY** Siam Music Yamaha Co., Ltd. Yamaha Music Europe GmbH<br>Siemensstrasse 22-34, 25462 Rellingen, Germany **Major Music Center** 3, 4, 15, 16th Fl., Siam Motors Building, 21 Ali Riza Ave. Ortakoy<br>P.O.Box 475 Lefkoşa, Cyprus<br>Tel: (392) 227 9213 Tel: +49-4101-303-0 891/1 Rama 1 Road, Wangmai, 891/1 Kalila 1 Koad, wanginal,<br>Pathumwan, Bangkok 10330, Thailand<br>Tel: +66-2215-2622 SWITZERLAND/LIECHTENSTEIN Yamaha Music Europe GmbH, Branch<br>Switzerland in Thalwil **RUSSIA VIETNAM** Yamaha Music (Russia) LLC. Yamaha Music Vietnam Company Limited<br>15th Floor, Nam A Bank Tower, 201-203 Cach Mang Seestrasse 18a, 8800 Thalwil, Switzerland Room 37, entrance 7, bld. 7, Kievskaya street, Moscow, Tel: +41-44-3878080 121059, Russia Thang Tam St., Ward 4, Dist.3, **AUSTRIA/CROATIA/CZECH REPUBLIC/** Tel: +7-495-626-5005 Ho Chi Minh City, Vietnam<br>Tel: +84-28-3818-1122 HUNGARY/ROMANIA/SLOVAKIA/ **OTHER EUROPEAN COUNTRIES SLOVENIA** Yamaha Music Europe GmbH<br>Siemensstrasse 22-34, 25462 Rellingen, Germany **OTHER ASIAN COUNTRIES Yamaha Music Europe GmbH, Branch Austria**<br>Schleiergasse 20, 1100 Wien, Austria<br>Tel: +43-1-60203900 https://asia-latinamerica-mea.yamaha.com/index.html Tel: +49-4101-303-0 **OCEANIA POLAND AFRICA AUSTRALIA** Yamaha Music Europe GmbH Familia *Salas Enoye Gimini*<br>Sp.z **0.0. Oddział w Polsce**<br>ul. Wielicka 52, 02-657 Warszawa, Poland<br>Tel: +48-22-880-08-88 Yamaha Music Gulf FZE Yamaha Music Australia Pty. Ltd.<br>Level 1, 80 Market Street, South Melbourne, JAFZA-16, Office 512, P.O.Box 17328, Jebel Ali FZE, Dubai, UAE VIC 3205 Australia Tel: +971-4-801-1500 Tel: +61-3-9693-5111 **BULGARIA NEW ZEALAND** Dinacord Bulgaria LTD. **MIDDLE EAST Music Works LTD** Bul.Iskarsko Schose 7 Targowski Zentar Ewropa 1528 Sofia, Bulgaria P.O.BOX 6246 Wellesley, Auckland 4680, **TURKEY** Tel: +359-2-978-20-25 New Zealand Yamaha Music Europe GmbH Tel: +64-9-634-0099 **MALTA** Merkezi Almanya Türkiye İstanbul Şubesi **COUNTRIES AND TRUST** Mor Sumbul Sokak Varyap Meridian Business 1.Blok **Olimpus Music Ltd.** Valletta Road, Mosta MST9010, Malta No:1 113-114-115 **TERRITORIES IN PACIFIC OCEAN** Bati Atasehir Istanbul, Turkey<br>Tel: +90-216-275-7960 Tel: +356-2133-2093 https://asia-latinamerica-mea.yamaha.com/index.html **NETHERLANDS/BELGIUM/ ISRAEL LUXEMBOURG** RBX International Co., Ltd.<br>P.O Box 10245, Petach-Tikva, 49002 Yamaha Music Europe, Branch Benelux Clarissenhof 5b, 4133 AB Vianen, The Netherlands Tel: (972) 3-925-6900 Tel: +31-347-358040 **DMI27** Head Office/Manufacturer: Yamaha Corporation 10-1, Nakazawa-cho, Naka-ku, Hamamatsu, 430-8650, Japan (For European Countries) Importer: Yamaha Music Europe GmbH Siemensstrasse 22-34, 25462 Rellingen, Germany

# **Informace pro uživatele o sběru a nakládání se starým elektro odpadem**

![](_page_107_Picture_1.jpeg)

Tento symbol na produktu, balení anebo v doprovodné dokumentaci znamená, že s použitým elektrickým a elektronickým zařízením by nemělo být nakládáno jako s domovním odpadem. Pro jejich správné nakládání, obnovu nebo recyklaci je nutné je odevzdat v místech kolektivního sběru v souladu s národní legislativou a Nařízením 2002/96/EC.

Správným nakládáním pomáháte ochránit hodnotné zdroje a zabráníte potenciálnímu nebezpečnému vlivu na lidské zdraví a životní prostředí, ke kterému by při nesprávném zacházení mohlo dojít.

Více informací o zpětném sběru a recyklaci starých zařízení kontaktujte místní samosprávu, technické služby nebo prodejce zařízení.

#### **Pro komerční uživatele v EU**

Pokud chcete zlikvidovat elektrické nebo elektronické zařízení, kontaktujte svého prodejce nebo dodavatele pro další instrukce.

### **Informace o nakládání v zemích mimo EU**

Tento symbol je platný pouze v zemích EU, pokud chcete toto zařízení zlikvidovat, kontaktujte místní samosprávu nebo prodejce a zeptejte se na správnou metodu likvidace.

#### Důležité oznámení: Záruční informace pro zákazníky v EHS\* a ve Švýcarsku

Podrobné záruční informace o tomto produktu Yamaha a záručním servisu v celém EHS\* a ve Švýcarsku naleznete na níže uvedené webové adrese (soubor k tisku je dostupný na našich webových stránkách) nebo se můžete obrátit na zastoupení firmy Yamaha ve své zemi (další stránka).

\* EHS: Evropsky hospodářsky prostor

### **<http://europe.yamaha.com/warranty/>**

CZECH REPUBLIC Yamaha Music Europe GmbH Branch Austria (Central and Eastern Europe) Schleiergasse 20, A-1100 Wien Austria Tel: +43 (0)1 602 03900 Fax: +43 (0)1 602 039051

> Manual Development Group © 2020 Yamaha Corporation Publikováno 01/2020 POMA\*.\*- \*\*A0 VCR2350
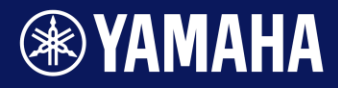

Manual Development Group ©2020 Yamaha Corporation Vydáno 12/2020 PO-A0

**Drum Trigger Module** 

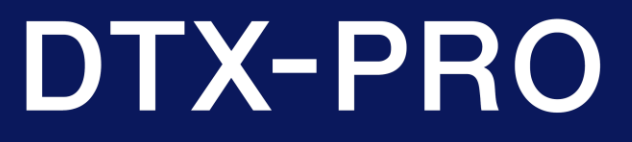

**Referenční manuál CZ** 

Popisy v tomto dokumentu jsou založeny na verzi firmwaru DTX-PRO 1.01. Pokud používáte firmware verze 1.00, doporučujeme provést aktualizaci firmwaru. https://download.yamaha.com/

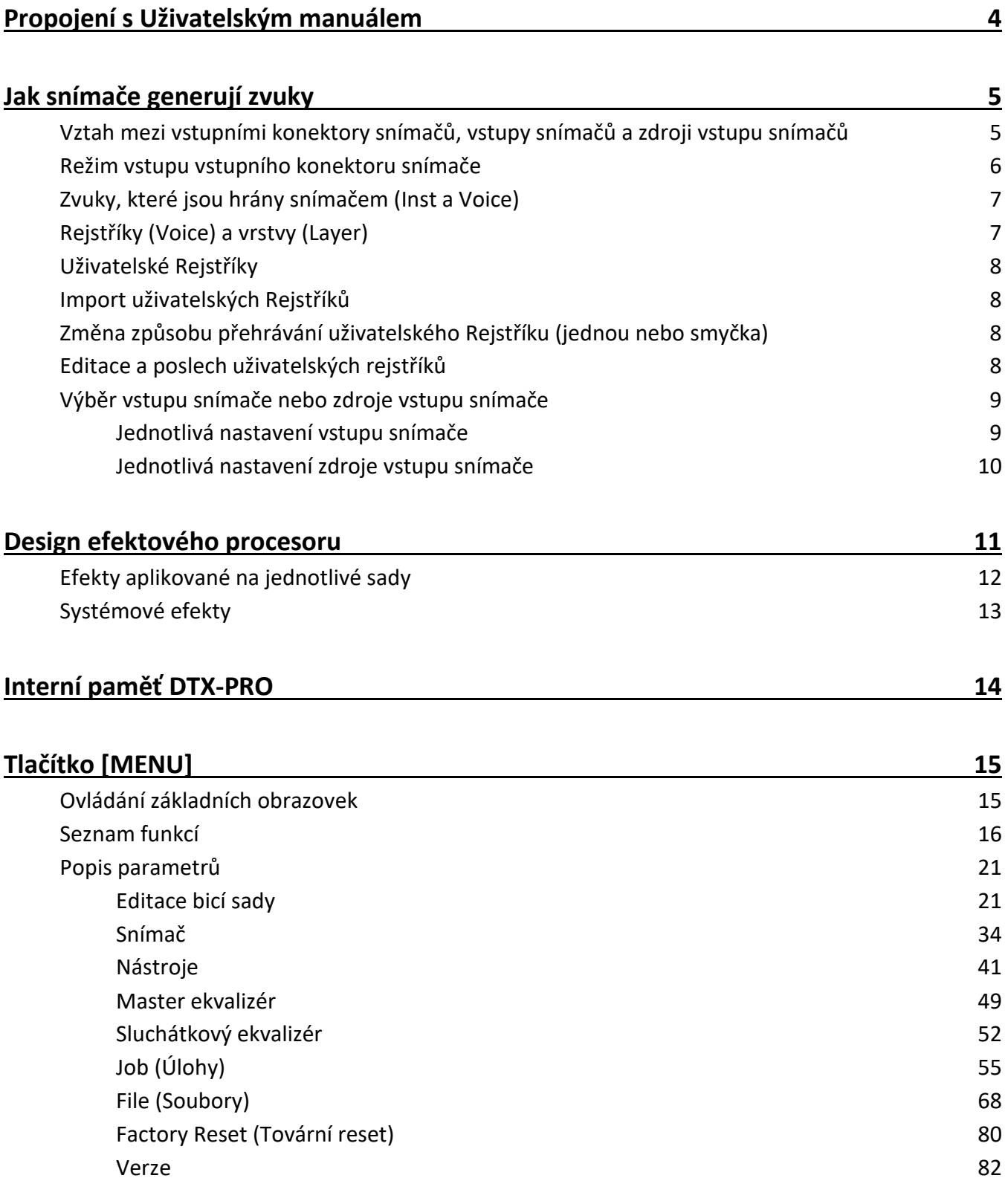

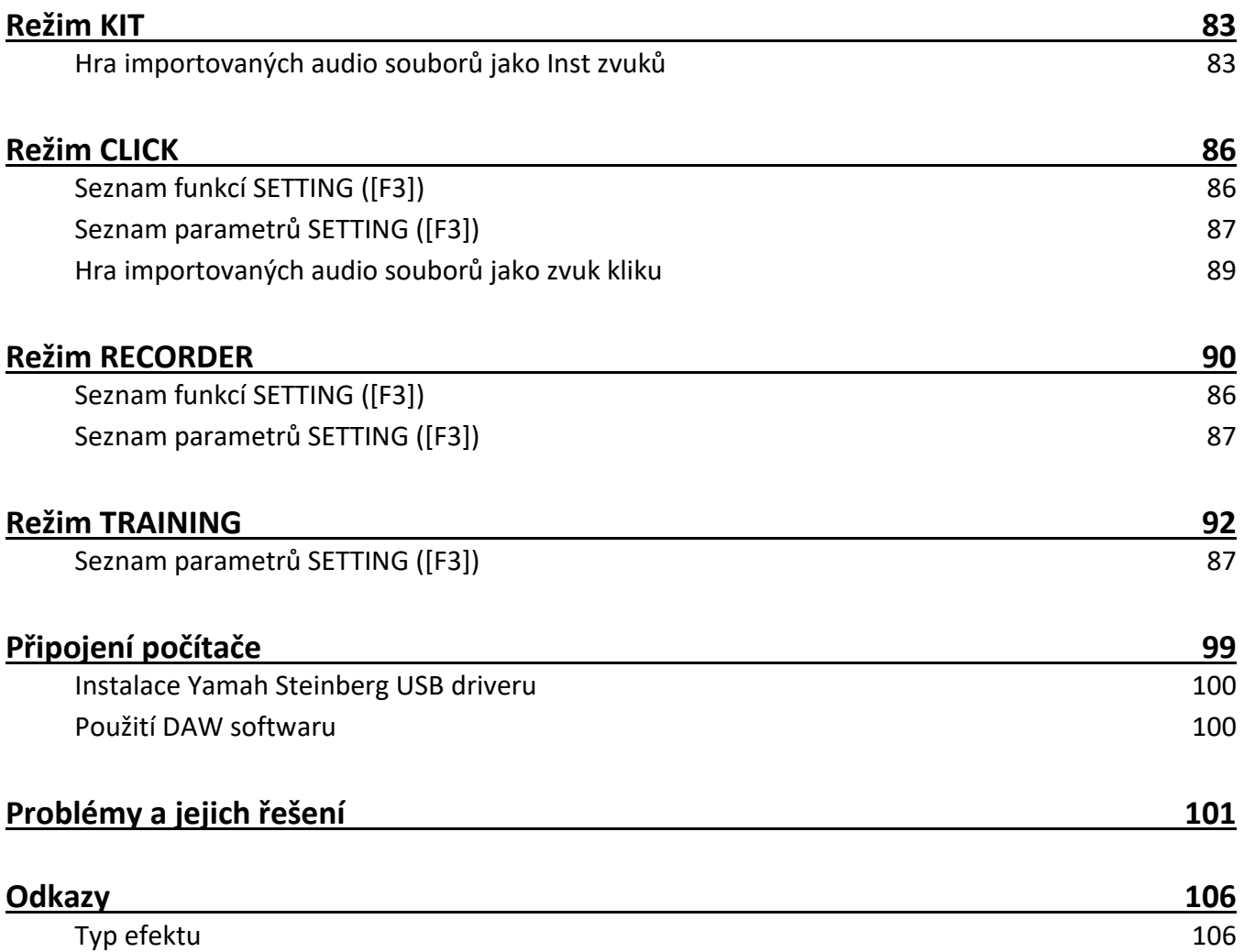

• "UPOZORNĚNÍ" a "POZNÁMKA" **UPOZORNĚNÍ** popis problémů, které by mohly způsobit selhání nebo poškození přístroje, závadu nebo ztrátu dat. **POZNÁMKA** dodatečný popis

Níže je seznma propojení na Uživatelský manuál.

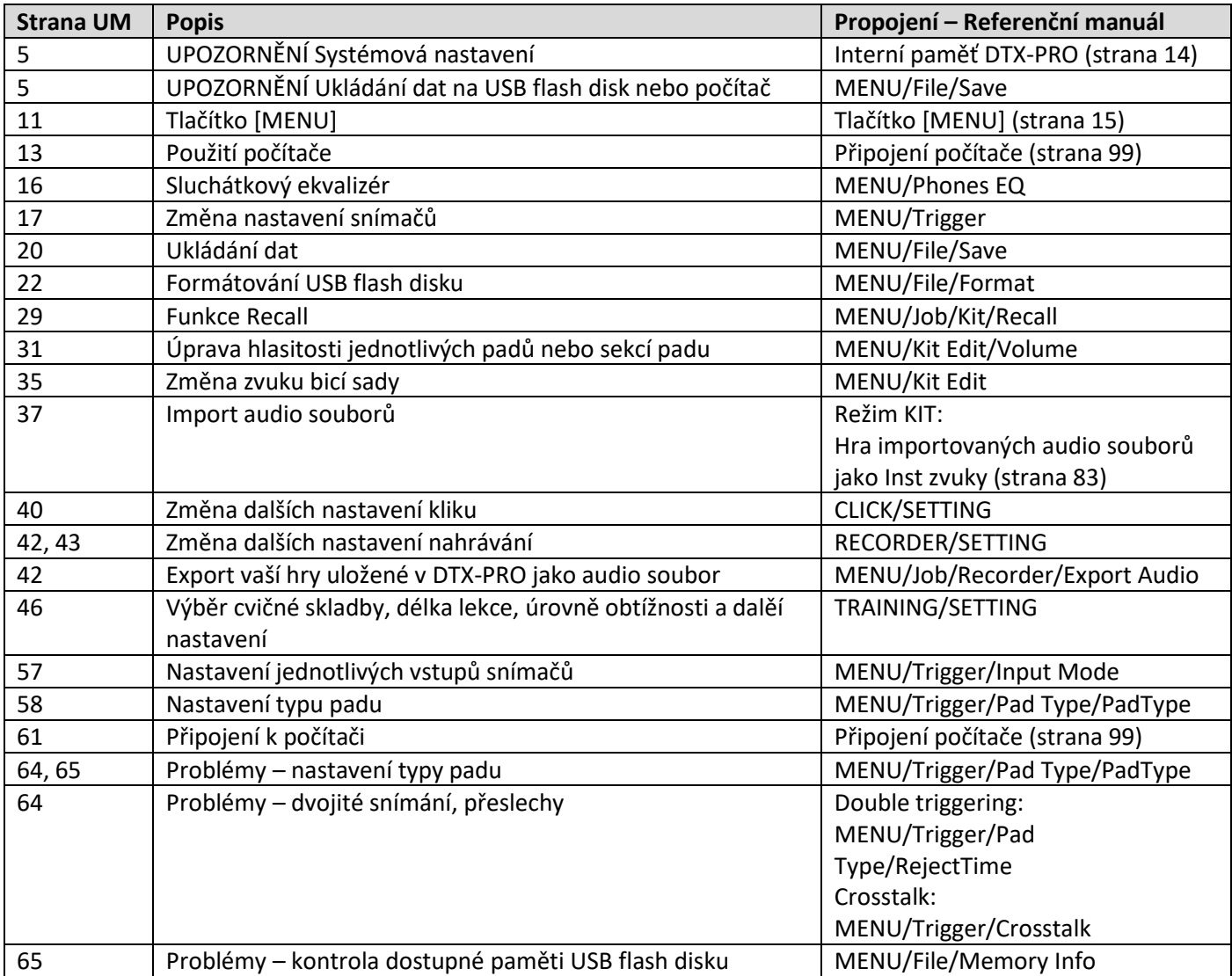

# **Jak snímače generují zvuky**

Slovíčko "snímač" odpovídá snímanému signálu (informace o síle úderu a umístení úderu na padu) generovaný při každém úpderu na pad. Bicí moduly přehrávají zvuky, při každém příjmu signálu na vstupním konektoru snímače.

## **Vztah mezi vstupními konektory snímačů, vstupy snímačů a zdroji vstupu snímačů**

Tato kapitola vysvětluje vztah mezi vstupními konektory snímačů, vstupy snímačů a zdroji vstupu snímačů

#### **Vstupní konektory snímačů**

Vstupní konektory snímačů u DTX-PRO zahrnují [OSNARE] až [**@**].

Změnou režimu vstupu u konektorů [**@**KICK/**B**], [**@**TOM3/*●*], [@TOM2/●] a [@TOM1/●], můžete volit mezi vstupem snímače a zdroje vstupu snímače.

Konektory [❶SNARE] a [⓮] lze použít pro single-piezo, 3zónové pady nebo multi-piezo 2zónové pady. (nastavení je automaticky změněno po připojení odpovídajícího typu padu.)

#### **Zdroje vstupu snímačů**

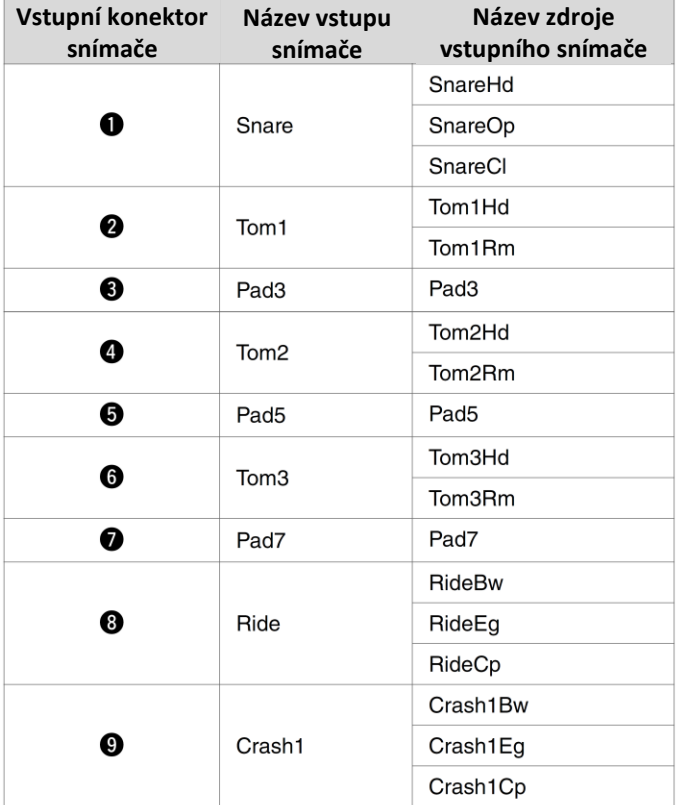

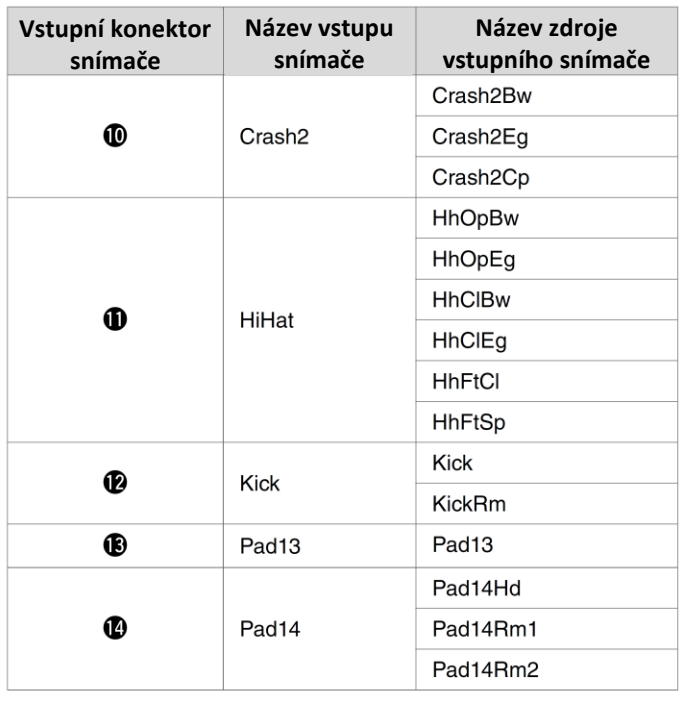

Zdroj vstupu snímače je signál snímače vysílaný z jedné zóny padu. Když DTX-PRO přijme signál snímače z padu, přehraje zdroj vstupu snímače.

## **Režim vstupu vstupního konektoru snímače**

Můžete změnit režim vstupu u konektorů [**@**KICK/**B**], [@TOM3/**@**], [@TOM2/**⑤**] a [@TOM1/**③**]. Režimy, z kterých můžete volit, jsou "separate" (jednotlivé) a "paired" (párové).

#### **separate (jednotlivé)**

V nastavení "separate" je vstupní signál rozdělen na dva jednotlivé vstupy se dvěma Inst (nástroji). Například signál snímače přijímaný na konektoru [**B**] je propojen na zdroj vstupního signálu "Pad13". Zvuk "KickRm" není vytvářen.

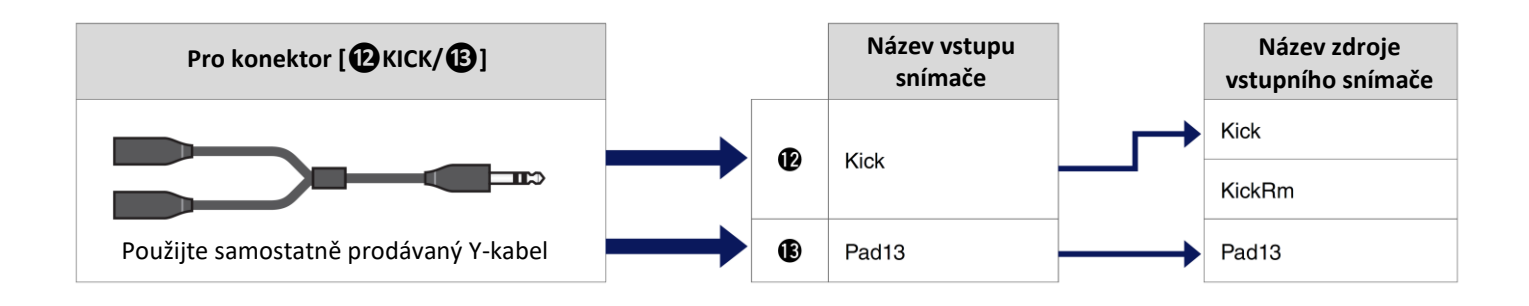

#### **paired (párové)**

V nastavení "paired" je vstupní signál použit s jedním Inst (nástrojem). Například signál snímače přijímaný na konektoru [**G**] je propojen na zdroj vstupního signálu "KickRm". Zvuk "Pad13" není vytvářen.

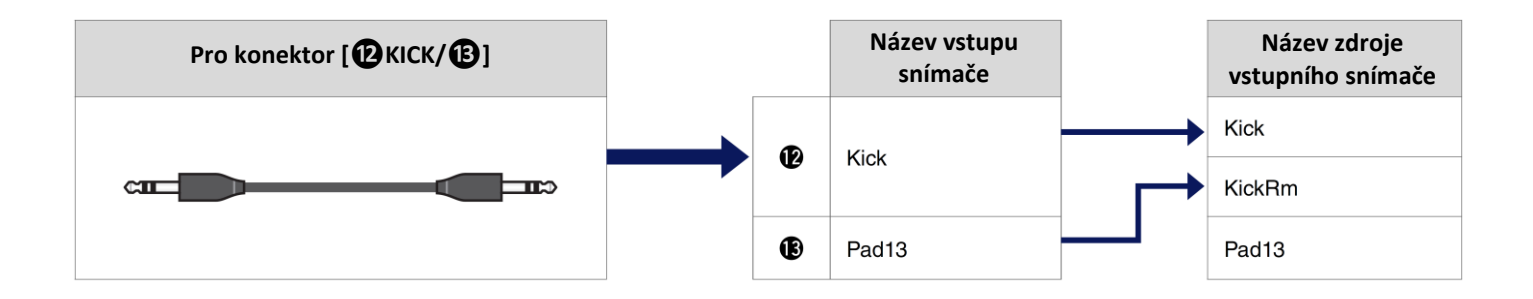

Zdroje vstupního signálu, které nejsou nastaveny pro hru z padů připojených ker vstupním konektorům, lze přehrávat na externím MIDI zařízení. Můžete také stiskem tlačítka [F3] na obrazovce pro změnu Zdroje vstupního signálu poslechnout zdroj vstupního signálu.

## **Zvuky, které jsou hrány snímačem (Inst a Voice)**

Pro hru zvuků můžete jednotlivým vstupům snímačů nebo zdrojům vstupního signálu přiřadit Inst (nástroj) a Voice (Rejstřík).

### **Inst (nástroj)**

"Inst" (nástroj) odpovídá jednotlivým perkusním nástrojům (snare, tom, činel a basák) použitým v bicí sadě. U DTX-PRO můžete použít různé nástroje pro jednotlivé vstupní signály.

### **Voice (Rejstřík)**

"Voice" (Rejstřík) odpovídá zvuku, ze které ho je tvořen Inst (nástroj). U DTX-PRO můžete použít různé Rejstříky pro jednotlivé zdroje vstupních signálů. Například, u akustického snare bubnu můžete hrát různé zvuky úderem na blánu, otevřený nebo zavřený ráfek, a to vše na jednom padu. Každý z těchto zvuků je nazýván "voice" (Rejstřík) a DTX-PRO modul má interní rejstříky, které zahrnují různé perkusní nástroje, zvukové efekty, elektronické zvuky a další. Navíc můžete také importovat audio soubory a používat je jako uživatelské Rejstříky.

#### **POZNÁMKA**

Použít importované audio Rejstříky můžete po volbě "User" kategorie Rejstříků. Soubor importovaný do DTX-PRO je nazýván jako "wave" (zvuková křivka). Před importem jsou označovány jako "audio soubory".

## **Rejstříky (Voice) a vrstvy (Layer)**

Pro každý ze zdrojů vstupního signálu jsou k dispozici čtyři vrstvy (A až D). Každé vrstvě můžete zvolit Rejstřík, a pro každý zdroj vstupního signálu tak může mít až čtyři různé Rejstříky.

Všechny čtyři Rejstříky můžete hrát současně, nebo postupně.

Můžete také každé vrstvě přiřadit různý rozsah síly úderu, a díky tomu také spouštět různé zvuky podle síly vaší hry.

#### **Příklad: Použití single-piezo 3zónového padu jako Crash1**

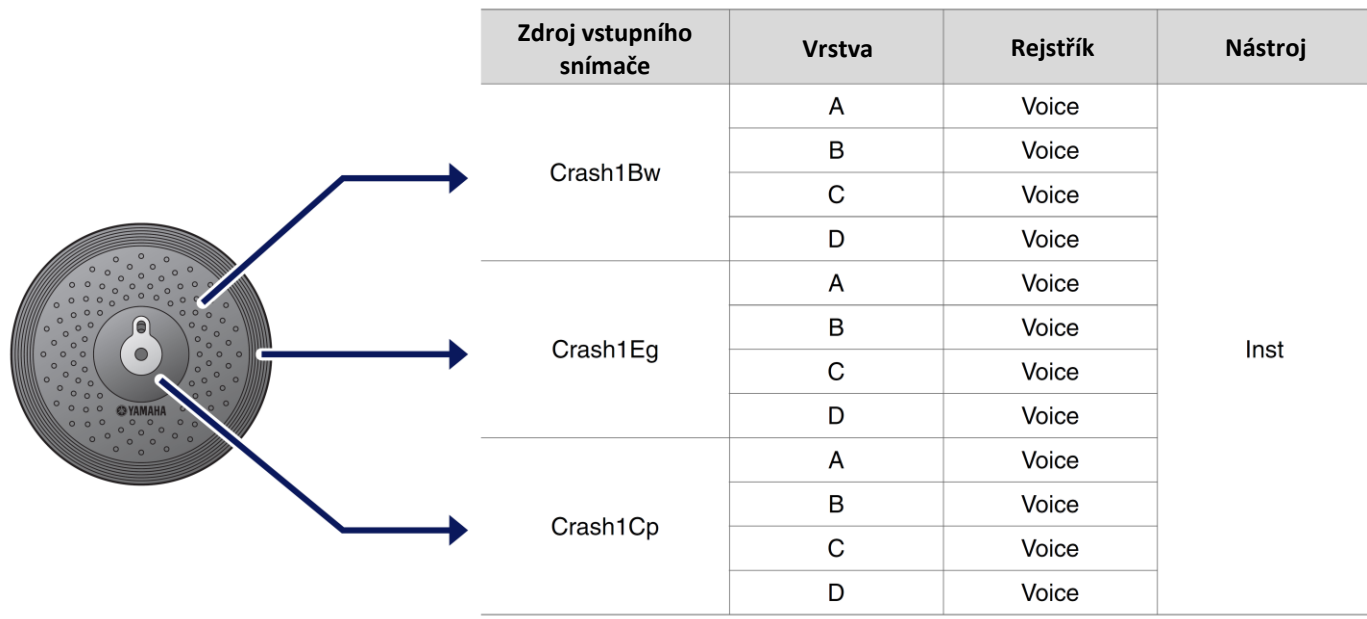

## **Uživatelské Rejstříky**

Navíc k interním Rejstříkům můžete importovat audio soubory a přehrávat je jako uživatelské Rejstříky. Existuje několik způsobů importu audio souborů.

#### **Importování audio souborů pro vstup snímače**

Importování audio souboru pro určitý pad. Všechny vstupní zdroje hrají stejný wave.

#### **Importování audio souborů pro zdroj vstupu snímače**

Importování audio souboru pro určitý vstupní zdroj. Každý vstupní zdroj hraje různý wave. Můžete také určit požadovanou vrstvu: A, B, C nebo D.

### **Importování audio souborů pro časování kliku**

Můžete přiřadit oblíbené audio soubory pro časování kliku, jako jsou důrazy nebo čtvrťové noty.

Ve výše uvedených operacích jsou wavy automaticky přiřazeny volným uživatelským Rejstříkům, a vytvoří tak uživatelský Rejstřík, který vytváří zvuk.

Uživatelský Rejstřík lze použít v jiných sadách nebo v uživatelských nastaveních kliku.

## **Import uživatelských Rejstříků**

Do každého uživatelského Rejstříku můžete importovat až deset audio souborů. Nicméně, více wavů nelze přehrávat současně. Nastavte pro různé wavy rozsah síly úderu, takže budete moci silou vaší hry spouštět různé wavy.

Pokud se překrývají rozsahy síly úderu pro více wavů, pak je přehrán wave s nejnižším číslem.

## **Změna způsobu přehrávání uživatelského Rejstříku (jednou nebo smyčka)**

Běžně se uživatelský Rejstřík zastaví po jednom přehrání. Pro opakované přehrávání uživatelského Rejstříku nastavte MENU/Kit Edit Voice/VoiceHoldMode na "on". V tomto nastavení jedním úderem na pad zvuk spustíte, dalším zastavíte.

## **Editace a poslech uživatelských rejstříků**

Při poslechu pomocí stisku tlačítka [ $\blacksquare$ ] na obrazovce MENU/Job/UserVoice/VoiceEdit, je zvuk přehrán pouze jednou a s pevnou rychlostí přehrávání.

Audio soubory importované se vzorkovací frekvencí 44,1 kHz budou přehrávání ve výchozím ladění. Nebude aplikován žádný efekt.

Po přiřazení k bicí sadě můžete změnit rychlost přehrávání, aplikovat efekty a přehrávat zvuky úderem na pad.

## **Výběr vstupu snímače nebo zdroje vstupu snímače**

Na obrazovce s parametry, pro které je nutné nastavit vstup snímače nebo zdroj vstupu snímače, je zobrazen název vstupu snímače nebo zdroje vstupu snímače a jeho vrstva (A, B, C nebo D) v pravém horním rohu.

#### • **Vstup snímače Příklad:**

**Pro MENU/Kit Edit/Inst**

[Snare]  $\times$ INST 1 Category Snare1 **istNumber** 1: [Pop п ī Import Way TRG 啦 W **Pokračujte na obrazovku pro změnu vstupu snímače**

#### **Zdroj vstupu snímače Příklad: Pro MENU/Kit Edit/Voice**

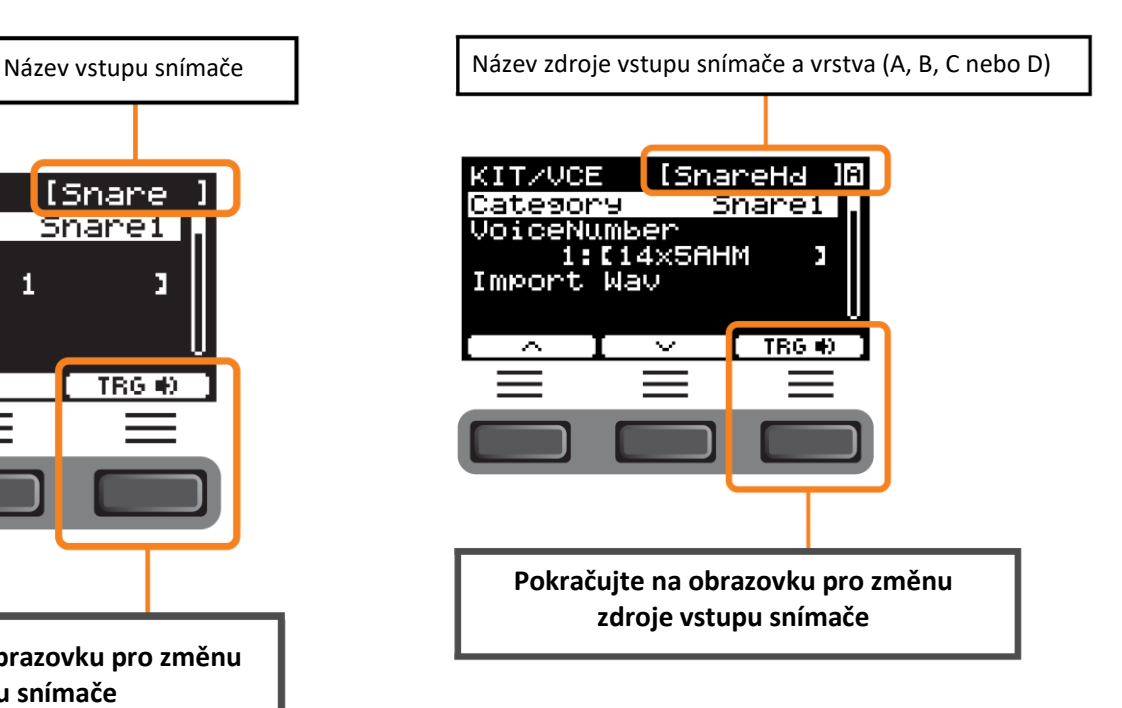

#### **Jednotlivá nastavení vstupu snímače**

V MENU/Kit Edit/Inst nebo MENU/Trigger/Pad Type například, nebo na jiné obrazovce nastavení, kde je vyžadováno nastavení vstupu snímače, stiskněte tlačítko [F3] "TRG i' " pro otevření obrazovky se změnou vstupu snímače.

#### • **Obrazovka pro změnu vstupu snímače**

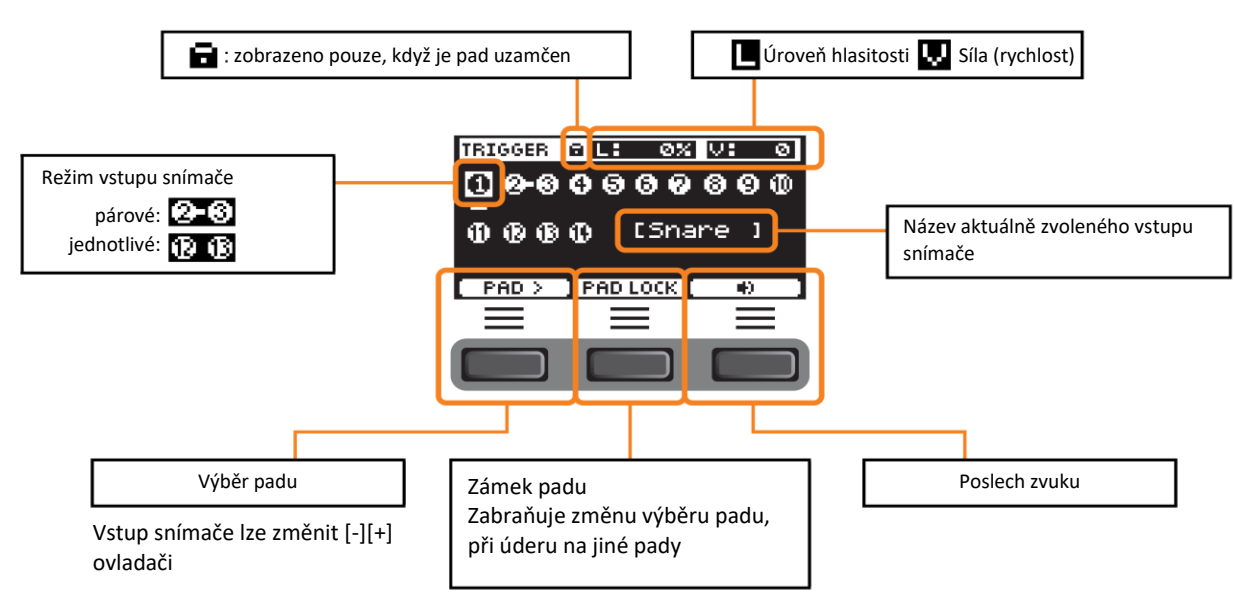

### **Jednotlivá nastavení zdroje vstupu snímače**

V MENU/Kit Edit/Voice nebo MENU/Utility/Pad například, nebo na jiné obrazovce nastavení, kde je vyžadováno nastavení zdroje vstupu snímače, stiskněte tlačítko [F3] "TRG  $\blacksquare$ " pro otevření obrazovky se změnou zdroje vstupu snímače.

#### • **Obrazovka pro změnu zdroje vstupu snímače**

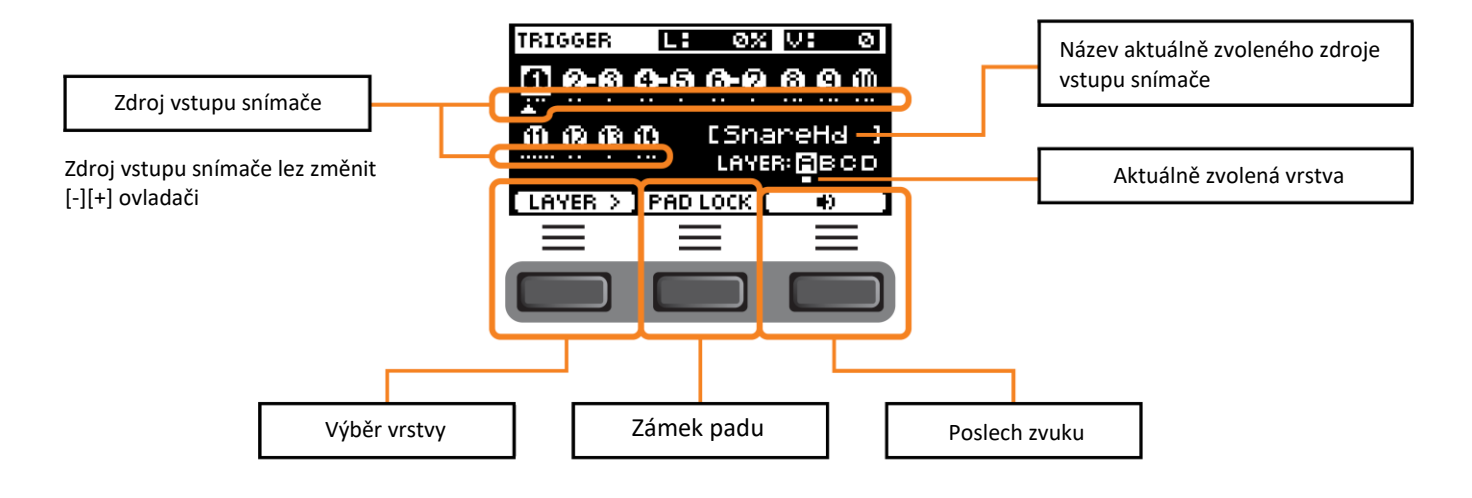

# **Design efektového procesoru**

Design bloku efektového procesoru DTX-PRO je uveden níže.

Efekty jsou rozděleny do dvou skupin: efekty aplikované na jednotlivé sady, a efekty aplikované na celý systém.

#### • **Schéma efektového bloku**

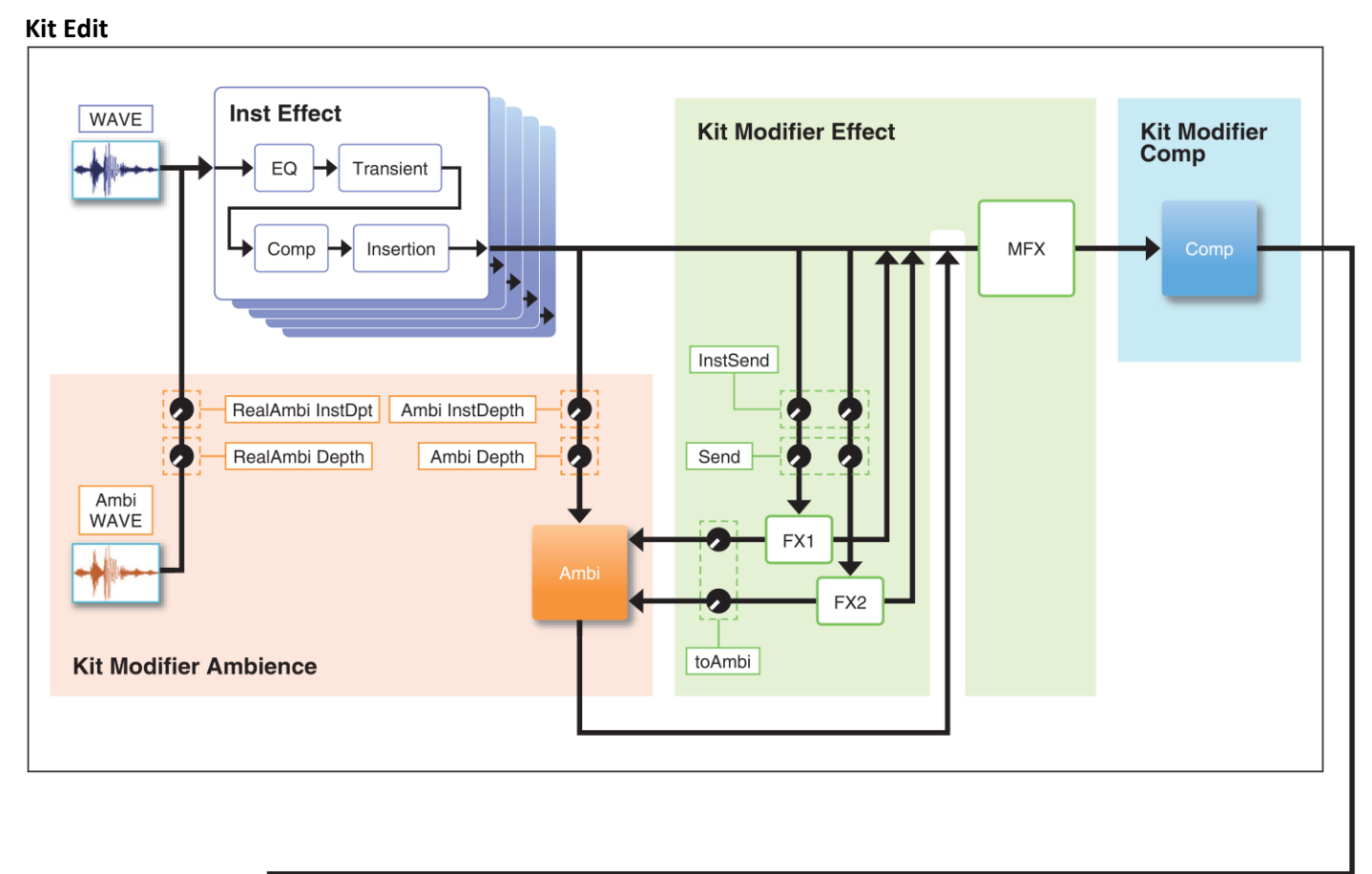

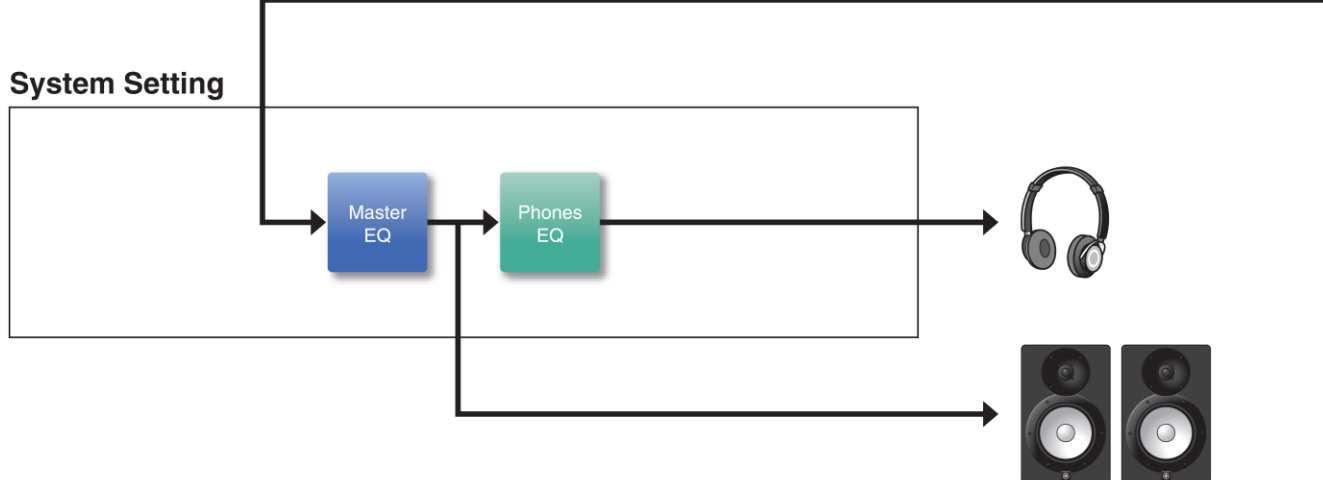

## **Efekty aplikované na jednotlivé sady**

KIT MODIFIER se skládá ze tří bloků (Ambience, Comp a Effect), a množství efektu použitého na tyto bloky lze upravit pomocí odpovídajících knobů.

### **Ambience (Prostředí)**

Jsou dva typy Ambience efektů:

• **RealAmbi**

Toto jsou akustické charakteristiky nahrané v nastavení hudebního studia. Mějte na paměti, že není dostupný pro některé Inst zvuky. Hloubku efektu lze upravit pro jednotlivé nástroje (Inst).

• **Ambi**

Toto je reverb efekt přidávaný digitální cestou. Pro jednotlivé nástroje (Inst) lze nastavit typ Ambi a jeho hloubku.

Nastavení křivky pro knob [AMBIENCE] určuje, jak je ovládána celková hloubka pro RealAmbi a Ambi. Můžete nejprve zvýšit množství efektu RealAmbi a poté později zvýšit množství efektu Ambi. Pokud používáte nástroj (Inst), který nepodporuje RealAmbi, zvolte křivku, ve které efekt Ambi je efektivní již od počátku.

#### **Comp (Kompresor)**

Comp je aplikován na celý zvuk vaší hry.

### **Effect (Efekt)**

Skládá se z následujících tří bloků.

- **MFX (Master Effect – Celkový efekt)** Tento blok je pro efekty aplikované na celkový zvuk vaší hry. Typ a hloubku efektu lze nastavit.
- **FX1 (Efekt 1)**

Tento blok je pro efekty aplikované na jednotlivé nástroje (Inst) nastavením úrovně send. Celkovou úroveň send můžete nastavit pomocí knobu [EFFECT].

• **FX2 (Efekt 2)**

Toto je přídavný blok, který funguje stejně jako blok FX1. Typ efektu a úroveň send můžete nastavit odděleně od nastavení pro FX1.

### **Inst Effect (Nástrojový efekt)**

Tyto efekty lze nastavit pro jednotlivé nástroje (Inst) nebo pady. Následující čtyři efekty jsou propojeny sériově.

- **EQ (Ekvalizér)** Toto je 3pásmový ekvalizér umožňující různá nastavení zesílení, frekvence a další pro jednotlivá pásma.
- **Transient (Přechod)** Upravuje atak a uvolnění.
- **Comp (Kompresor)** Jemně dolaďte nastavení kompresoru.
- **Insertion (Insert efekt)** Lze použít stejné typy efektů jako u MFX. Mějte však na paměti, že tyto efekty nelze použít na Pad3, Pad5, Pad7 a Pad13.

## **Systémové efekty**

#### **Master EQ (Celkový ekvalizér)**

Toto je 5pásmový ekvalizér, který upravuje zvuk vaší hry a tónu cvičných skladeb. Mějte na paměti, že tento efekt není aplikován na zvuky z aux vstupu a zvuky kliku.

#### **Phones EQ (Sluchátkový ekvalizér)**

Toto je 4pásmový ekvalizér, který upravuje tón zvuku ve sluchátkách.

# **Interní paměť DTX-PRO**

Editovaný obsah uložený do interní paměti vám umožňuje zachovat data i po vypnutí nástroje. Jsou uložena nastavení snímače (MENU/Trigger) a další obecná nastavení (MENU/Utility), a také systémová nastavení.

#### **Data, která lze uložit do DTX-PRO**

Následující typy dat lze uložit do DTX-PRO.

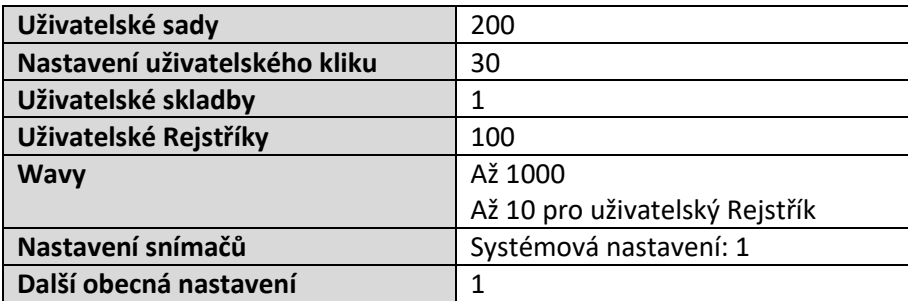

#### **UPOZORNĚNÍ**

- Nahraná data v DTX-PRO budou ztracena po vypnutí napájení.
- Až 1000 wavů lze importovat, pokud nepřekročíte celkový limit kapacity.

#### **Ukládání a načítání souborů dat**

Všechna data uložená do DTX-PRO lze uložit na USB flash disk. Soubory uložené na USB flash disku lze načíst do DTX-PRO.

# **Tlačítko [MENU]**

## **Ovládání základních obrazovek**

#### **Navigace v MENU**

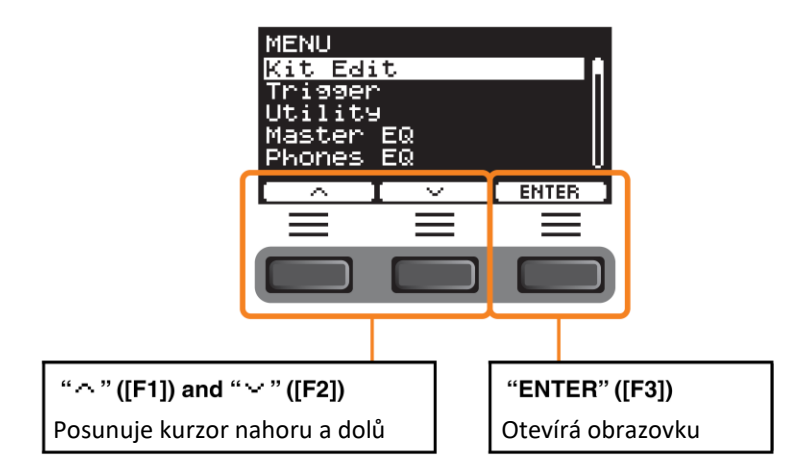

#### **Změna hodnot nastavení**

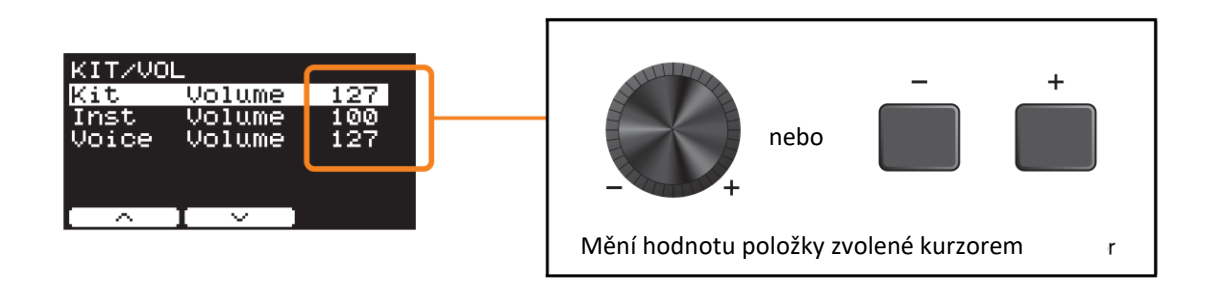

### **Funkce Bookmark (záložka)**

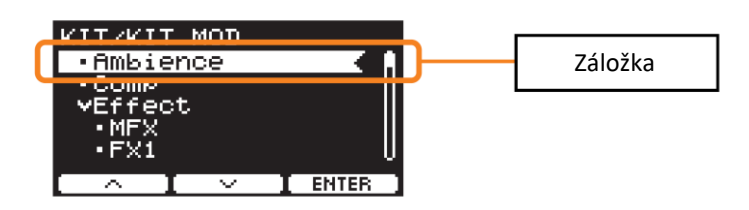

Na některých obrazovkách můžete využít záložky pro snadnější přístup k parametrům, které často používáte. Zvolte záložku, pak stiskněte tlačítko [F3] pod textem "ENTER" pro zobrazení obrazovky nastavení odpovídajících parametrů.

Můžete použít tlačítka [F1] a [F2] pod symboly "<sup>^</sup>" a "<sup>V</sup>" na obrazovce nastavení parametrů pro posun kurzoru mezi záložkami. Stiskněte tlačítko [EXIT] pro návrat k záložce.

## **Seznam funkcí**

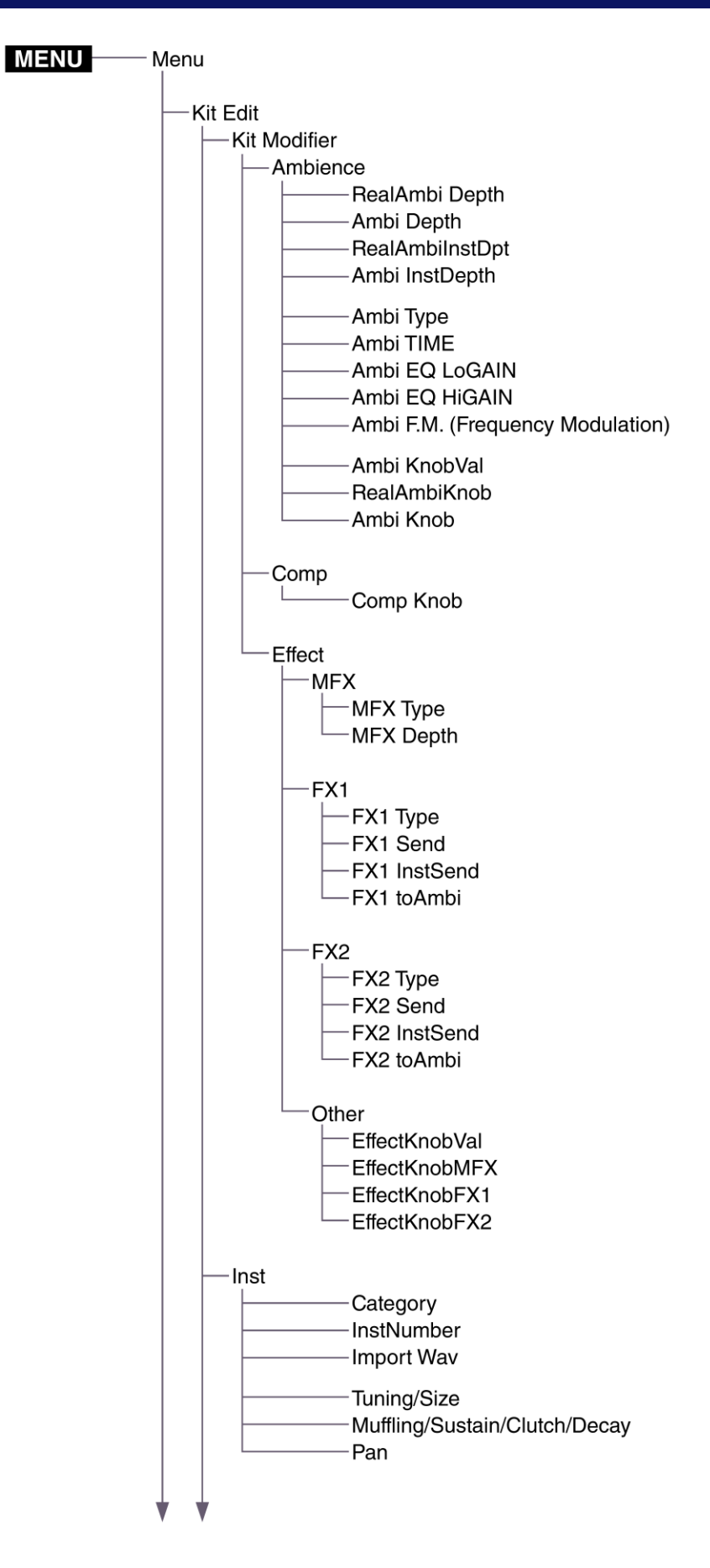

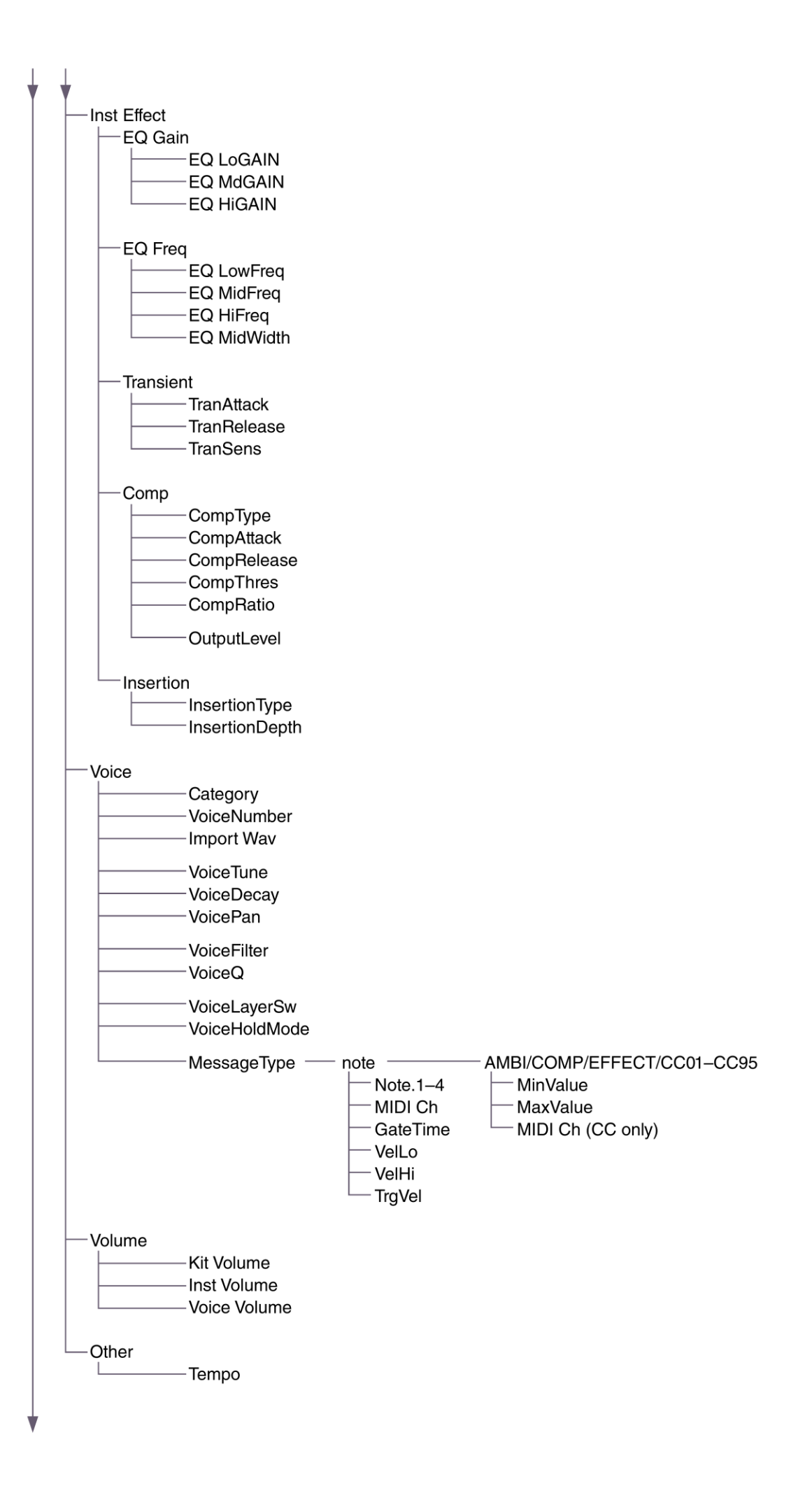

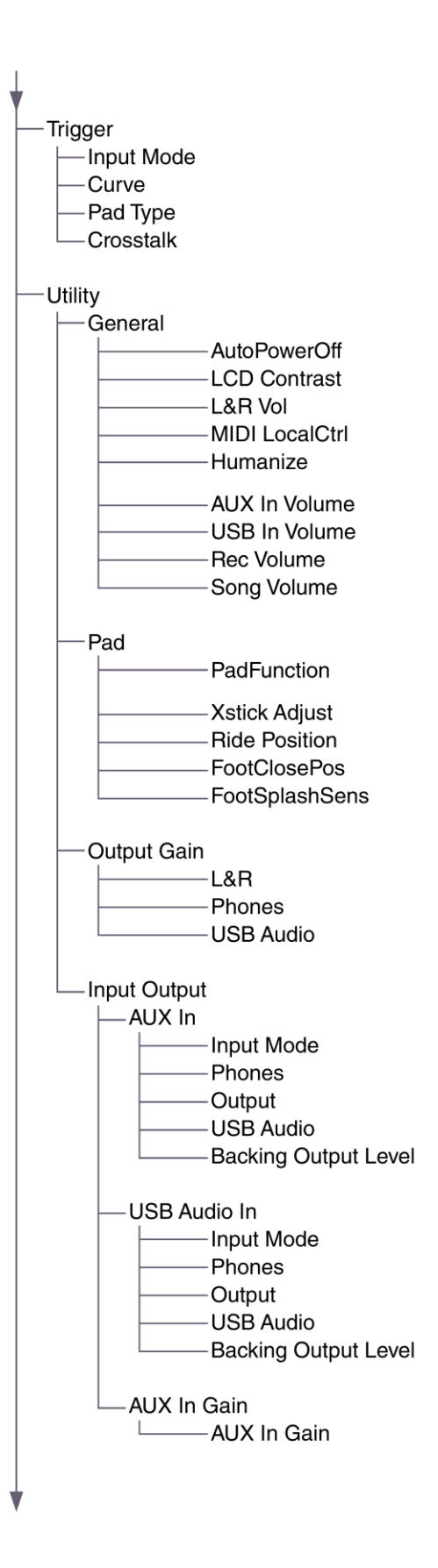

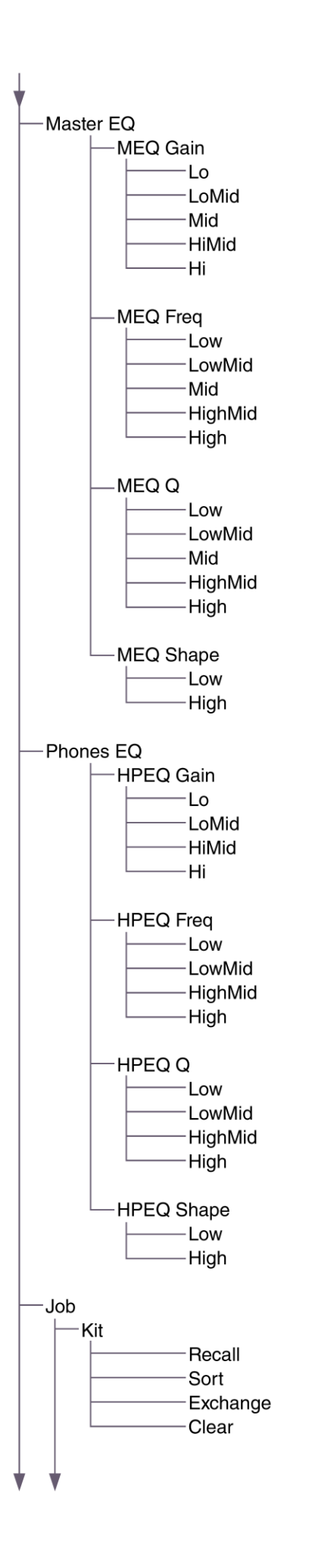

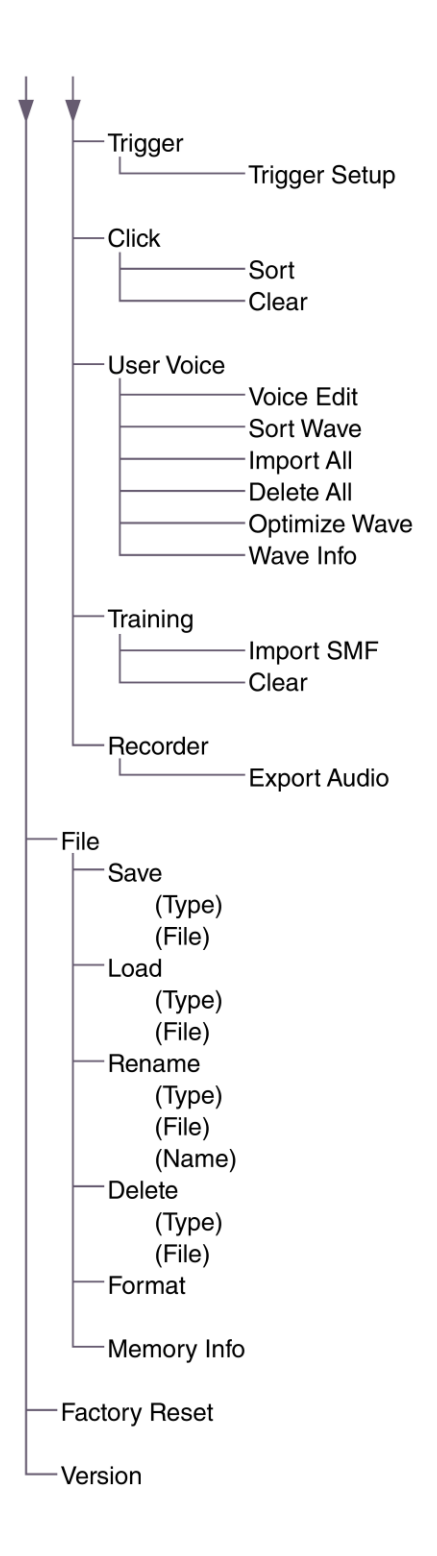

## **Popis parametrů**

### **Kit Edit**

Tato kapitola popisuje nastavení "Kit Edit" v menu. Zde můžete konfigurovat modifikátory sady, nástroje (Inst), efekty nástrojů, Rejstříky, hlasitost a další nastavení.

S modifikátory sady můžete upravovat nastavení Ambience, Comp a Effect. Nastavení, která lze měnit jsou parametry pro jednotlivé nástroje, efekty nastavitelné pro jednotlivé nástroje, nastavení rejstříků (nastavení vstupního zdroje nebo vrstvy), nastavení hlasitosti (celková hlasitost, hlasitost nástroje, hlasitost rejstříku) a další.

#### **UPOZORNĚNÍ**

**Jakmile jsou vaše úpravy podle vašich představ, nastavení uložte (Store). Při výběru jiné bicí sady by došlo k jejich ztrátě, pokud je nejprve neuložíte.**

#### • **Schéma bloku KIT**

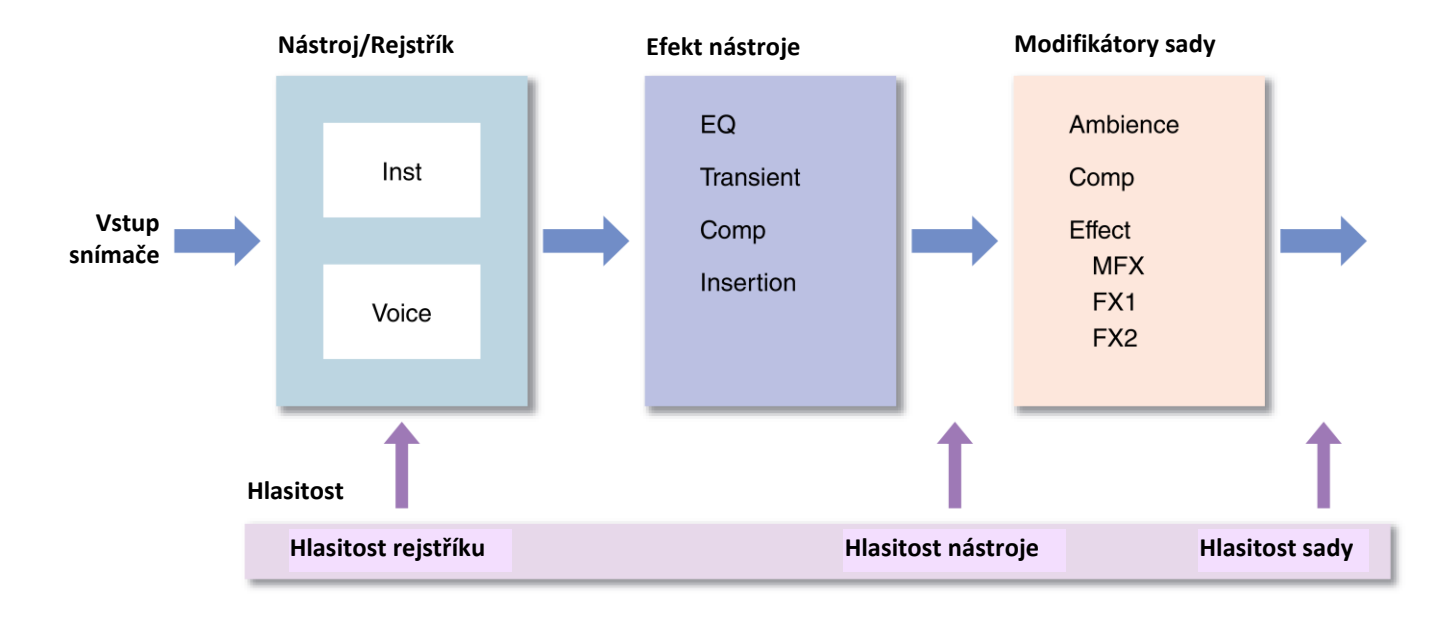

#### **MENU/Kit Edit**

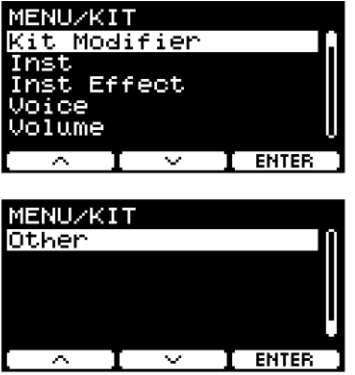

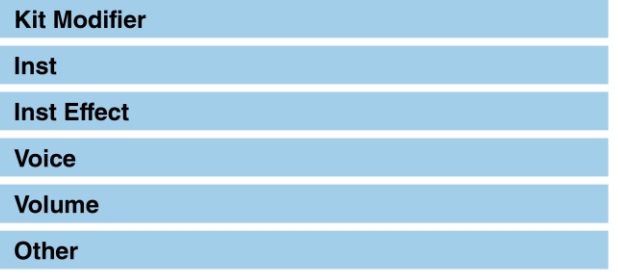

Parametry modifikátorů sady vám umožňují měnit pokročilá nastavení pomocí knobů KIT MODIFIER. Níže je uveden diagram popisující vztah mezi knoby a parametry.

#### **Parametry spojené s knoby**

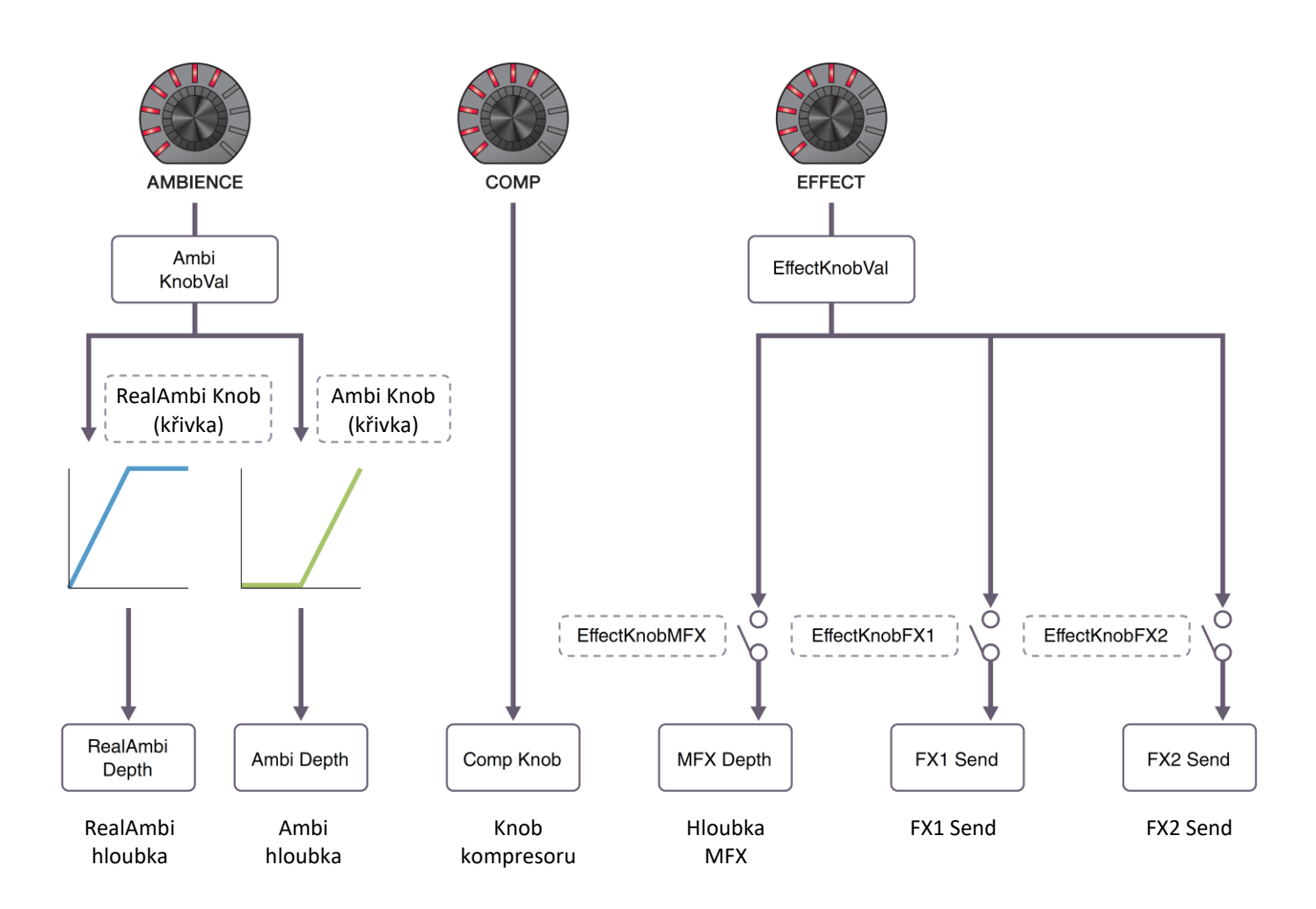

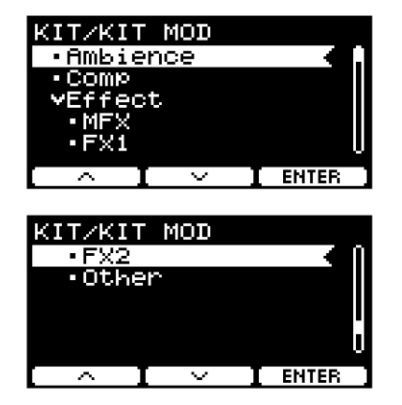

#### **MENU/Kit Edit/Kit Modifier**

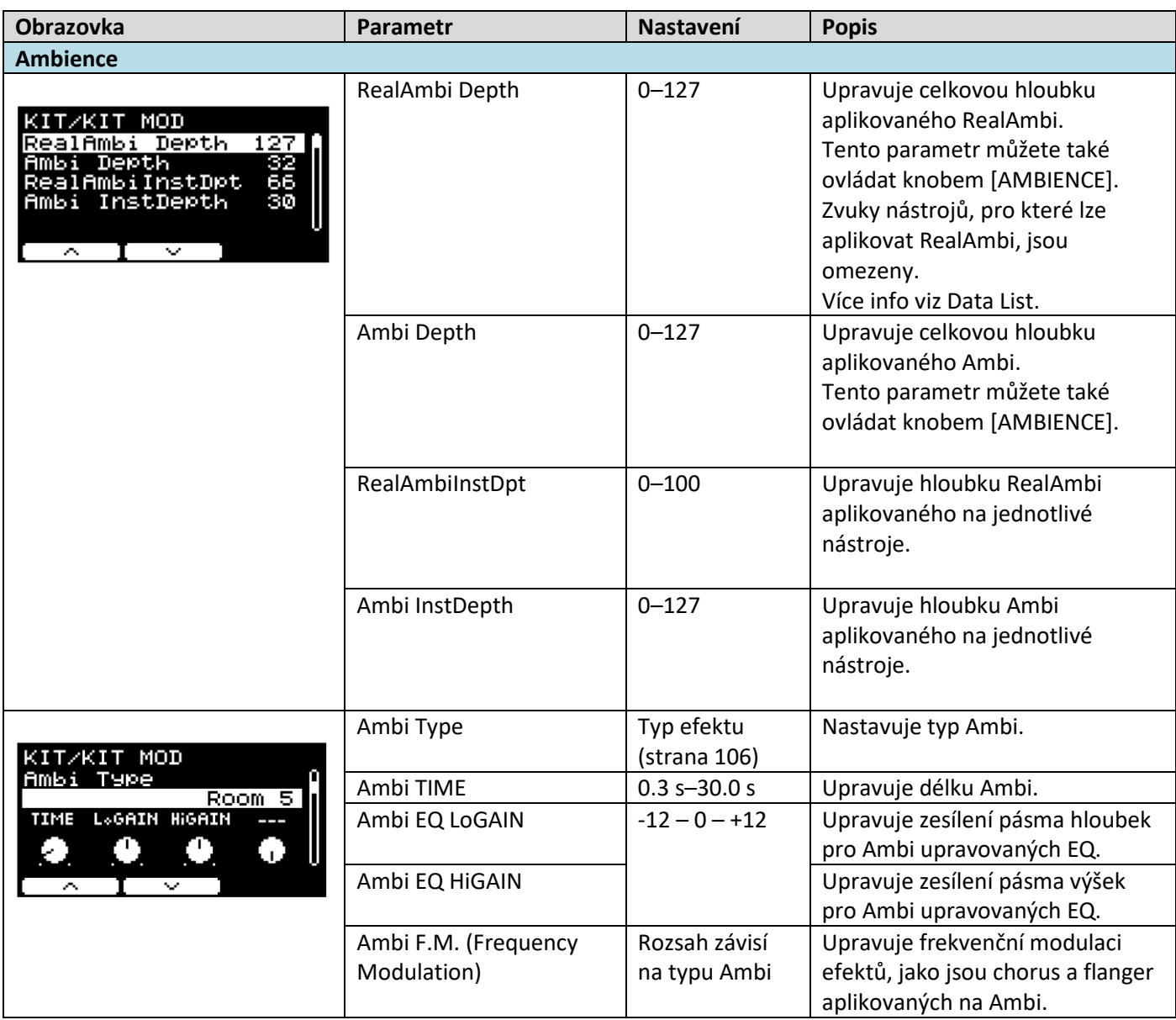

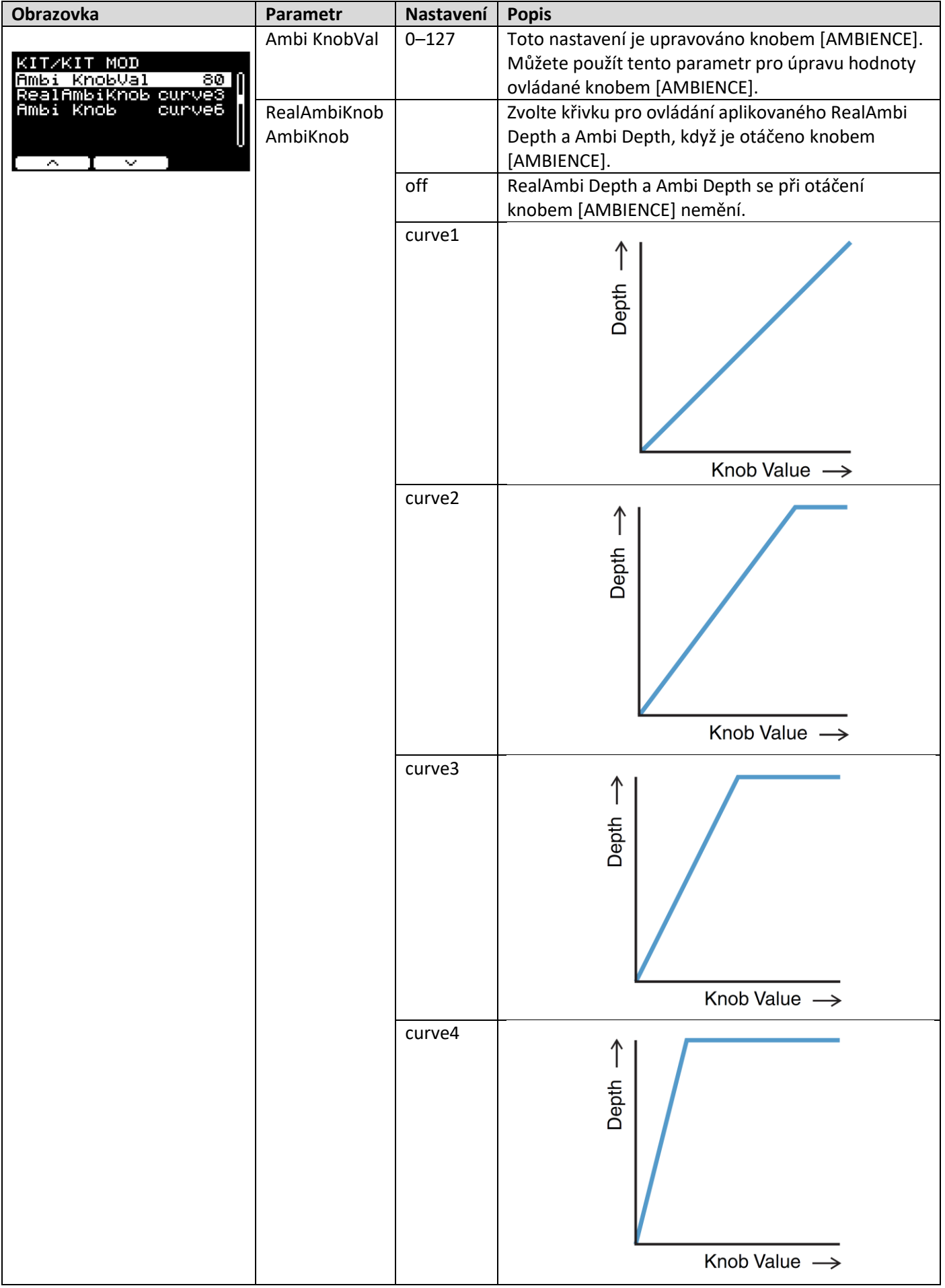

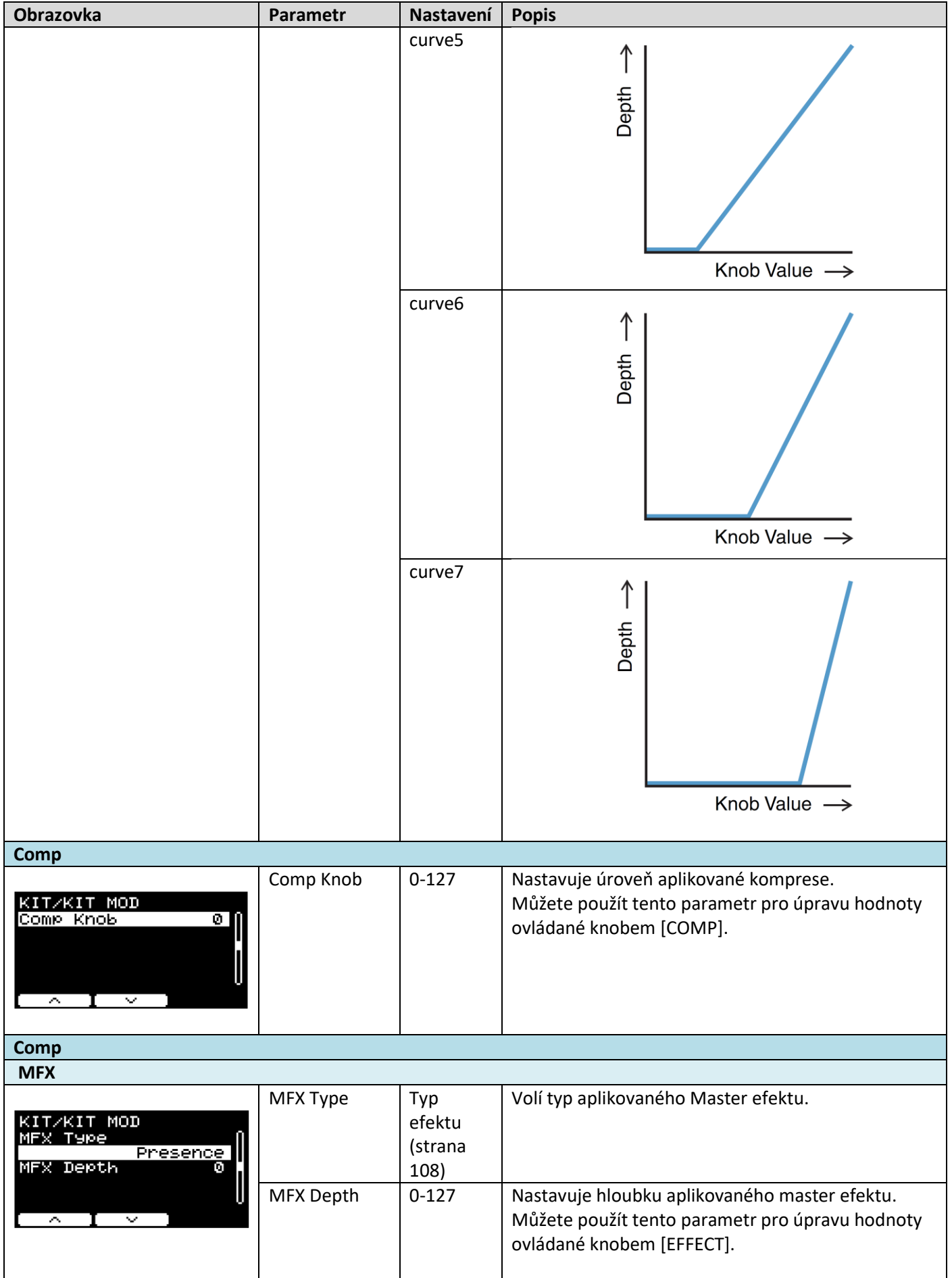

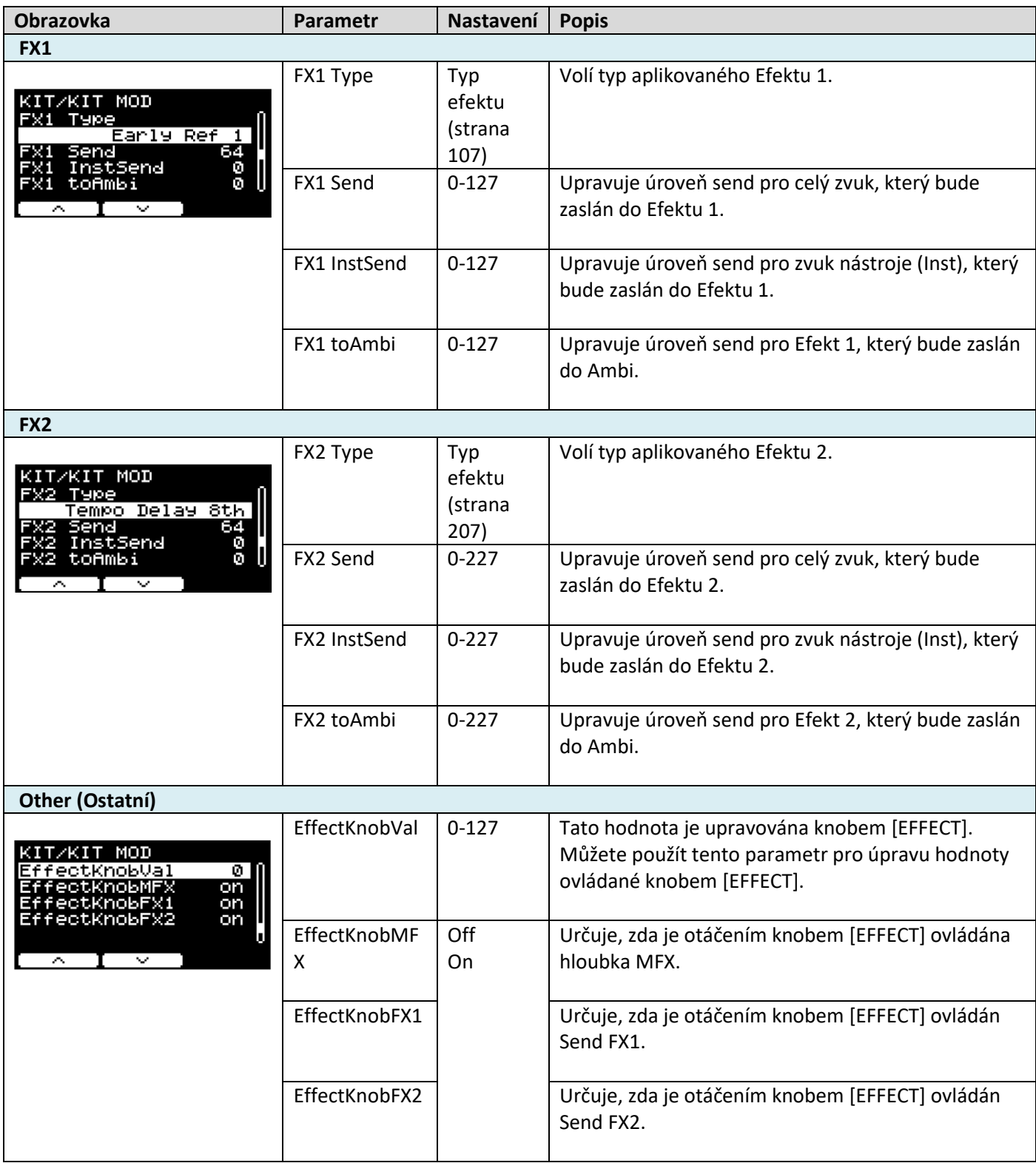

## **Inst (Nástroj)**

**MENU/Kit Edit/Inst** 

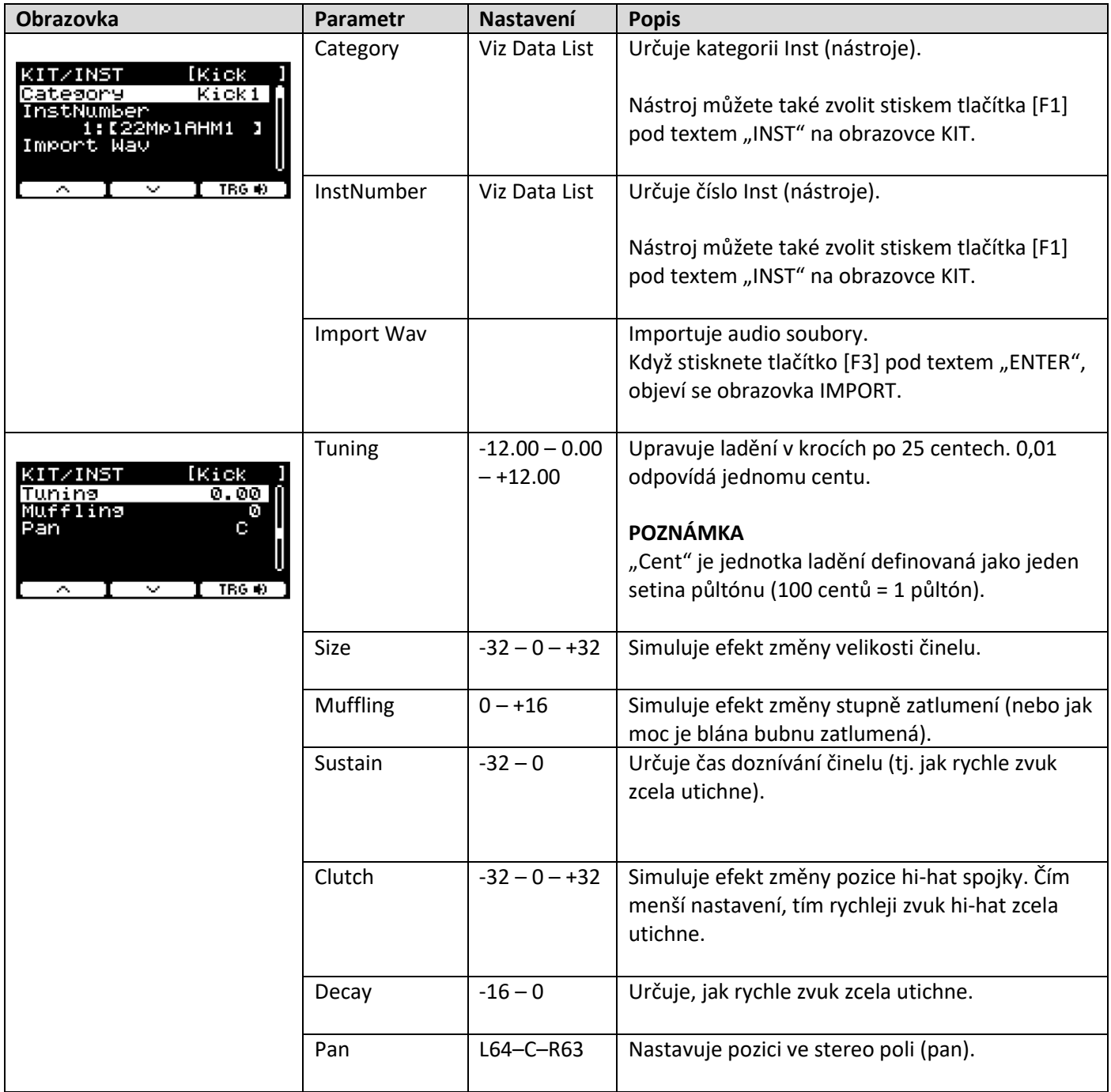

## **Inst (Nástroj)**

#### **MENU/Kit Edit/Inst Effect**

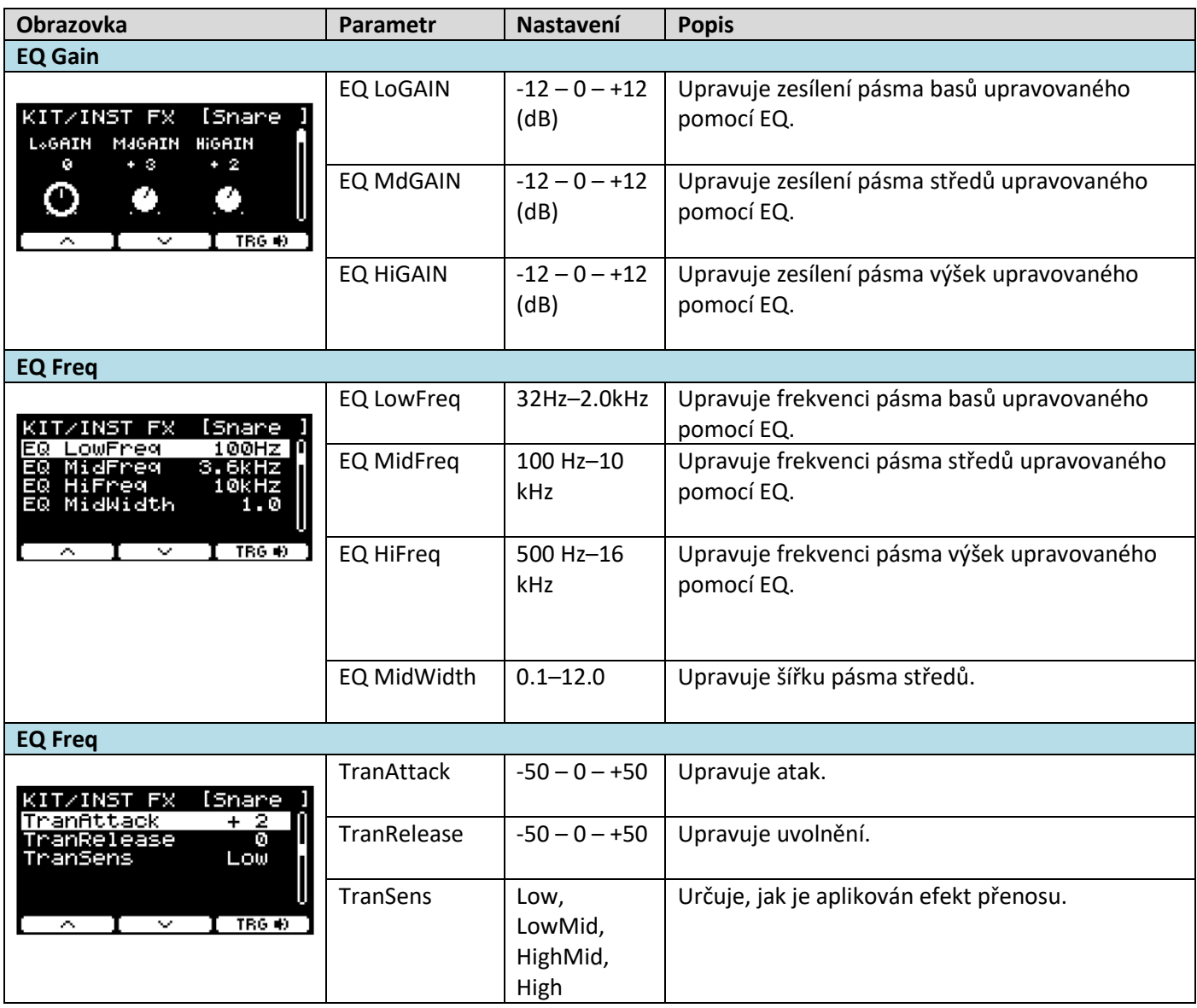

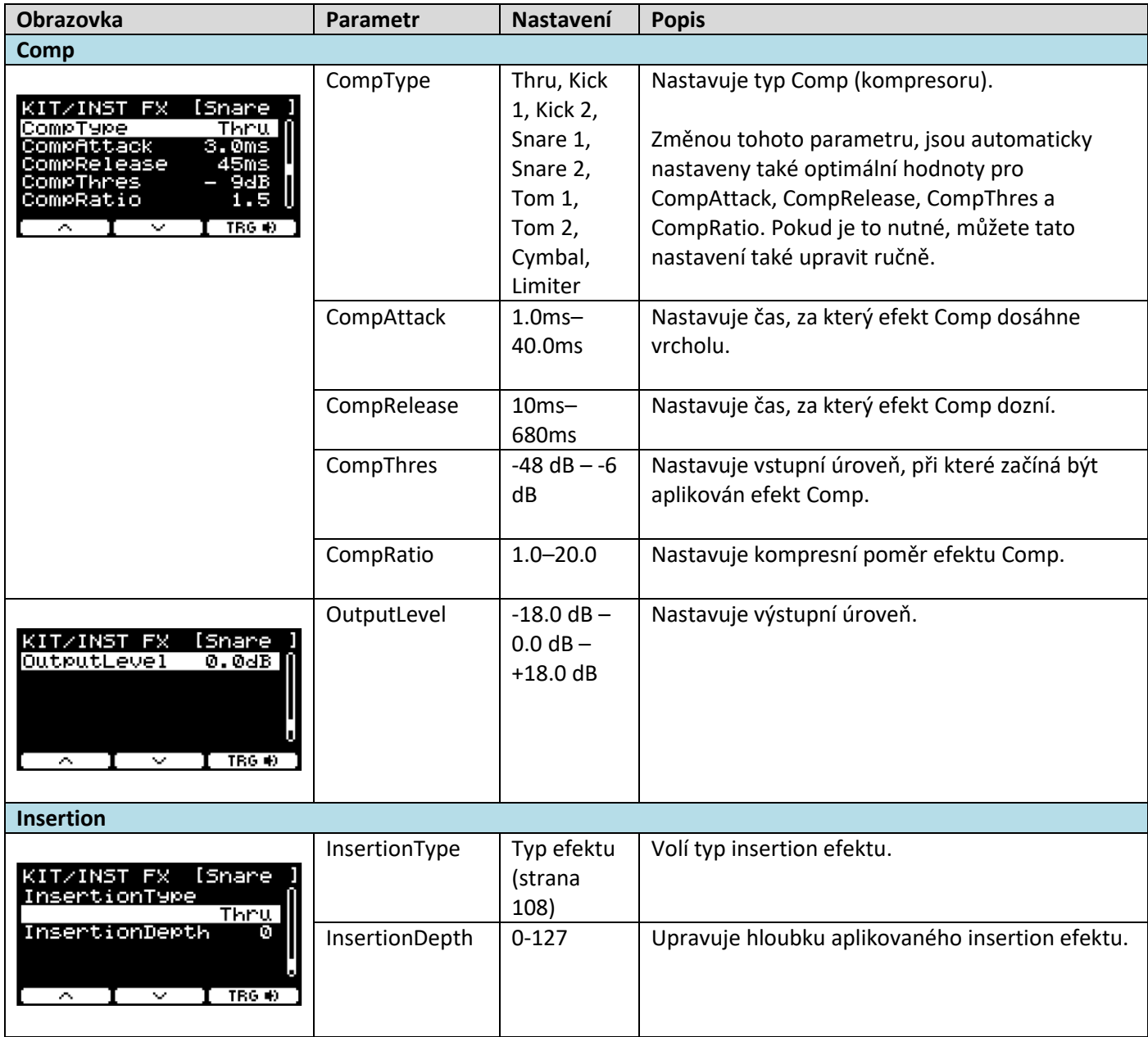

### **Voice (Rejstřík)**

Parametry Voice zobrazené s písmeny A, B, C a D v pravém horním rohu obrazovky jsou pro vrstvy, zatímco parametry Voice bez nich, jsou pro zdroje vstupů.

#### **MENU/Kit Edit/Voice**

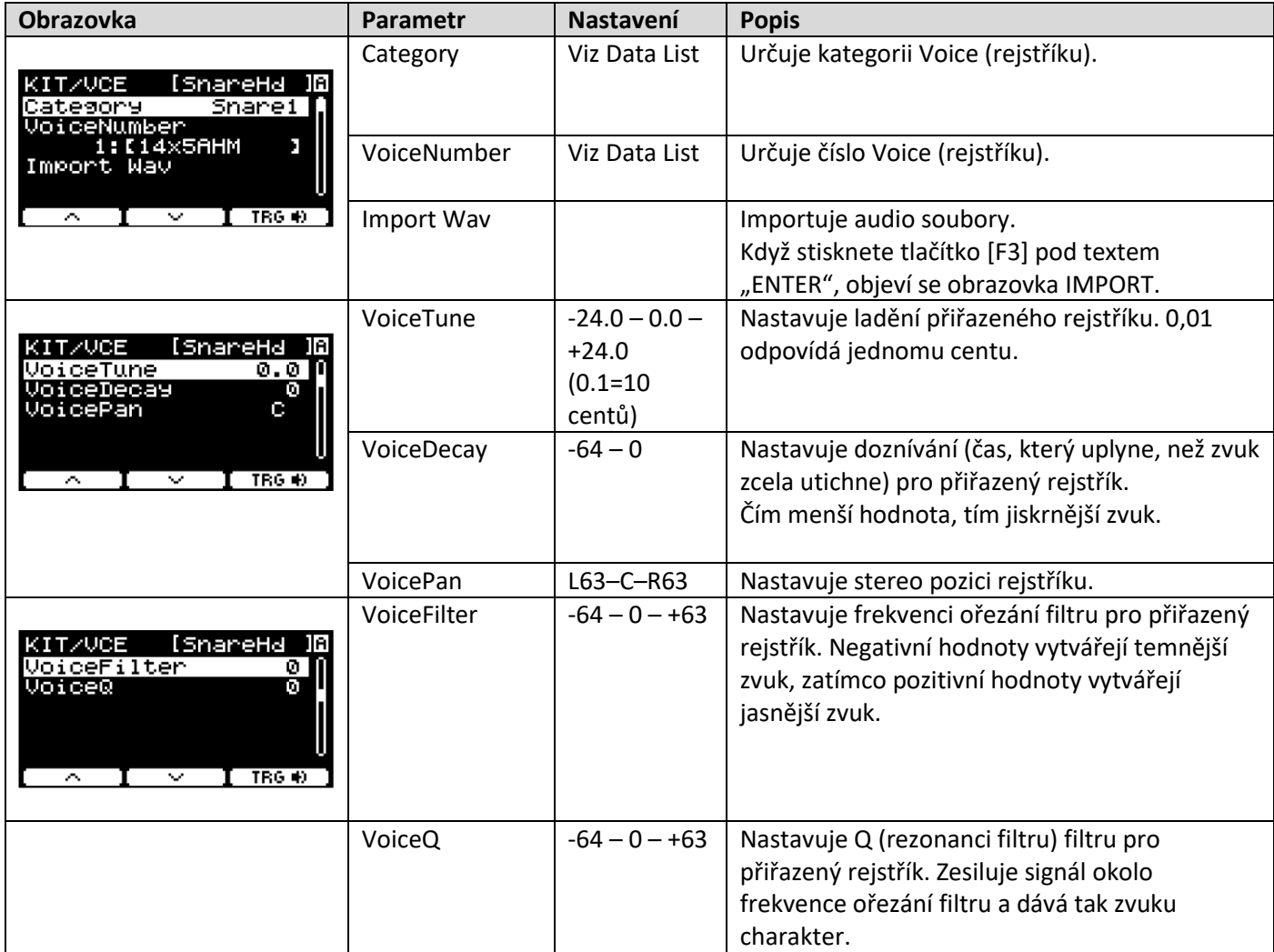

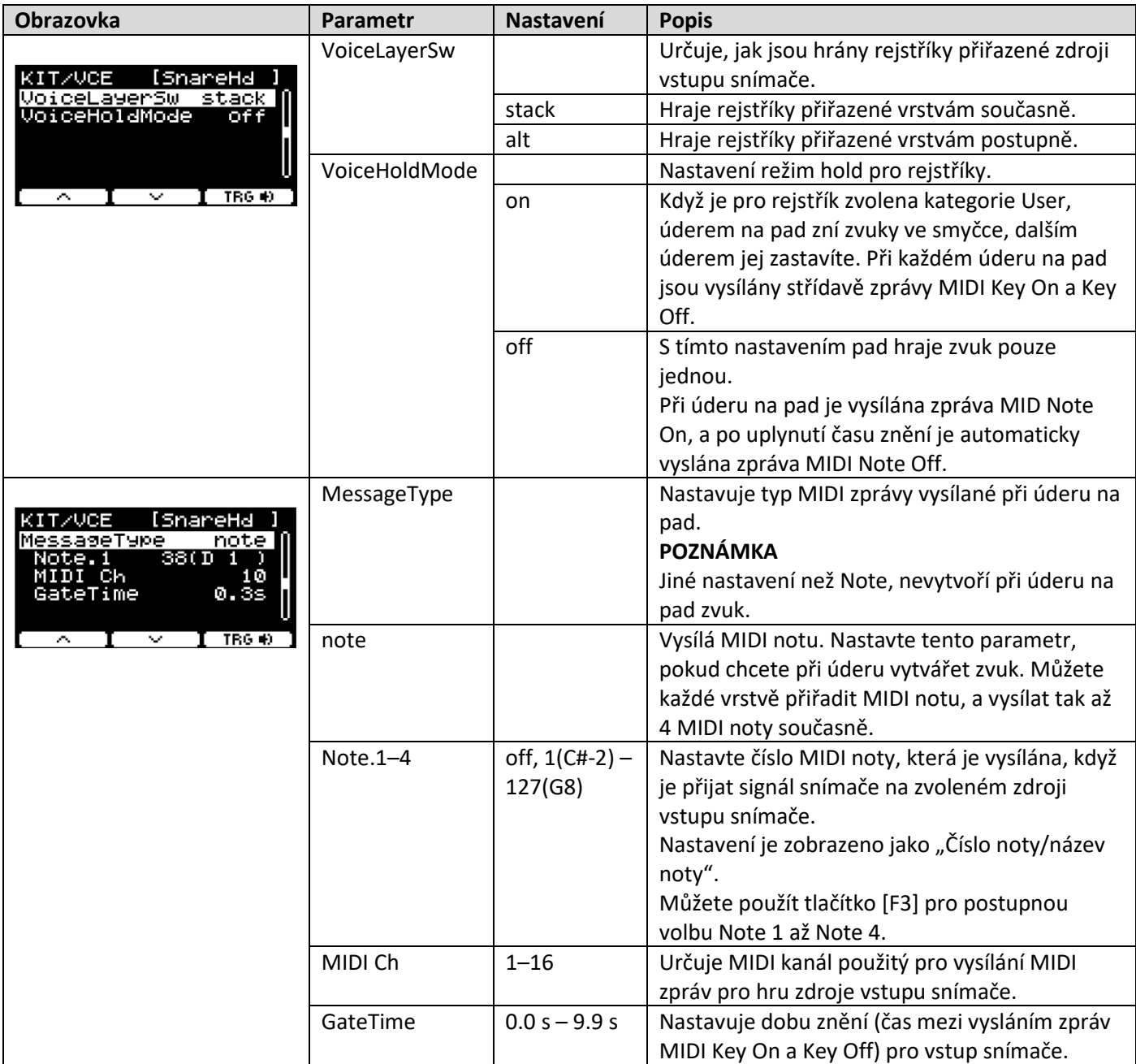

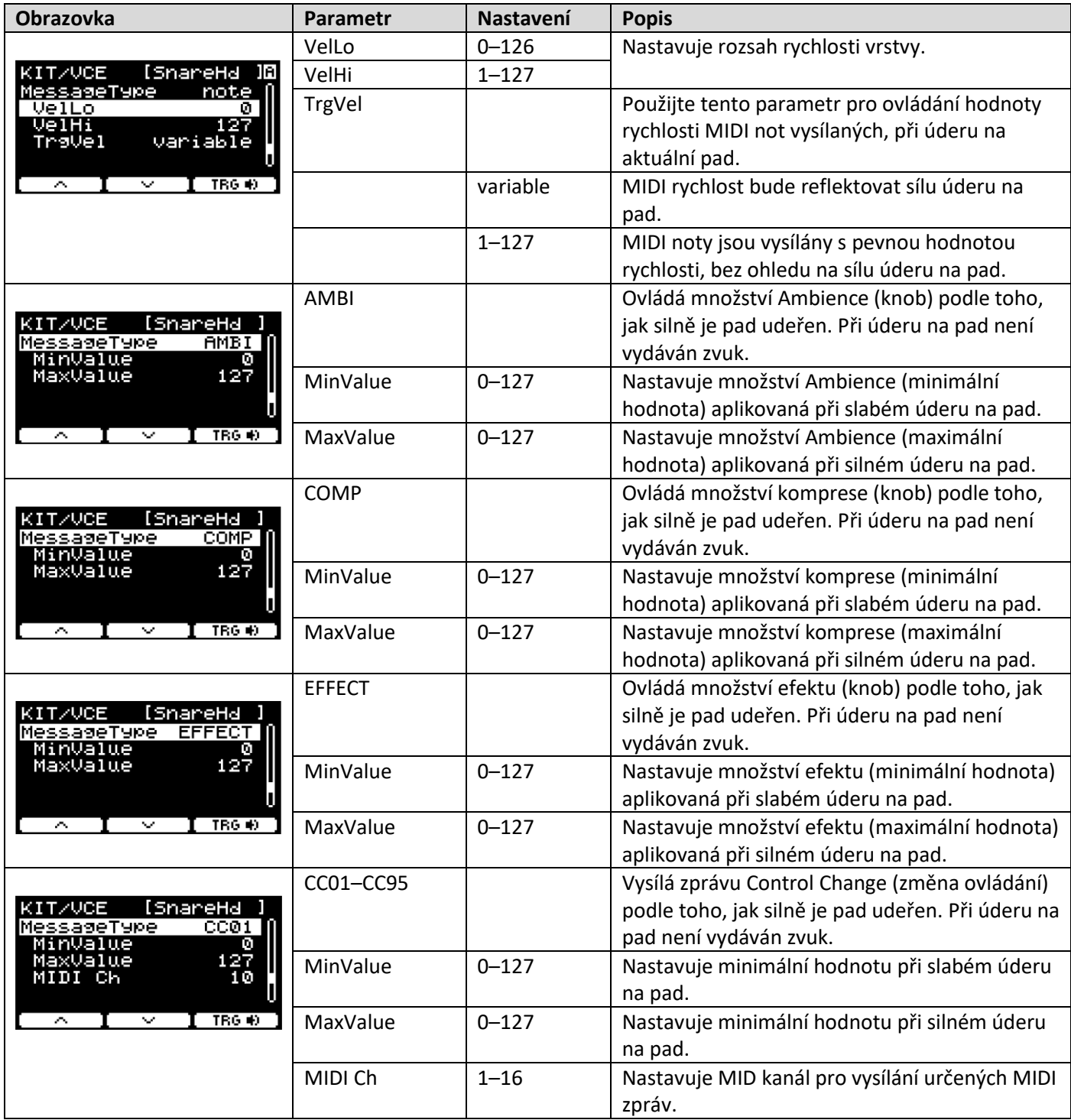

## **Volume (Hlasitost)**

**MENU/Kit Edit/Volume** 

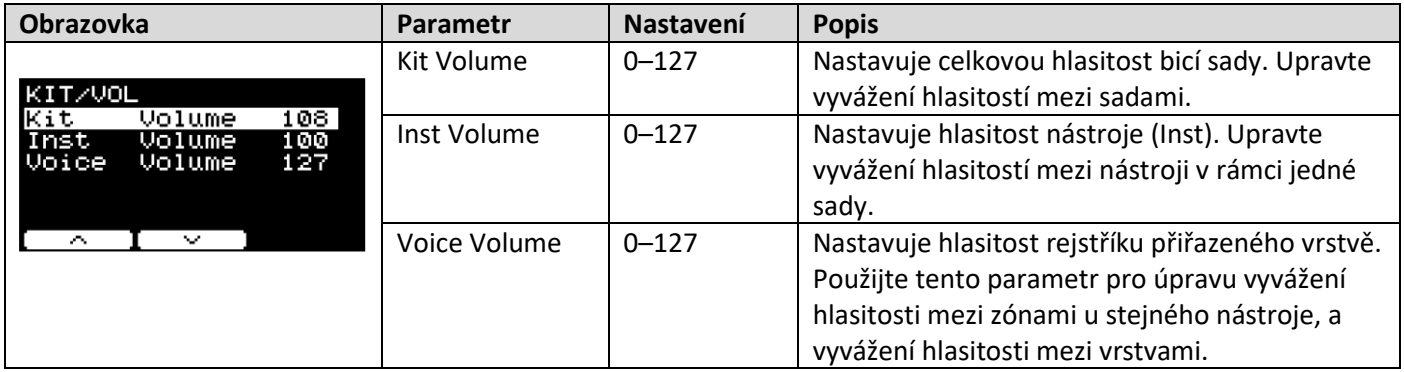

### **Volume (Hlasitost)**

**MENU/Kit Edit/Other** 

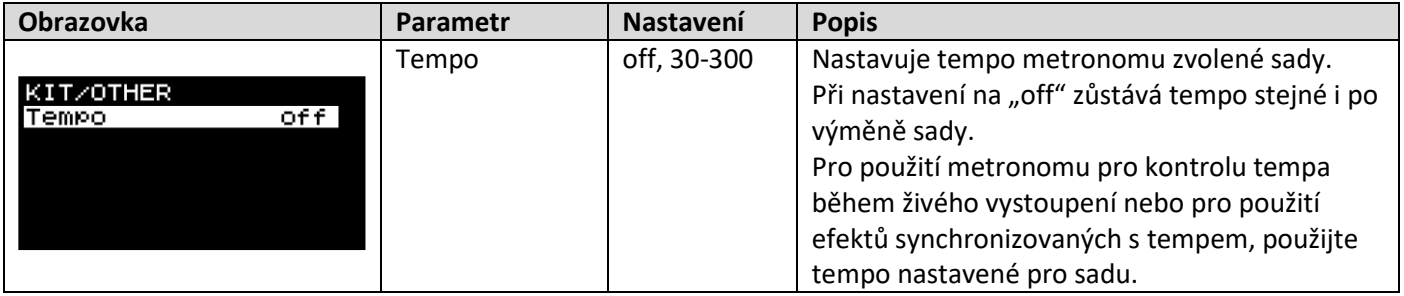

## **TRIGGER**

Tato kapitola vysvětluje nastavení "Trigger" (Snímač) v menu. Vlastnosti výstupních signálů snímačů z padů při jejich hře, závisejí na mnoha různých faktorech konstrukce padů.

Nastavení "Trigger" umožňují optimizovat signály snímačů pro jednotlivé pady jejich zpracováním v DTX-PRO. Zvolte odpovídající typ pad, když pady měníte nebo přidáváte. Pokud je připojujete ke konektorům  $[②$ KICK/ $③$ ], [❻TOM3/❼], [❹TOM2/❺] nebo [❷TOM1/❸], ujistěte se, že změníte režim vstupu.

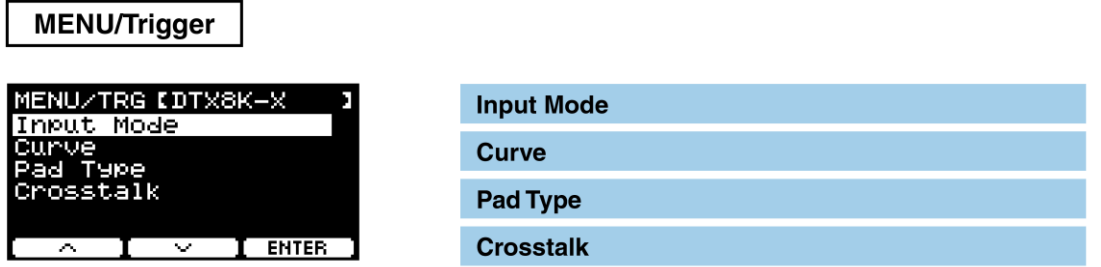

#### **Input Mode (Režim vstupu)**

Určuje, jak je použit konektor vstup mono 2x. Zvolte "paired" při použití bicího snímače (DT50S) nebo podobného zařízení.

#### **MENU/Trigger/Input Mode**

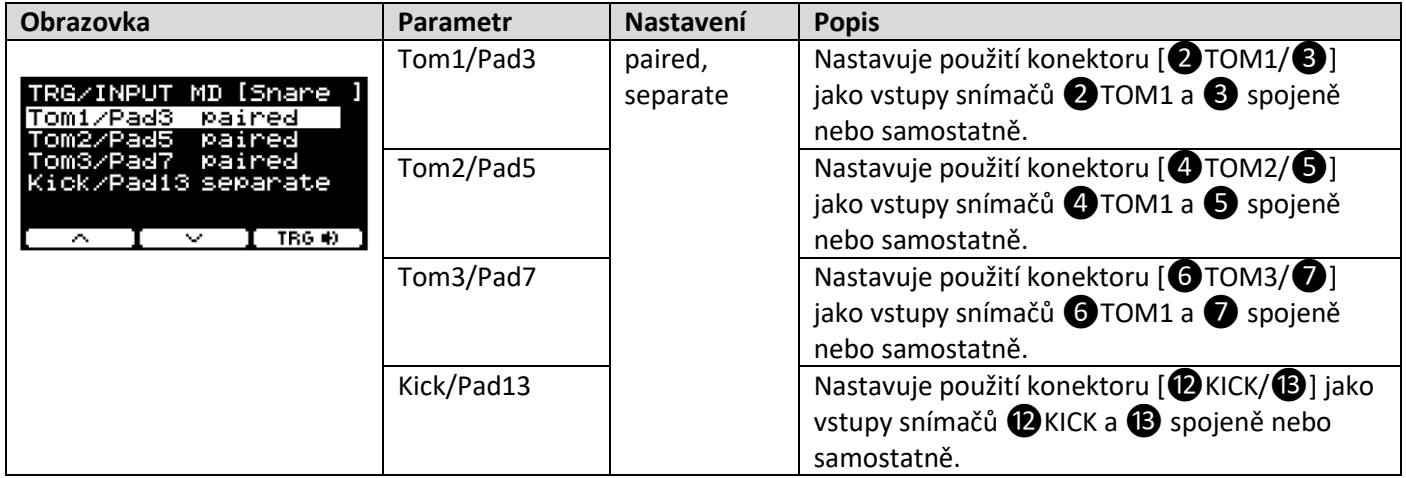

### **Curve (Křivka)**

Určuje, jak je použit konektor vstup mono 2x. Zvolte "paired" při použití bicího snímače (DT50S) nebo podobného zařízení.

#### MENU/Trigger/Curve

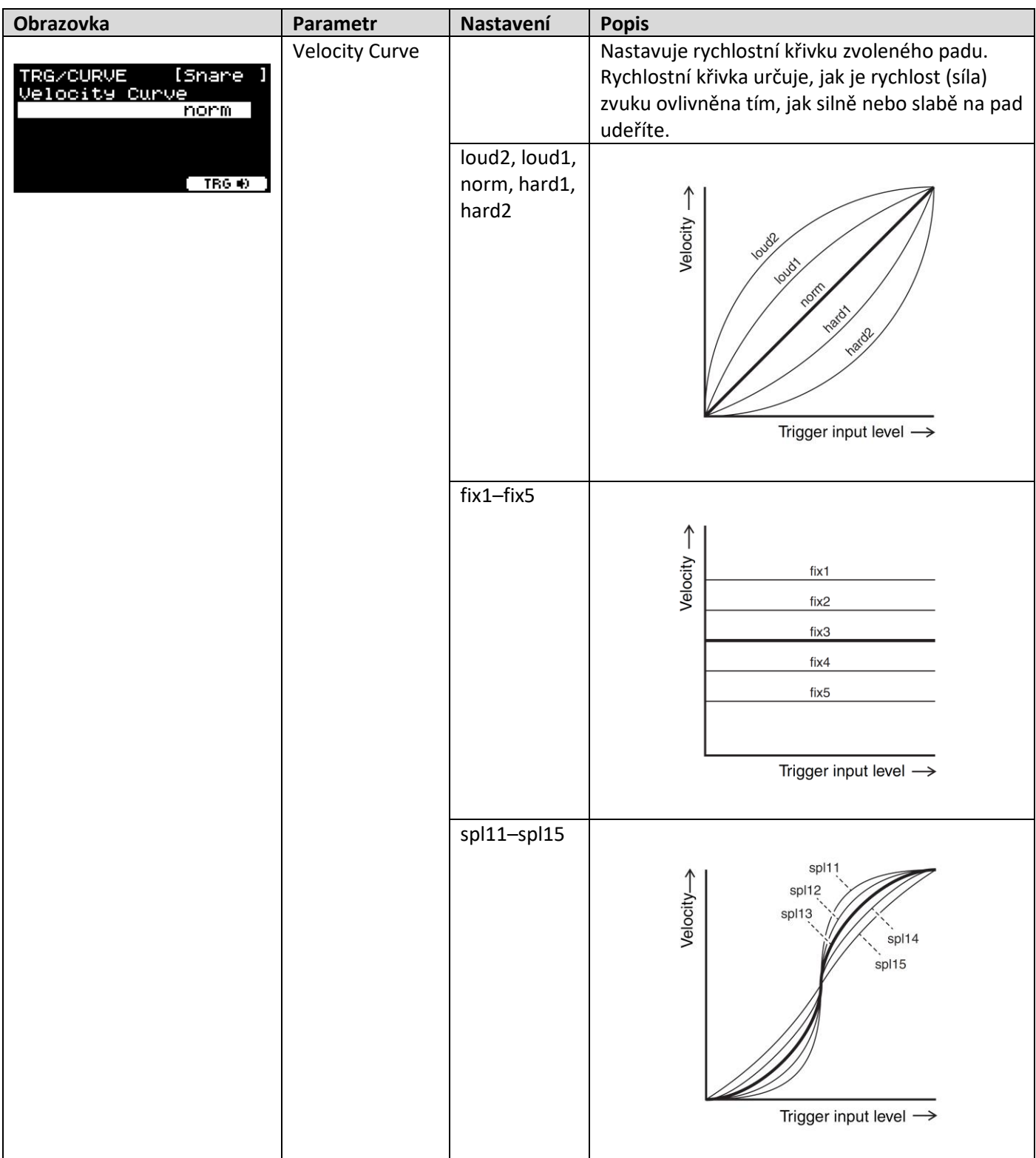

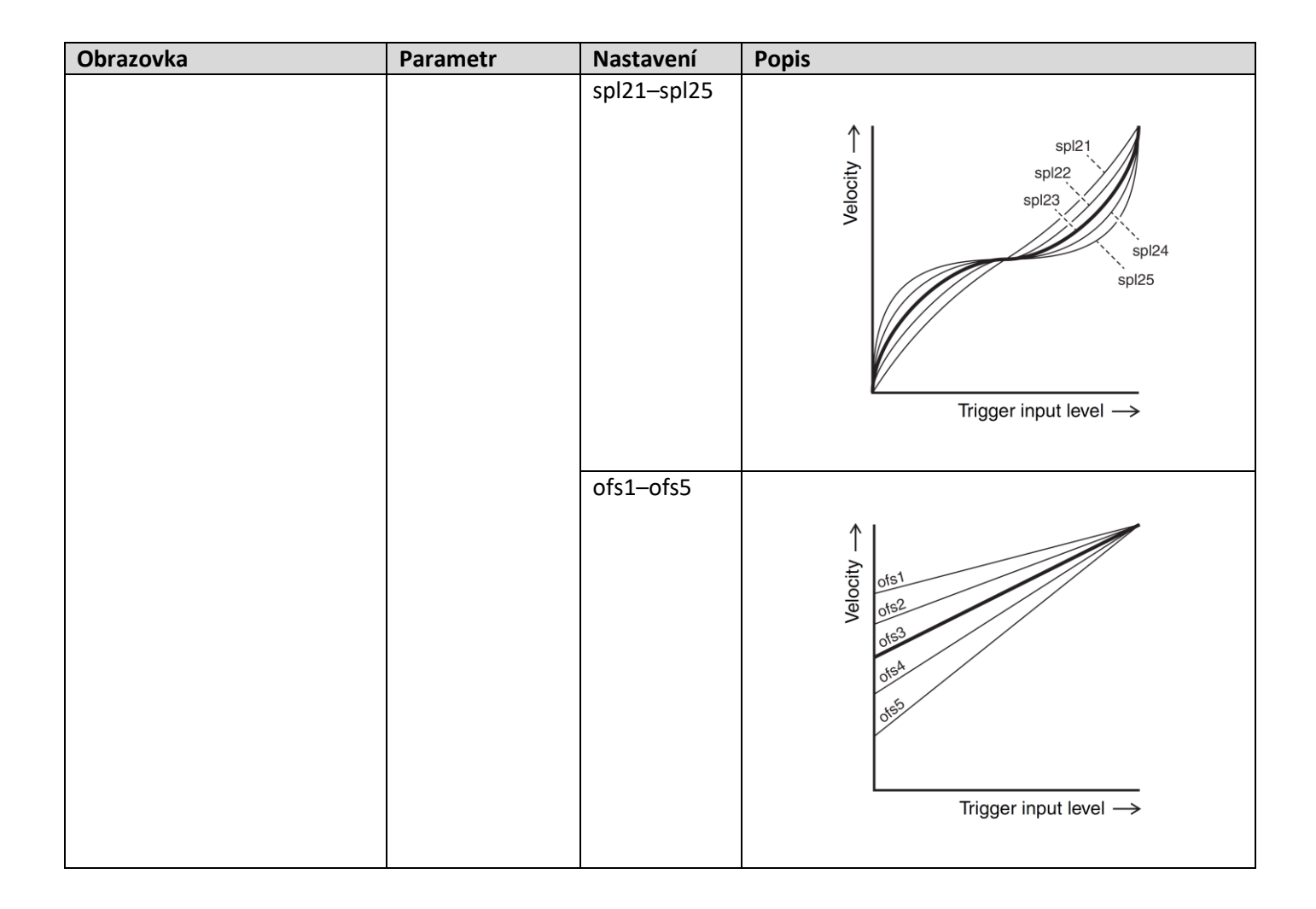
## • **Co je to typ padu?**

Abyste zajistili, že získáte z každého jednotlivého typu padu co nejlepší zvuk, připravili jsme množství optimalizovaných nastavení parametrů snímačů (tj. různé hodnoty týkající se vstupních signálů padů a další), a také jsme je odpovídajícím způsobem pojmenovali. Tyto skupiny parametrů jsou označovány jako "typ padu". Protože existuje velké množství různých padů, jako jsou basové, snare, činelové a bicí snímače, proto se tyto typy velmi liší. DTX-PRO je dodáván s mnoha typy padů s jednotlivými sadami vlastností, umožňujících jejich využití s maximálním potenciálem.

## **MENU/Trigger/Pad Type**

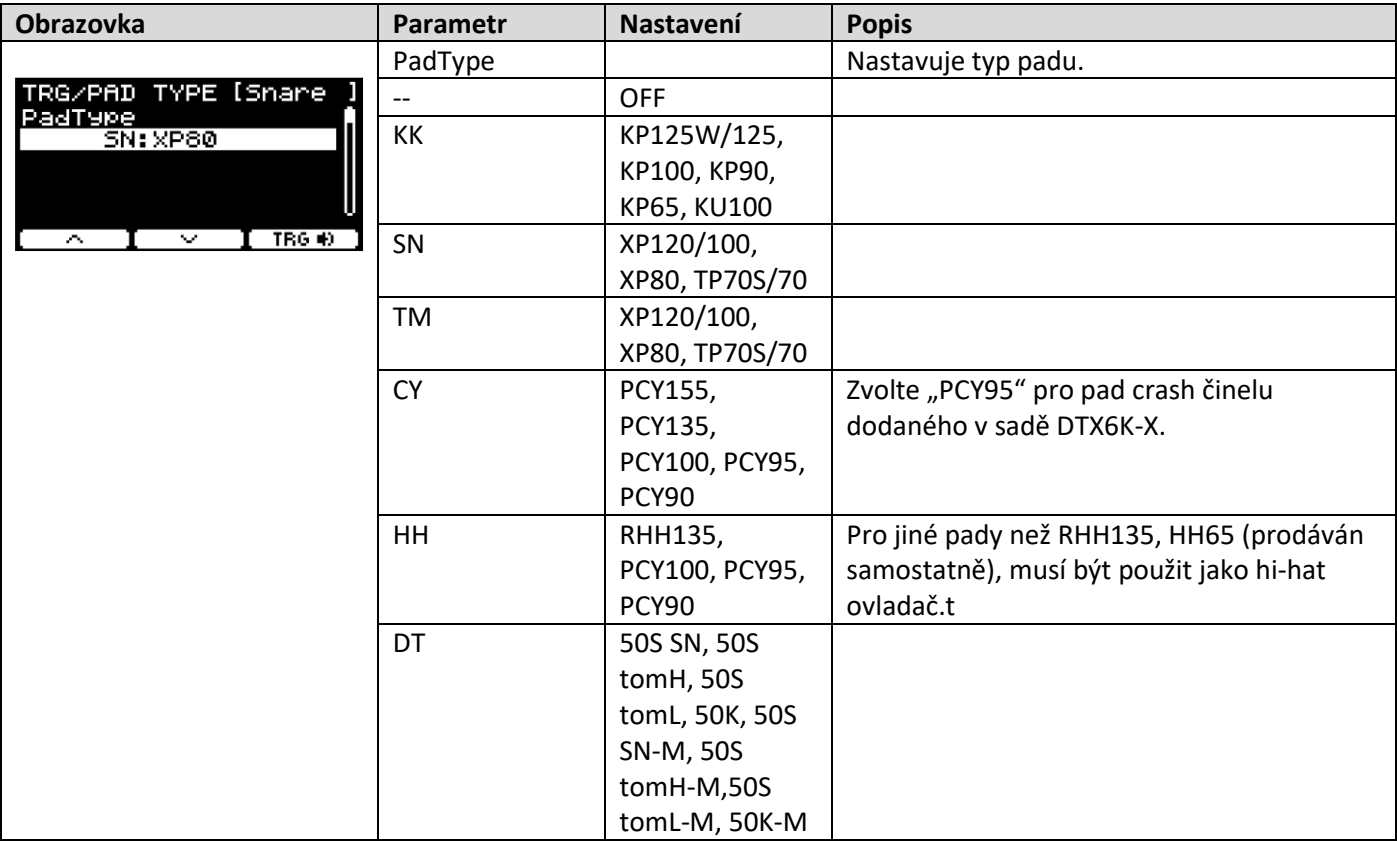

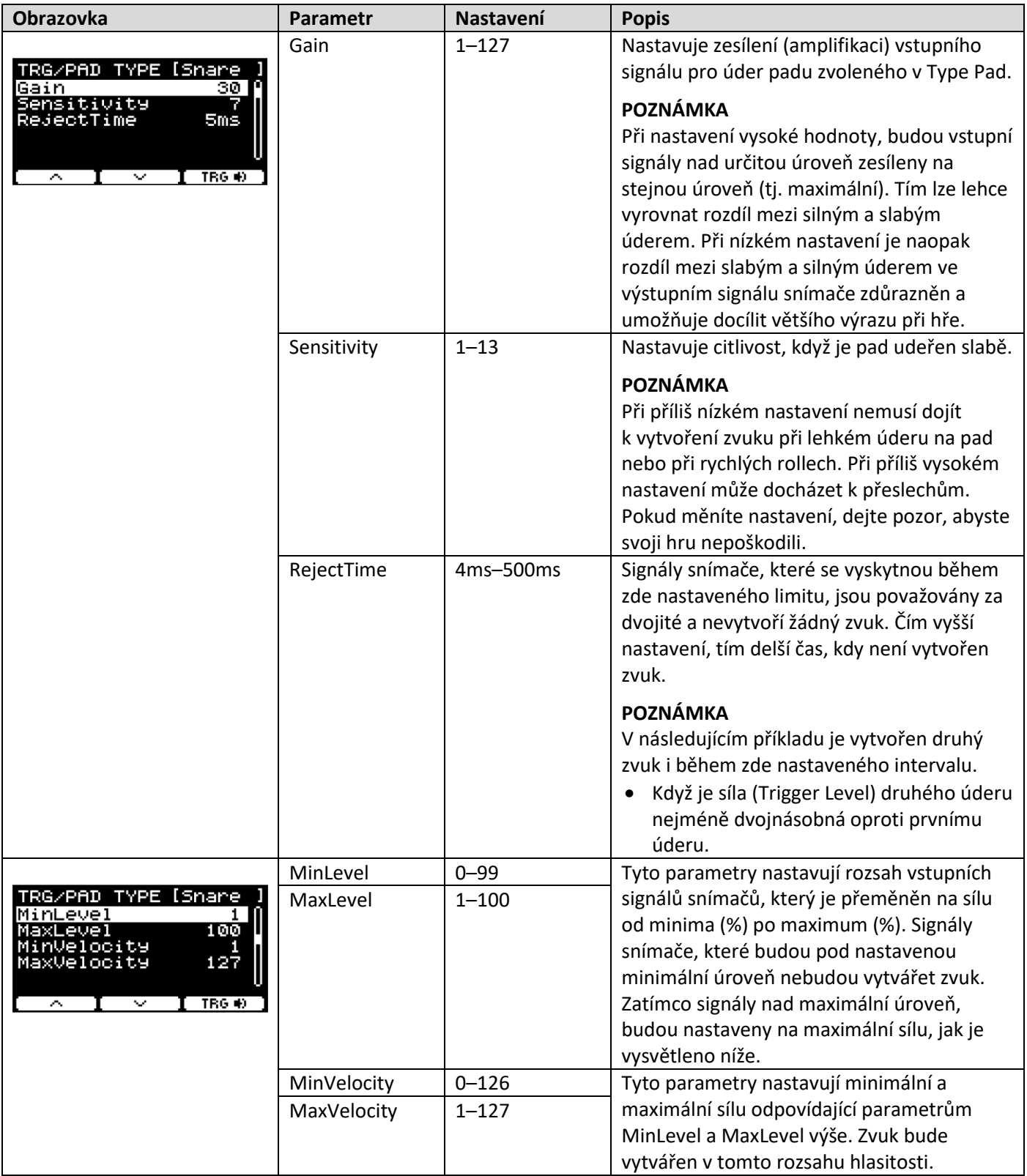

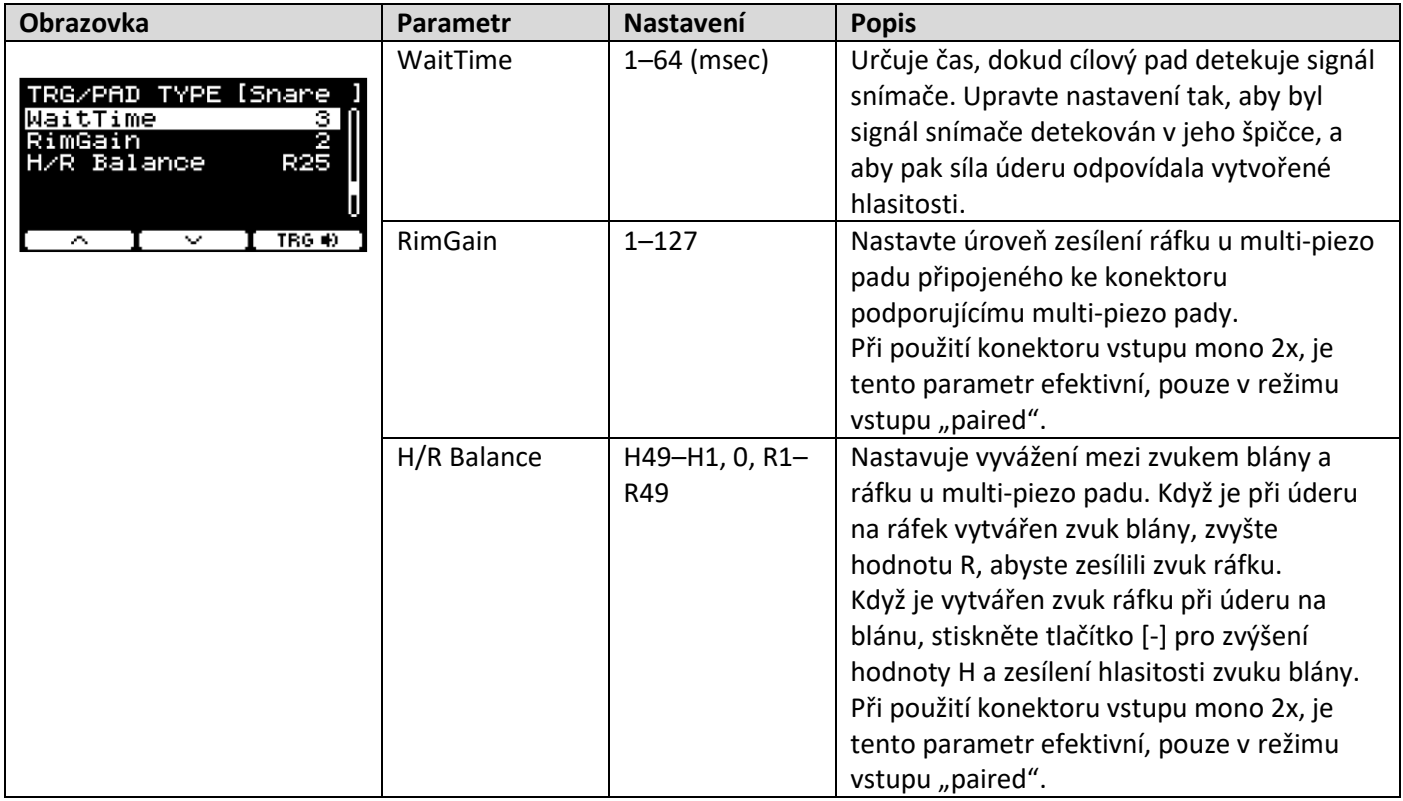

## **Crosstalk (Přeslechy)**

Termín "přeslech" odpovídá výstupu signálu snímače z elektronického bicího padu (včetně akustických bicích s připevněným bicím snímačem), který je jiný než udeřený, jako výsledek vibrací nebo interferencí mezi pady. Přeslechům zabráníte tím, že potlačíte signály, které mají nižší úroveň než zde nastavenou.

## **MENU/Trigger/Crosstalk**

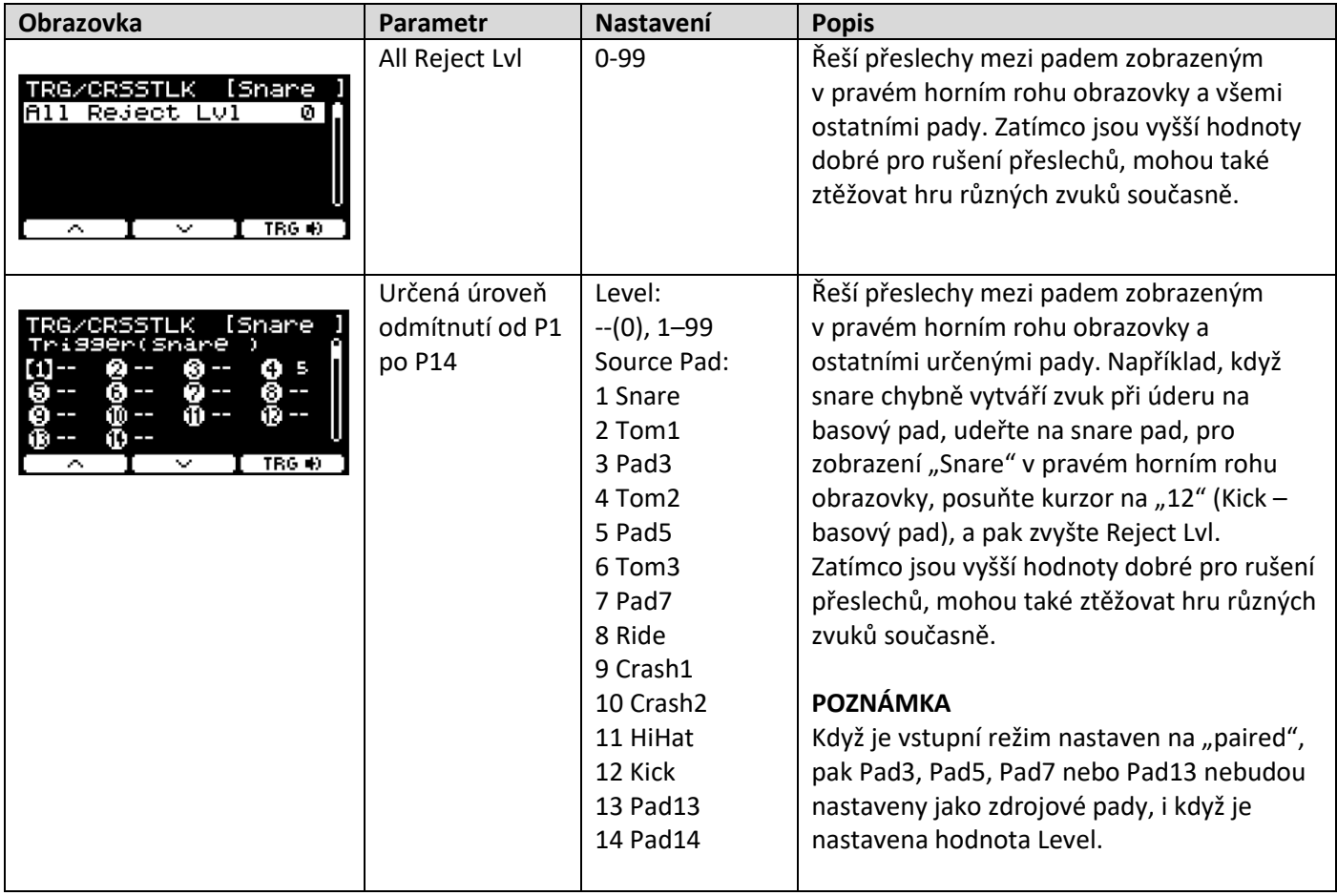

# **Utility (Nástroje)**

Tato kapitola vysvětluje nastavení "Utility" (Nástroje) v menu.

Zde se nastavují celková nastavení, nastavení padů, výstupní zesílení a nastavení I/O (vstupů/výstupů).

#### **MENU/Utility**

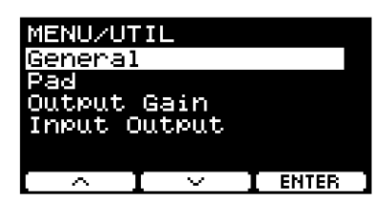

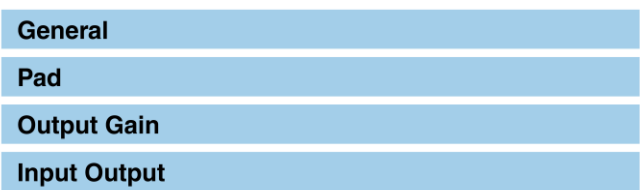

## **General (Obecná nastavení)**

## **MENU/Utility/General**

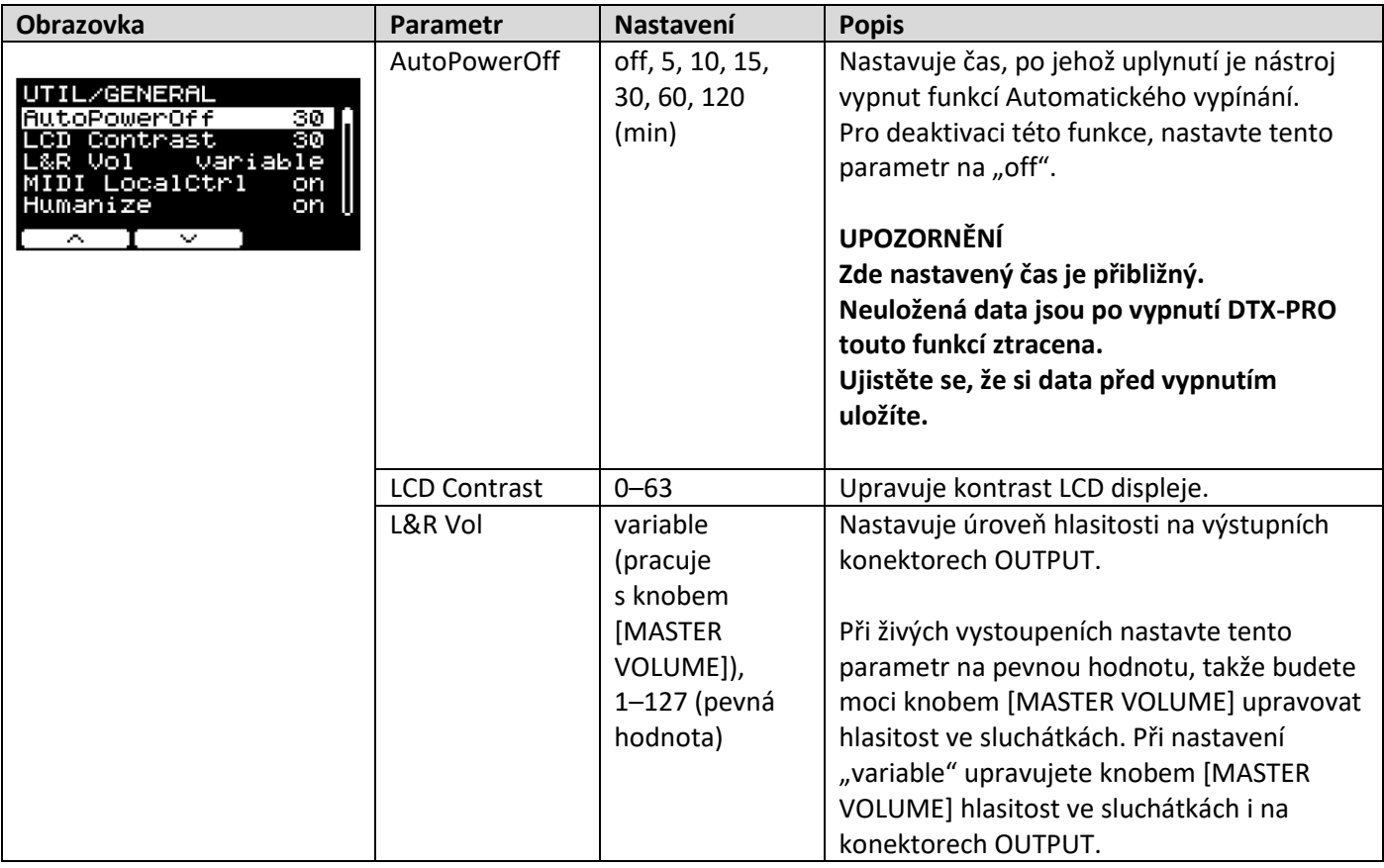

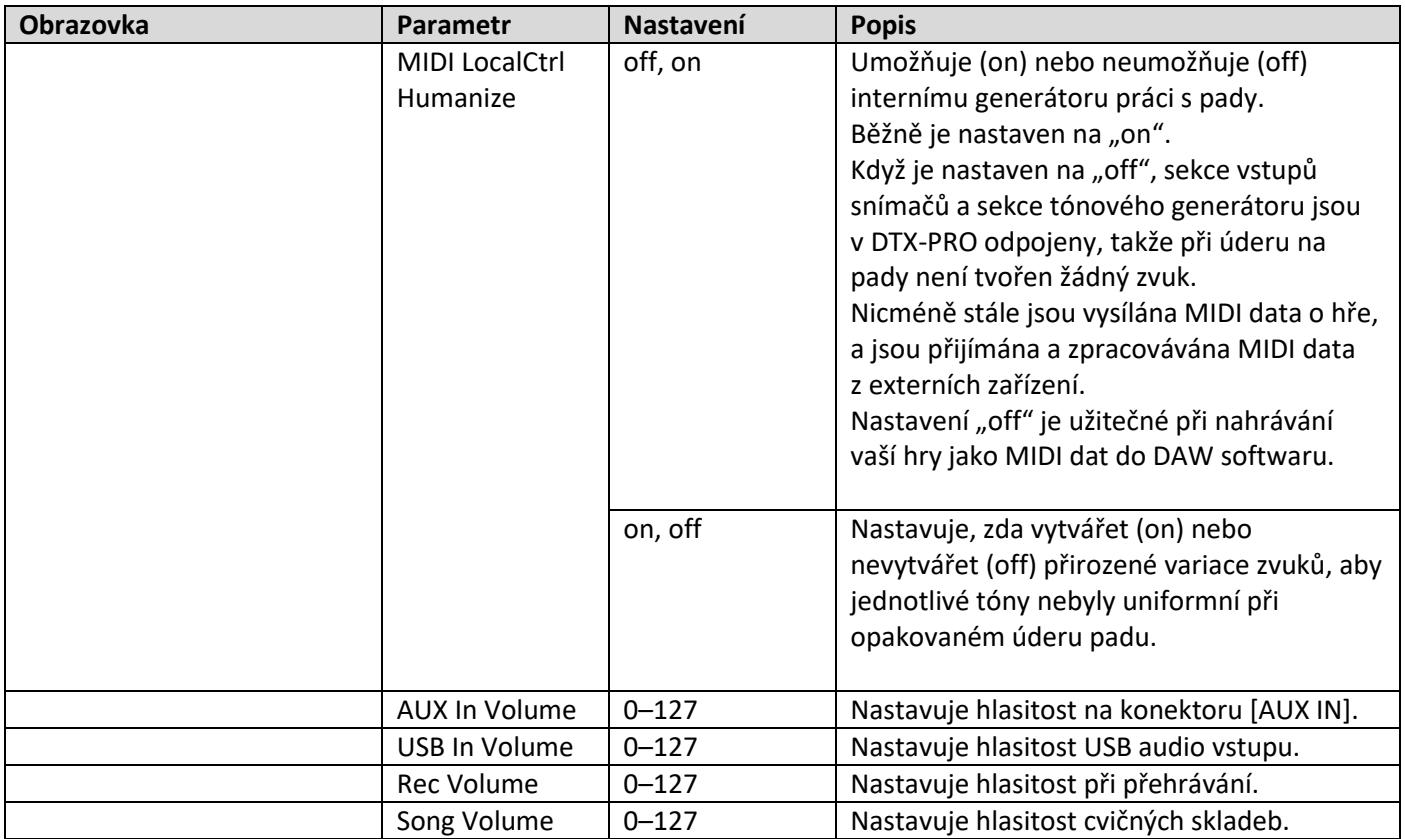

# **Pad (Nastavení padů)**

## MENU/Utility/Pad

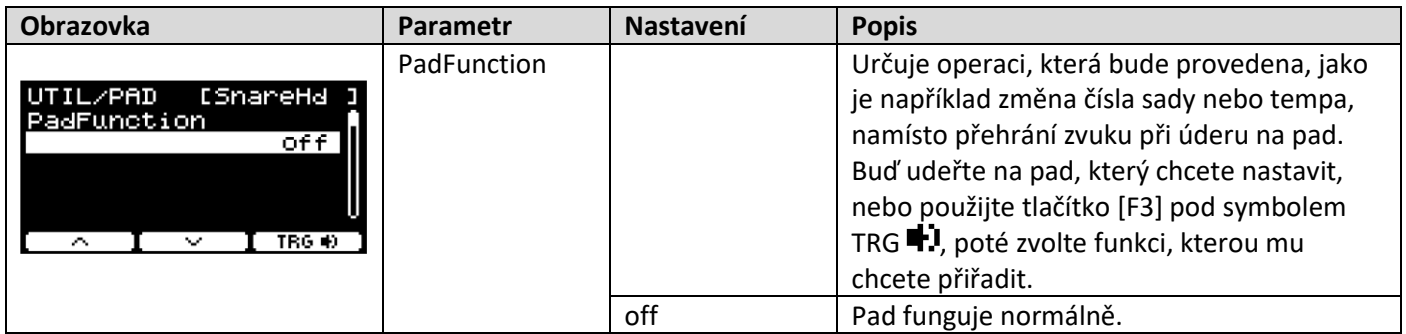

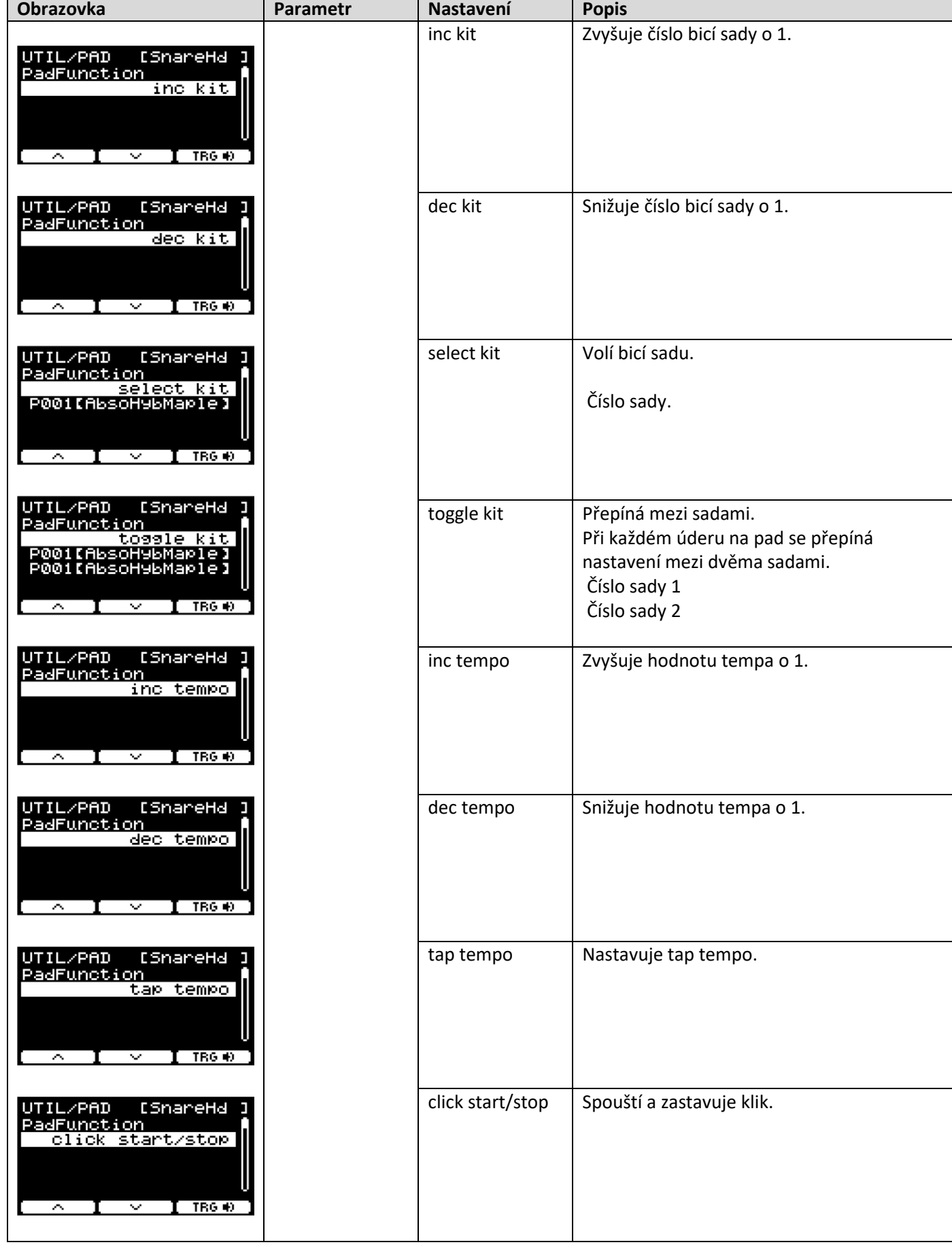

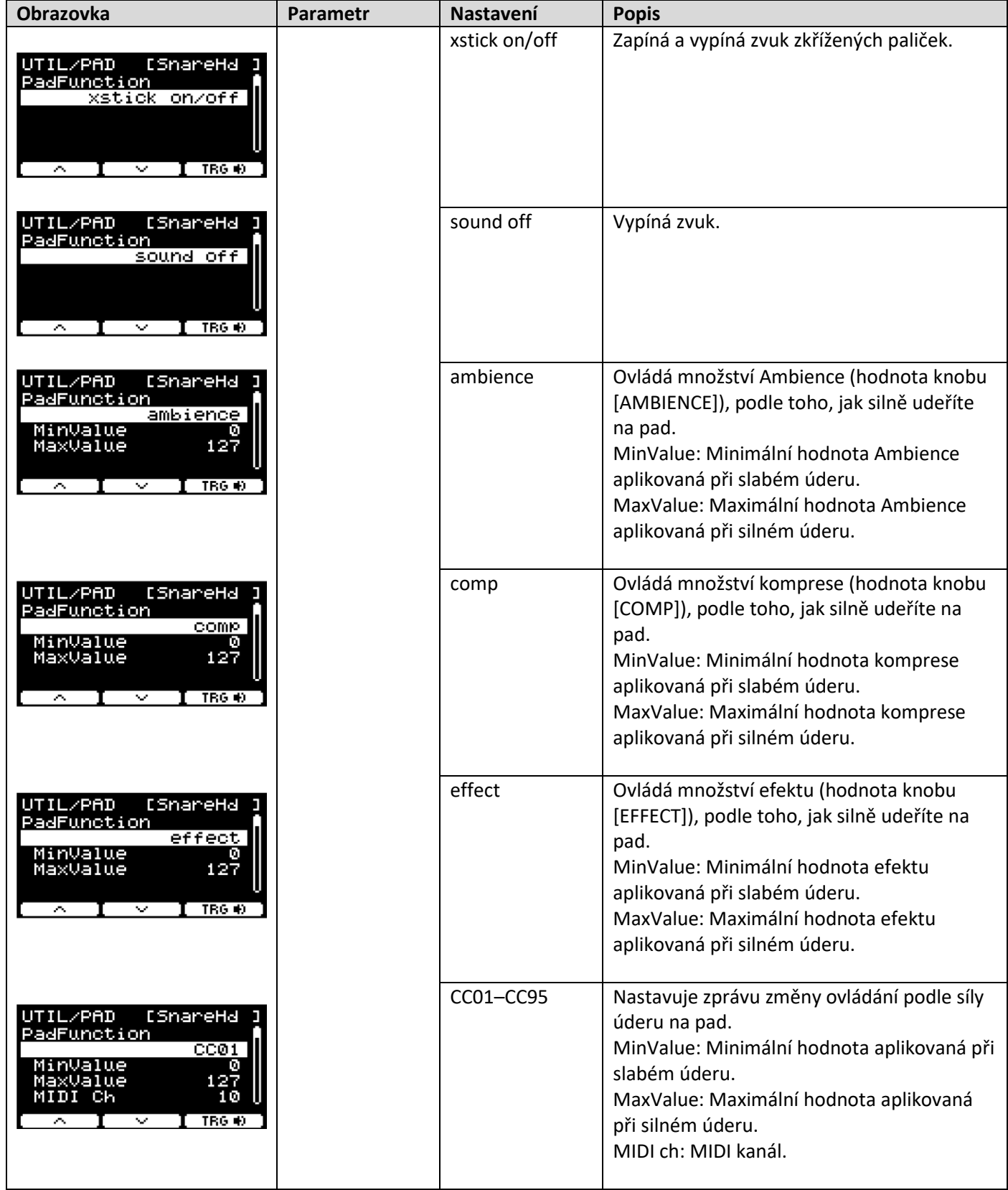

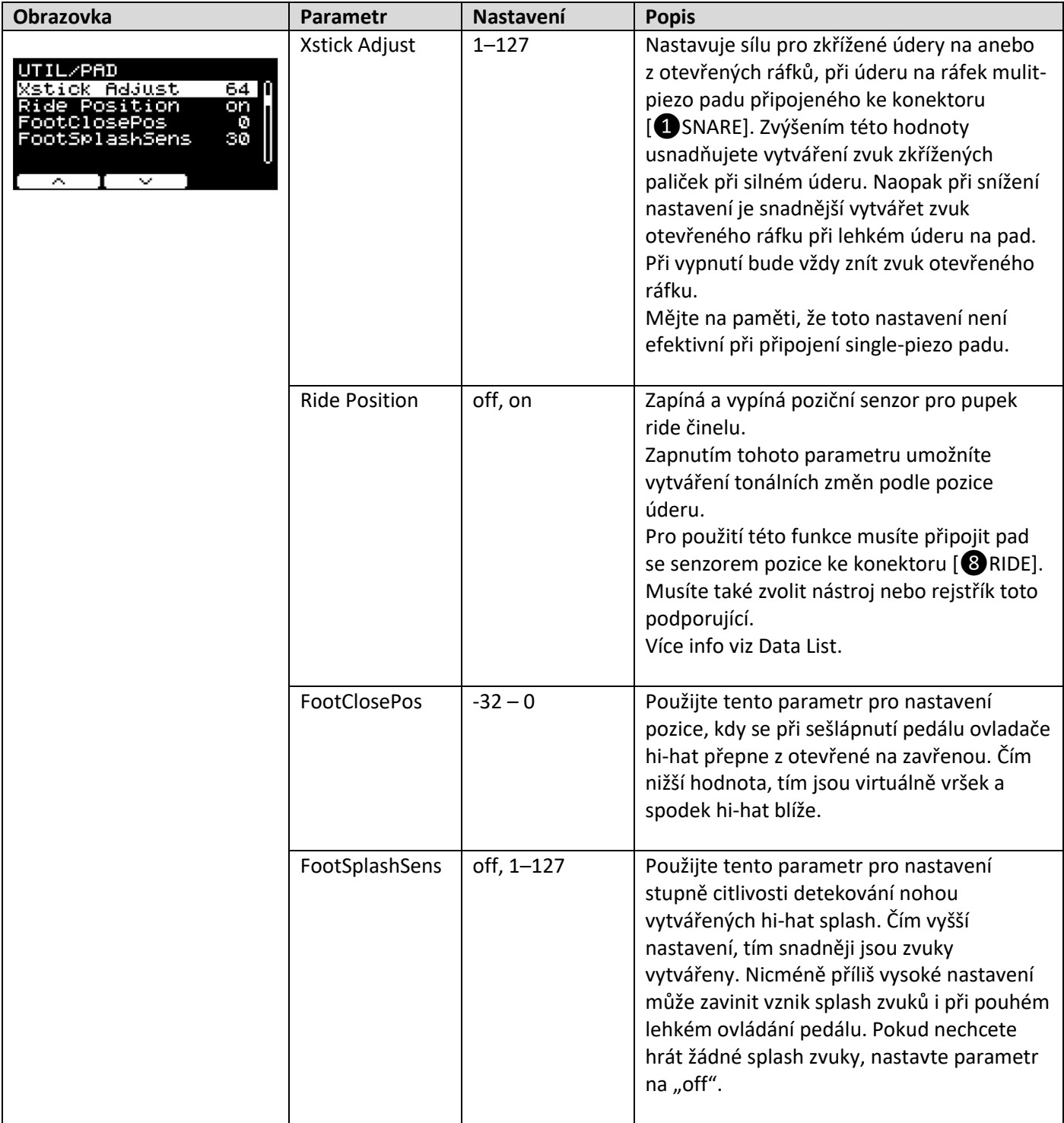

**MENU/Utility/Output Gain** 

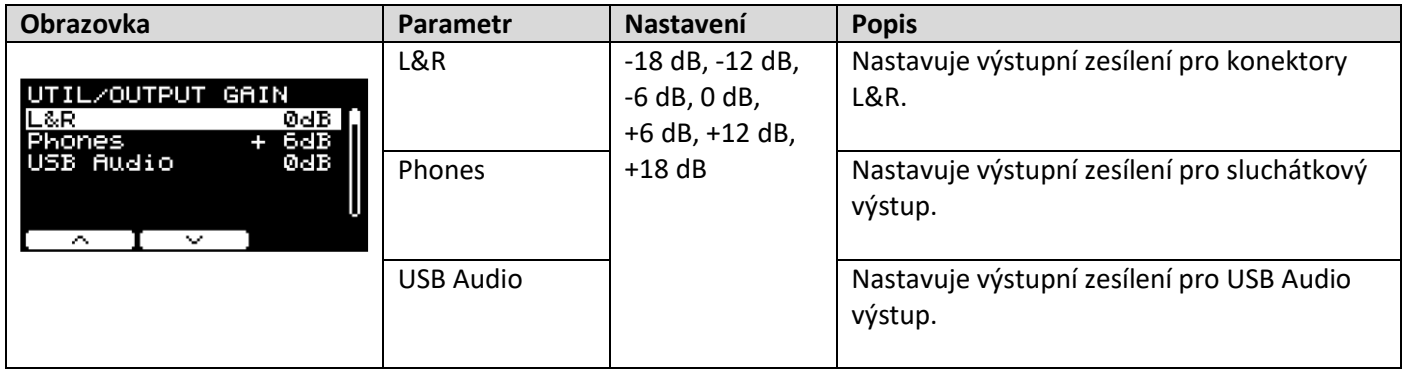

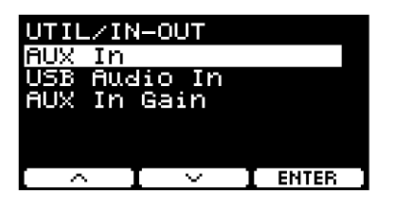

## **MENU/Utility/Input Output**

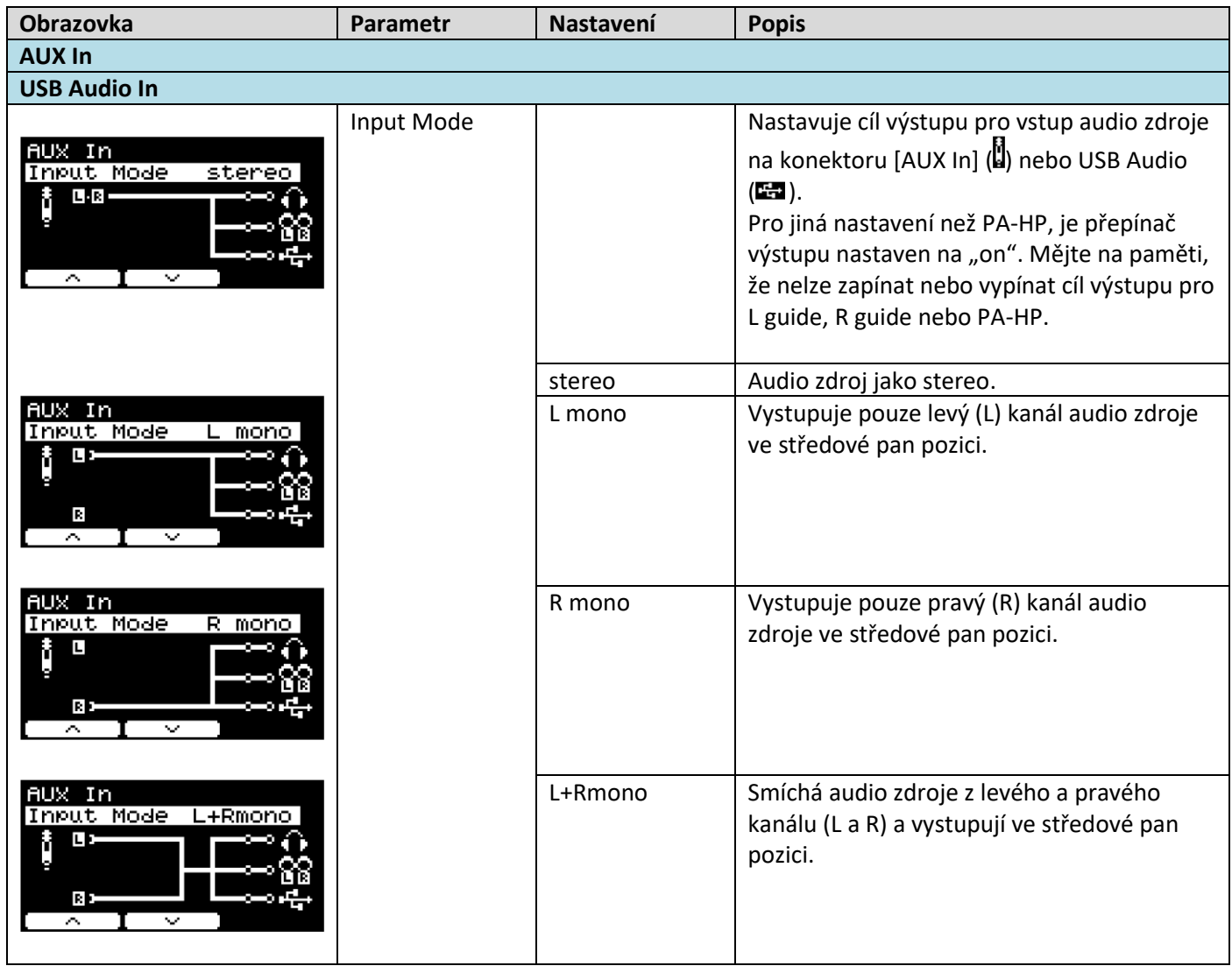

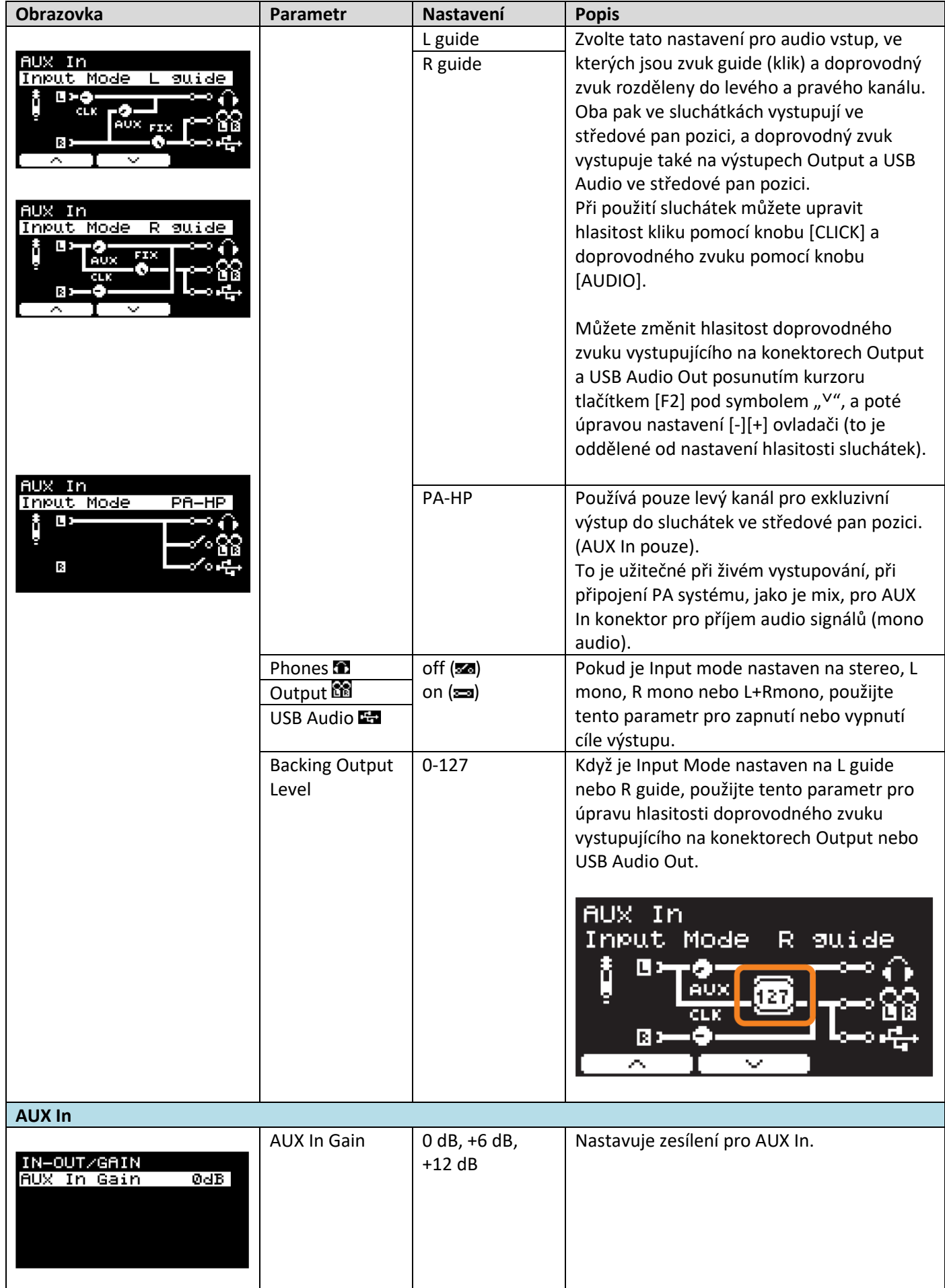

# **Master EQ (Celkový ekvalizér)**

Parametry v této kapitole jsou používány pro úpravu tónu celé sady.

Celkový ekvalizér je aplikován na celý zvuk bicí sady (vaši hru i cvičné skladby) a HP Out/Output.

Celkový ekvalizér není aplikován na zvuk aux vstupu, zvuk rekordéru nebo kliku.

Konkrétně umožňuje 5pásmový master EQ zesilovat nebo zeslabovat úrovně signálu a středovou frekvenci pro jednotlivá pásma. Navíc lze frekvenční pásma "low" (basy) a "high" (výšky) nastavit na shelving nebo peaking typ ekvalizace.

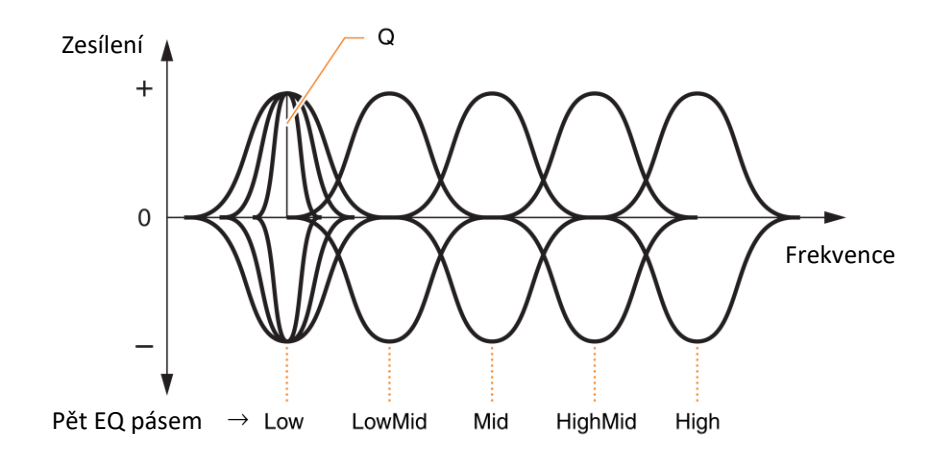

#### **MENU/Master EQ**

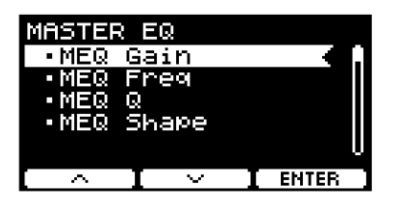

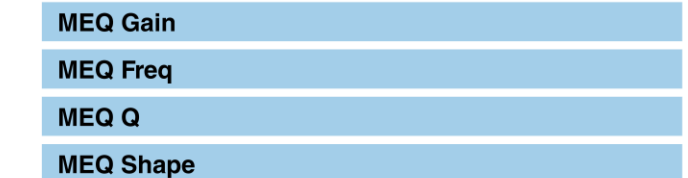

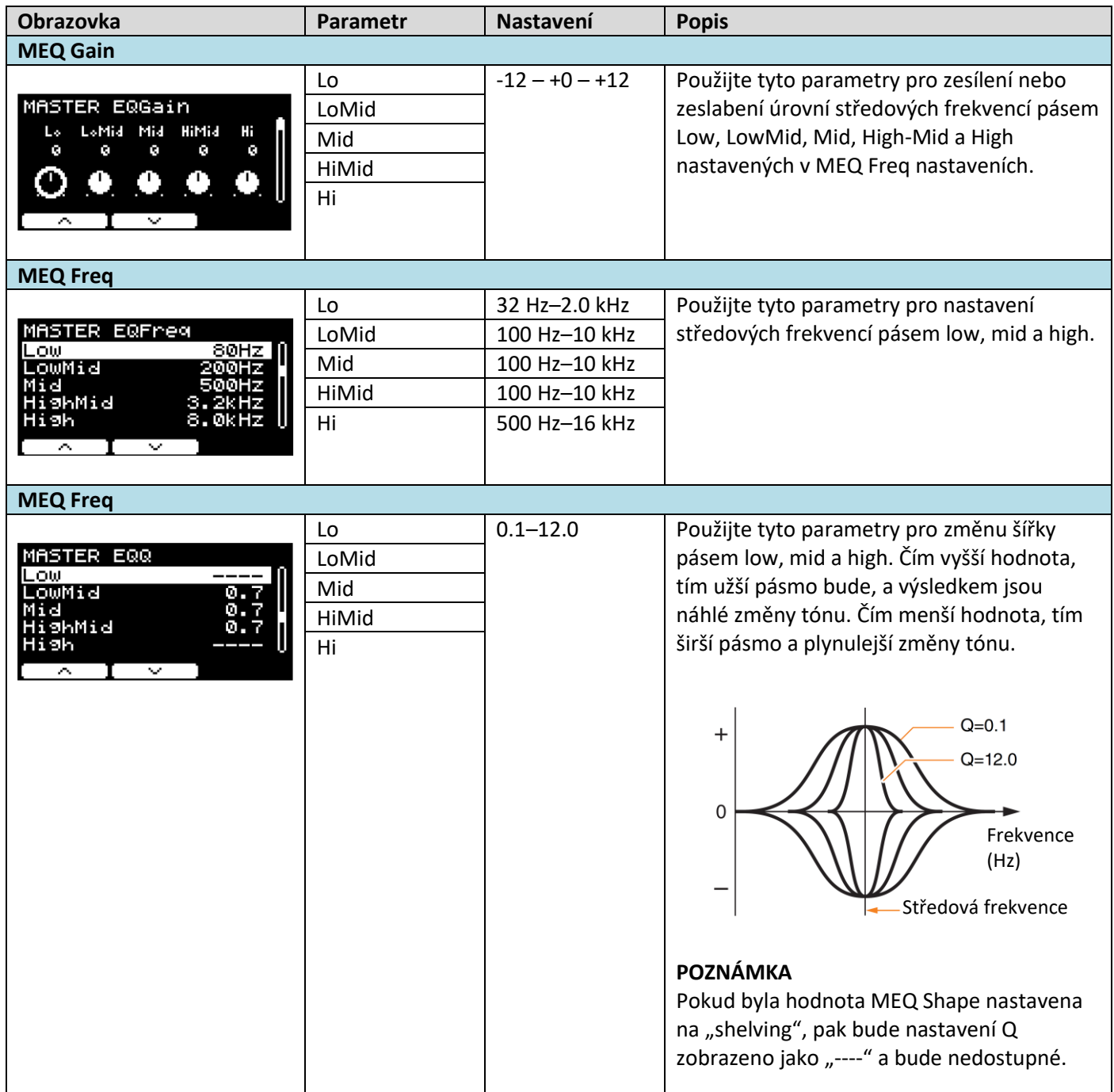

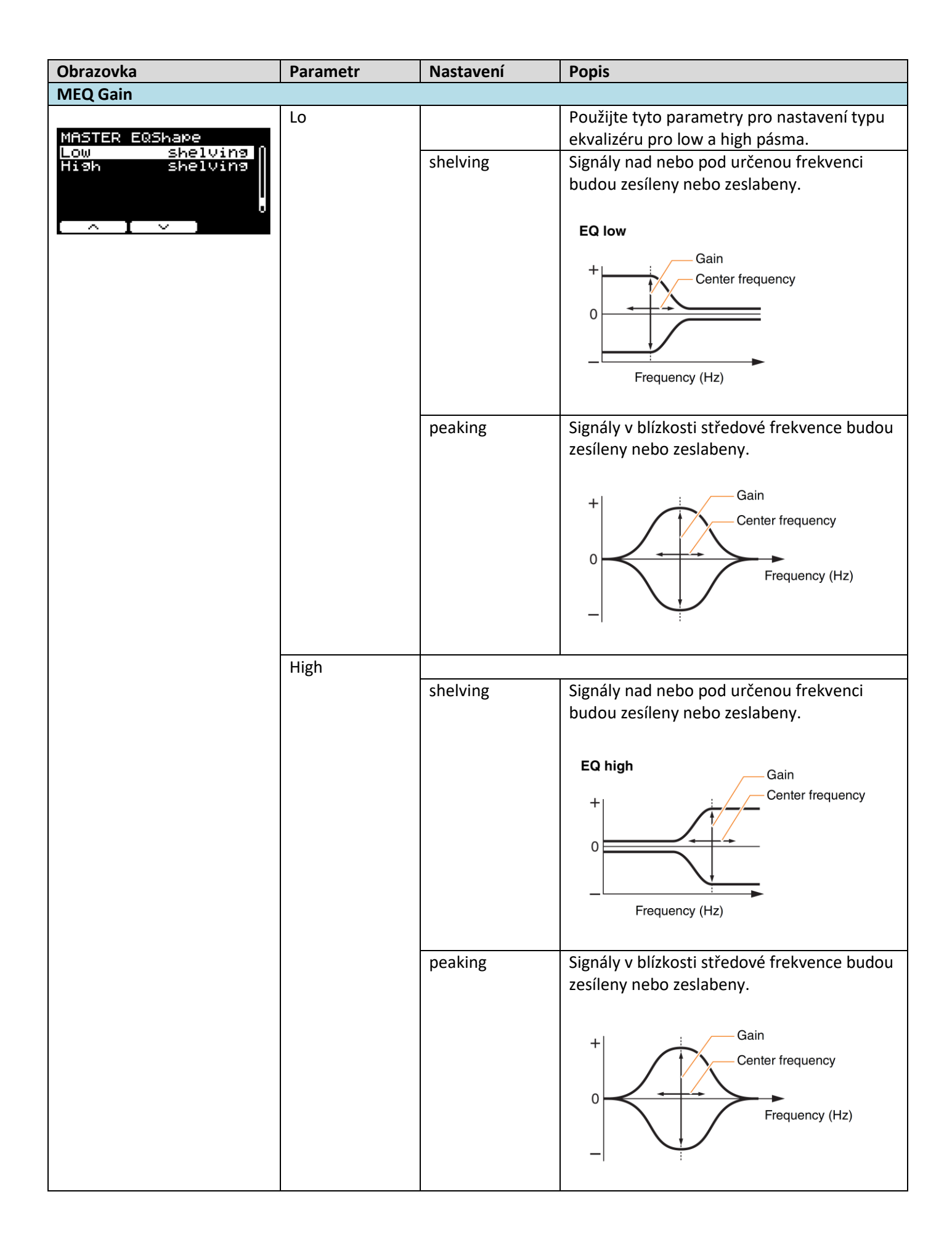

# **Phones EQ (Sluchátkový ekvalizér)**

Parametry v této kapitole jsou používány pro úpravu tónu všech zvuků hraných přes sluchátka.

Konkrétně umožňuje tento 4pásmový sluchátkový EQ zesilovat nebo zeslabovat úrovně signálu okolo středové frekvenci pro jednotlivá pásma. Navíc lze frekvenční pásma "low" (basy) a "high" (výšky) nastavit na shelving nebo peaking typ ekvalizace.

Ačkoliv se mohou výsledky lišit podle použitých sluchátek, zesilte nastavení basů, pokud je například zvuk basového padu špatně slyšitelný. Zeslabte pásmo high, pokud jsou činely příliš hlasité.

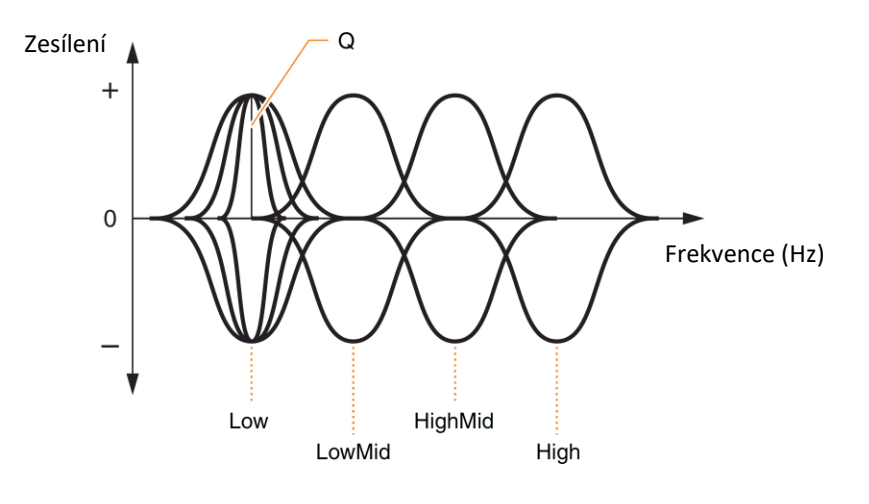

**Čtyři EQ pásma**

### **MENU/Phones EQ**

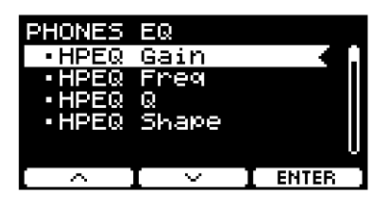

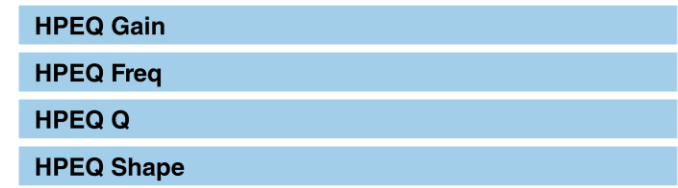

## **MENU/Phones EQ**

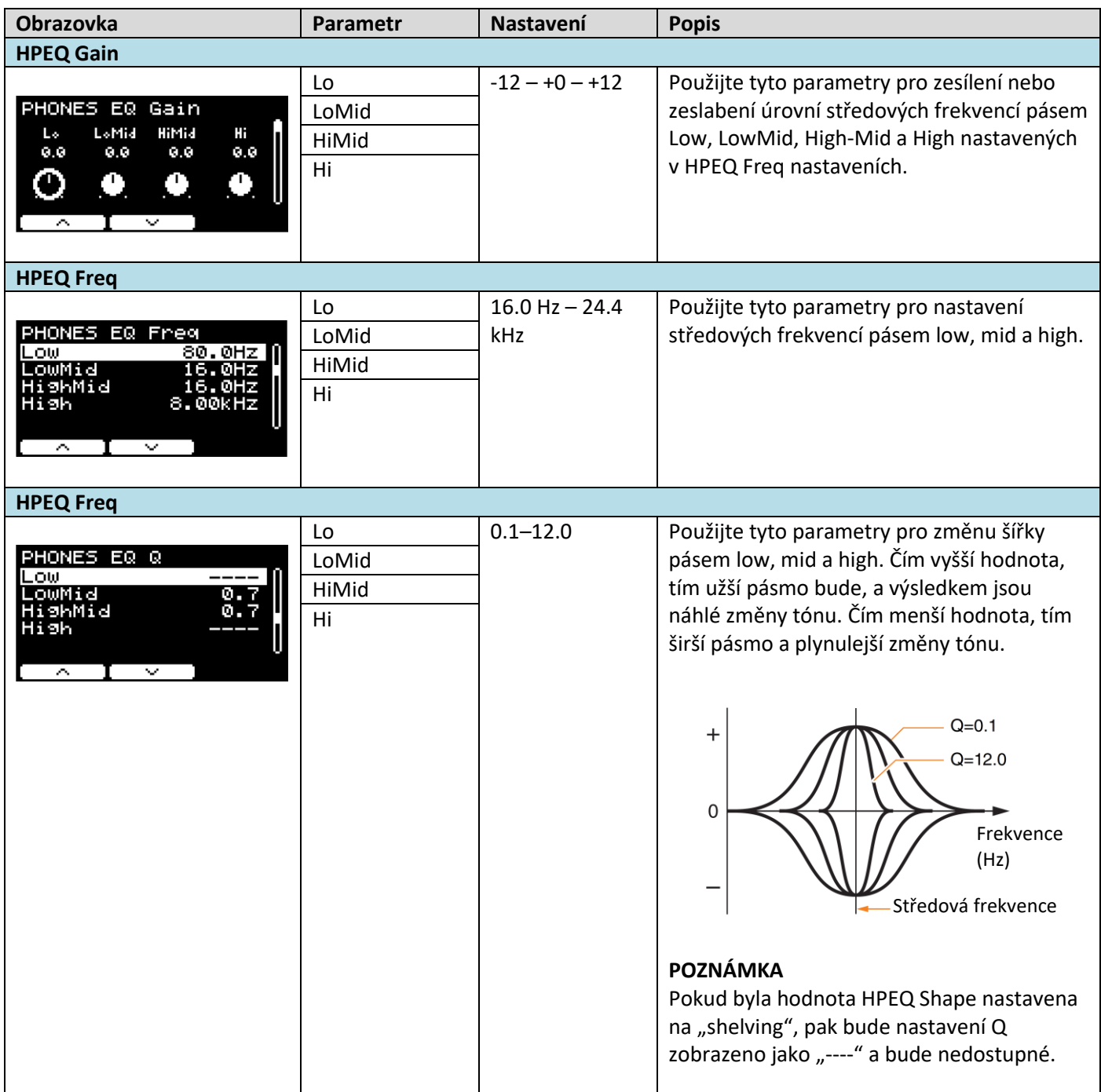

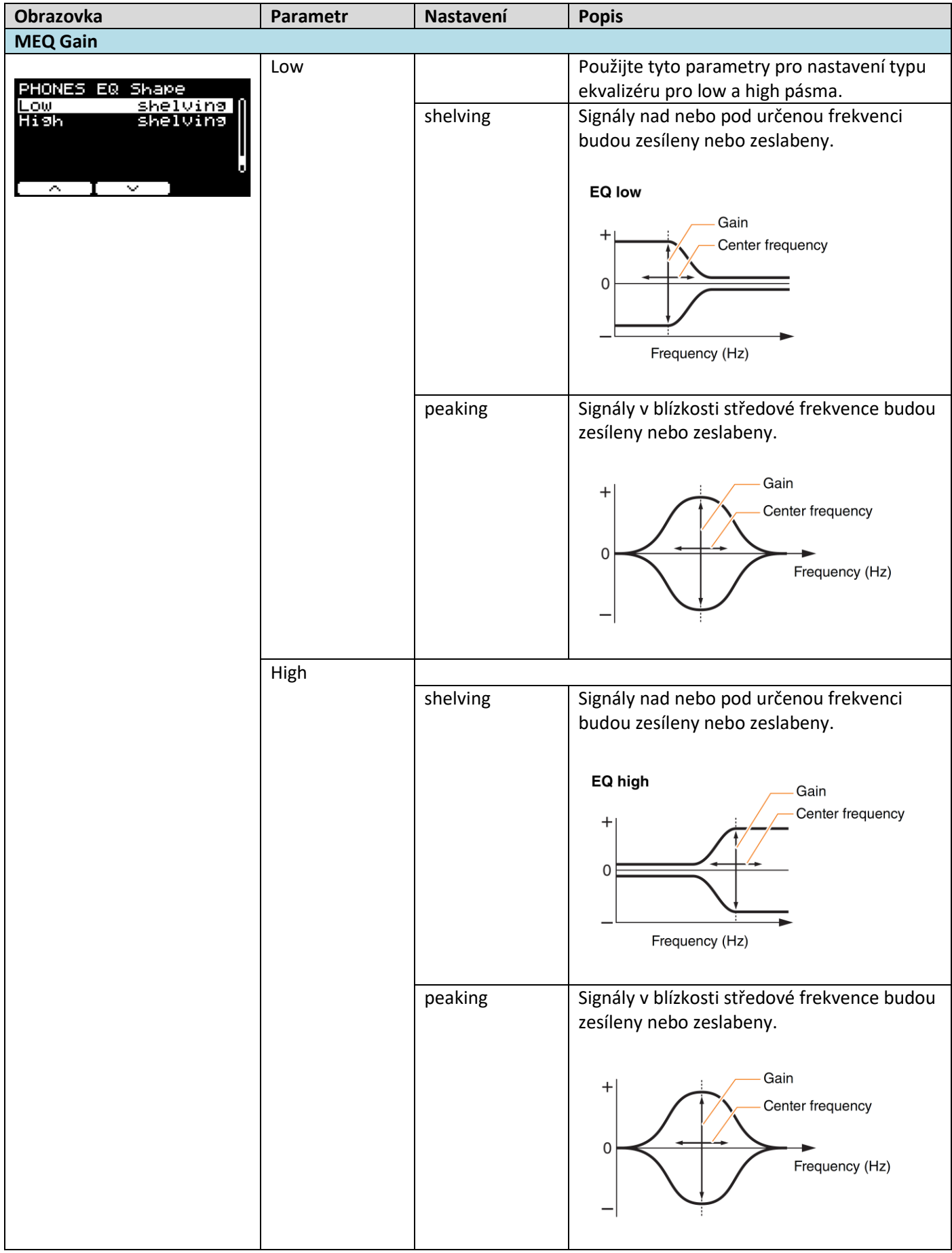

# **Job (Úlohy)**

### **MENU/Job**

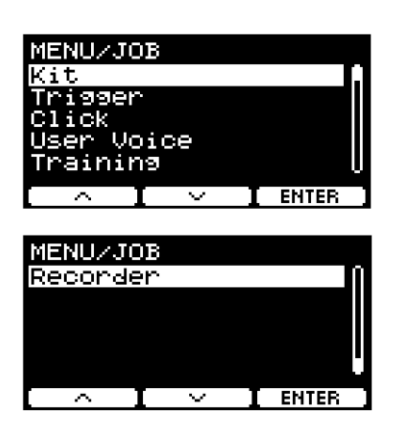

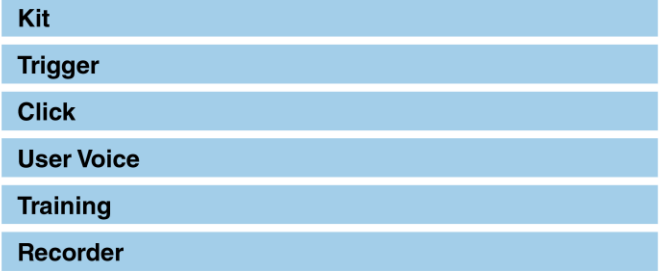

## **Kit (Sada)**

Z nastavení Kit (Job/Kit) lze měnit pouze nastavení uživatelských sad. Preset sady měnit nelze.

## MENU/Job/Kit

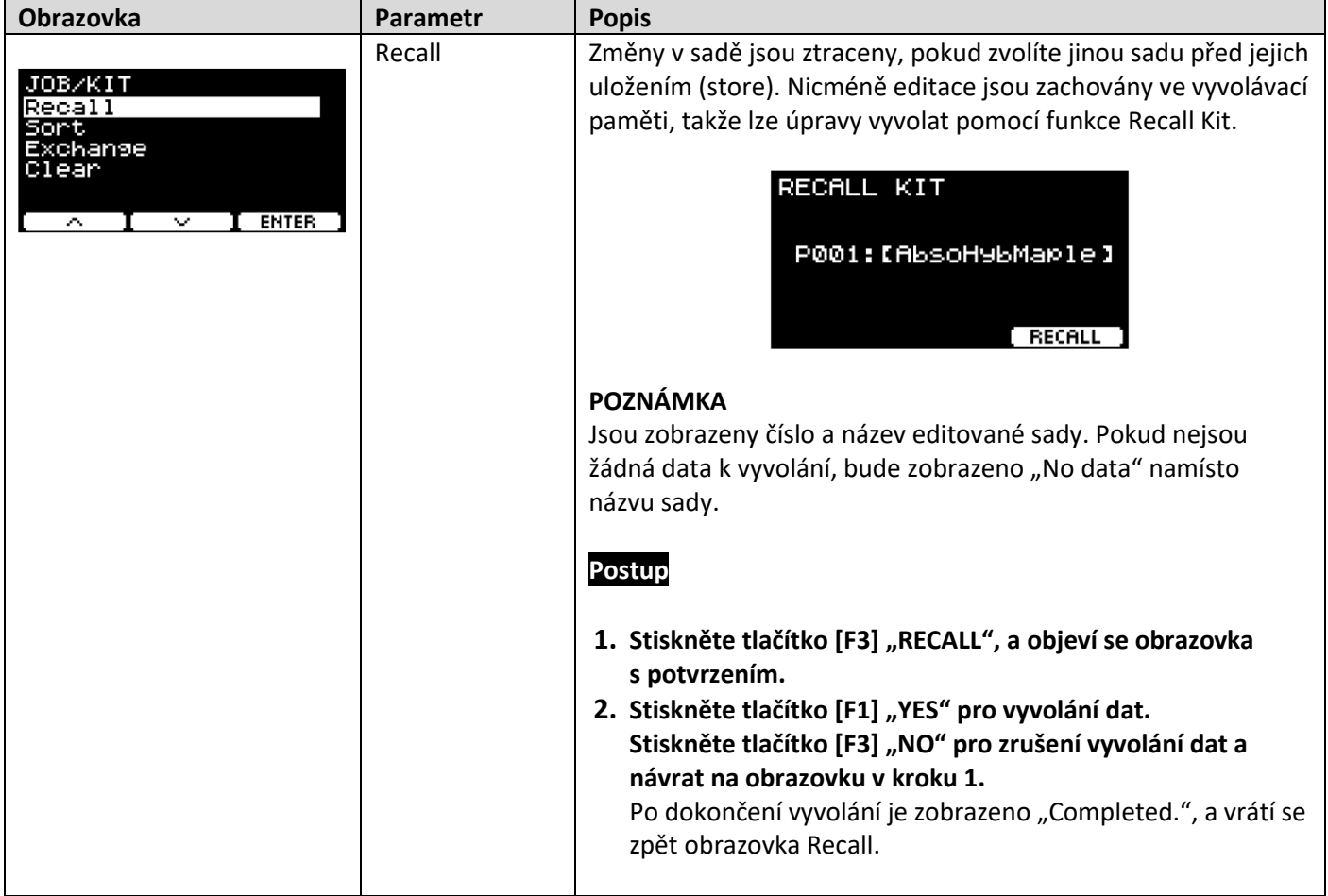

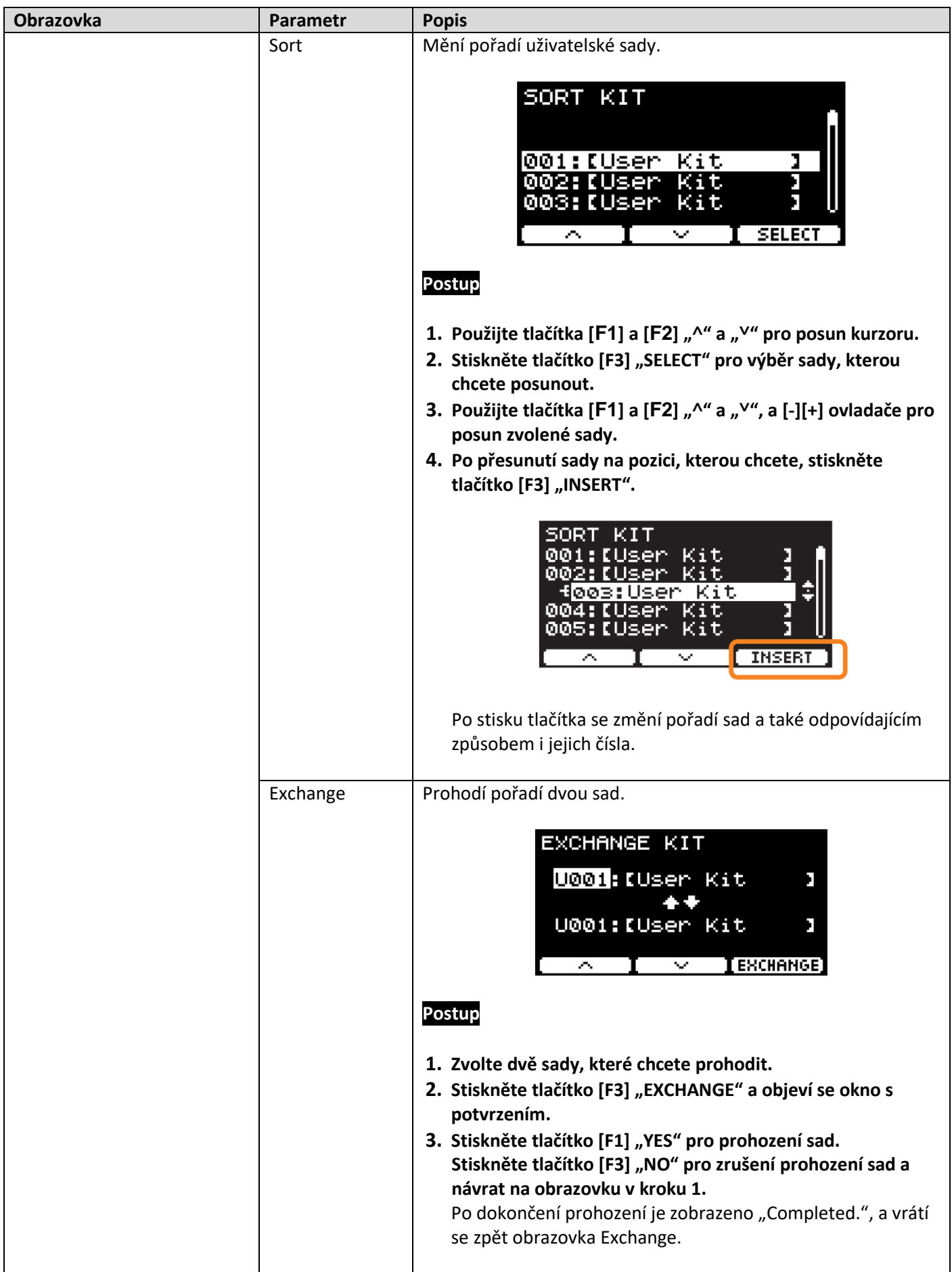

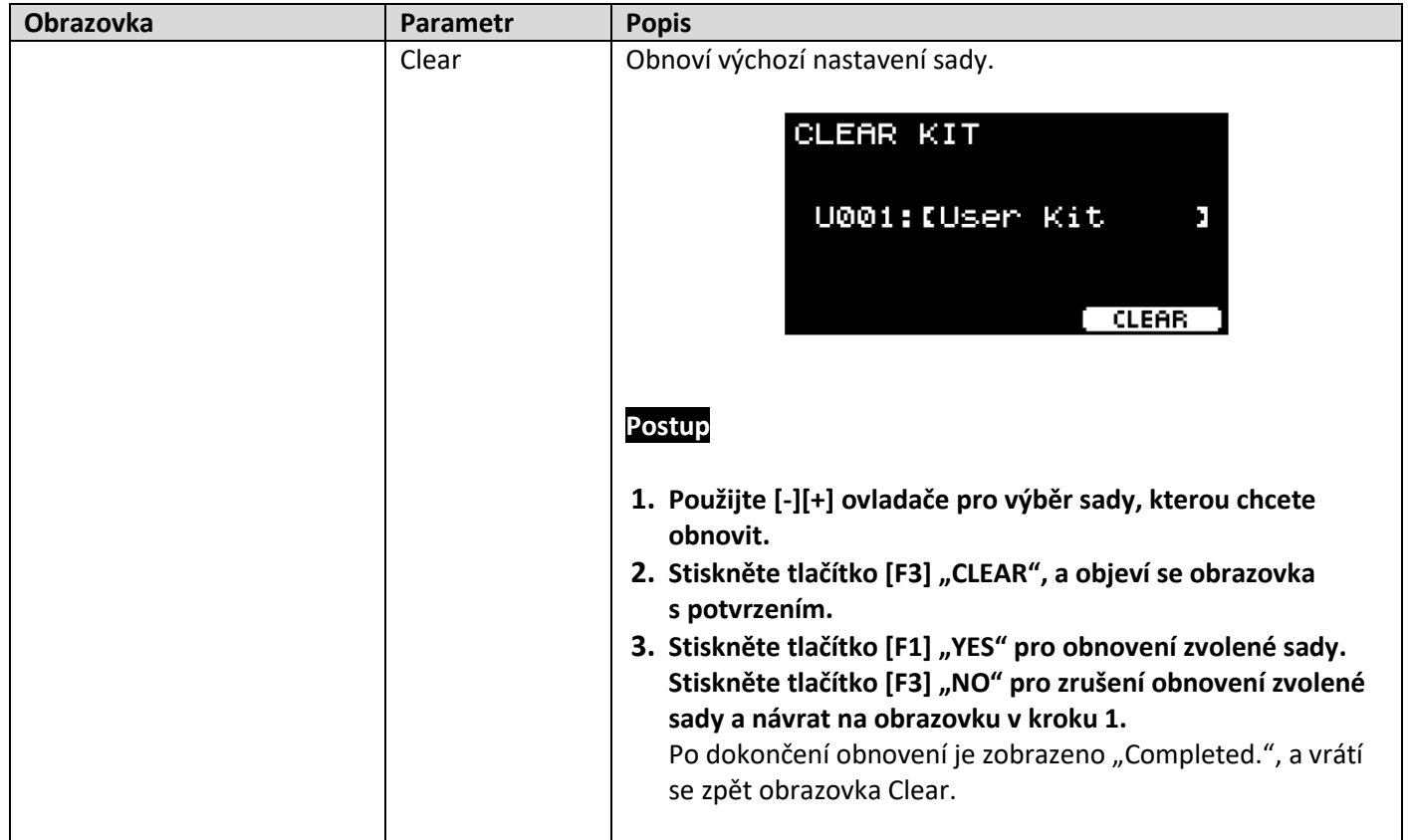

# **Trigger (Snímač)**

## MENU/Job/Trigger

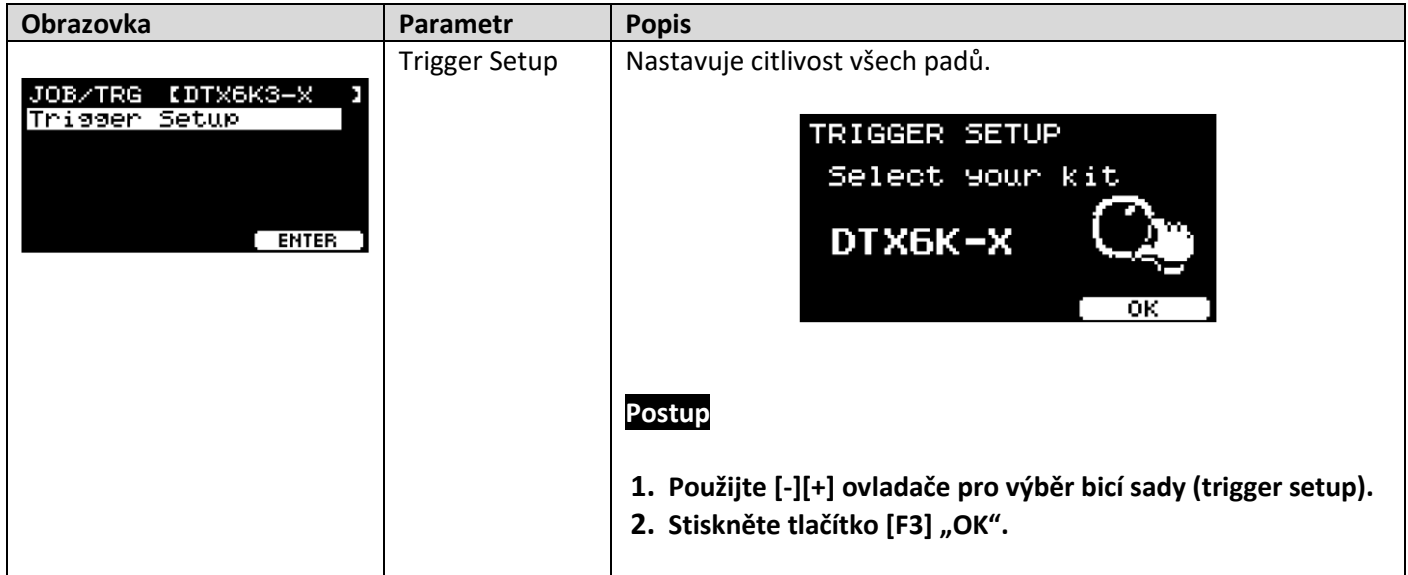

## **Click (Klik)**

## **MENU/Job/Click**

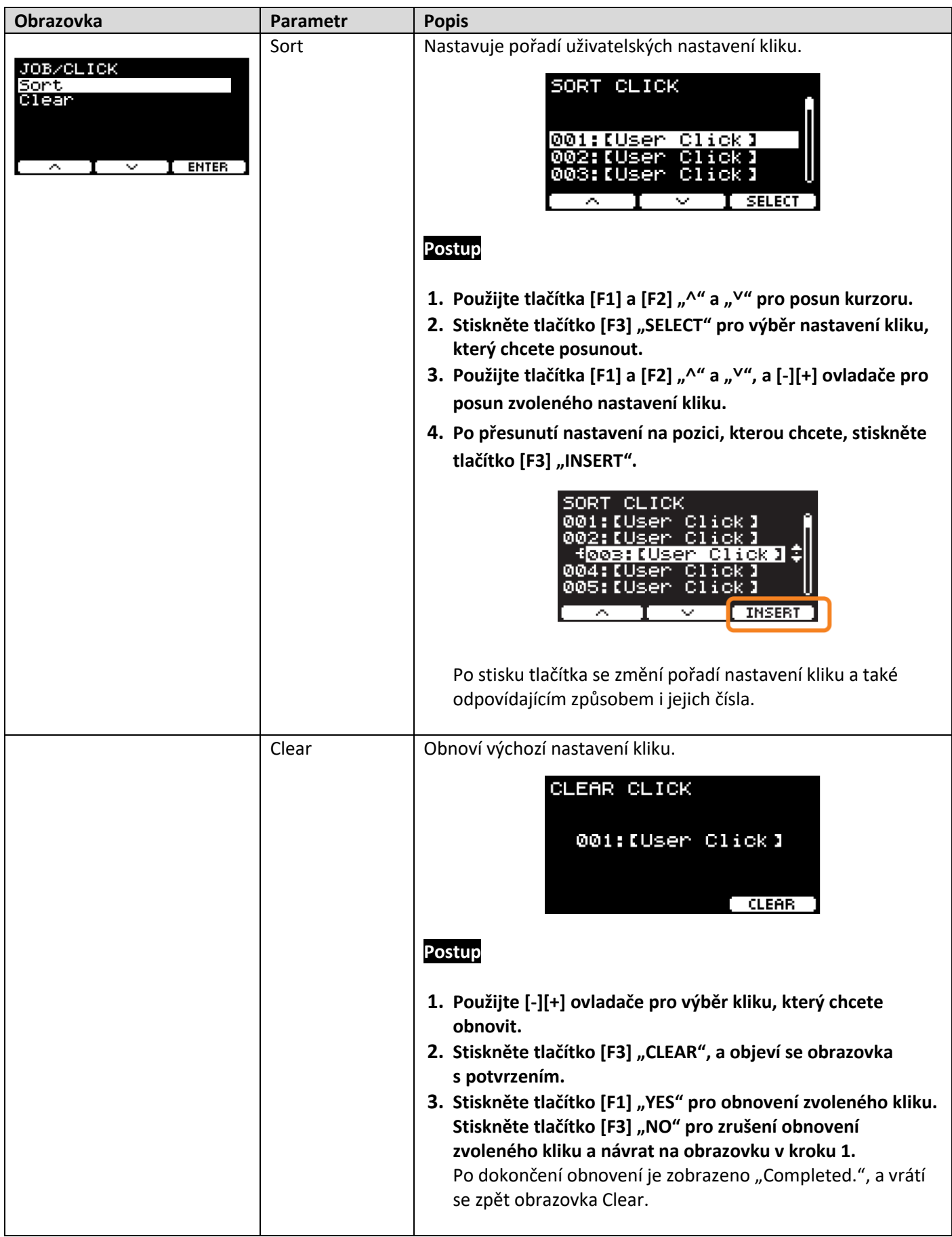

## **MENU/Job/User Voice**

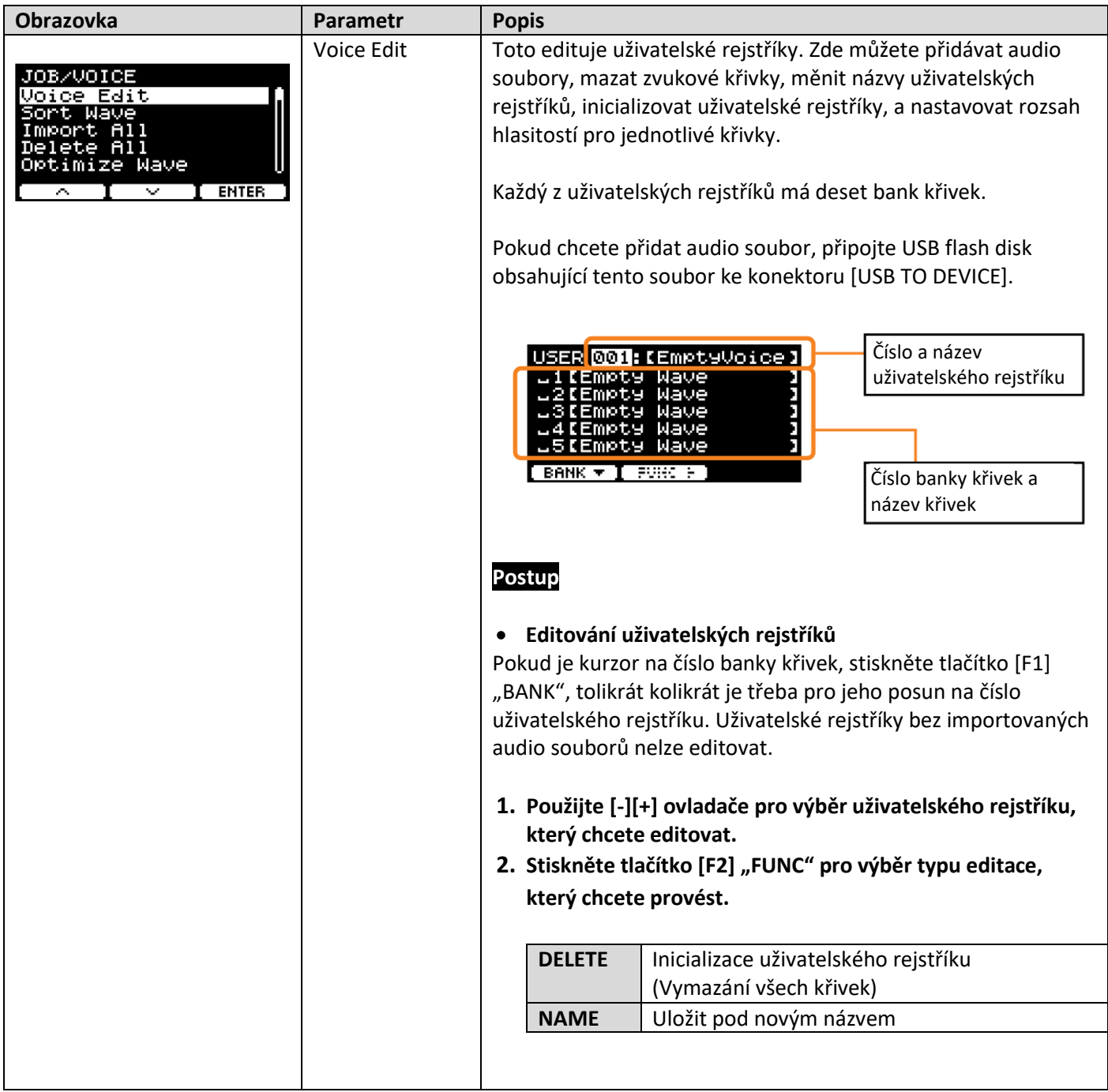

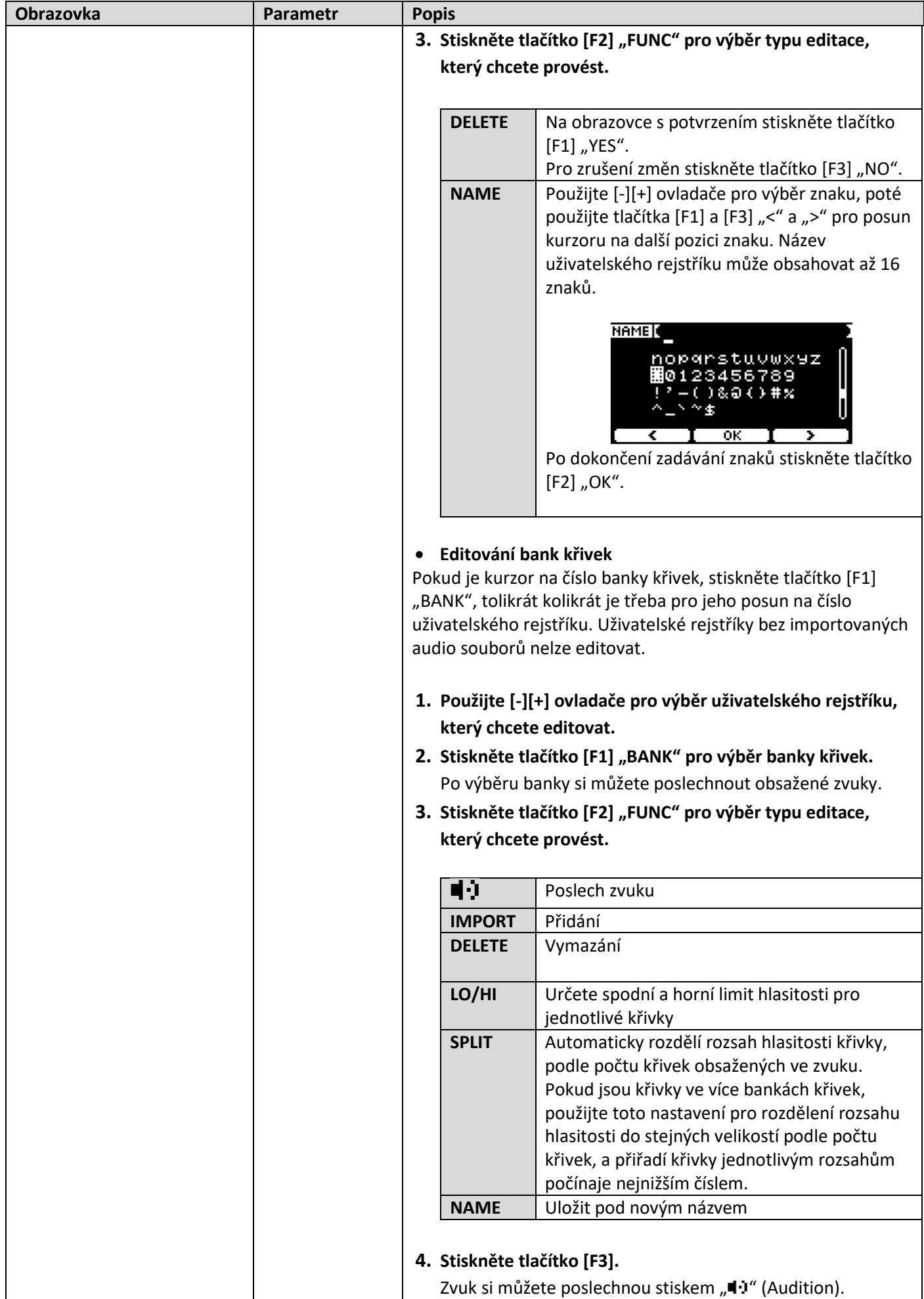

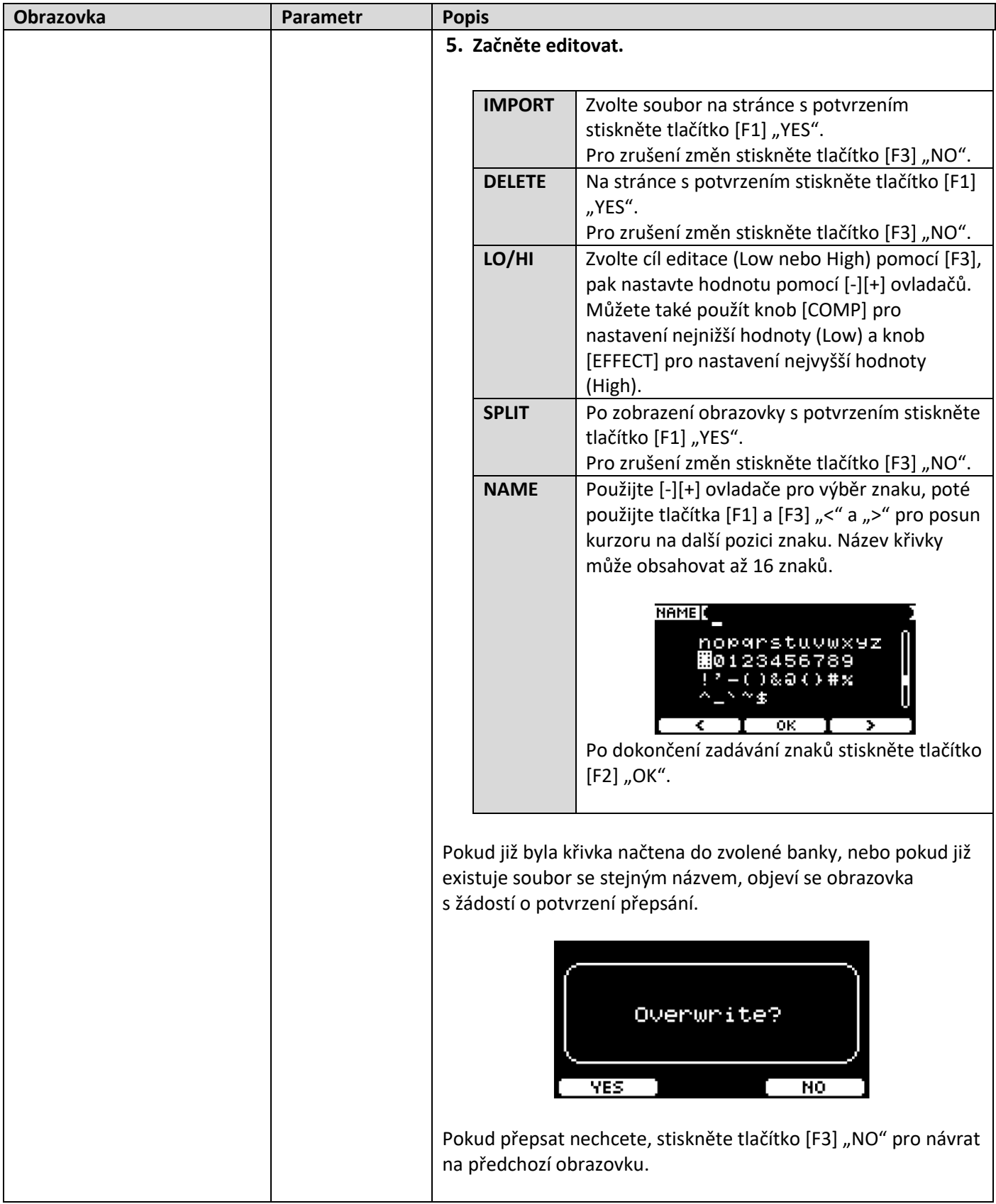

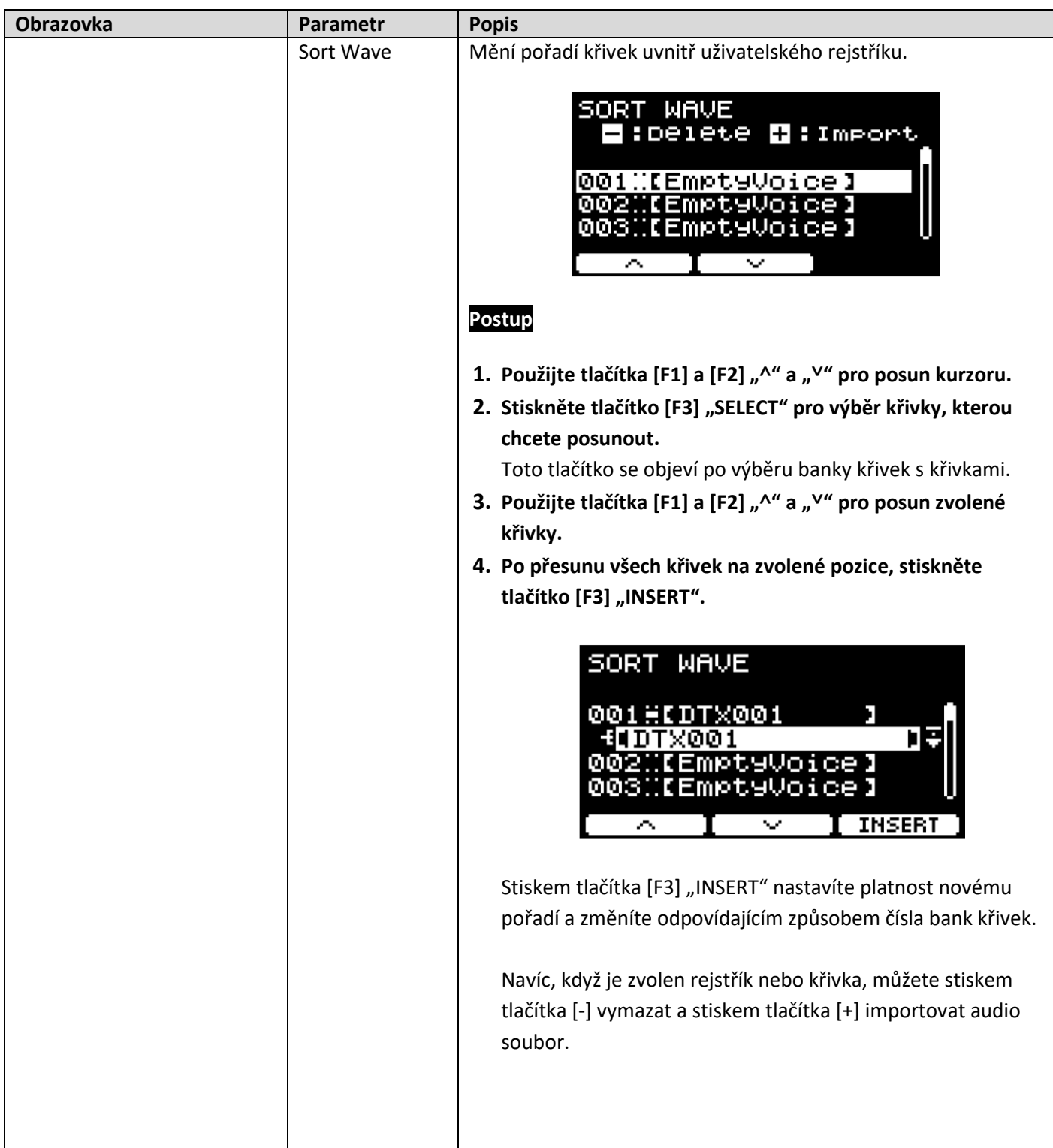

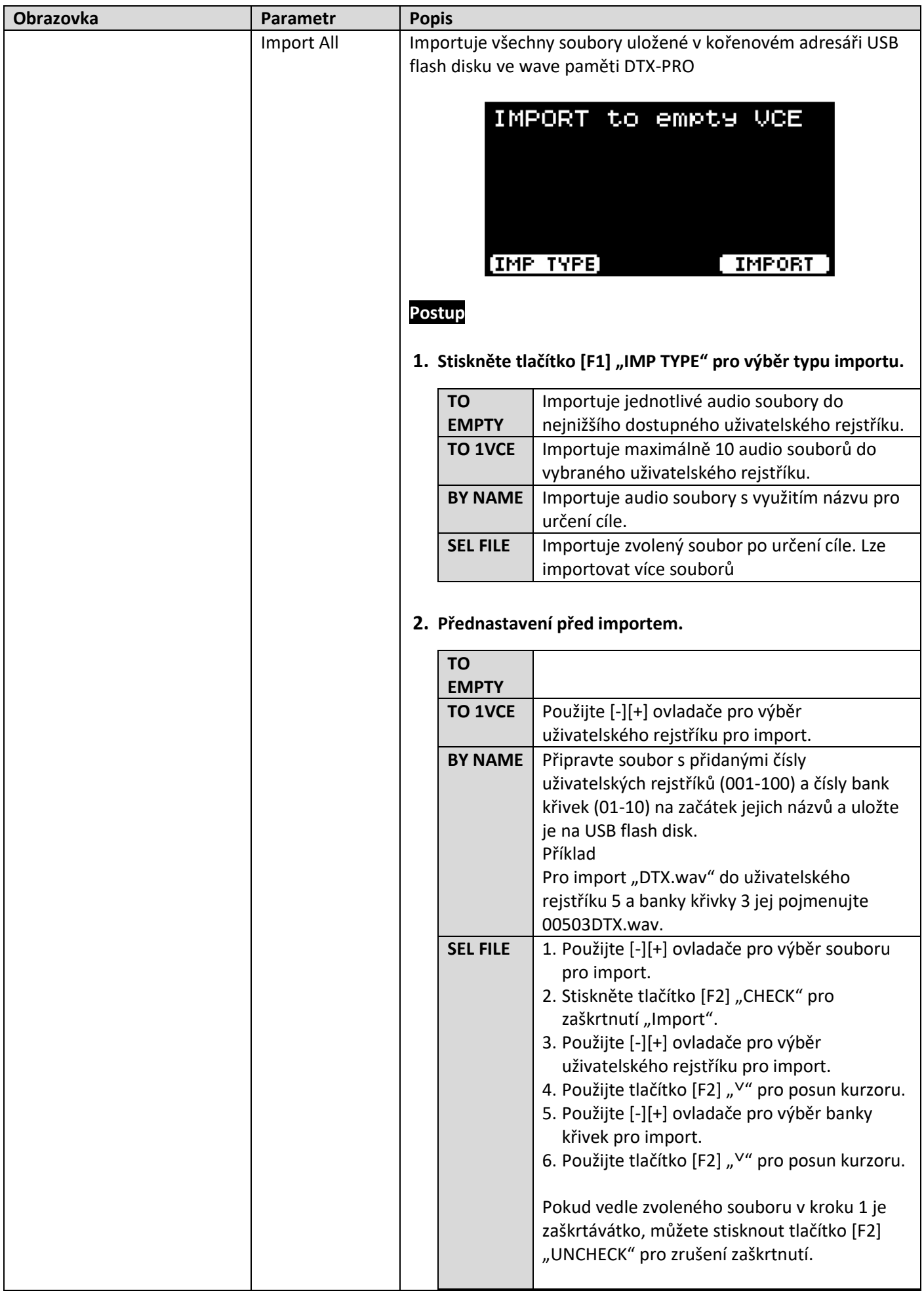

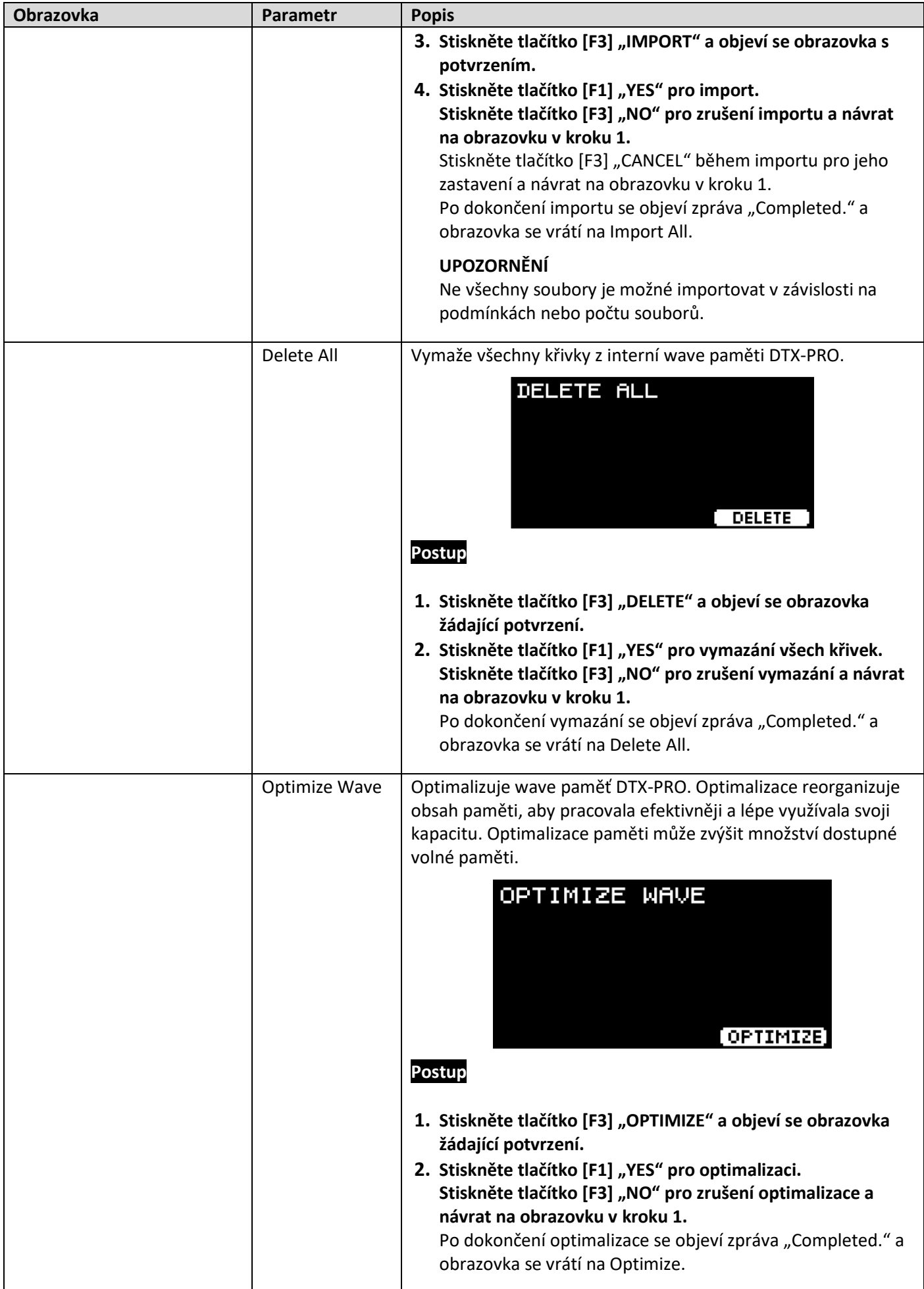

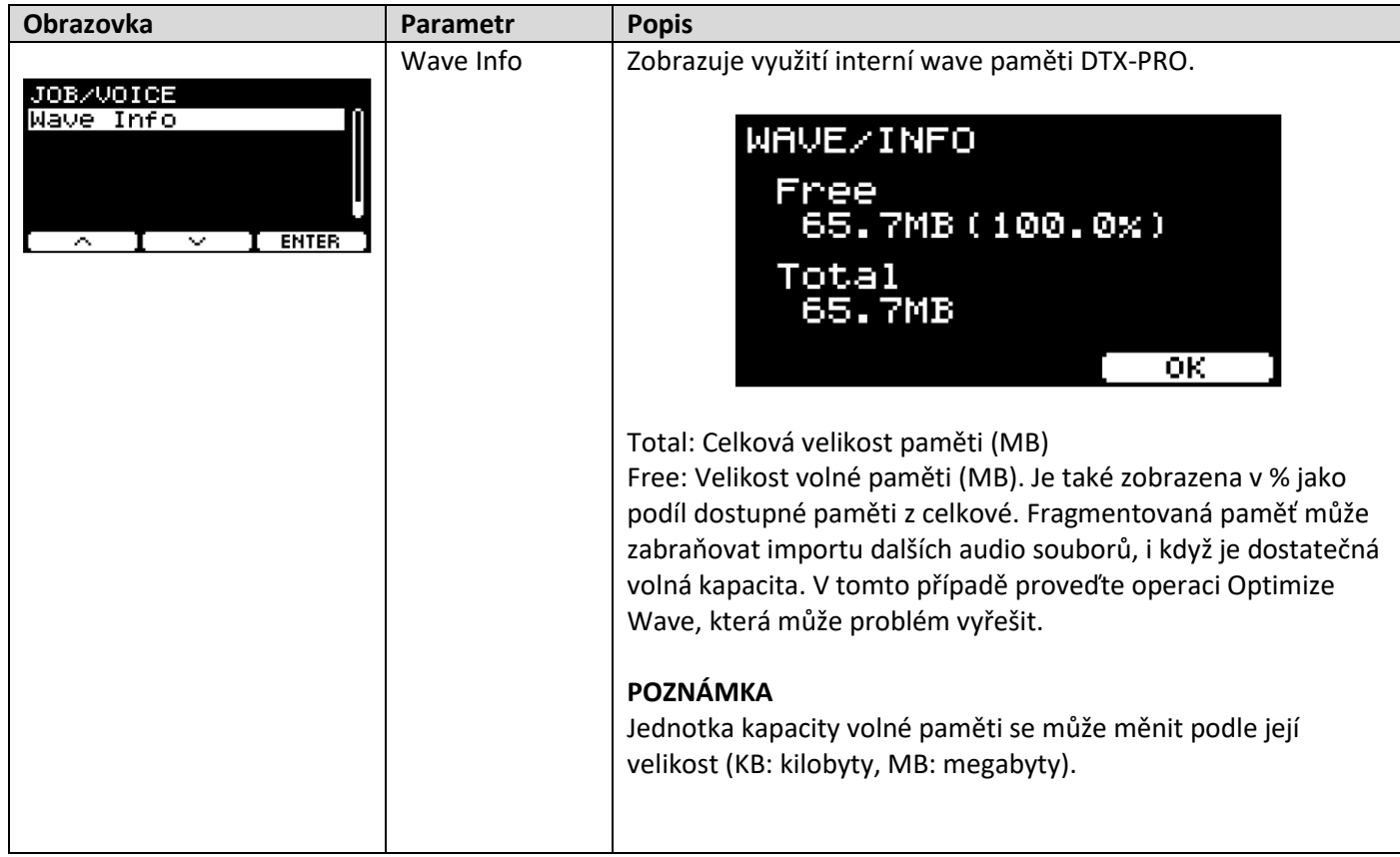

## **Training (Cvičení)**

## MENU/Job/Training

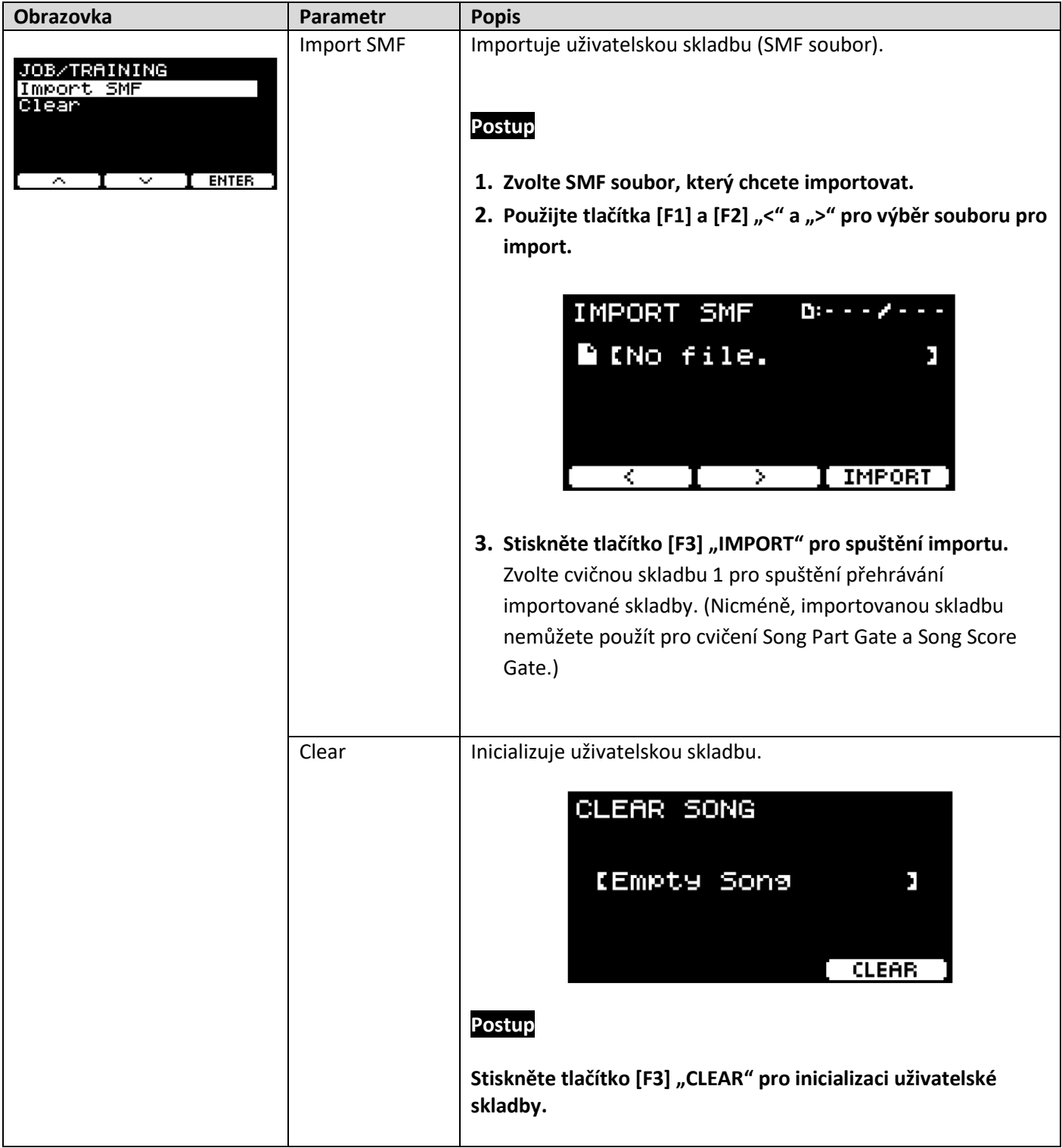

## MENU/Job/Recorder

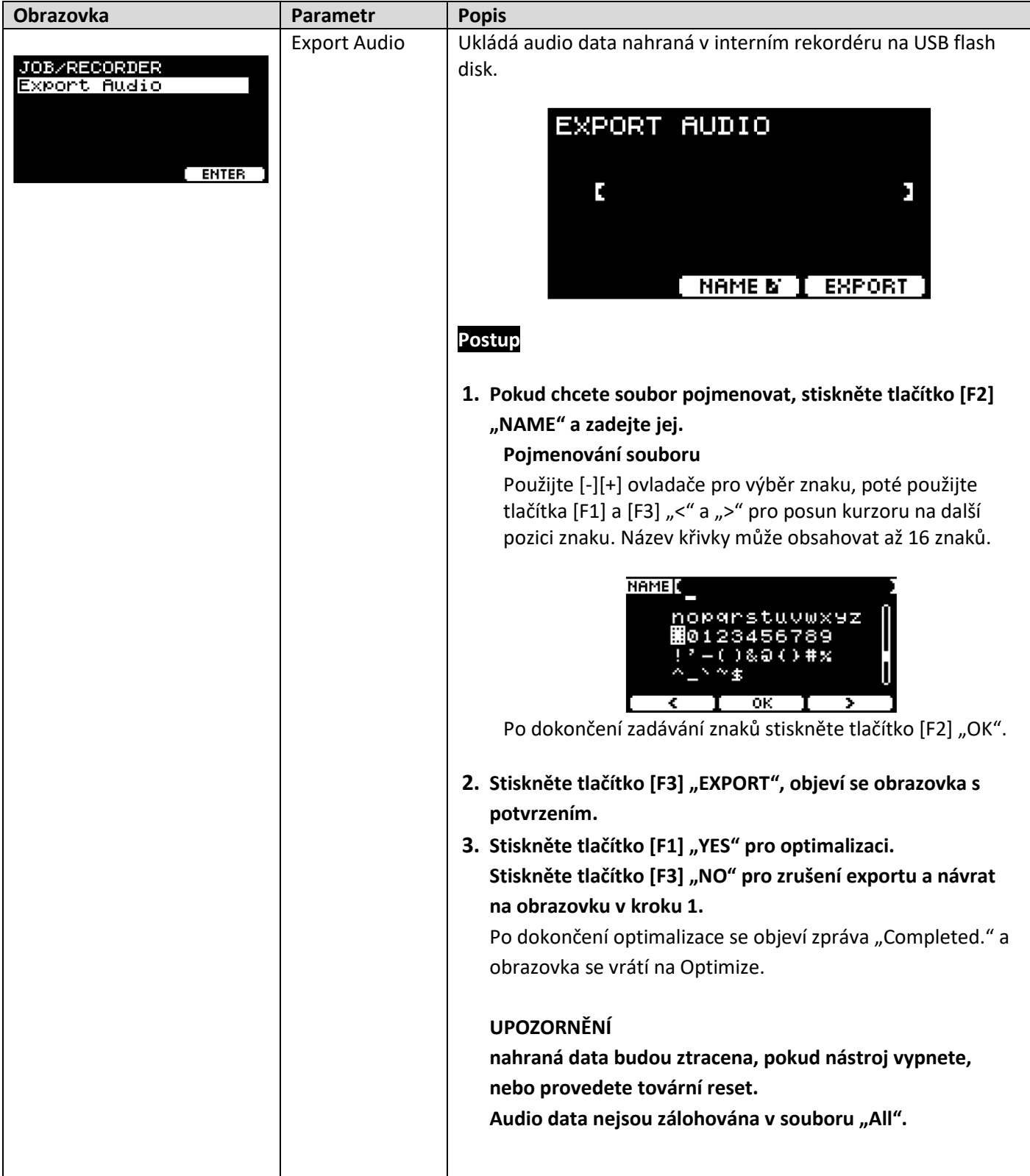

# **File (Soubor)**

Abyste pochopili fungování a ovládání sekce MENU/File je nutné některé pojmy vysvětlit. Tato kapitola vysvětluje terminologii použitou v sekci MENU/File.

### • **File (Soubor)**

Termín "file (soubor)" je použit pro definování sady nahraných dat na USB flash disku. Výměna dat mezi DTX-PRO a USB flash diskem probíhá ve formě souborů.

### • **File name (Název souboru)**

Název, kterým pojmenujete soubor je označován jako "File name (název souboru)". Názvy souborů slouží pro jejich rozlišení a soubory se stejným názvem nemohou být ve stejném adresáři. Narozdíl od počítačů, které umí pracovat s dlouhými názvy souborů obsahujících i neanglické znaky, DTX-PRO může používat pouze alfanumerické znaky.

### • **Extensions (Přípony)**

"Tečka + tři znaky", jako například ".wav" na konci názvu souboru jsou označovány jako "file extension (přípona soubor)". Přípona označuje typ souboru. Soubory, které DTX-PRO používá, mají příponu ".bin", a ta není na obrazovce DTX-PRO zobrazena.

### • **File size (Velikost souboru)**

Velikost souboru je určena objemem dat uložených v souboru. Jako jednotka se používá byte (B). Větší soubory a také kapacita paměti zařízení jsou uváděny v jednotkách KB (kilobyty), MB (megabyty) a GB (gigabyty). 1 KB = 1024 B, 1 MB = 1024 KB, 1 GB = 1024 MB.

### • **Format (Formát)**

Inicializace USB flash disku je označována jako "formátování". Formátování USB flash disku pomocí DTX-PRO vymaže všechny soubory a adresáře.

### • **Save, load (Uložení, načtení)**

"Save (uložení)" odpovídá zápisu dat na USB flash disk, zatímco "load (načtení)" odpovídá čtení souboru z USB flash disku.

### **POZNÁMKA**

DTX-PRO může pracovat až s 1000 ".wav" soubory a 1000 ".bin" soubory.

**MENU/File** 

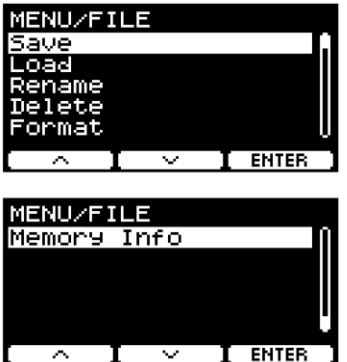

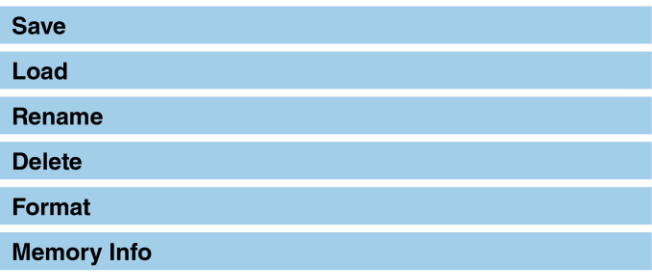

## **Save (Ukládání)**

### **Popis**

Ukládá soubor na USB flash disk.

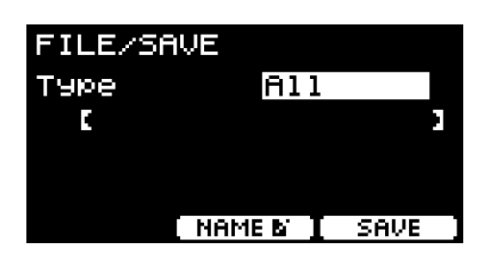

### **Postup**

- **1. Připojte USB flash disk ke konektoru [USB TO DEVICE].**
- **2. Přejděte na položku MENU/File/Save.**

Objeví se následující obrazovka.

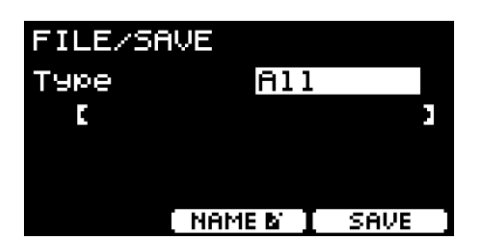

## **3. Zvolte typ souboru (Type).**

**3-1.** Použijte [-][+] ovladače pro výběr typu souboru, který chcete uložit.

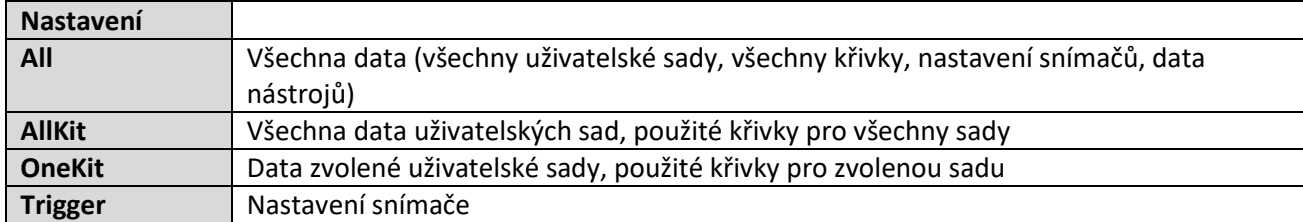

### **UPOZORNĚNÍ**

- **Skladby nahrané pomocí interního rekordéru nejsou v datech "All" uložena. Použijte operaci MENU/Job/Recorder/Export Audio pro uložení dat nahraných v rekordéru so jednoho souboru.**
- **Protože jsou všechny tři typy souborů ukládány se stejnou příponou (.bin), nepoužívejte pro ně stejné názvy, došlo by k jejich přepisování.**

3-2. U nastavení "OneKit" zvolte sadu, kterou chcete uložit. Stiskněte tlačítko [F1] "<sup>V"</sup> pro posun kurzoru na číslo sady, pak použijte [-][+] ovladače pro výběr sady, kterou chcete uložit. Pokud sada obsahuje uživatelské křivky, ty jsou také uloženy.

### **4. Zadejte název ukládaného souboru.**

4-1. Stiskněte tlačítko [F1] "<sup>V"</sup> pro posun kurzoru na název souboru.

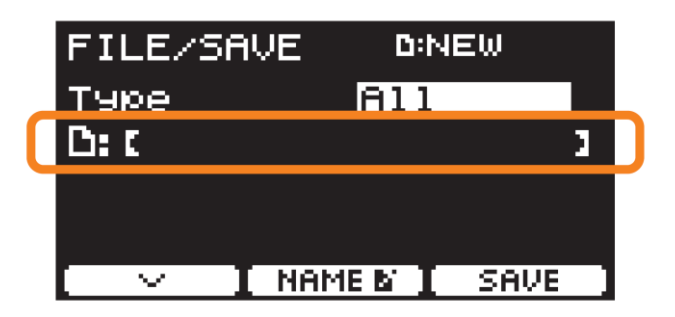

4-2. Pokud chcete uložit soubor pod novým názvem, stiskněte tlačítko [F2] "NAME".

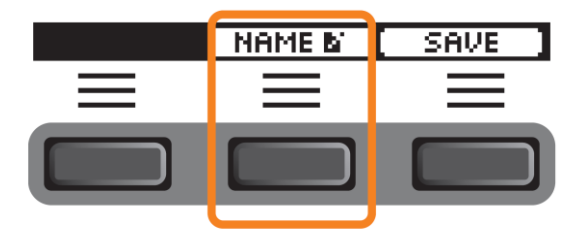

Objeví se obrazovka NAME.

### **Zadejte název souboru**

Použijte [-][+] ovladače pro výběr znaku, poté použijte tlačítka [F1] a [F3] "<" a ">" pro posun kurzoru na další pozici znaku. Název křivky může obsahovat až 16 znaků.

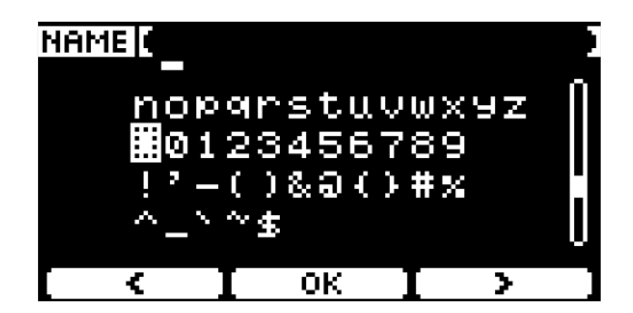

Po dokončení zadávání znaků stiskněte tlačítko [F2] "OK".

Pokud chcete soubor přepsat, stiskněte tlačítko [F1] "<sup>V"</sup> pro posun kurzoru na název souboru, pak použijte [-][+] ovladače pro výběr souboru, který chcete přepsat.

#### **5. Soubor uložte.**

**5-1.** Stiskněte tlačítko [F3] "SAVE".

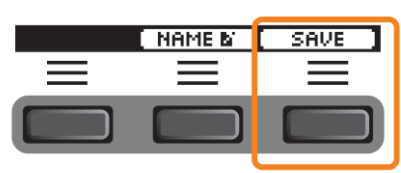

Objeví se obrazovka s potvrzením.

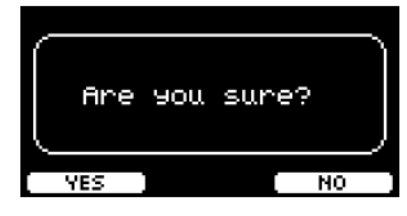

**5-2.** Pokud chcete soubor uložit, stiskněte tlačítko [F1] "YES". Pokud ho chcete uložit pod jiným názvem, stiskněte tlačítko [F3] "NO" a obrazovka se vrátí zpět na krok 2.

Pokud již soubor s totožným názvem existuje, objeví se obrazovka s potvrzením, viz níže.

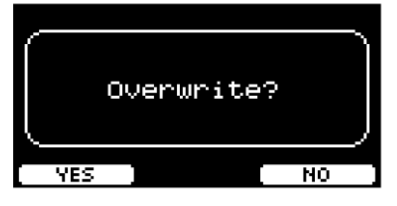

Pokud chcete uložit soubor pod jiným názvem, stiskněte tlačítko [F3] "NO" a obrazovka se vrátí zpět na krok 2.

### **6. Stiskněte tlačítko [F1] "YES" pro uložení.**

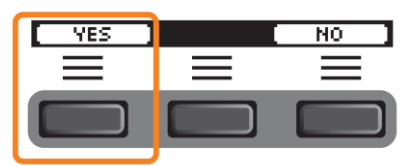

Během ukládání je zobrazena tato zpráva.

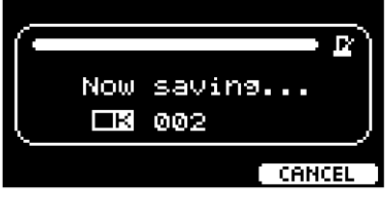

Stiskněte tlačítko [F3] "CANCEL" pro zrušení ukládání a návrat na obrazovku v kroku 2.

#### **UPOZORNĚNÍ**

**Během ukládání souboru neodpojujte USB flash disk od konektoru [USB TO DEVICE] DTX-PRO a nevypínejte napájení DTX-PRO. Mohlo by dojít k poruše DTX-PRO nebo poškození paměti USB flash disku.**

Po dokončení ukládání se objeví zpráva "Completed." a obrazovka se vrátí na krok 2.

## **Load (Načítání)**

**MENU/File/Load** 

### **Popis**

Načítá (importuje) soubor uložený na USB flash disku do DTX-PRO.

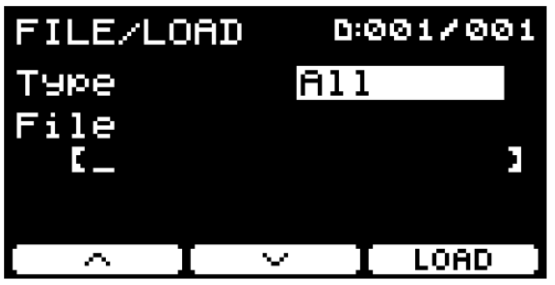

Pokud jste přesunuly soubory do počítače pro jejich správu, ujistěte se, že přesunete zpět do kořenového adresáře USB flash disku.

## **Postup**

- **1. Připojte USB flash disk obsahující soubor uložený pomocí DTX-PRO ke konektoru [USB TO DEVICE].**
- **2. Přejděte na položku MENU/File/Load.** Objeví se následující obrazovka.

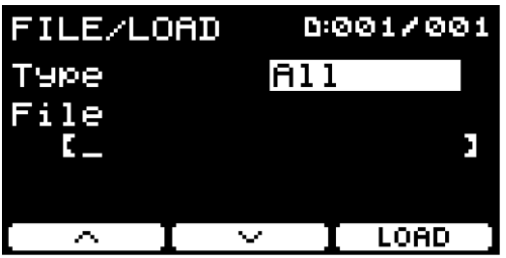

### **3. Zvolte typ souboru (Type).**

**3-1.** Použijte [-][+] ovladače pro výběr typu souboru, který chcete uložit.

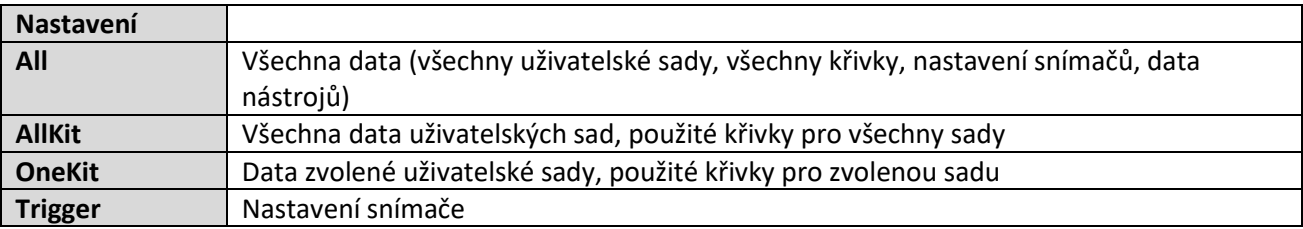
#### **4. Zvolte soubor, který chcete načíst.**

4-1. Použijte tlačítka [F1] a [F2] "<sup>V"</sup> a "<sup>^</sup>" pro posun kurzoru na "File", pak použijte [-][+] ovladače pro výběr souboru, který chcete načíst. Pro načtení budou dostupné pouze soubory odpovídající zvolenému typu.

4-2. U nastavení "OneKit" zvolte sadu, kterou chcete načíst. Použijte tlačítka [F1] a [F2] "<sup>V"</sup> a "<sup>^</sup>" pro posun kurzoru na číslo sady, pak použijte [-][+] ovladače pro výběr sady, kterou chcete načíst. Pokud sada obsahuje uživatelské křivky, ty jsou také načteny.

#### **5. Stiskněte tlačítko [F3] "LOAD".**

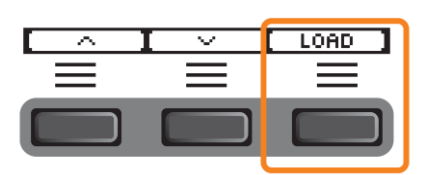

Objeví se obrazovka s potvrzením.

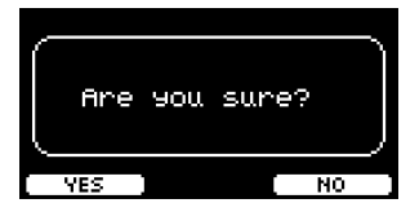

**6.** Stiskněte tlačítko [F1] "YES" pro načtení. Během načítání je zobrazena tato zpráva.

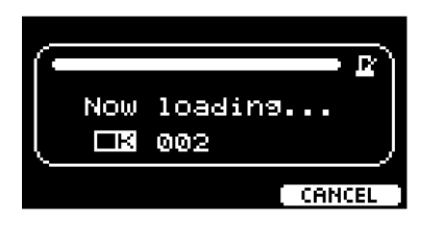

Stiskněte tlačítko [F3] "CANCEL" pro zrušení načítání a návrat na obrazovku v kroku 2.

#### **UPOZORNĚNÍ**

**Během načítání souboru neodpojujte USB flash disk od konektoru [USB TO DEVICE] DTX-PRO a nevypínejte napájení DTX-PRO. Mohlo by dojít k poruše DTX-PRO nebo poškození paměti USB flash disku.**

Po dokončení načítání se objeví zpráva "Completed." a obrazovka se vrátí na krok 2.

**MENU/File/Rename** 

**Popis**

Přejmenovává soubor uložený na USB flash disku.

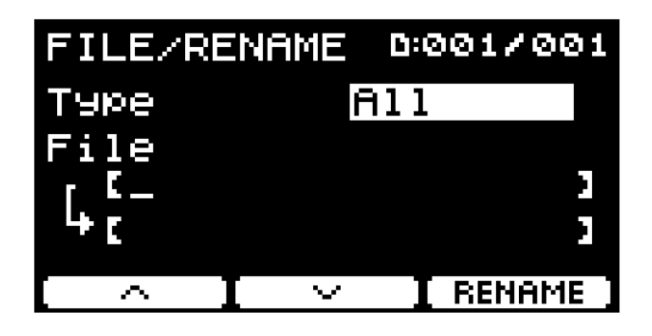

#### **Postup**

- **1. Připojte USB flash disk ke konektoru [USB TO DEVICE].**
- **2. Přejděte na položku MENU/File/Rename.** Objeví se následující obrazovka.

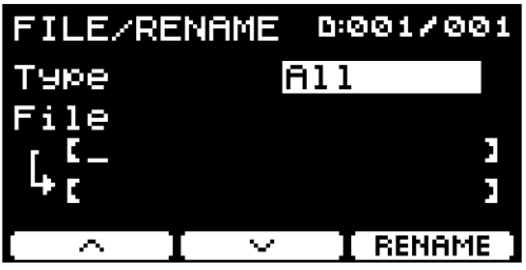

#### **3. Zvolte typ souboru (Type).**

**3-1.** Použijte [-][+] ovladače pro výběr typu souboru, který chcete přejmenovat.

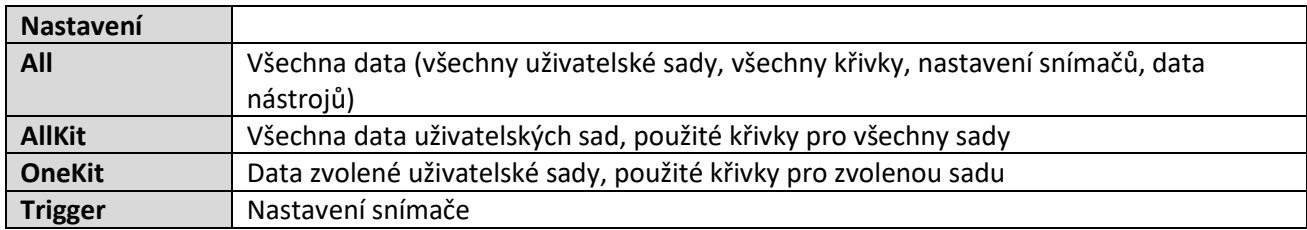

#### **4. Zvolte soubor, který chcete přejmenovat.**

- 4-1. Stiskněte tlačítko [F1] "<sup>V"</sup> pro posun kurzoru na "File".
- **4-2.** Použijte [-][+] ovladače pro výběr souboru, který chcete přejmenovat

#### **5. Zadejte nový název souboru.**

Stiskněte tlačítko [F2] "<sup>v"</sup> pro posun kurzoru na spodek obrazovky. Stiskněte tlačítko [F2] "NAME" pro zobrazení obrazovky NAME.

#### **Zadejte název souboru**

Použijte [-][+] ovladače pro výběr znaku, poté použijte tlačítka [F1] a [F3] "<" a ">" pro posun kurzoru na další pozici znaku. Název křivky může obsahovat až 16 znaků.

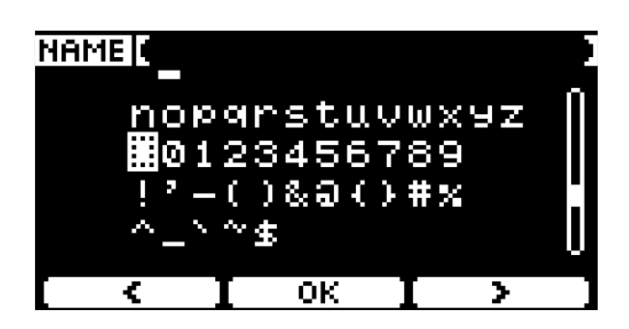

Po dokončení zadávání znaků stiskněte tlačítko [F2] "OK".

#### **6. Stiskněte tlačítko [F3] "RENAME".**

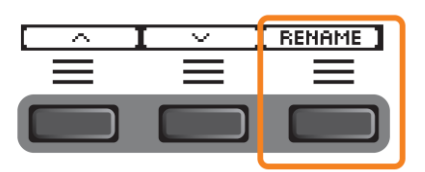

Objeví se obrazovka s potvrzením.

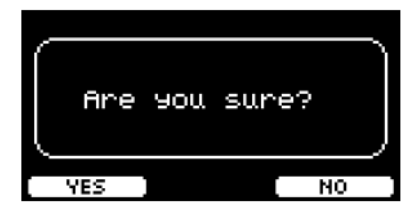

**7. Stiskněte tlačítko [F1] "YES" pro změnu názvu.**

#### **UPOZORNĚNÍ**

**Během přejmenování souboru neodpojujte USB flash disk od konektoru [USB TO DEVICE] DTX-PRO a nevypínejte napájení DTX-PRO. Mohlo by dojít k poruše DTX-PRO nebo poškození paměti USB flash disku.**

Po dokončení přejmenování se objeví zpráva "Completed." a obrazovka se vrátí na krok 2.

### **Delete (Vymazání)**

**MENU/File/Delete** 

**Popis**

Tato operace vymaže soubor uložený na USB flash disku.

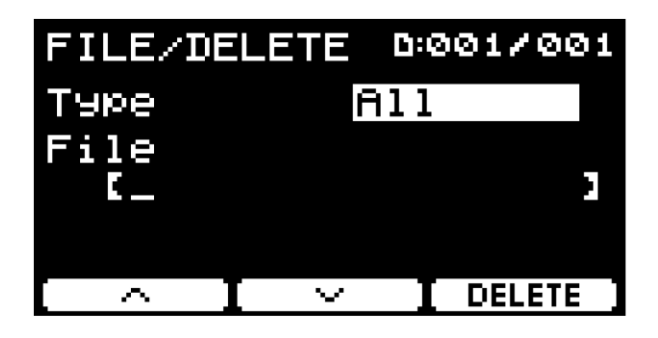

#### **Postup**

- **1. Připojte USB flash disk obsahující soubor, který chcete vymazat, ke konektoru [USB TO DEVICE].**
- **2. Přejděte na položku MENU/File/Delete.** Objeví se následující obrazovka.

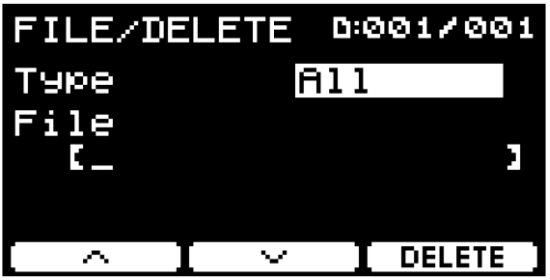

#### **3. Zvolte typ souboru (Type).**

- **3-1.** Použijte tlačítka [F1] a [F2] "<sup>V"</sup> a "<sup>^</sup>" pro posun kurzoru na "Type".
- **3-2.** Použijte [-][+] ovladače pro výběr typu souboru.

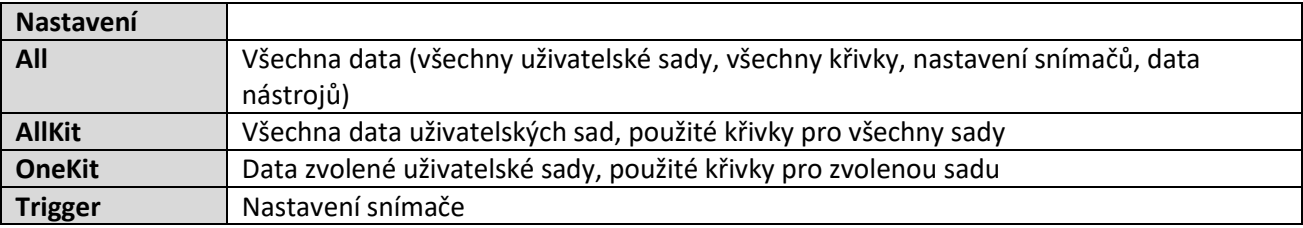

4. Použijte tlačítka [F1] a [F2] "<sup>V"</sup> a "<sup>^"</sup> pro posun kurzoru na "File".

#### **5. Použijte [-][+] ovladače pro výběr souboru, který chcete vymazat.**

Jsou zobrazeny soubory odpovídající vaší volbě typu souboru v kroku 3.

**6. Stiskněte tlačítko [F3] "DELETE".**

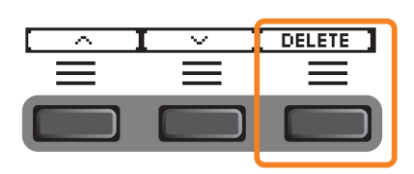

Objeví se obrazovka s potvrzením.

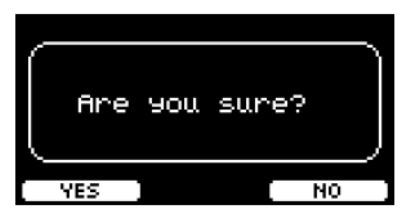

**7. Stiskněte tlačítko [F1] "YES" pro změnu názvu.**

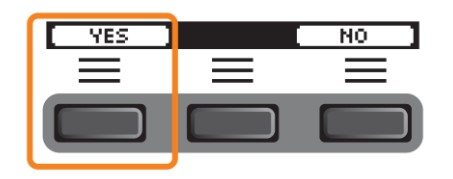

#### **UPOZORNĚNÍ**

**Během mazání souboru neodpojujte USB flash disk od konektoru [USB TO DEVICE] DTX-PRO a nevypínejte napájení DTX-PRO. Mohlo by dojít k poruše DTX-PRO nebo poškození paměti USB flash disku.**

Po dokončení mazání se objeví zpráva "Completed." a obrazovka se vrátí na krok 2.

**MENU/File/Format** 

#### **Popis**

Někdy USB flash disk nelze použít, tak jak je. V takovém případě formátujte disk tímto postupem.

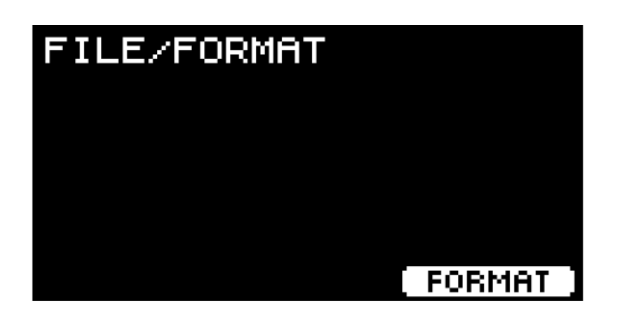

#### **UPOZORNĚNÍ**

**Formátování vymaže všechna data na USB flash disku. Před formátováním se ujistěte, že USB flash disk neobsahuje žádná důležitá data.**

#### **Postup**

- **1. Připojte USB flash disk obsahující soubor, který chcete vymazat, ke konektoru [USB TO DEVICE].**
- **2. Přejděte na položku MENU/File/Format.** Objeví se následující obrazovka.

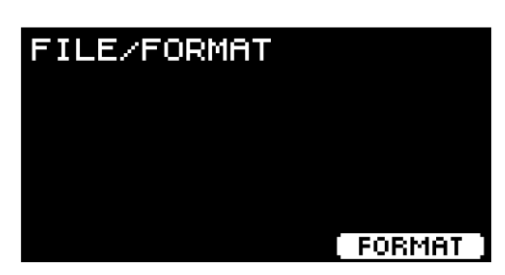

**3.** Stiskněte tlačítko [F3] "FORMAT".

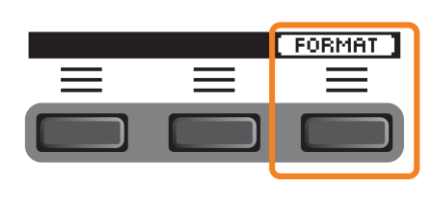

Objeví se obrazovka s potvrzením.

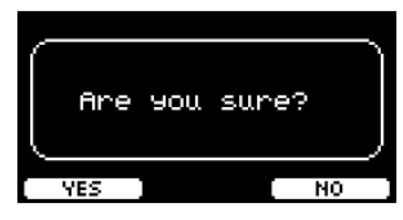

**4. Stiskněte tlačítko [F1] "YES" pro změnu názvu.**

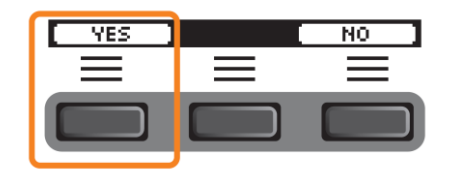

**UPOZORNĚNÍ**

**Během formátování neodpojujte USB flash disk od konektoru [USB TO DEVICE] DTX-PRO a nevypínejte napájení DTX-PRO. Mohlo by dojít k poruše DTX-PRO nebo poškození paměti USB flash disku.**

Po dokončení formátování se objeví zpráva "Completed." a obrazovka se vrátí na krok 2.

### **Memory Info (Informace o paměti)**

**MENU/File/Format** 

**Popis**

Zobrazuje využití paměti USB flash disku.

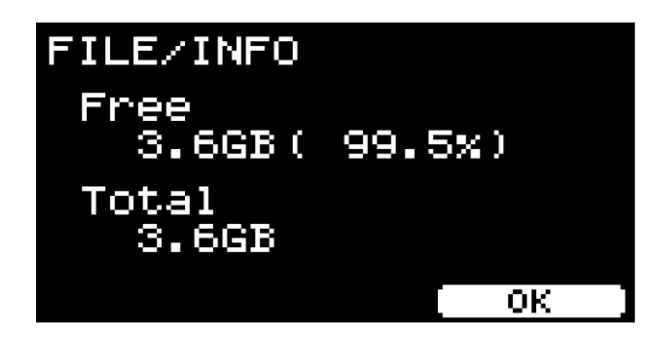

Free: Velikost volné paměti (MB). Je také zobrazena v % jako podíl dostupné paměti z celkové. Total: Celková velikost paměti (MB).

#### **POZNÁMKA**

Jednotka kapacity volné paměti se může měnit podle její velikost (KB: kilobyty, MB: megabyty, GB: gigabyty).

### **Factory Reset (Obnova továrního nastavení)**

Obnovuje všechna data v uživatelských nastaveních (uživatelské sady, nastavení snímačů, křivky, nástroje, interní paměť rekordéru) zpět na jejich tovární nastavení.

#### **MENU/Factory Reset**

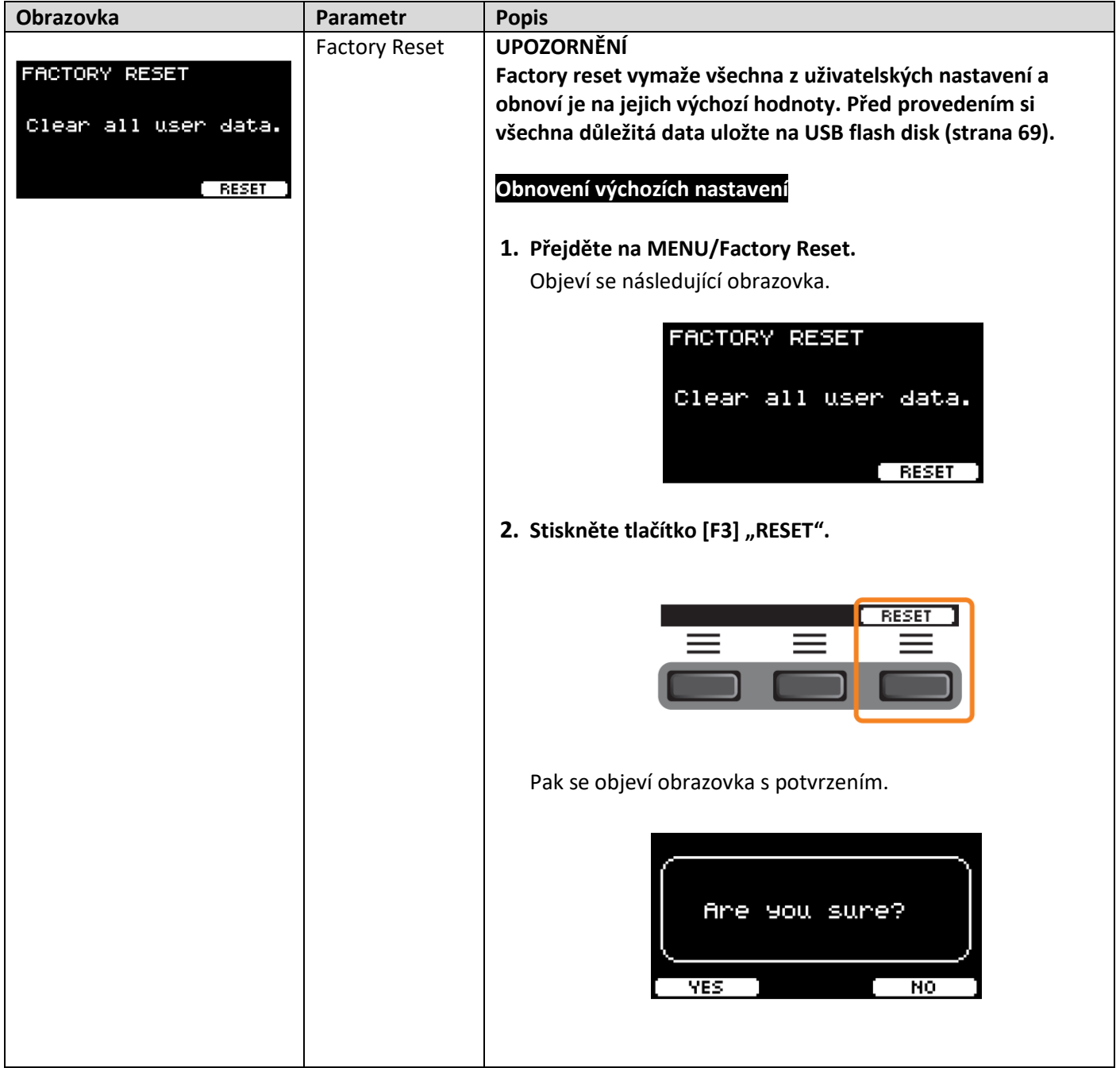

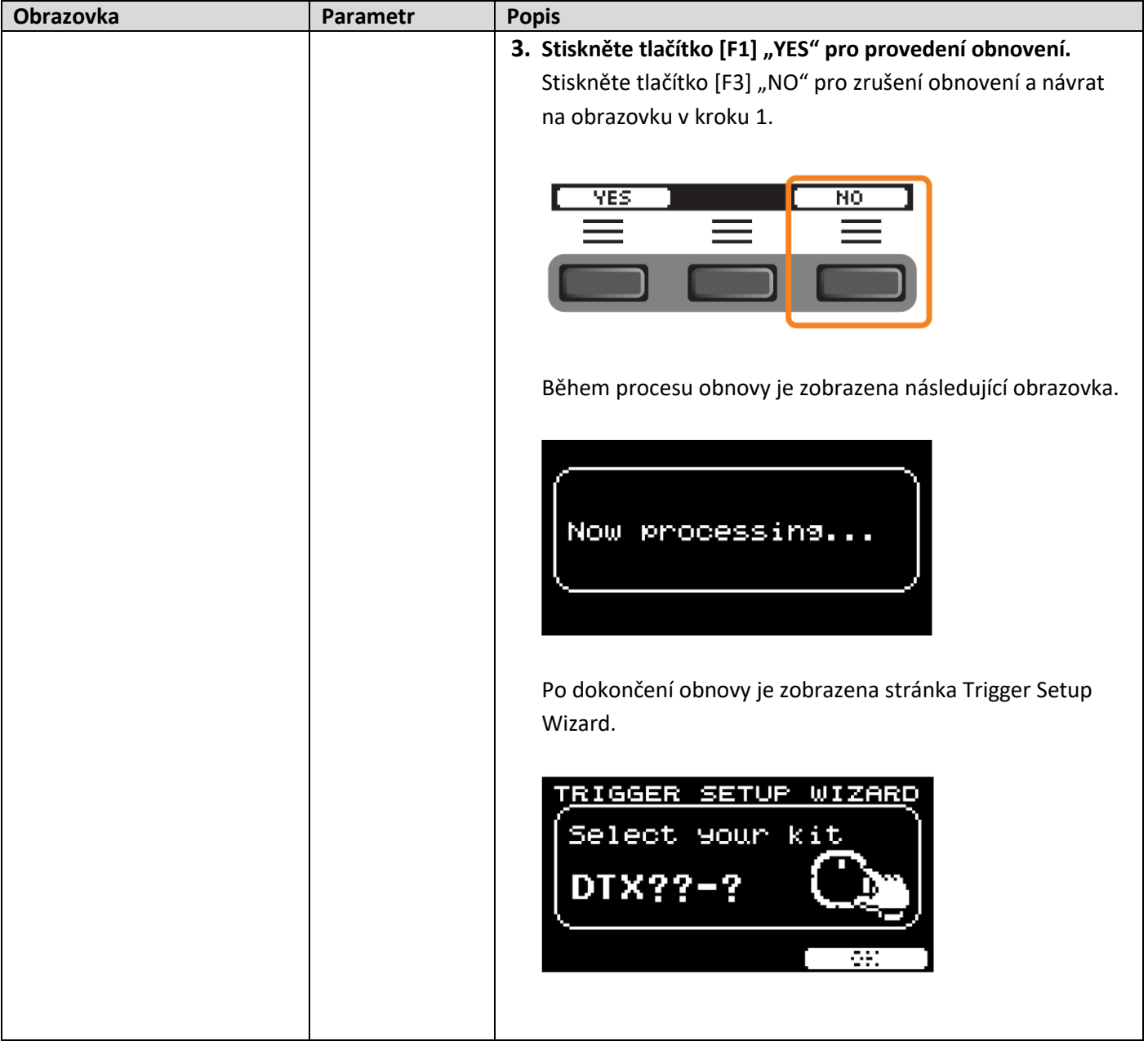

## **Version (Verze firmwaru)**

**MENU/Version** 

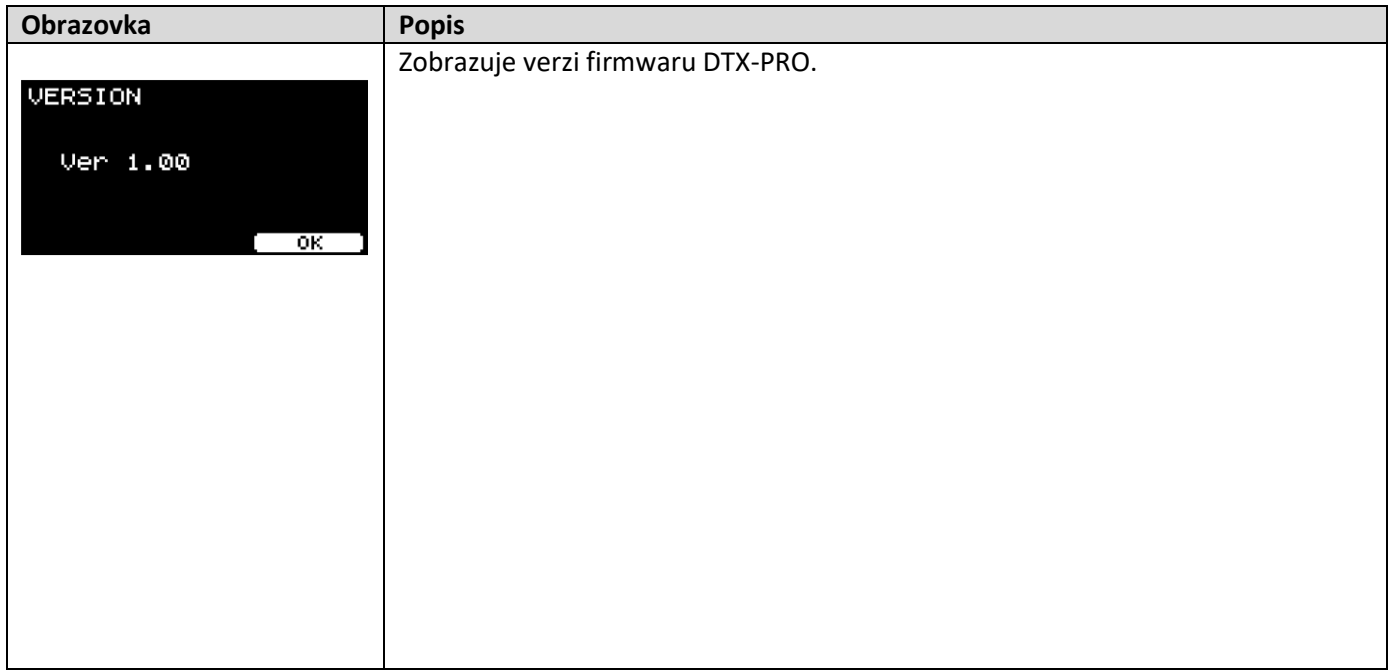

## **Režim KIT**

## **Hra importovaných audio souborů jako zvuků nástrojů**

Můžete importovat audio soubor a přehrávat jej jako zvuk nástroje (Inst).

Zvolte audio soubor uložený na USB flash disku pro import do DTX-PRO.

#### **1. Uložte audio soubor z počítače do kořenového adresáře USB flash disku.**

#### **Formát audio souboru: wav**

#### **Poznámka**

- Mějte na paměti, že některé wav soubory naimportovat nelze.
- Pokud je audio soubor v adresáři, DTX-PRO jej nemůže rozpoznat.
- Můžete také importovat audio soubory jako rejstříky. Pak můžete hrát různé zvuky pro různé zóny padů.
- V MENU/Job/User voice můžete importovat více audio souborů do jednoho uživatelského rejstříku a hrát pak různé zvuky podle různé síly úderu.
- **2. Připojte USB flash disk ke konektoru [USB TO DEVICE] na zadním panelu.**

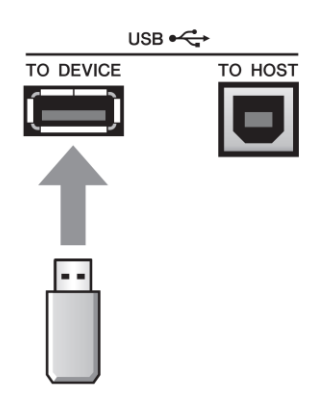

**3.** Stiskněte tlačítko [F1] "INST".

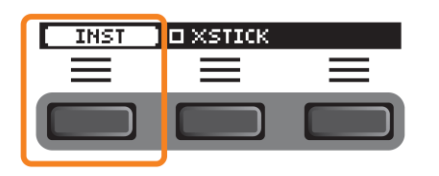

Objeví se obrazovka Inst Selection.

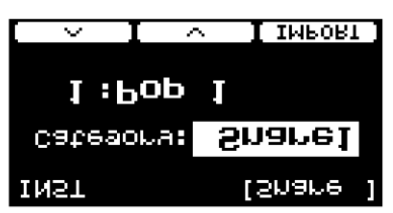

**4. Udeřte na pad, kterému chcete importovat audio soubor.**

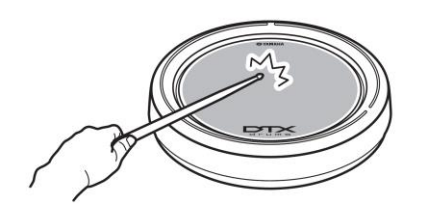

Ujistěte se, že je název padu, na který jste udeřili, zobrazen v pravém horním rohu obrazovky Inst Selection.

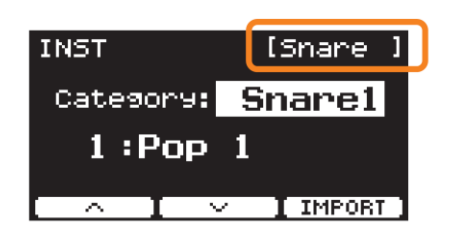

 $5.$  Stiskněte tlačítko [F3] "IMPORT".

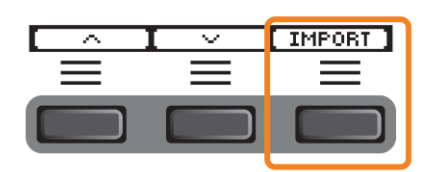

Objeví se obrazovka IMPORT.

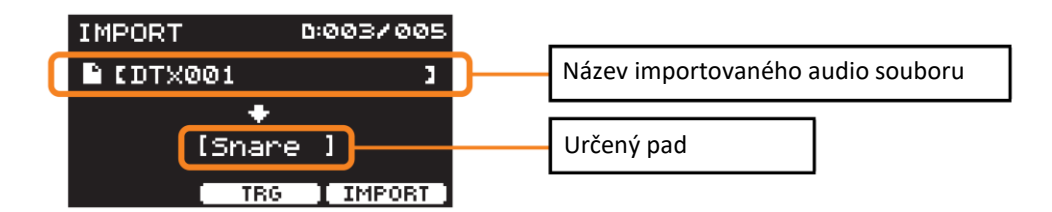

**6. Použijte [-][+] ovladače pro výběr souboru pro import.**

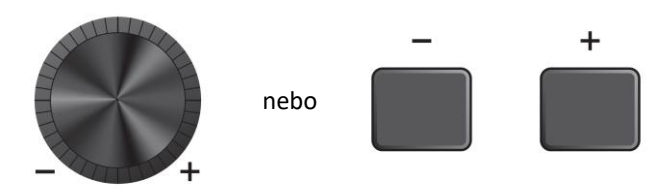

Zvolený pad můžete změnit stiskem tlačítka [F2] "TRG", nebo úderem na pad.

**7.** Stiskněte tlačítko [F3] "IMPORT".

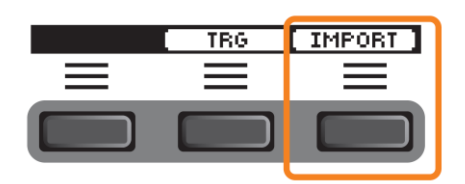

Objeví se obrazovka s potvrzením.

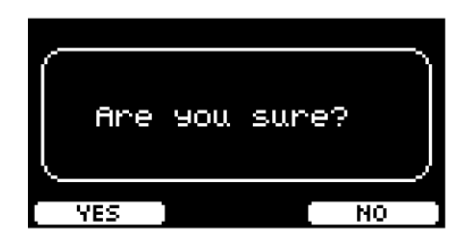

**8. Stiskněte tlačítko [F1] "YES" pro import souboru.**

Pokud import nechcete provést, stiskněte tlačítko [F3] "NO" pro jeho zrušení a návrat na obrazovku v kroku 5. Během importu můžete stisknout tlačítko [F3] "CANCEL" pro přerušení importu a návrat na obrazovku v kroku 5.

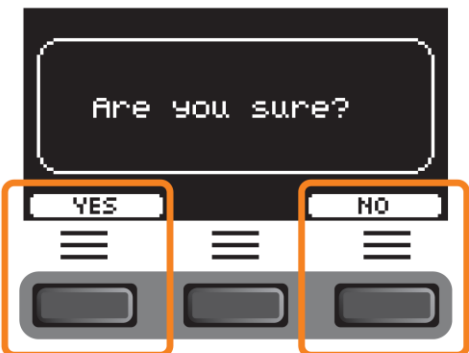

Po dokončení importu se objeví zpráva "Completed." a displej se vrátí na obrazovku Import. Po importu nezapomeňte uložit nastavení.

Pomocí tlačítka [F3] "SETTING" můžete změnit další nastavení, jako je takt, nastavení stopek, typ zvuku kliku a cíl výstupu.

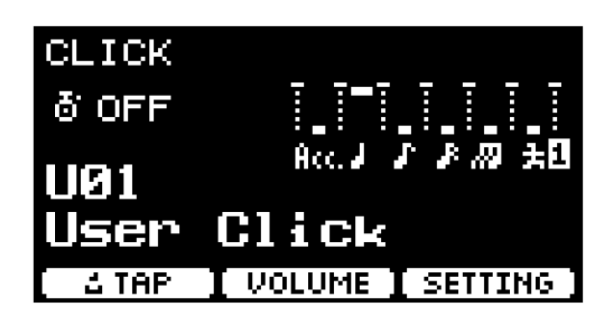

## **SETTING [F3] Seznam funkcí**

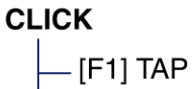

- [F2] VOLUME
- [F3] SETTING
- SoundSet
	- Beat
	- Timer
	- ClickOut L&R
	- ClickOut Phones
	- ClickOut USB
	- ClickCountOff
	- Voice Category
	- VoiceNumber
	- Tuning
	- Import Wav

# **SETTING [F3] Seznam funkcí**

### **CLICK/SETTING**

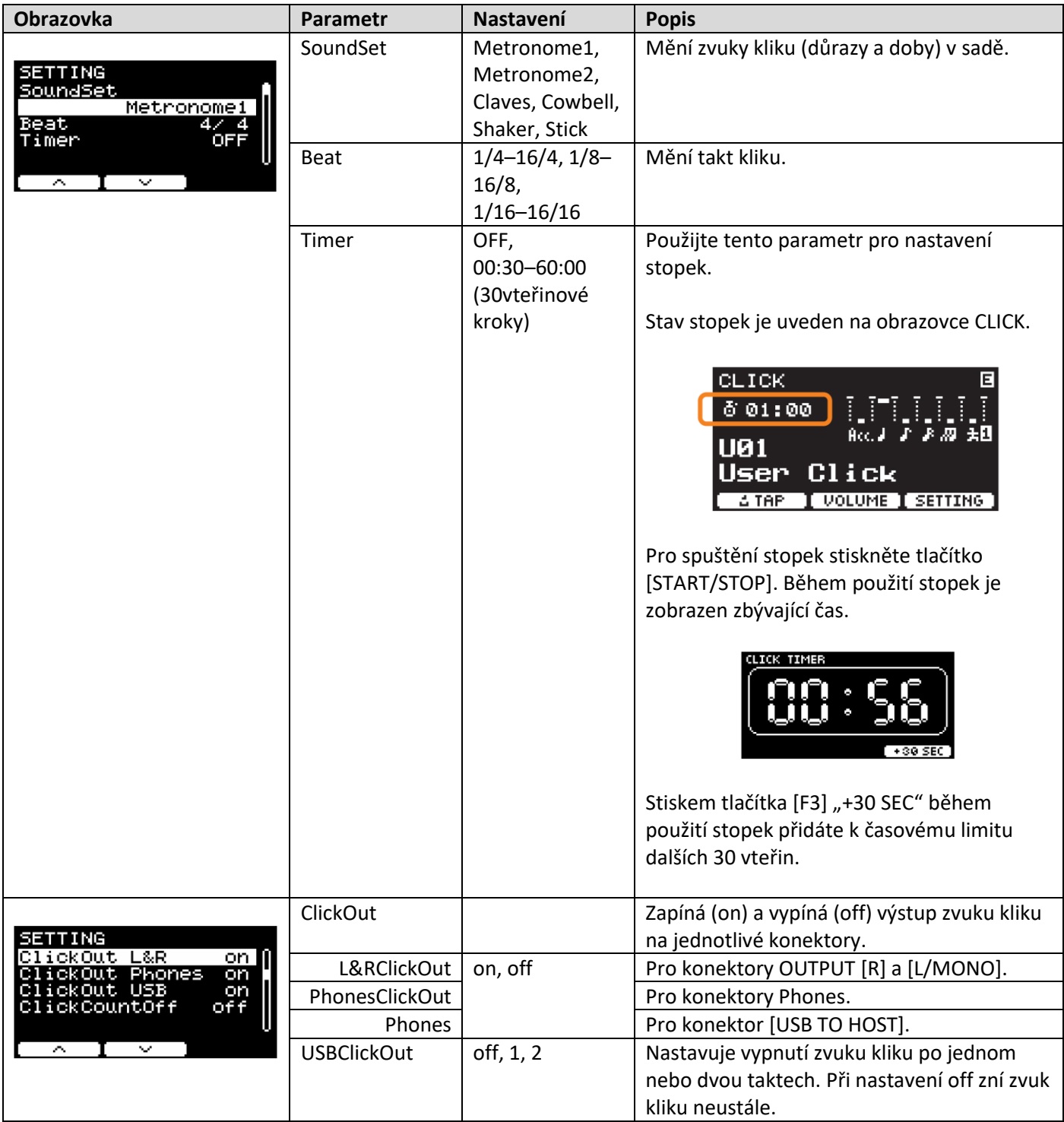

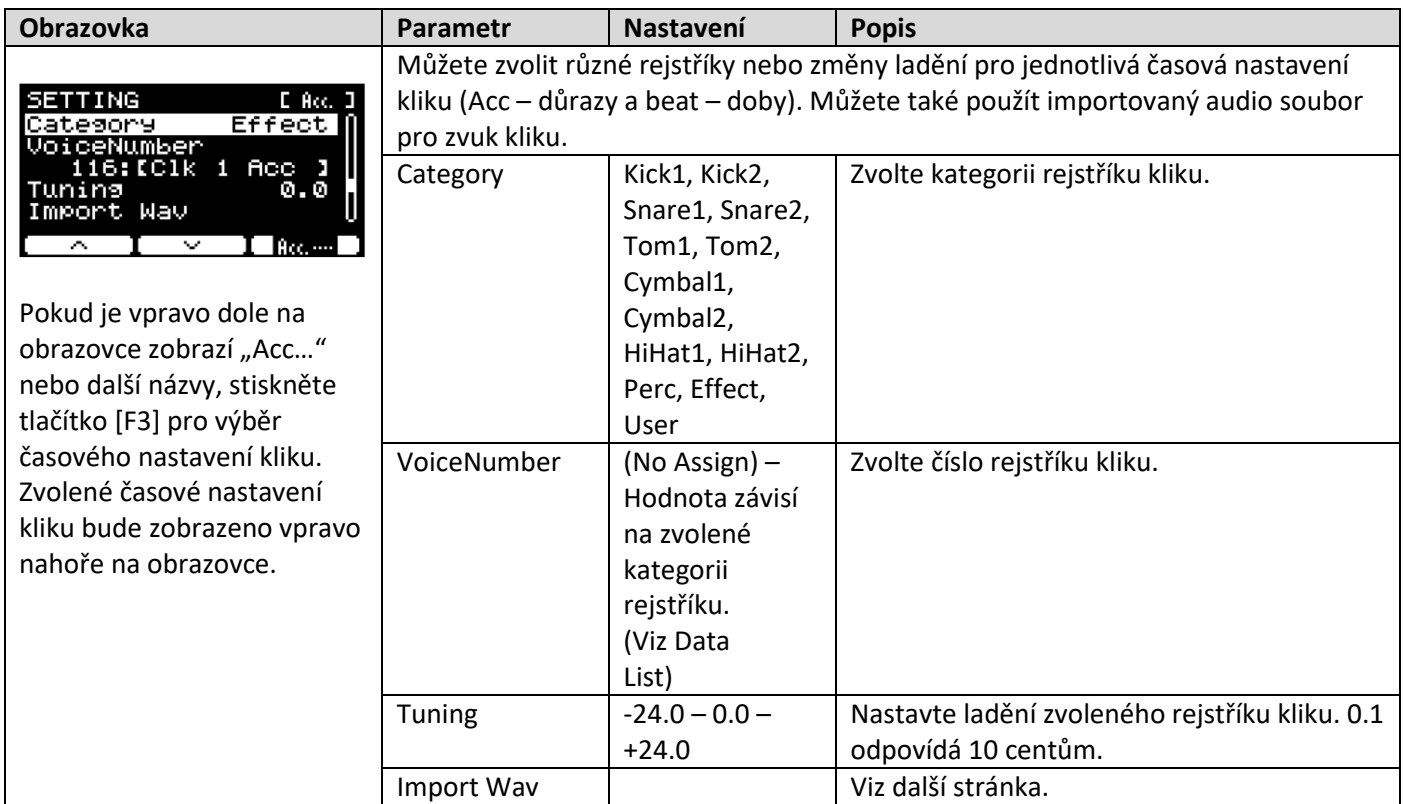

### **Hra importovaných audio souborů jako zvuku kliku**

Můžete načíst audio soubory (.wav) z USB flash disku pro jejich přehrávání jako zvuku kliku pro časové nastavení, které jste zvolili.

#### **Postup**

**1. Uložte audio soubor z počítače do kořenového adresáře USB flash disku.**

**Audio soubor:** formát wav

#### **POZNÁMKA**

- Některé audio soubory formátu wav načíst nelze.
- DTX-PRO nemůže rozpoznat audio soubory v adresáři.
- **2. Připojte USB flash disk obsahující uložený audio soubor ke konektoru [USB TO DEVICE].**
- 3. Na obrazovce Click/SETTING/Import Wav, stiskněte tlačítko [F3] "ENTER".

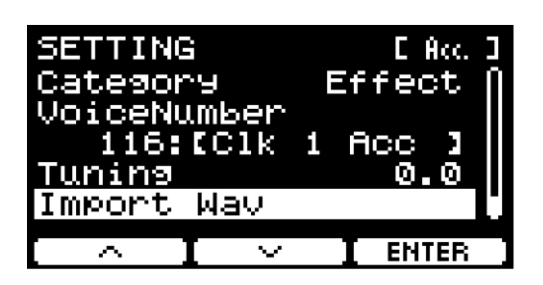

[CLICK] button  $\rightarrow$  SETTING([F3])  $\rightarrow$  Import Wav

**4. Použijte [-][+] ovladače pro výběr audio souboru, který chcete importovat, pak stiskněte tlačítko [F2] pod názvem "Acc…" nebo jiným názvem, pro výběr rytmu, pro který chcete audio soubor použít.**

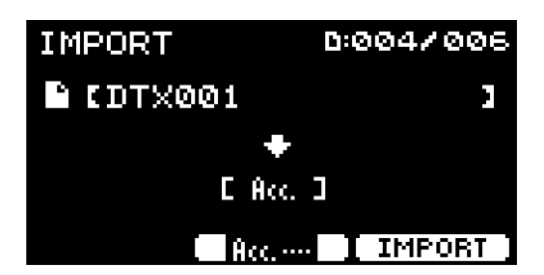

- **5.** Stiskněte tlačítko [F3] pod "IMPORT".
- **6. Když se objeví obrazovka s potvrzením, stiskněte tlačítko [F1] "YES". Pokud importovat nechcete, stiskněte**  tlačítko [F3] "NO" pro návrat na předchozí obrazovku.

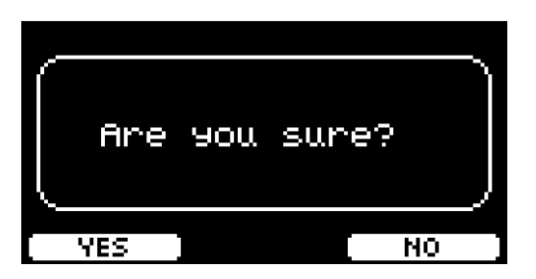

## **Režim RECORDER**

Pomocí tlačítka [F3] "SETTING" můžete změnit další nastavení, jako je rychlost přehrávání nebo zdroj nahrávání.

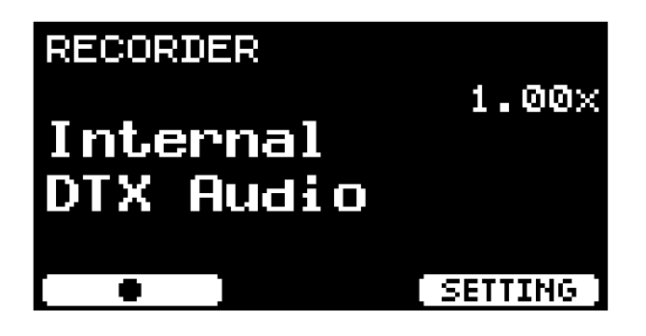

### **SETTING [F3] Seznam funkcí**

#### **Recorder (Select audio)**

- [F1] Record/Stop
- [F2] Play/Stop
- [F3] SETTING
	- Speed
		- RecGain
	- RecordingSource Click
	- RecordingSource AUX In
	- RecordingSource USB Audio
	- PlayMode

## **SETTING [F3] Seznam funkcí**

### RECORDER/SETTING

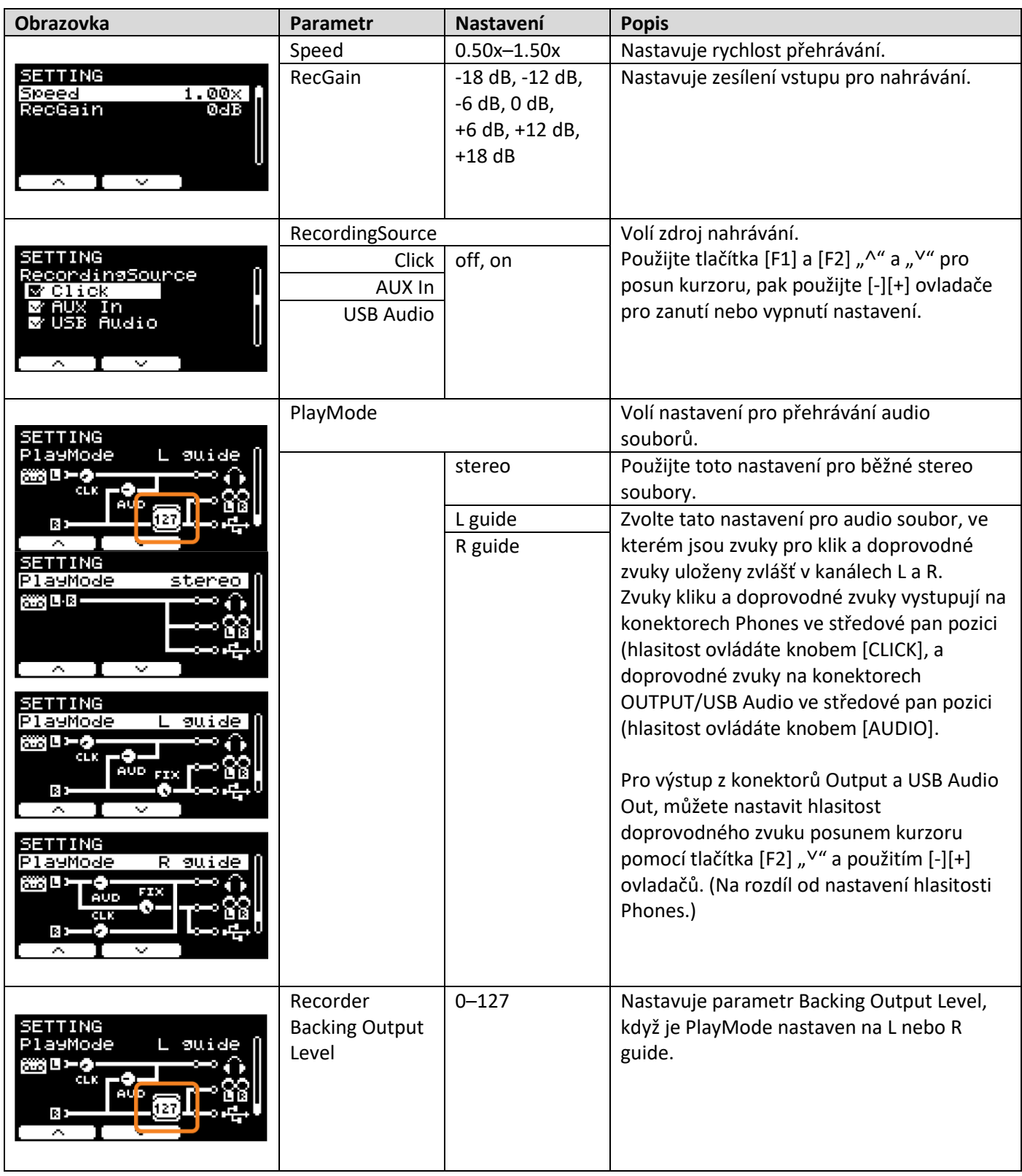

## **SETTING [F3] Seznam funkcí**

#### **1. TRAINIG SONG (Cvičná skladba)**

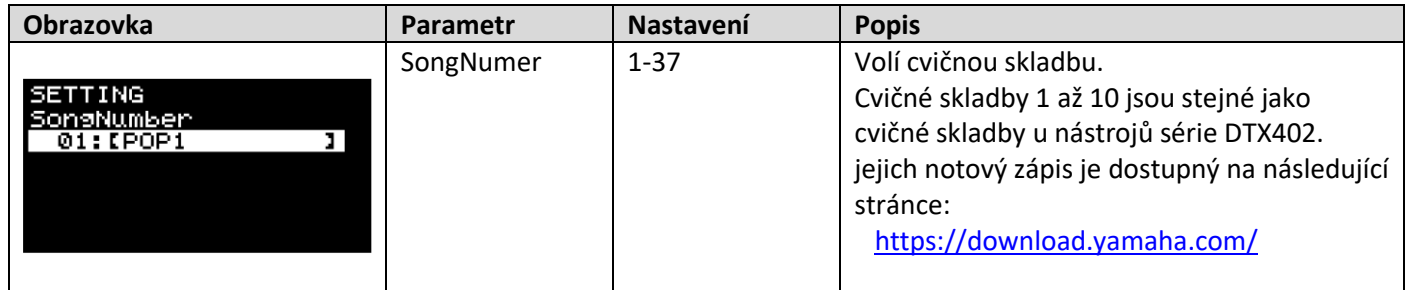

#### **2. PART MUTE (Ztlumení partu)**

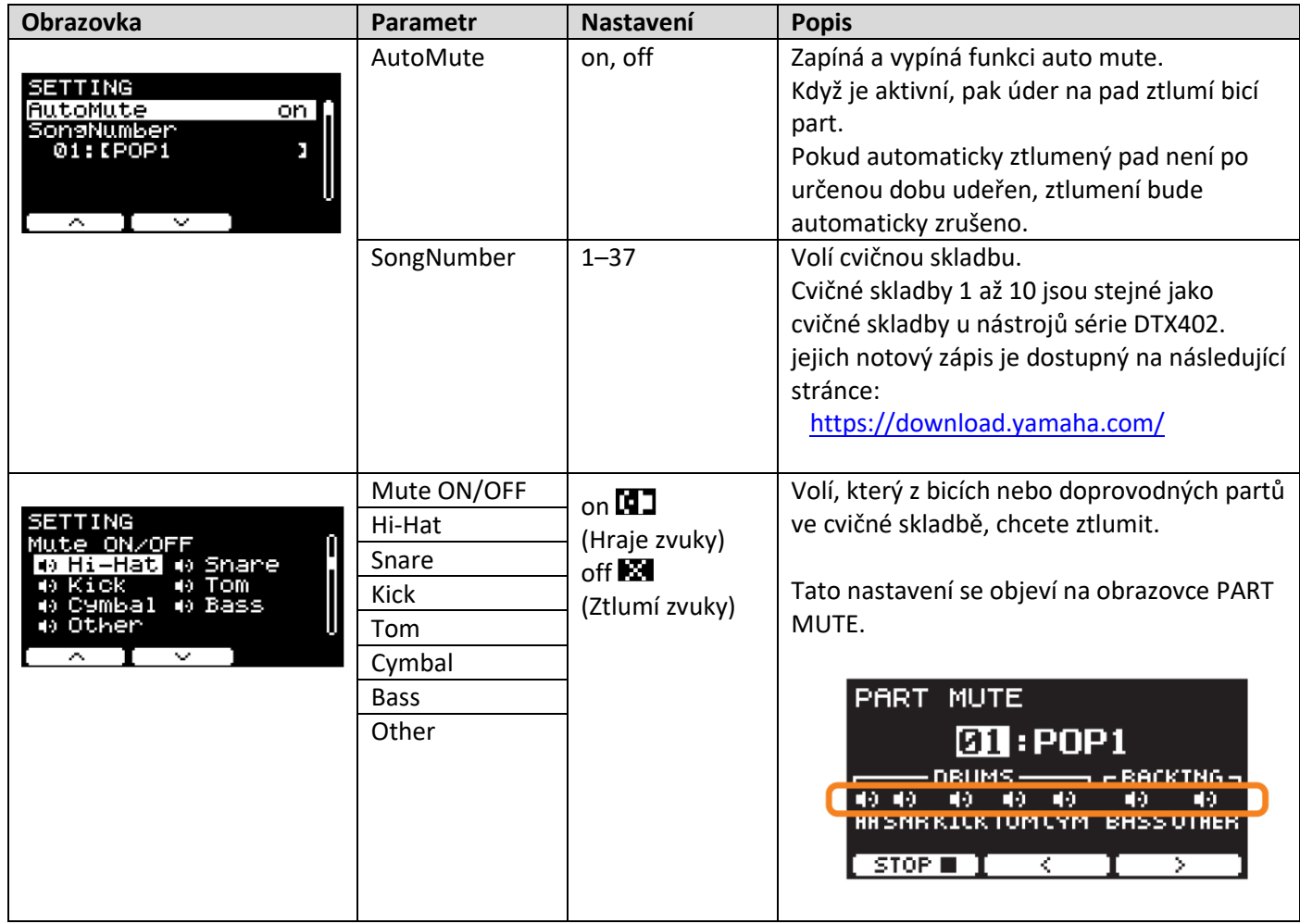

#### **3. SONG PART GATE**

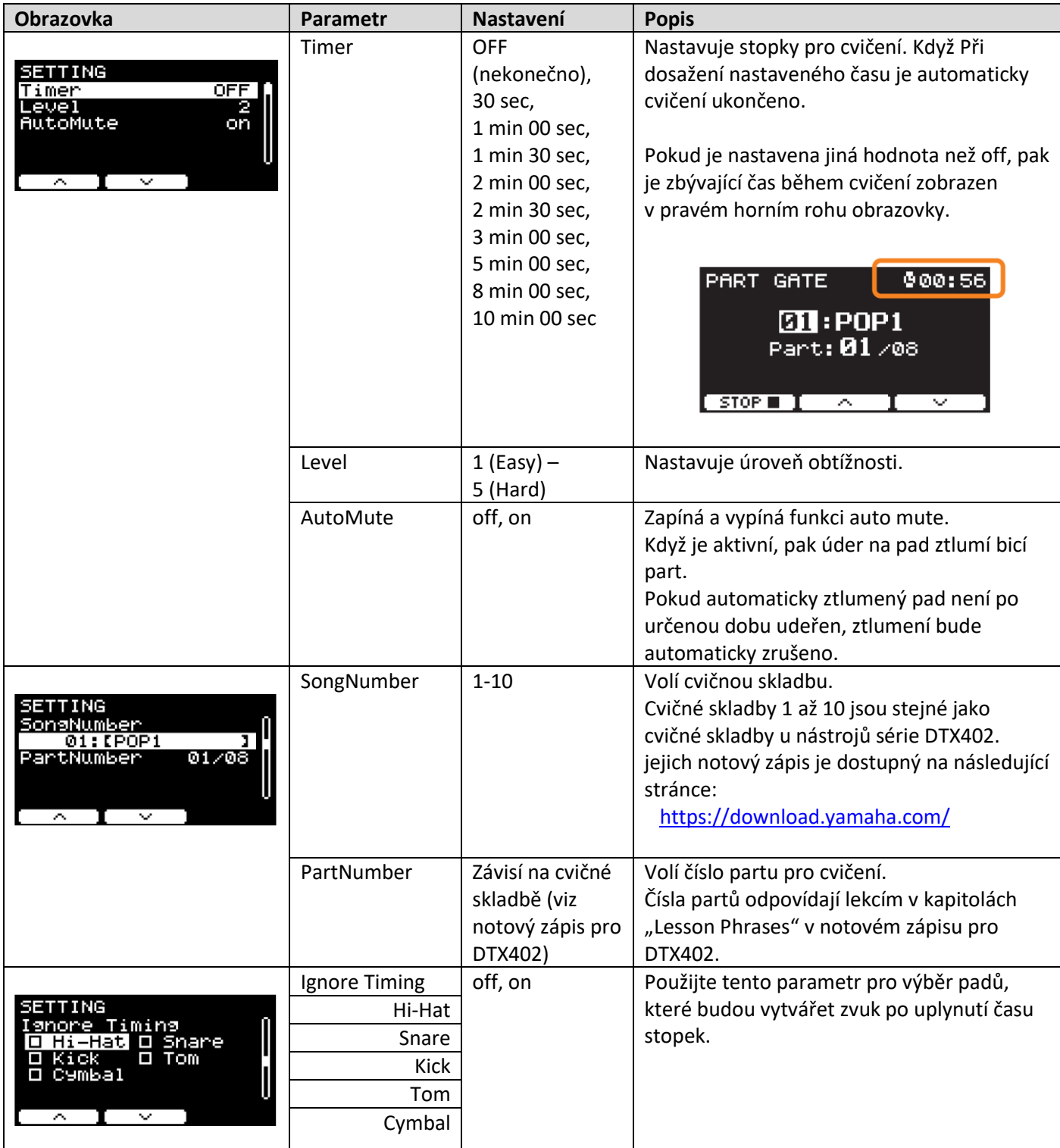

#### **4. SONG SCORE GATE**

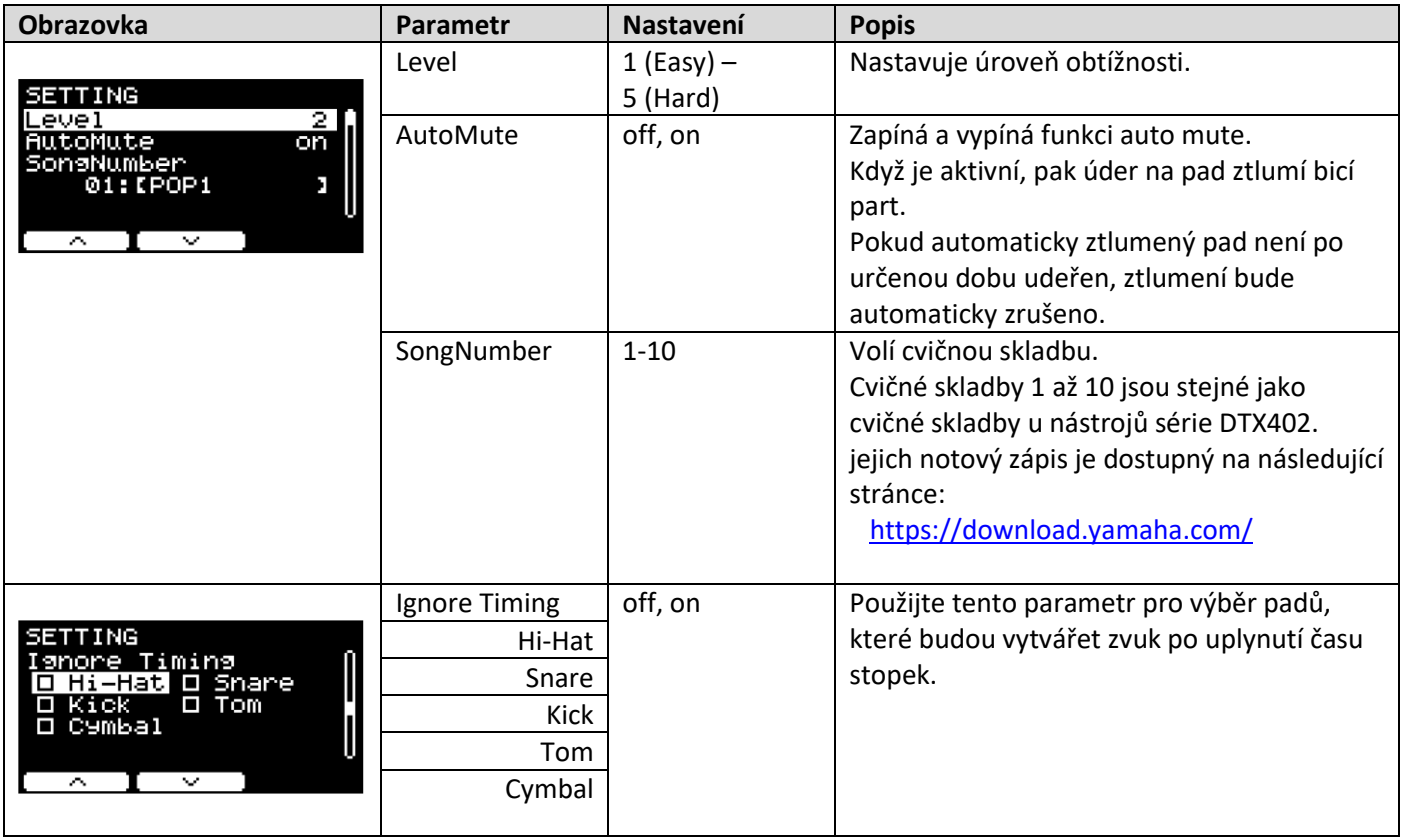

#### **5. RHYTHM GATE**

#### **6. RHYTHM GATE TRIPLET**

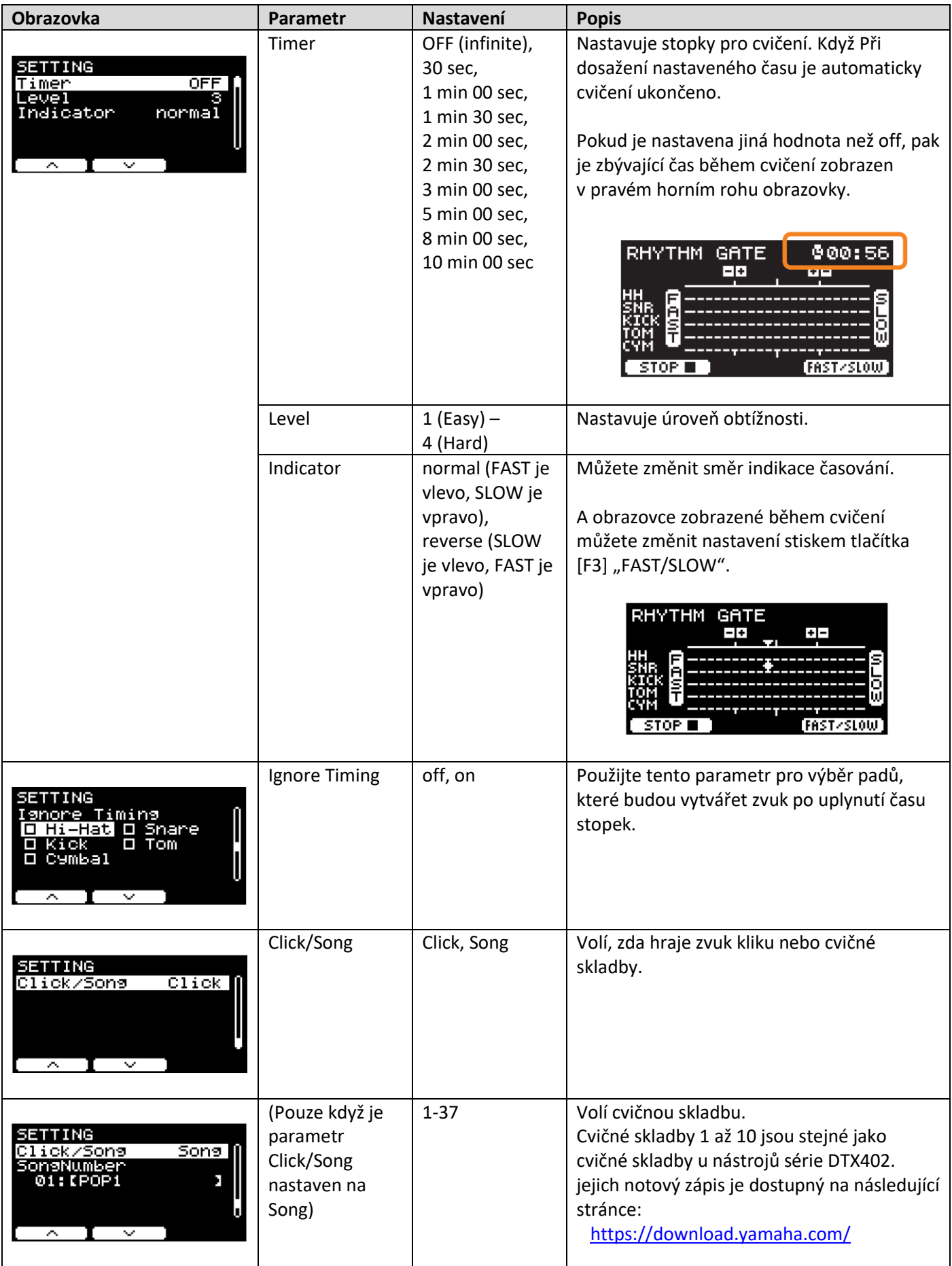

#### **7. DYNAMIC GATE**

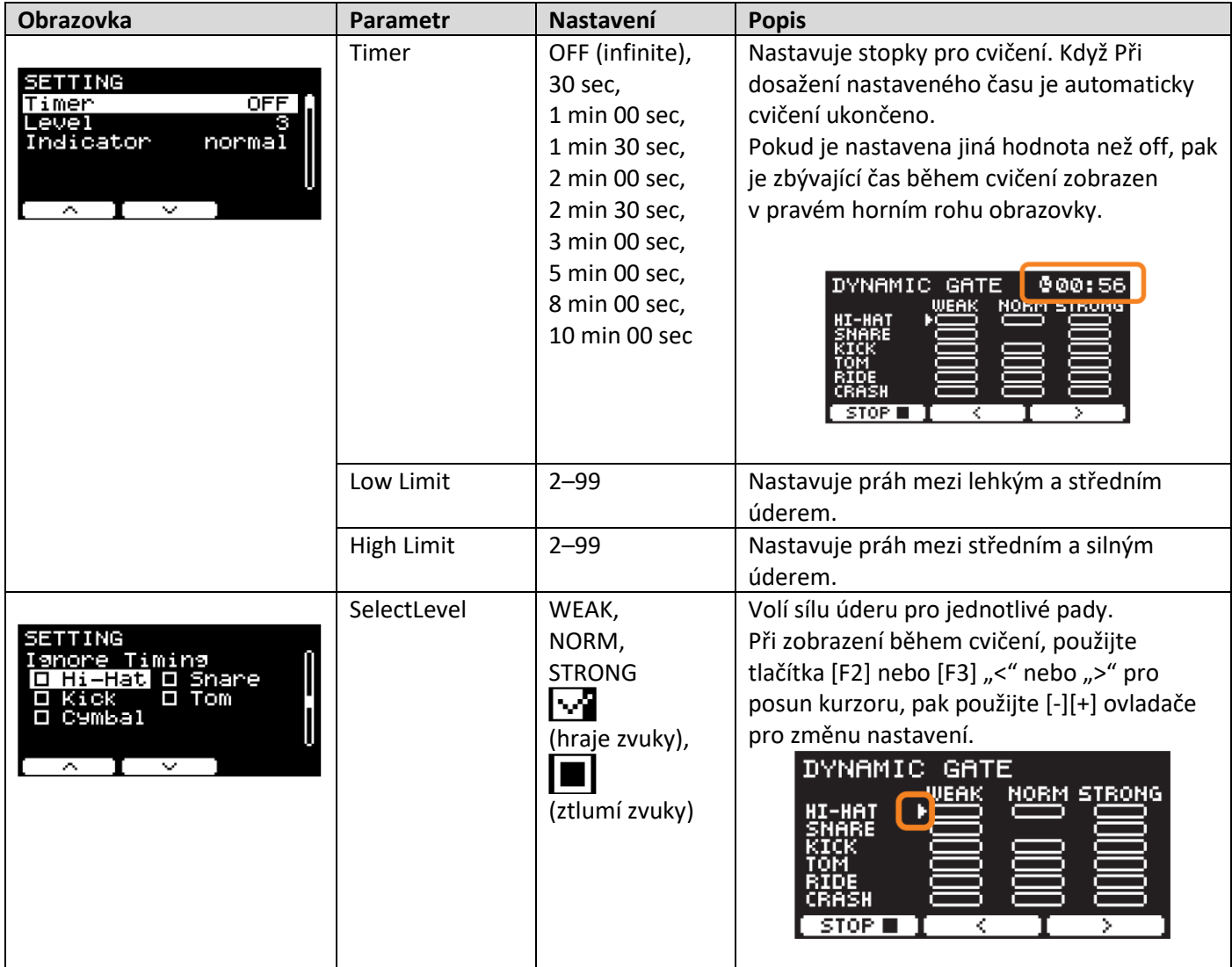

#### **8. MEASURE BREAK**

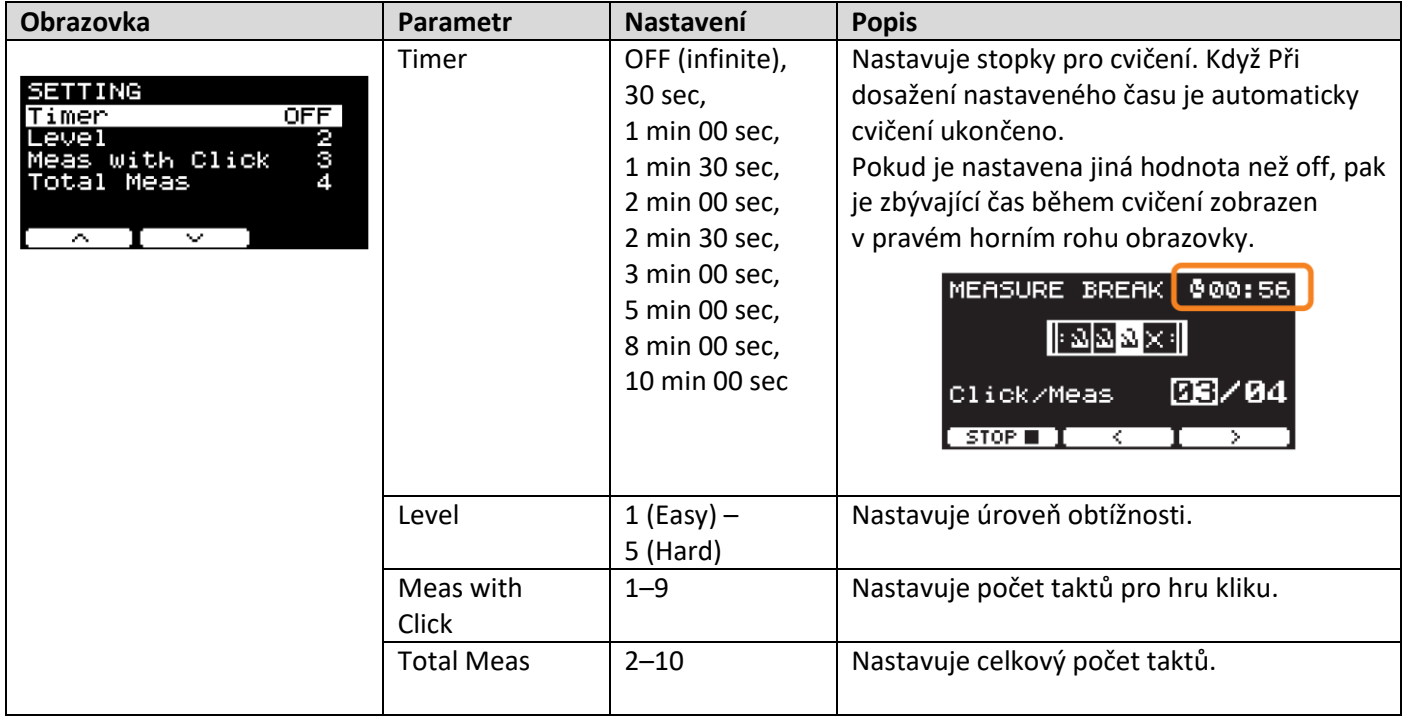

#### **9. CHANGE UP**

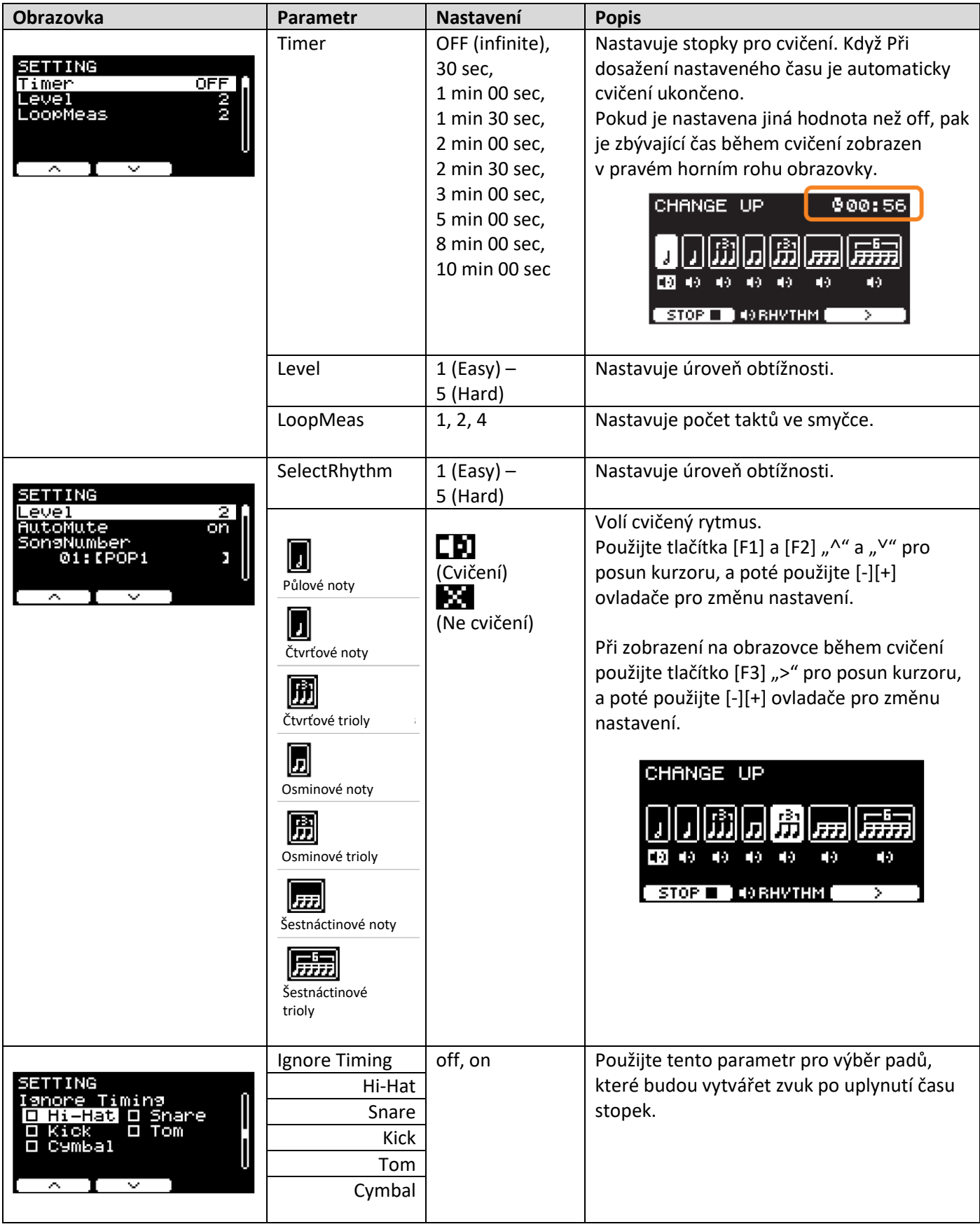

#### **10. FAST BLAST**

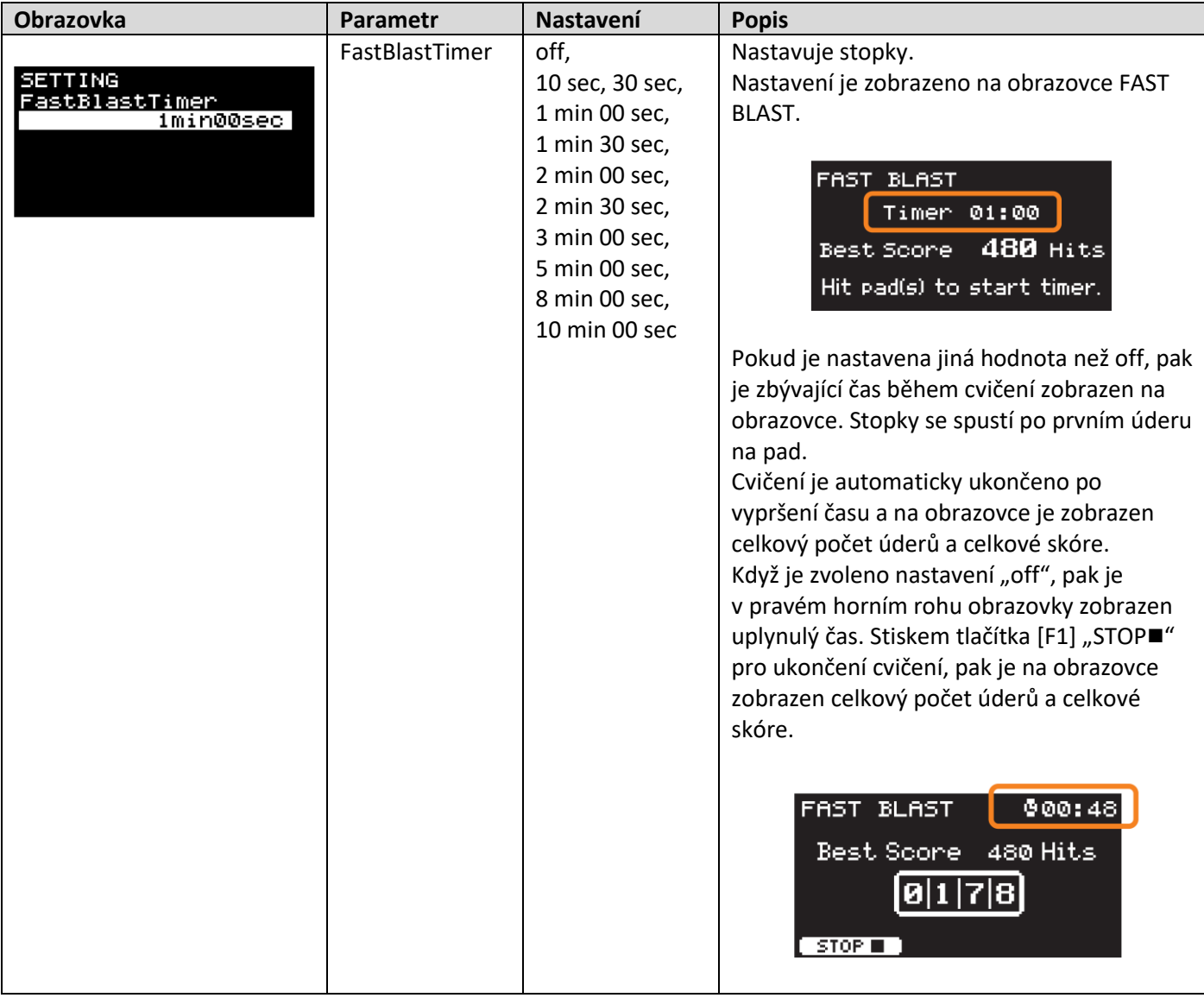

# **Připojení počítače**

**Připojením DTX-PRO k počítači pomocí USB kabelu vám umožňuje vysílat a přijímat audio nebo MIDI data. Tato kapitola popisuje jak připojit DTX-PRO k počítači.**

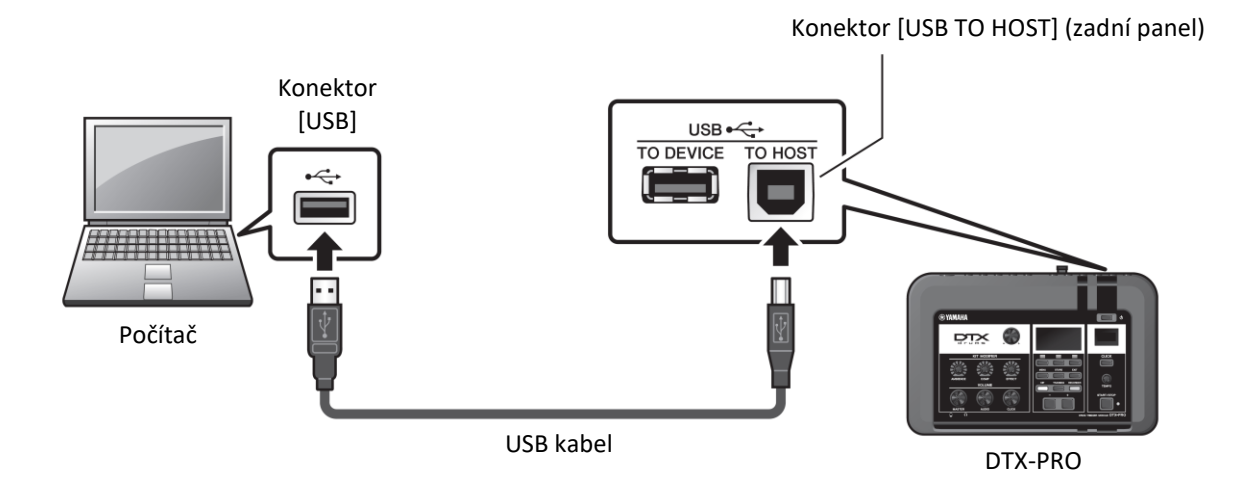

#### **POZNÁMKA**

USB kabel není součástí dodávky. Pro připojení DTX-PRO k počítači použijte USB kabel typu A-B, ne delší než 3 metry.

#### **Upozornění při použití konektoru [USBTO HOST]**

Pokud při připojení modulu a počítače nedodržujete správný postup, mohou obě zařízení zamrznout nebo může dojít k poškození nebo ke ztrátě dat. Dodržujte proto následující upozornění.

Pokud modul nebo počítač zamrznou, restartujte spuštěné aplikace, restartujte počítač nebo bicí modul vypněte a zapněte.

#### **UPOZORNĚNÍ**

- Používejte kabel typu A-B, kratší než 3 metry. Nepoužívejte kabel USB 3.0
- Ještě před zapnutím nebo vypnutím modulu, nebo připojení a odpojení kabelu proveďte následující kroky. o Vypněte všechny aplikace v počítači.
	- o Ujistěte se, že nedochází k vysílání dat z nástroje.
- Vždy počkejte minimálně 6 vteřin mezi připojením a odpojením kabelu nebo vypnutím a zapnutím modulu.

### **Instalace Yamaha Steinberg USB driveru**

Abyste mohli používat audio data s počítačem Windows, musíte nainstalovat Yamaha Steinberg USB driver.

#### **POZNÁMKA**

Pokud používáte počítač macOS nebo počítač Windows pouze pro práci s MID daty, není nutné Yamaha Steinberg USB driver nainstalovat.

**1. Z následující stránky sráhněte aktuální verzi Yamaha Steinberg USB driveru.** <https://download.yamaha.com/> Stiskněte tlačítko [(název driveru) = ], stáhněte a otevřete soubor

#### **POZNÁMKA**

Informace o minimálních systémových požadavcích najdete na výše uvedené stránce. Kvůli vylepšení může být Yamaha Steinberg USB driver bez předchozího upozornění aktualizován. Detaily a aktuální informace najdete na výše uvedeené stránce.

**2. Nainstalujte Yamaha Steinberg USB driver na váš počítač.**

Více informací, viz průvodce instalací Yamaha Steinberg USB driveru.

### **Použití DAW softwaru**

Více informací o nahrávání a audio přehrávání, viz uživatelský manuál vašeho DAW softwaru.

#### **Odkazy týkající se MIDI**

Odkazy týkající se MIDI a vytváření hudby s pomocí počítače jsou uvedeny v dokumentu Data List (pdf). Data List lze stáhnout na této stránce:

#### <https://download.yamaha.com/>

\* Yamaha Corporation si vyhrazuje právo, kdykoliv změnit tuto URL bez předchozího upozornění.

# **Problémy a jejich řešení**

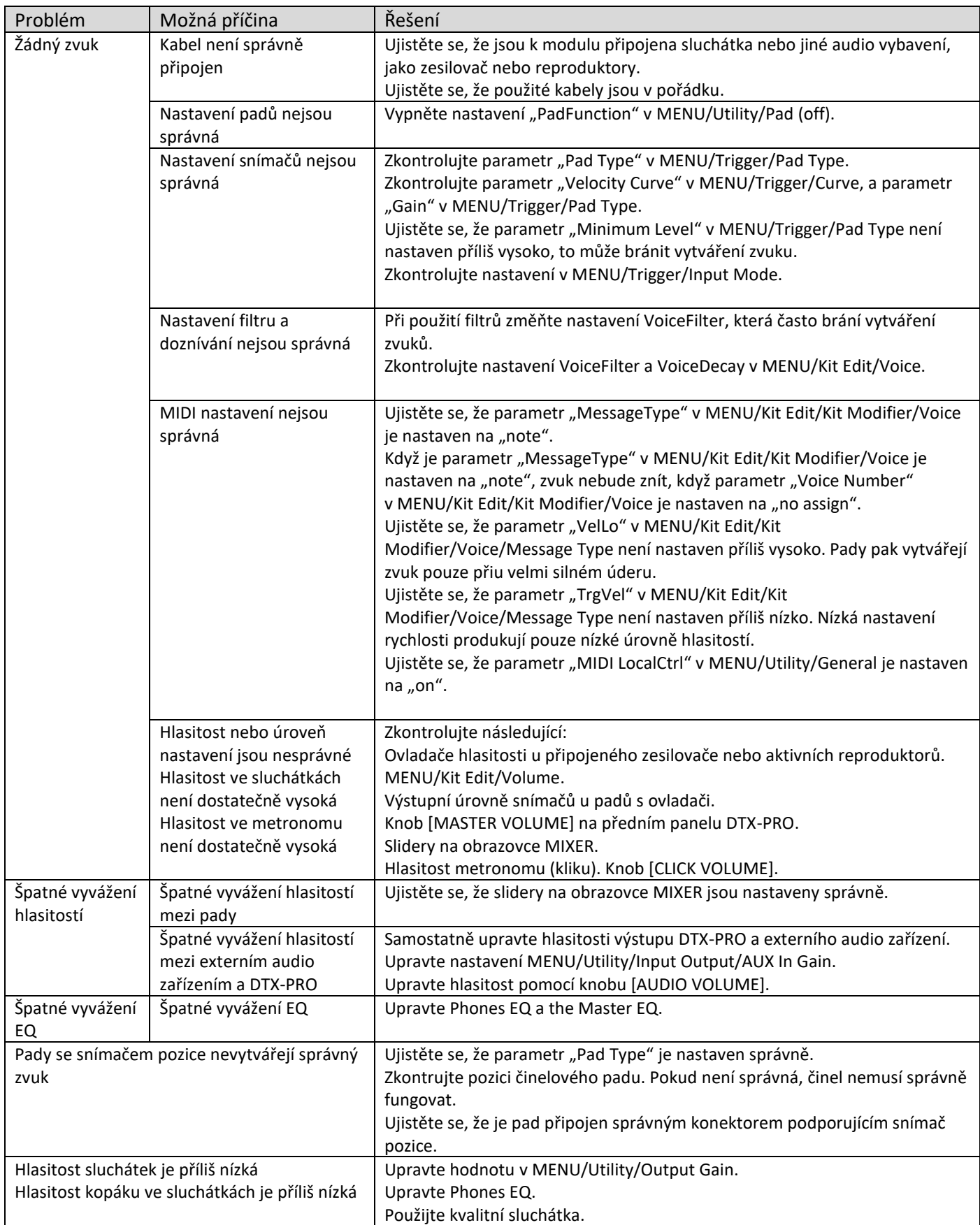

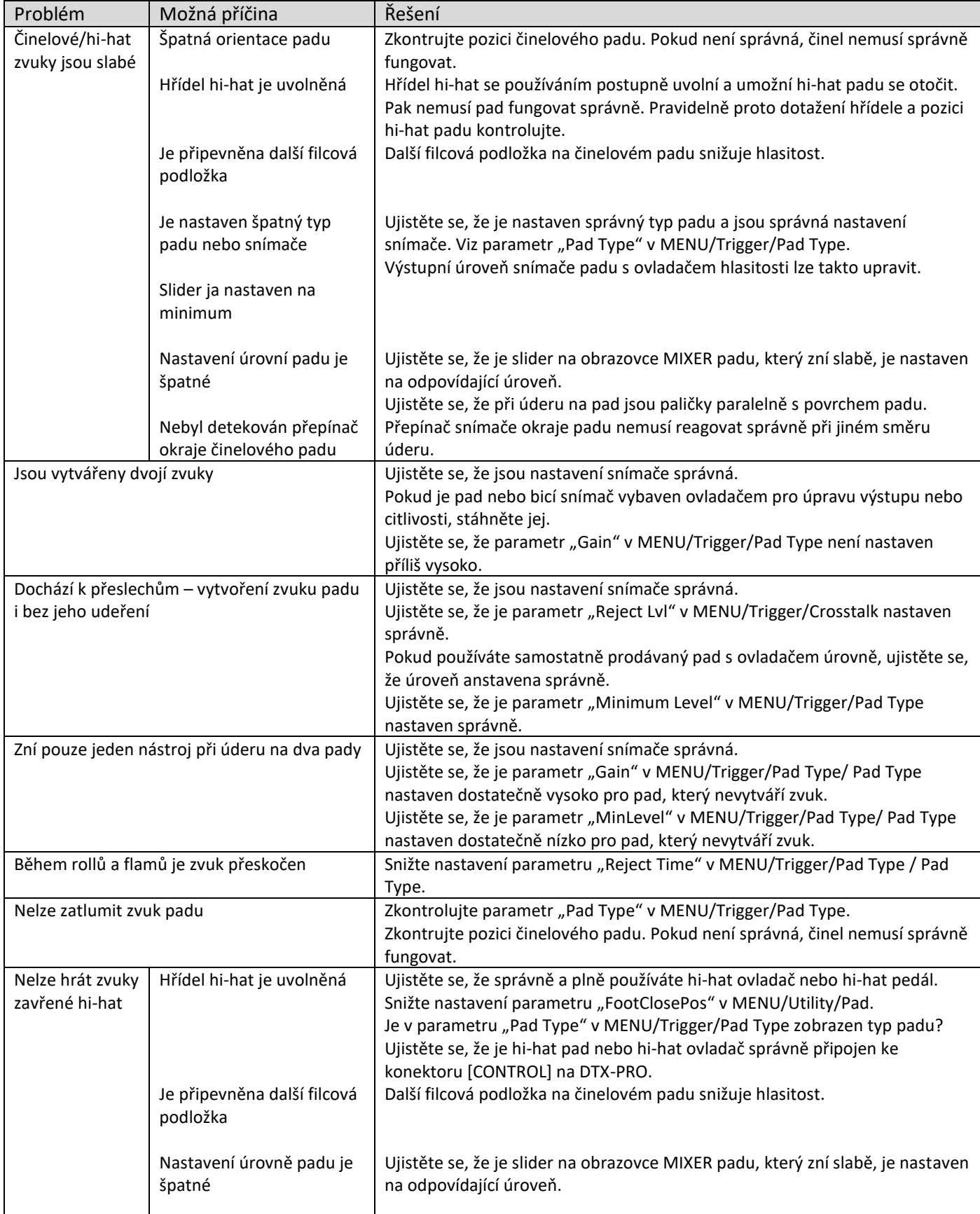

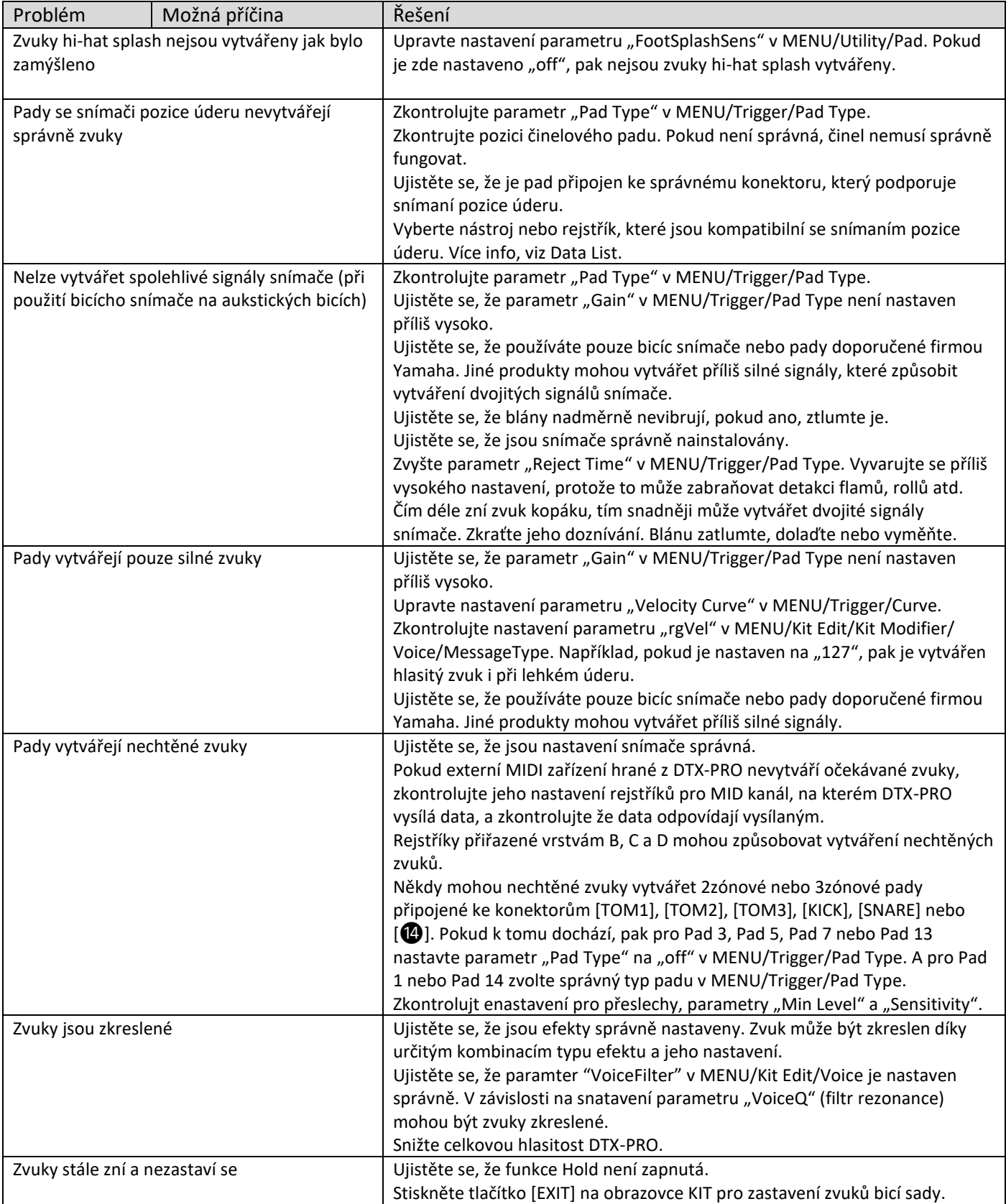

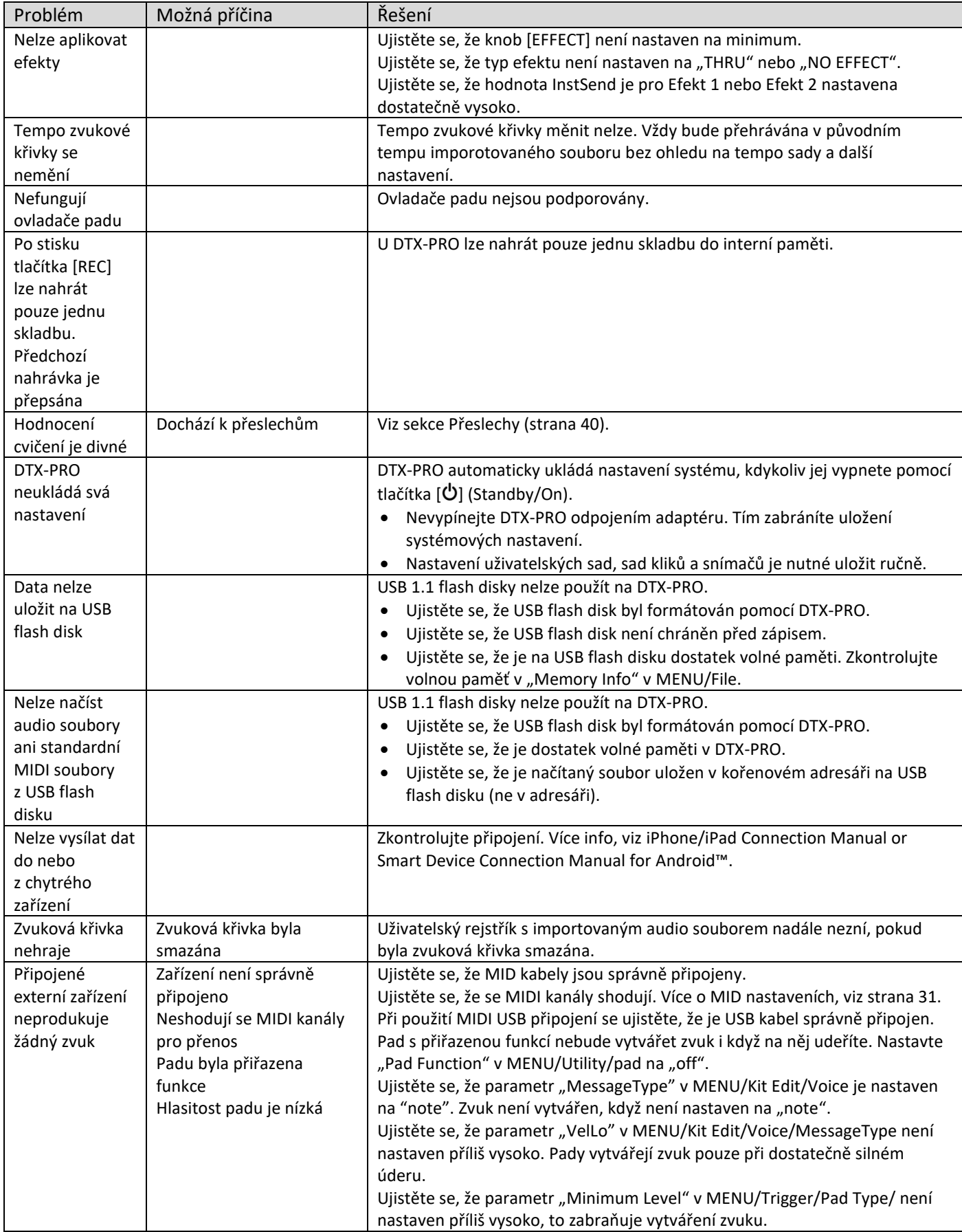

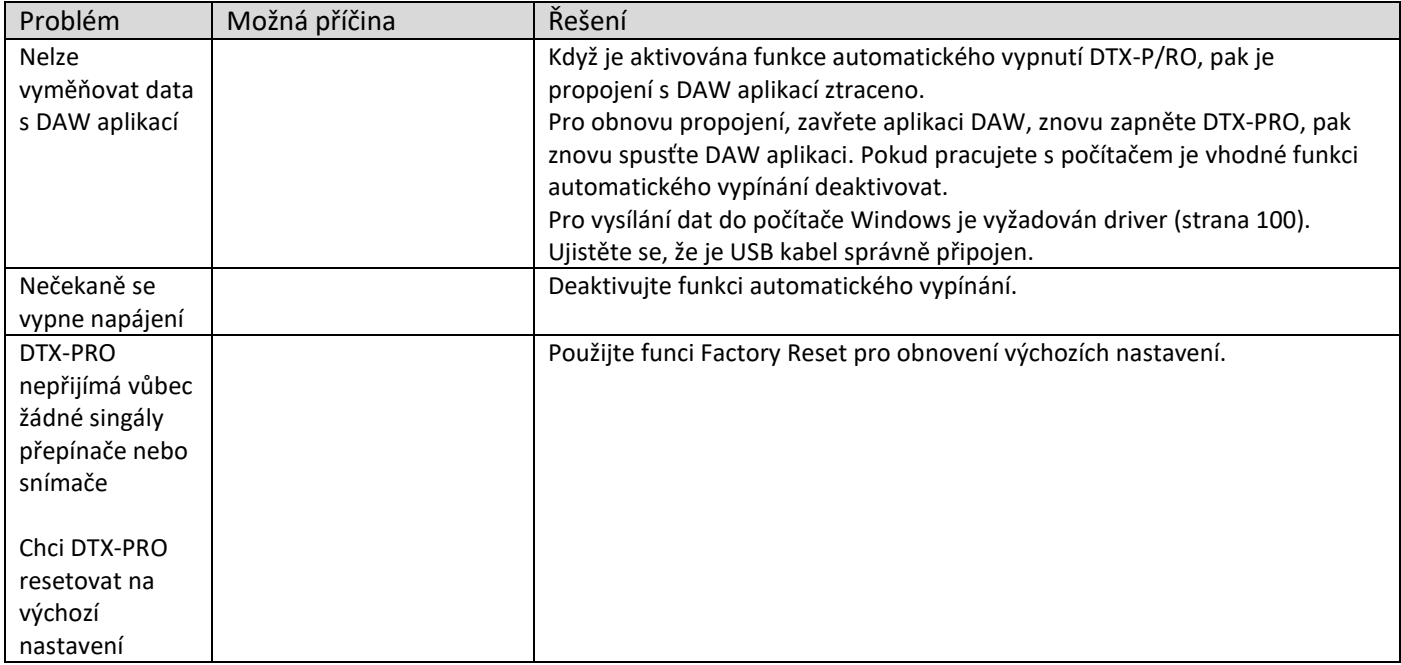

# **Odkazy**

# **Typy efektů**

#### • **Typ Ambi**

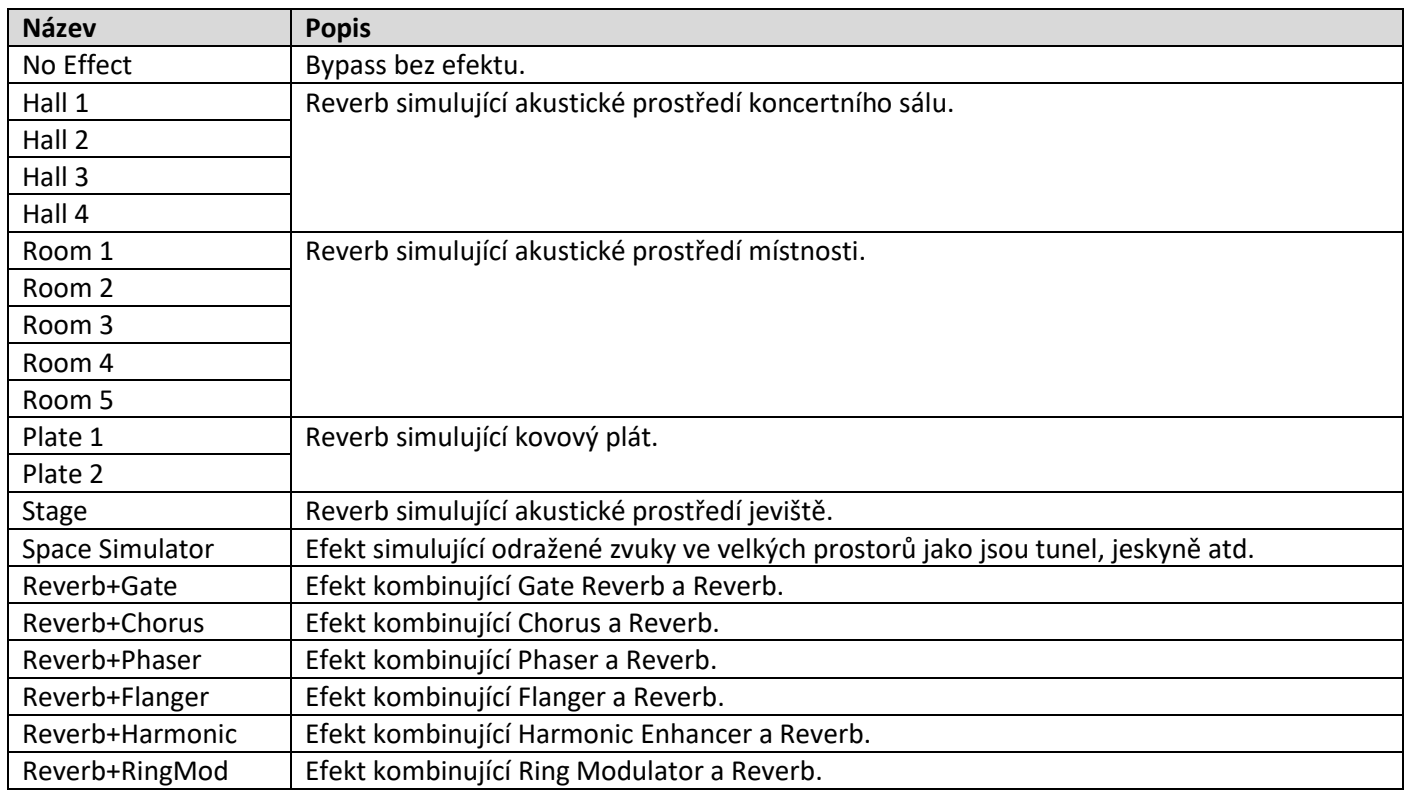

• **Typ Fx1**

#### • **Typ Fx2**

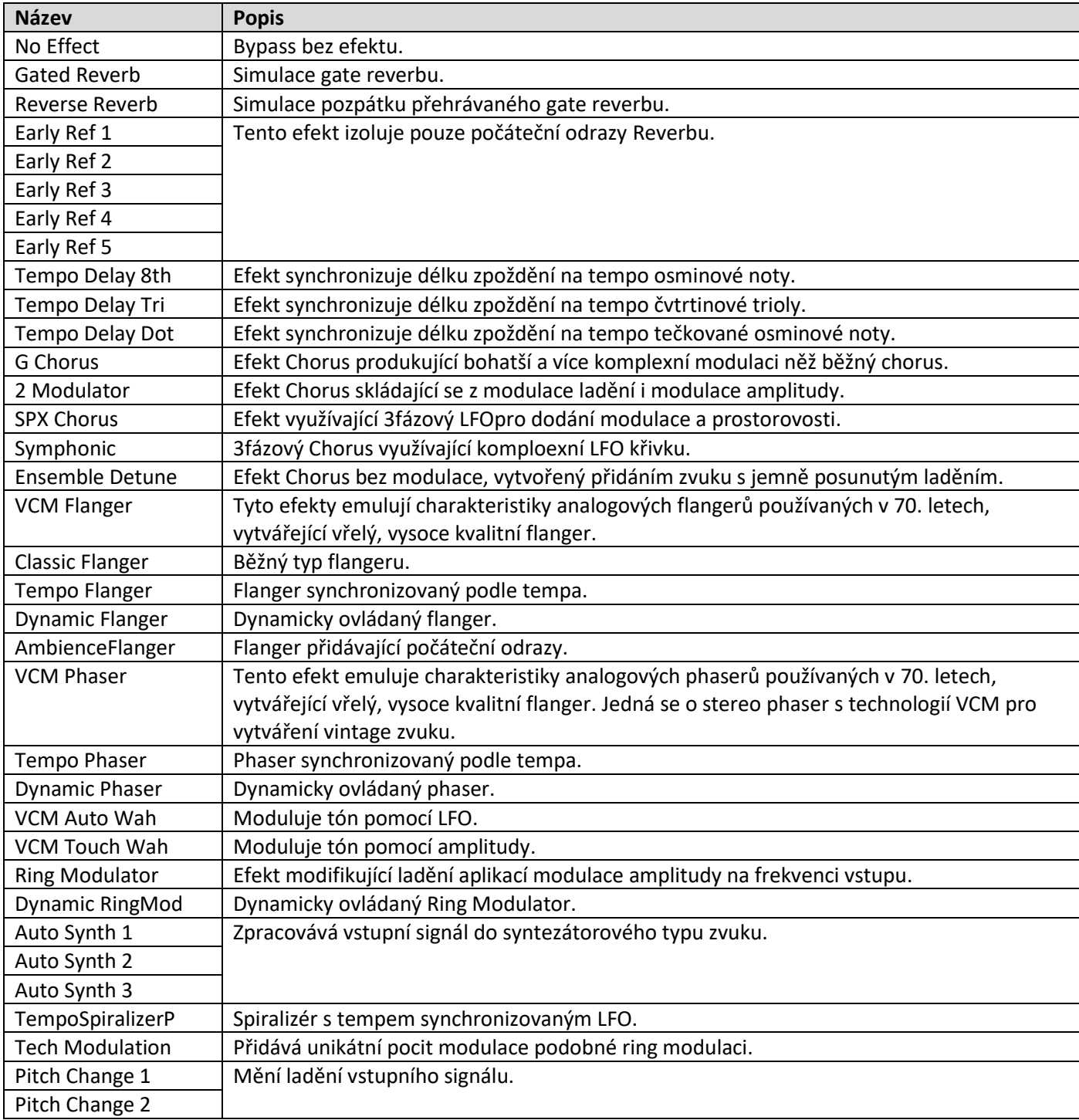

(\*) Efekt se mění v závislosti na nastavení tempa modulu.

• **Typ MFX**

#### • **Typ Insertion**

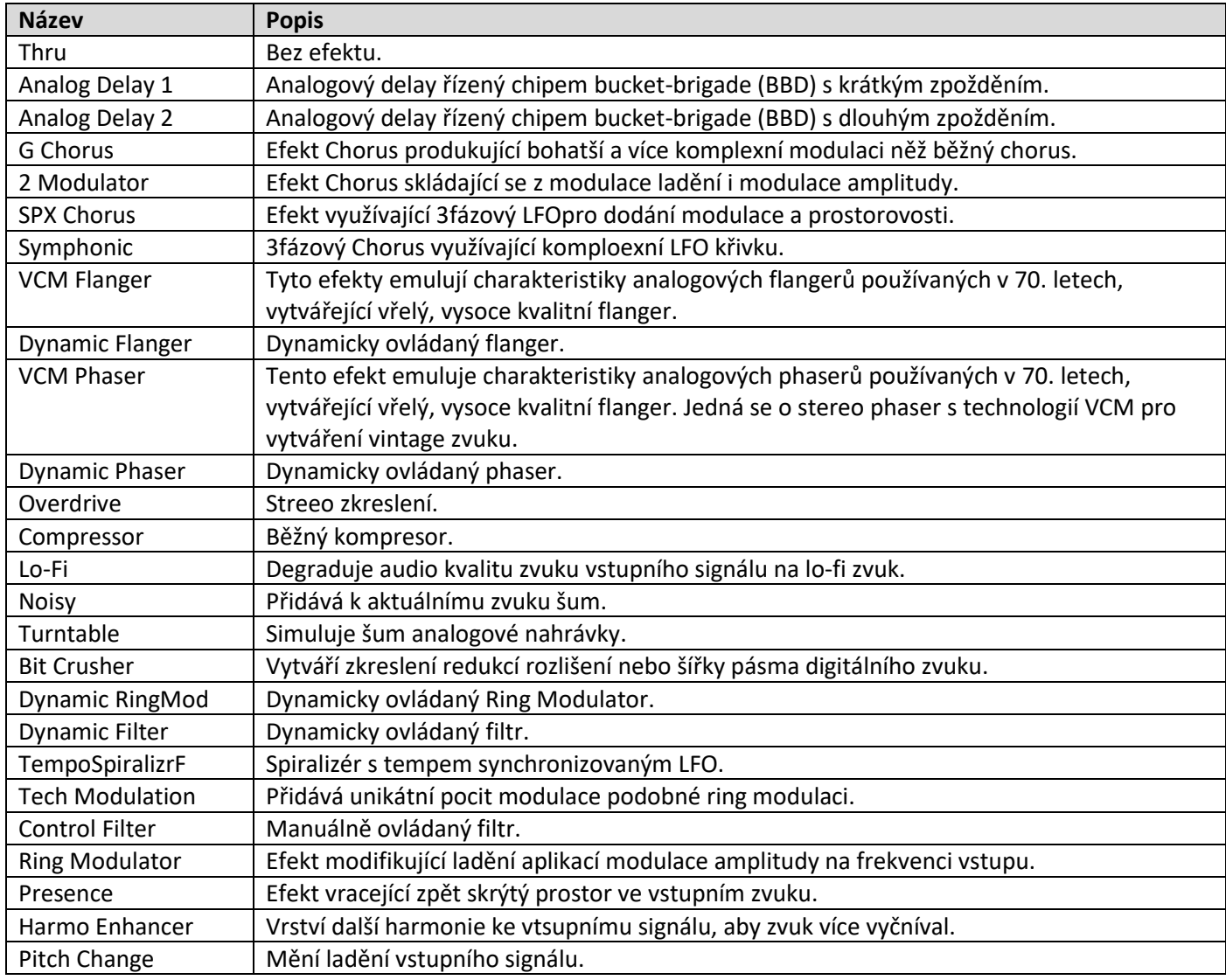

(\*) Efekt se mění v závislosti na nastavení tempa modulu.